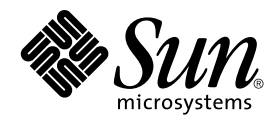

# Installationsguide för Solaris 9

Sun Microsystems, Inc. 4150 Network Circle Santa Clara, CA 95054 U.S.A.

Artikelnummer: 816–3904–10 Maj 2002

#### Copyright 2002 Sun Microsystems, Inc. 4150 Network Circle, Santa Clara, CA 95054 U.S.A. Med ensamrätt

Denna produkt och detta dokument skyddas av upphovsrättslagen och distribueras med en licens som reglerar användning, kopiering, distribution<br>och dekompilering. Ingen del av produkten eller dokumentet får mångfaldigas på n

Delar av produkten kan härröra från Berkeley BSD-system, som licensieras av University of California. UNIX är ett registrerat varumärke i USA och övriga länder och tillhandhålls på licens med ensamrätt av X/Open Company, Ltd.

Sun, Sun Microsystems, Sun-logotypen, docs.sun.com, AnswerBook, AnswerBook2 JumpStart, Solaris Web Start, Power Management, och Solaris är<br>varumärken eller registrerade varumärken som tillhör Sun Microsystems, Inc i USA oc på en arkitektur som har utvecklats av Sun Microsystems, Inc.

OPEN LOOK och det grafiska användargränssnittet från Sun™ är utvecklade av Sun Microsystems, Inc. för användare och licenstagare. Sun erkänner betydelsen av Xerox forskning och utveckling av grafiska användargränssnitt för datorindustrin. Sun innehar en licens utan ensamrätt från Xerox för Xerox grafiska användargränssnitt, som också omfattar Suns licenstagare som använder OPEN LOOK-användargränssnittet och följer Suns skriftliga licensavtal.

Nationella inköp: Kommersiell programvara – Villkor för standardlicens för användare inom den offentliga förvaltningen.

DOKUMENTATIONEN TILLHANDAHALLS "I BEFINTLIGT SKICK". SUN ERKANNER INGA UTTRYCKLIGA ELLER UNDERFORSTADDA<br>VILLKOR, ÅTERGIVANDEN OCH GARANTIER, INKLUSIVE UNDERFÖRSTÅDDA GARANTIER OM SÄLJBARHET, LÄMPLIGHET FÖR ETT<br>VISST ÄNDAMÅ MOTSATSEN.

Copyright 2002 Sun Microsystems, Inc. 4150 Network Circle, Santa Clara, CA 95054 U.S.A. Tous droits réservés

Ce produit ou document est protégé par un copyright et distribué avec des licences qui en restreignent l'utilisation, la copie, la distribution, et la décompilation. Aucune partie de ce produit ou document ne peut être reproduite sous aucune forme, par quelque moyen que ce soit, sans<br>l'autorisation préalable et écrite de Sun et de ses bailleurs de licence, s'il y en a. L

Des parties de ce produit pourront être dérivées du système Berkeley BSD licenciés par l'Université de Californie. UNIX est une marque déposée aux<br>Etats-Unis et dans d'autres pays et licenciée exclusivement par X/Open Comp

Sun, Sun Microsystems, le logo Sun, docs.sun.com, AnswerBook, AnswerBook2, JumpStart, Solaris Web Start, Power Management, et Solaris sont des<br>marques de fabrique ou des marques déposées, ou marques de service, de Sun Micr marques SPARC sont utilisées sous licence et sont des marques de fabrique ou des marques déposées de SPARC International, Inc. aux Etats-Unis et dans d'autres pays. Les produits portant les marques SPARC sont basés sur une architecture développée par Sun Microsystems, Inc.

L'interface d'utilisation graphique OPEN LOOK et Sun™a été développée par Sun Microsystems, Inc. pour ses utilisateurs et licenciés. Sun reconnaît<br>les efforts de pionniers de Xerox pour la recherche et le développement du

CETTE PUBLICATION EST FOURNIE "EN L'ETAT" ET AUCUNE GARANTIE, EXPRESSE OU IMPLICITE, N'EST ACCORDEE, Y COMPRIS DES GARANTIES CONCERNANT LA VALEUR MARCHANDE, L'APTITUDE DE LA PUBLICATION A REPONDRE A UNE UTILISATION<br>PARTICULIERE, OU LE FAIT QU'ELLE NE SOIT PAS CONTREFAISANTE DE PRODUIT DE TIERS. CE DENI DE GARANTIE NE<br>S'APPLIQUERAIT PAS

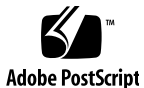

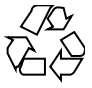

020327@3332

# Innehåll

**Inledning 17**

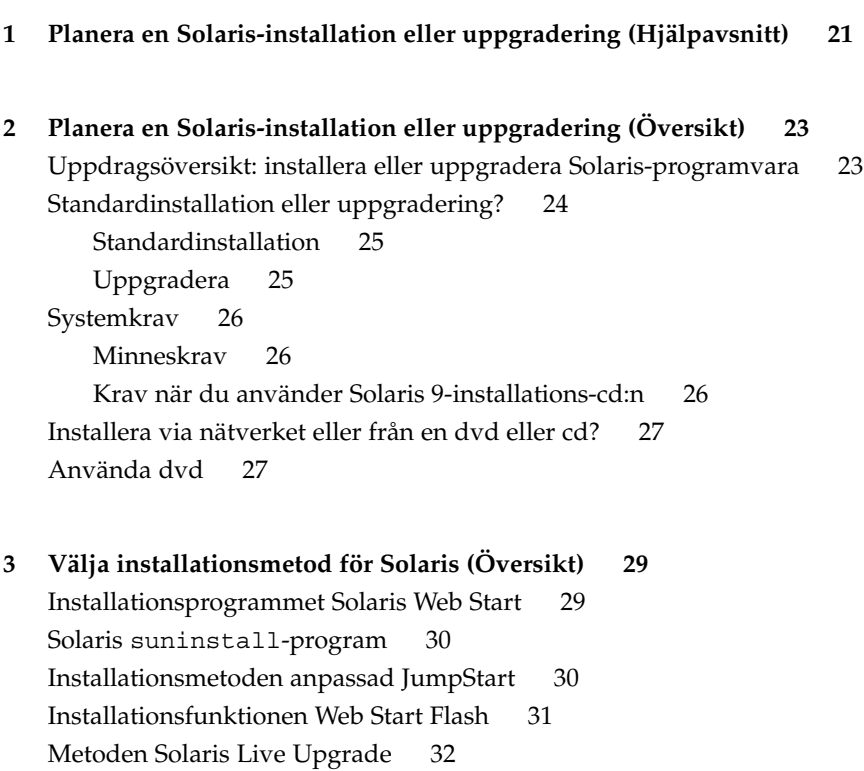

Installationsmetoden Fabriksinställning JumpStart 32

**3**

**4 Förbereda en Solaris-installation eller uppgradering (Hjälpavsnitt) 33 5 Riktlinjer för tilldelning av diskutrymme (Planering) 35** Allmän planering av diskutrymme och rekommendationer 35 Rekommenderat diskutrymme för programvarugrupper 36 **6 Samla information före en installation eller uppgradering 39** Checklista för installation 39 Arbetsbeskrivning för installation 40 Checklista för uppgradering 43 Arbetsbeskrivning för uppgradering 44 **7 Förkonfigurera systemkonfigurationsinformation (Steg-för-steg-anvisningar) 49** Fördelar med att förkonfigurera systemkonfigurationsinformation 49 Sätt att förkonfigurera systemkonfigurationsinformation 50 Förkonfigurera med sysidcfg-filen 51 Syntax-regler för sysidcfg-filen 51 Nyckelord för sysidcfg-filen 52 ▼ Så här skapar du en sysidcfg-konfigurationsfil 55 Exempel på sysidcfg-fil 55 Förkonfigurera med namntjänsten 56 ▼ Så här förkonfigurerar du språkversionen med NIS 56 ▼ Så här förkonfigurerar du språkversionen med NIS+ 58 Förkonfigurera Power Management-information 59 **8 Uppgradera operativmiljön Solaris (Planering) 61** Uppgradering 61 Använda Solaris Live Upgrade 62 Uppgradera med anpassad JumpStart 62 Uppgradera med omtilldelning av diskutrymmet 63

Säkerhetskopiera systemen innan du uppgraderar 64

**9 Förbereda installation över nätverket (Hjälpavsnitt) 65 10 Förbereda installation över nätverket (Översikt) 67** Planera för en nätverksinstallation, introduktion 67 Servrar som krävs för en nätverksinstallation 67 Använda DHCP som källa för nätverksinstallationsparametrar 69 **11 Förbereda för en dvd-installation från nätverket (Steg-för-steg-anvisningar) 71** Uppdragsöversikt: Förbereda installation av Solaris-progamvara via nätverket med dvd 72 Skapa en installationsserver med dvd 72 ▼ Så här skapar du en installationsserver med dvd 73 Skapa en startserver i ett delnät med en dvd-avbildning 76 ▼ Så här skapar du en startserver i ett delnät med en dvd-avbildning 76 Lägga till system som ska installeras via nätverket 78 ▼ Så här lägger du till system som ska installeras via nätverket med add\_install\_client från en server 78 **12 Förbereda en installation från nätverket med cd (Steg-för-steg-anvisningar) 81** Steg-för-steg-anvisningar: Förbereda en installation från nätverket med cd 82 Skapa en installationsserver med cd 83  $\blacktriangledown$  Så här skapar du en installationsserver med cd  $83$ Skapa en startserver i ett delnät med en cd-avbildning 88 ▼ Så här skapar du en startserver i ett delnät med en cd-avbildning 88 Lägga till system som ska installeras via nätverket 90 ▼ Så här lägger du till system som ska installeras via nätverket med add\_install\_client från en server 90 **13 Förbereda en installation från nätverket (Kommandoreferens) 93 14 Använda Solaris Web Start (Steg-för-steg-anvisningar) 95** GUI eller CLI för programmet Solaris Web Start 95 Installera eller uppgradera med programmet Solaris Web Start 96 Åtgärdssöversikt: Installera Solaris Web Start 96 ▼ Installera eller uppgradera med programmet Solaris Web Start 97 Solaris Web Start Åtgärder efter installation och uppgradering 100

Innehåll **5**

▼ Så korrigerar du lokala ändringar efter en uppgradering 100

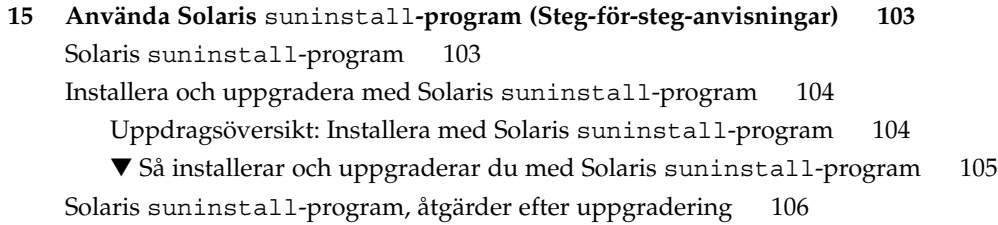

▼ Så korrigerar du lokala ändringar efter en uppgradering 106

#### **16 Information om installationsfunktioner för Web Start Flash 107**

### **17 Web Start Flash (Översikt och planering) 109** Introduktion till Web Start Flash 109 Planera installationen för Web Start Flash 110 Utforma installationen av huvudsystemet 110 Anpassa Solaris-installationen på huvudsystemet 110 Det går inte att hitta stöd för kringutrustning på huvuddatorn 111 Planera skapandet av ett arkiv för Web Start Flash 112 Identifikationsinformation för arkiv 112 Lagringsplats för arkivet för Web Start Flash 112 Komprimering av arkivet 113 Planera installationen av arkiv för Web Start Flash 113 Bestämma hur du ska installera arkiv för Web Start Flash 113 Installera skiktade arkiv för Web Start Flash 114

### **18 Skapa arkiv med Web Start Flash (Steg-för-steg-anvisningar) 115**

Uppdragsöversikt: Skapa Web Start Flash-arkiv 115 Skapa Web Start Flash-arkivuppdrag 115

▼ Så här installerar du huvudsystemet 116

- ▼ Så här skapar du ett Web Start Flash-arkiv 116
- **19 Installera Web Start Flash-arkiv (Steg-för-steg-anvisningar) 119** Installera arkiv för Web Start Flash med Solaris Live Upgrade 119 Installera Web Start Flash-arkiv med Solaris Web Start-programmet 119 ▼ Så här installerar du arkiv för Web Start Flash med Solaris Web Start 120

Installera arkiv för Web Start Flash med Solaris suninstall-program 121

▼ Så här installerar du arkiv för Web Start Flash med Solaris suninstall-program 121

Installera arkiv för Web Start Flash med en anpassad JumpStart-installation 122

▼ Så här installerar du arkiv för Web Start Flash med en anpassad JumpStart-installation 122

Web Start Flash profilexempel för anpassad JumpStart 123

### **20 Web Start Flash (Referens) 125**

Web Start Flash-arkivavsnitt 125 Nyckelord för Web Start Flash 126 Allmänna nyckelord 126 Nyckelord för identifikationsavsnitt 126 Kommandon för Web Start Flash 128 flarcreate 128 flar 131 Extrahera information från ett arkiv 131 Dela upp arkiv 131 Kombinera arkiv 132

### **21 Anpassad JumpStart-installation (Hjälpavsnitt) 133**

### **22 Anpassad JumpStart (Översikt) 135**

Introduktion till anpassad JumpStart 135 Så här installeras Solaris-programvaran med JumpStart 136

### **23 Förbereda anpassade JumpStart-installationer (Steg-för-steg-anvisningar) 141**

Uppdragsöversikt: Förbereda anpassade JumpStart-installationer 141 Skapa en profilserver för datorer i nätverk 143

▼ Så här skapar du en JumpStart-katalog på en server 143

▼ Så här tillåter du datorer att ansluta till profilservern 145 Skapa en profildiskett för fristående datorer 147

▼ Så här skapar du en profildiskett 147

Skapa rules-filen 149

Syntax för rules-filen 149

▼ Så här skapar du en rules-fil 150

Innehåll **7**

Exempel på rules-fil 151 Skapa en profil 152 Syntax för profiler 153 ▼ Så här skapar du en profil 153 Profilexempel 154 Testa en profil 155 ▼ Så här skapar du en tillfällig Solaris 9-miljö för test av profiler 156 ▼ Så här testar du en profil 157 Exempel på profiltest 159 Kontrollera filen rules 159 ▼ Så här kontrollerar du filen rules 160 **24 Använda valfria anpassade JumpStart-funktioner (Steg-för-steg-anvisningar) 163** Skapa startskript 163 Viktig information om startskript 163 Skapa härledda profiler med ett startskript 164 Skapa slutskript 165 Viktig information om slutskript 165 ▼ Så här lägger du till filer i ett slutskript 165

Lägga till paket eller korrigeringsfiler med ett slutskript 166

Anpassa rotomgivningen med ett slutskript 167

Ställa in systemets rotlösenord med ett slutskript 168

Installera programvara som har Web Start-installationsprogram med slutskript 169

Så här skapar du en komprimerad konfigurationsfil 170

▼ Så här skapar du en komprimerad konfigurationsfil 170

Exempel på en komprimerad konfigurationsfil 171

Skapa skivminneskonfigurationsfiler 171

▼ Så här skapar du en skivminneskonfigurationsfil 171

Exempel på en skivminneskonfigurationsfil 172

Använda ett platsspecifikt installationsprogram 173

**25 Skapa egna nyckelord för regler och kontroll (Steg-för-steg-anvisningar) 175**

Kontrollnyckelord 175

Skapa en custom\_probes-fil 176

Syntax för filen custom\_probes 176

Syntax för funktionsnamn i custom\_probes 177

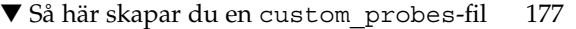

Exempel på custom\_probes-fil och nyckelord 177

Kontrollera custom\_probes-filen 178

▼ Så här kontrollerar du custom\_probes-filen 179

### **26 Utföra en anpassad JumpStart-installation (Steg-för-steg-anvisningar) 181**

Utföra en anpassad JumpStart-installation 181

- Uppdragsöversikt: Konfigurera en dator för anpassad JumpStart-installation 181
- ▼ Så installerar och uppgraderar du med det anpassade JumpStart-programmet 182

#### **27 Installera med anpassad JumpStart (Exempel) 185**

Exempel på platsinstallation 185 Skapa en installationsserver 187 Skapa en startserver för marknadsavdelningens datorer 188 Skapa en JumpStart-katalog 188 Dela JumpStart-katalogen 189 Skapa profil för teknikgruppen 189 Skapa profil för marknadsföringsgruppen 190 Uppdatera filen rules 190 Kontrollera filen rules 191 Konfigurera teknikerdatorer för nätverksinstallation 191 Konfigurera marknadsdatorer för nätverksinstallation 192 Starta datorerna och installera Solaris 9-programvaran 192

#### **28 Anpassad JumpStart (Referens) 193**

Regelnyckelord och värden 193 Profilnyckelord och värden 198 Snabbtitt på profilnyckelorden 198 Profilnyckelordsbeskrivningar och exempel 199 archive\_location Nyckelord 199 NFS-server 199 HTTP-server 200 FTP-server 201 Lokalt band 202 Lokal enhet 203

Innehåll **9**

Lokal fil 204 Profilnyckelordet backup\_media 204 Profilnyckelordet boot\_device 206 Profilnyckelordet client\_arch 207 Profilnyckelordet client\_root 207 Profilnyckelordet client\_swap 207 Så här bestäms storleken på minnesväxlingsfilen 208 Profilnyckelordet cluster (Lägga till programvarugrupper) 208 Profilnyckelordet cluster (lägga till och ta bort kluster) 209 Profilnyckelordet dontuse 210 Profilnyckelordet filesys (montera fjärrfilssystem) 210 Profilnyckelordet filesys (skapa lokala fjärrfilssystem) 211 Profilnyckelordet geo 212 Profilnyckelordet install\_type 214 Profilnyckelordet isa\_bits 214 Profilnyckelordet layout constraint 214 Profilnyckelordet locale 216 Profilnyckelordet num\_clients 217 Profilnyckelordet package 217 Profilnyckelordet partitioning 218 Profilnyckelordet root\_device 219 Så här bestäms systemets rotdisk 219 Profilnyckelordet system\_type 220 Profilnyckelordet usedisk 220 Miljövariabler för anpassad JumpStart 221 Kontrollnyckelord och värden 223 **29 Solaris Live Upgrade (Hjälpavsnitt) 227 30 Solaris Live Upgrade (Översikt) 229**

Introduktion till Solaris Live Upgrade 229 Solaris Live Upgrade-proceduren 230 Skapa en startmiljö, översikt 230 Filsystem, översikt 230 Kopiera filsystem 231 Uppgradera en startmiljö, översikt 235 Aktivera en startmiljö, översikt 237

Återgå till den ursprungliga startmiljön, översikt 238 Underhålla en startmiljö, översikt 240

### **31 Solaris Live Upgrade (Planering) 241**

Systemkrav för Solaris Live Upgrade 241 Systemkrav för Solaris Live Upgrade-diskutrymme 242 Hantera paket och korrigeringsfiler med Solaris Live Upgrade 242 Obligatoriska paket 243 ▼ Så kontrollerar du om paket finns på datorn 243 Kontrollera korrigeringsnivåer för systemet 243 Riktlinjer för att skapa filsystem med kommandot lucreate 244 Riktlinjer för val av skivdelar för filsystem 244 Riktlinjer för val av skivdel för rotfilsystemet (/) 245 Riktlinjer för val av skivdelar för rotens (/) speglingar och metaenheter 245 Riktlinjer för val av skivdel för filsystemet swap 246 Riktlinjer för val av skivdelar för delbara filsystem 246 Använda Solaris Live Upgrade från ett fjärrsystem 247

#### **32 Använda Solaris Live Upgrade för att skapa en startmiljö (Steg-för-steg-anvisningar) 249**

Om gränssnitt för Solaris Live Upgrade 249 Använda menyer i Solaris Live Upgrade 250 Uppdragsöversikt: Installera Solaris Live Upgrade och skapa startmiljöer 251 Installera Solaris Live Upgrade 251

▼ Så installerar du Solaris Live Upgrade 251

Starta och stoppa Solaris Live Upgrade (Teckengränssnitt) 252

- ▼ Så startar du Solaris Live Upgrade-menyer 252
- ▼ Så här stoppar du Solaris Live Upgrade-menyer 253

Skapa en ny startmiljö 253

- ▼ Så skapar du en startmiljö (Teckengränssnitt) 254
- ▼ Så skapar du en startmiljö första gången (kommandoradsgränssnitt) 259
- ▼ Så skapar du en startmiljö och slår ihop filsystem (kommandoradsgränssnitt) 261
- ▼ Så skapar du en startmiljö och delar upp filsystem (kommandoradsgränssnitt) 262

▼ Så skapar du en startmiljö och konfigurerar om utrymmet för minnesväxling (kommandoradsgränssnitt) 264

▼ Så skapar du en startmiljö och konfigurerar om utrymmet för minnesväxling

Innehåll **11**

med hjälp av en lista (kommandoradsgränssnitt) 266

▼ Så skapar du en startmiljö och kopierar ett delbart filsystem (kommandoradsgränssnitt) 268

- ▼ Så här skapar du en startmiljö från en annan källa (Kommandoradsgränssnitt) 269
- ▼ Så här skapar du en startmiljö för ett Flash-arkiv (Kommandoradsgränssnitt) 270

#### **33 Uppgradera med Solaris Live Upgrade (Steg-för-steg-anvisningar) 273**

Uppdragsöversikt: Uppgradera en startmiljö 274

Uppgradera en startmiljö 274

Uppgradera metaenheter och volymer 275

Hantera paket och korrigeringsfiler med hjälp av Solaris Live Upgrade 276

▼ Så uppgraderar du en startmiljö med en operativsystemsavbildning (Teckengränssnitt) 277

▼ Så uppgraderar du en startmiljö med en operativsystemsavbildning (Kommandoradsgränssnitt) 278

▼ Så uppgraderar du med en operativsystemsavbildning från flera CD-skivor (Kommandoradsgränssnitt) 278

Installera Flash-arkiv för Web Start i en startmiljö 280

Uppgradera metaenheter och volymer 281

- ▼ Så installerar du Flash-arkiv för Web Start i en startmiljö (Teckengränssnitt) 282
- ▼ Så installerar du Flash-arkiv för Web Start i en startmiljö

(Kommandoradsgränssnitt) 283

Aktivera en startmiljö 284

- ▼ Så aktiverar du en startmiljö (Teckengränssnitt) 285
- ▼ Så aktiverar du en startmiljö (Kommandoradsgränssnitt) 286
- ▼ Så aktiverar du en startmiljö och synkroniserar filer (Kommandoradsgränssnitt) 287

Felhantering: Återgå till de ursprungliga startmiljön (Kommandoradsgränssnitt) 288

- ▼ Så här gör du för att återgå även om den nya startmiljön skapats utan problem 288
- ▼ Så här gör du för att återgå från en misslyckad aktivering av startmiljön 289

▼ Så återgår du till den ursprungliga startmiljön med hjälp av en DVD- eller CD-skiva, eller en avbildning för nätverksinstallation 290

**34 Underhålla Solaris Live Upgrade-startmiljöer (Steg-för-steg-anvisningar) 293** Solaris Live Upgrade-underhåll, översikt 294

Visa status för alla startmiljöer 294

▼ Så här visar du status för alla startmiljöer (Teckengränssnitt) 295

▼ Så här visar du status för alla startmiljöer (Kommandoradsgränssnitt) 295 Uppdatera en tidigare konfigurerad startmiljö 296

- ▼ Så här uppdaterar du en tidigare konfigurerad startmiljö (Teckengränssnitt) 296
- ▼ Så här uppdaterar du en tidigare konfigurerad startmiljö (Kommandoradsgränssnitt) 297

Avbryta ett schemalagt skapa-, uppgradera- eller kopiera-jobb 298

▼ Så här avbryter du ett schemalagt skapa-, uppgradera- eller kopiera-jobb (Teckengränssnitt) 298

▼ Så här avbryter du ett schemalagt skapa-, uppgradera- eller kopiera-jobb (Kommandoradsgränssnitt) 298

Jämföra startmiljöer 299

▼ Så här jämför du startmiljöer (Teckengränssnitt) 299

- ▼ Så här jämför du startmiljöer (Kommandoradsgränssnitt) 300 Ta bort en inaktiv startmiljö 300
	- ▼ Så här tar du bort en inaktiv startmiljö (Teckengränssnitt) 301

▼ Så här tar du bort en inaktiv startmiljö (Kommandoradsgränssnitt) 301 Visa namnet på den aktiva startmiljön 301

- ▼ Så här visar du namnet på den aktiva startmiljön (Teckengränssnitt) 301
- ▼ Så här visar du namnet på den aktiva startmiljön (Kommandoradsgränssnitt) 302

Byta startmiljönamn 302

- ▼ Så här byter du namn på en inaktiv startmiljö (Teckengränssnitt) 303
- ▼ Så här byter du namn på en inaktiv startmiljö (Kommandoradsgränssnitt) 303

Lägga till eller ändra en beskrivning som är associerad med ett startmiljönamn 303

▼ Så här lägger du till eller ändrar en beskrivning för ett startmiljönamn med text 304

▼ Så här lägger du till eller ändrar en beskrivning för ett startmiljönamn med en fil 304

- ▼ Så här fastställer du ett startmiljönamn från en textbeskrivning 305
- ▼ Så här fastställer du ett startmiljönamn från en beskrivning i en fil 305
- ▼ Så här fastställer du ett startmiljönamn från ett namn 306

Visa konfigurationen för en startmiljö 306

- ▼ Så här visar du konfigurationen för varje inaktiv startmiljö (Teckengränssnitt) 306
- ▼ Så här visar du konfigurationen för en startmiljö (Kommandoradsgränssnitt) 307

Innehåll **13**

### **35 Solaris Live Upgrade (Exempel) 309**

Exempel på hur du uppgraderar med Solaris Live Upgrade (kommandoradsgränssnitt) 309 Installera Live Upgrade i den aktiva startmiljön 309 Skapa en startmiljö 310 Uppgradera den inaktiva startmiljön 310 Kontrollera att startmiljön är startbar 310 Aktivera den inaktiva startmiljön 311 Återgå till den ursprungliga källstartmiljön 311 Så här återgår du trots att du lyckades skapa den nya startmiljön 311 Så här återgår du från en misslyckad startmiljöaktivering 311 Så återgår du till den ursprungliga startmiljön med hjälp av en DVD- eller CD-skiva, eller en avbildning för nätverksinstallation 312 Exempel på hur du uppgraderar med Solaris Live Upgrade (Teckenbaserat gränssnitt) 312 Installera Live Upgrade i den aktiva startmiljön 312 Skapa en startmiljö 313 Uppgradera den inaktiva startmiljön 315 Aktivera den inaktiva startmiljön 315 **36 Solaris Live Upgrade (Kommandoreferens) 317 37 Solaris-programvaror (Hjälpavsnitt) 319**

**38 Så här är media organiserade i Solaris 9 (Referens) 321** Solaris 9-skivor 321 Katalogstruktur för Solaris 9-skivor 323 Katalogstruktur för Solaris 9 dvd 323 Katalogstruktur för Solaris 9-installations-CD 325 Solaris 9-programvara CD-katalogstruktur 325 Katalogstruktur på Solaris 9 språk-cd 327

#### **39 Plattformsnamn och -grupper (Referens) 329**

**40 Värden för språkversioner (Referens) 331**

### **A Felsökning (Steg-för-steg-anvisningar) 339**

Problem med att konfigurera nätverksinstallationer 339 Problem med att starta ett system 340 Starta från media, felmeddelanden 340 Starta från media, allmänna problem 341 Starta från nätverket, felmeddelanden 341 Starta från nätverket, allmänna problem 343 Standardinstallation av Solaris 9-miljön 344 Uppgradera Solaris 9-miljön 345 Uppgradera, felmeddelanden 345 Uppgradera, allmänna problem 345

▼ Så här fortsätter du uppgradera efter en misslyckad uppgradering 346 Systemet hänger sig vid uppgradering med Solaris Live Upgrade som kör Veritas VxVm 347

### **B Fjärrinstallera eller -uppgradera (Steg-för-steg-anvisningar) 349**

Installera eller uppgradera från en fjärr-dvd/cd-rom med Solaris Web Start 349

▼ Så här installerar eller uppgraderar du från en fjärr-dvd/cd-rom 350

### **C Ytterligare krav för SvR4-paketering (Referens) 353**

Paketeringskrav, översikt 353

Krav för alternativ rot (/) för anpassad JumpStart och Solaris Live Upgrade 354 Skillnader mellan \$PKG\_INSTALL\_ROOT och \$BASEDIR, översikt 355 Standard för alternativa startmiljöer för Solaris Live Upgrade 356 Uppgraderingskompatibiltet med anpassad JumpStart 358

### **D Uppgradera till en Solaris-uppdatering (Steg-för-steg-anvisningar) 361**

Uppgradera till en Solaris-uppdatering 361

- ▼ Så här kör du skriptet analyze\_patches 362
- ▼ Så här granskar du resultatet från Korrigeringsanalyseraren 362

Innehåll **15**

**Ordlista 365**

**Index 375**

## Inledning

I *Installationsguide för Solaris 9* beskrivs hur du installerar och uppgraderar operativmiljön Solaris™ 9 på både nätverksanslutna och inte nätverksanslutna SPARC™-system.

Boken innehåller inga instruktioner för hur du konfigurerar maskinvaror och annan kringutrustning.

## Vem riktar sig denna bok till?

Boken riktar till systemadministratörer som är ansvariga för installationen av Solaris-miljön. Boken innehåller information av följande två typer.

- Avancerad Solaris-installationsinformation för företagssystemadministratörer som hanterar flera Solaris-datorer i en nätverksmiljö.
- Grundläggande Solaris-installationsinformation för systemdministratörer som sällan utför Solaris-installationer och uppgraderingar.

## Ytterligare dokumentation

Tabell P–1 listar närliggande information som du behöver när du installerar Solaris-programvaran.

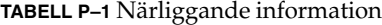

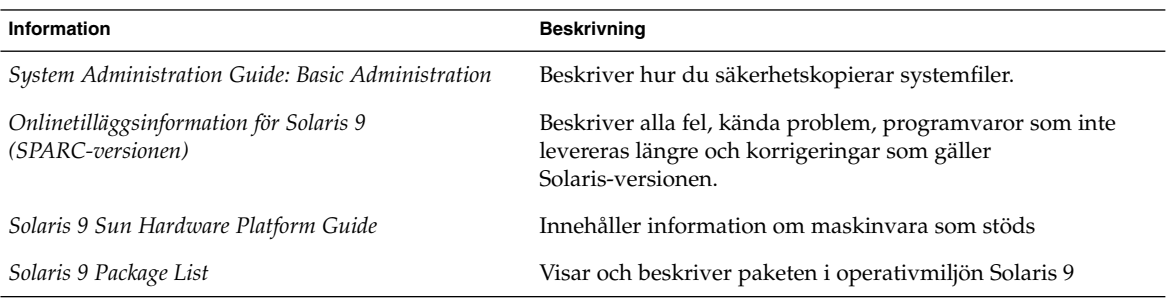

## Läsa Suns onlinedokumentation

På webbplatsen docs.sun.com<sup>SM</sup> hittar du teknisk onlinedokumentation från Sun. Du kan bläddra igenom arkivet på docs.sun.com och söka efter boktitlar och ämnen. URL-adressen är http://docs.sun.com.

# Typografiska konventioner

**AaBbCc123** Text du skriver in själv, alltså inte utdata från datorn

I nedanstående tabell beskrivs vilka ändringar som gjorts i de typografiska konventionerna i den här boken.

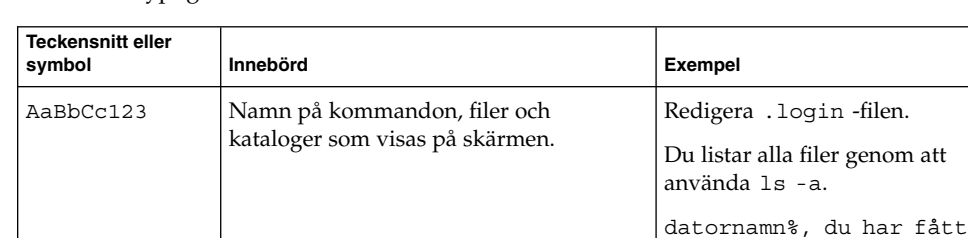

e-post.

Lösenord:

dator\_namn% **su**

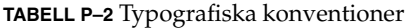

**TABELL P–2** Typografiska konventioner *(forts.)*

| <b>Teckensnitt eller</b><br>symbol | Innebörd                                                             | <b>Exempel</b>                                                                                                    |
|------------------------------------|----------------------------------------------------------------------|----------------------------------------------------------------------------------------------------|
| AaBbCc123                          | Kommandoradens platshållare: ersätt<br>med verkligt namn eller värde | Om du vill ta bort en fil skriver<br>du rm filnamn.                                                                       |
| AaBbCc123                          | Boktitlar, nya ord eller begrepp, eller ord<br>som ska framhävas.    | Läs kapitel 6 i<br>Användarhandboken.<br>Dessa kallas klassalternativ.<br>Du måste vara root för att<br>kunna göra detta. |

# Ledtext i kommandoexempel

Följande tabell visar standardsystemledtext och superanvändarledtext i C-skalet, Bourne-skalet och Korn-skalet.

**TABELL P–3** Skalledtext

| Skal                                                    | Ledtext    |
|---------------------------------------------------------|------------|
| Ledtext i C-skalet                                      | datornamn% |
| Superanvändarledtext i C-skalet                         | datornamn# |
| Ledtext i Bourne-skalet och Korn-skalet                 | \$         |
| Superanvändarledtext i Bourne-skalet och<br>Korn-skalet | #          |

KAPITEL **1**

# Planera en Solaris-installation eller uppgradering (Hjälpavsnitt)

I det här avsnittet guidas du genom planeringen av en installation eller uppgradering av Solaris-miljön.

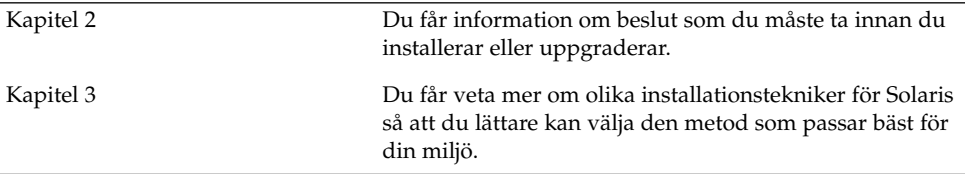

## Planera en Solaris-installation eller uppgradering (Översikt)

Det här kapitlet förser dig med information om beslut som du måste ta innan du installerar eller uppgraderar Soalris-miljön. Kapitlet innehåller följande avsnitt:

- "Uppdragsöversikt: installera eller uppgradera Solaris-programvara" på sidan 23
- "Standardinstallation eller uppgradering?" på sidan 24
- "Systemkrav" på sidan 26
- "Installera via nätverket eller från en dvd eller cd?" på sidan 27
- "Använda dvd" på sidan 27

**Obs!** I den här boken används begreppet *skivdel*, något som kan kallas partition i annan Solaris-dokumentation och i en del Solaris-program.

## Uppdragsöversikt: installera eller uppgradera Solaris-programvara

Följande är en översikt över de steg som det är nödvändigt att ta för att installera eller uppgradera Solaris-miljön. Använd den här översikten för att identifiera alla beslut som du måste ta för att göra installationen så effektiv som möjligt.

**TABELL 2–1** Uppdragsöversikt: installera eller uppgradera Solaris-programvara

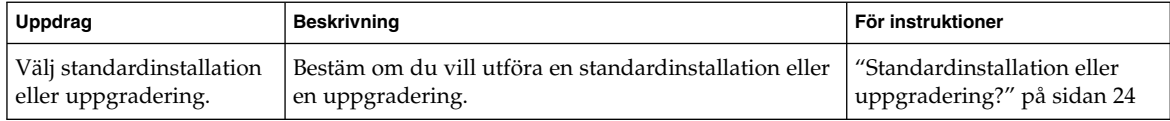

**23**

| Uppdrag                                                                          | <b>Beskrivning</b>                                                                                                    | För instruktioner                                                                              |
|----------------------------------------------------------------------------------|----------------------------------------------------------------------------------------------------|------------------------------------------------------------------------------------------------|
| Granska systemkraven.                                                            | Bestäm om systemet möter minimikraven för<br>installation eller uppgradering.                                                                                                    | "Systemkrav" på sidan 26                                                                       |
| Välj en<br>installationsmetod.                                                   | Det finns flera installations- och<br>uppgraderingsmetoder för Solaris-miljön. Välj den<br>installationsmetod som bäst passar den miljö som ska<br>installeras.                                               | Kapitel 3                                                                                      |
| Planera och allokera<br>diskutrymme.                                             | Allokera diskutrymme på systemet för de<br>komponenter i Solaris-miljön som du vill installera.                                                                                                    | Kapitel 5                                                                                      |
| Välj en installationsplats.                                                      | Du kan installera Solaris-programvaran från lokala<br>media eller via nätverket. Välj en installationsplats<br>som passar den miljö som ska installeras.                                                      | "Installera via nätverket eller<br>från en dyd eller cd?"<br>på sidan 27                       |
| Samla information om<br>systemet.                                                | Använd checklistan och samla in all den information<br>som du behöver för att installera eller uppgradera.                                                                                                    | Kapitel 6                                                                                      |
| (Valfritt) Förkonfigurera<br>systeminformation.                                  | Du kan förkonfigurera systeminformation och att<br>undvika att tillfrågas om information under<br>installation eller uppgradering.                                                                            | Kapitel 7                                                                                      |
| (Valfritt) Förbereda<br>installation av<br>Solaris-programvara via<br>nätverket. | Om du väljer att installera Solaris-programvaran via<br>nätverket, skapar du en installationsserver, skapar en<br>startserver (om det behövs) och konfigurerar<br>systemen som ska installeras via nätverket. | Kapitel 12                                                                                     |
| (Endast uppgradering)<br>Utföra<br>föruppgraderingsuppdrag.                      | Säkerhetskopiera systemet, bestäm om du kan<br>uppgradera med omtilldelning av diskutrymme och<br>sök efter korrigeringar som kanske åsidosätts av den<br>uppdaterade Solaris-versionen.                      | Kapitel 8                                                                                      |
| Installera eller<br>uppgradera.                                                  | Använd den installationsmetod för Solaris som du<br>valde att installera eller uppgradera<br>Solaris-programvaran med.                                                                                        | Kapitlet eller kapitlen där det<br>finns detaljerade instruktioner<br>för installationsmetoden |

**TABELL 2–1** Uppdragsöversikt: installera eller uppgradera Solaris-programvara *(forts.)*

## Standardinstallation eller uppgradering?

Du kan välja att utföra en standardinstallation eller, om Solaris-miljön redan körs på systemet, uppgradera systemet.

### Standardinstallation

En standardinstallation skriver över systemdisken med den nya versionen av Solaris-miljön. Om Solaris-miljön inte körs på systemet måste du utföra en standardinstallation.

Om Solaris-miljön redan körs på systemet kan du välja att utföra en standardinstallation. Om du villbevara alla lokala ändringar, måste du säkerhetskopiera ändringarna innan du börjar installera. När installationen är färdig kan du återställa de lokala ändringarna.

Du kan utföra en standardinstallation med alla installationsmetoder för Solaris. Om du vill ha mer information om de olika installationsmetoderna för Solaris, läser du Kapitel 3.

## Uppgradera

En uppgradering sammanfogar den nya versionen av Solaris-miljön med de befintliga filerna på systemets hårddisk. En uppgradering sparar så många som möjligt av de ändringar du har gjort i den föregående versionen av Solaris-miljön.

Du kan uppgradera system som kör Solaris 2.6, Solaris 7, eller Solaris 8. Skriv följande kommando om du vill se vilken Solaris-version som körs på systemet:

\$ **uname -a**

Du kan använda alla installationsmetoderna för att uppgradera Solaris-operativmiljön. Information om begränsningar vid uppgradering med Solaris Live Upgrade finns i "Systemkrav för Solaris Live Upgrade" på sidan 241.

**Obs!** Använd kommandot smosservice patch om du vill uppgradera skivlösa klienter. Om du vill ha detaljerad information läser du *System Administration Guide: Basic Administration* eller smosservice(1M).

Du kan inte uppgradera systemet till en programvarugrupp som inte är installerad på systemet. Om du exempelvis har installerat Solaris-programvarugruppen Slutanvändare på systemet kan du inte använda uppgraderingsalternativet för att uppgradera till Solaris-programvarugruppen Utvecklare. Under uppgraderingen kan du däremot lägga till programvaror som inte är en del av den aktuella programvarugruppen.

Om du redan kör Solaris 9-miljön och har installerat enskilda korrigeringar, händer följande om du uppgraderar till uppgraderingen för Solaris 9.

■ Alla korrigeringsfiler som medföljde uppgraderingen för Solaris 9 tillämpas på systemet på nytt. Det går inte att ta bort korrigeringarna.

■ Korrigeringar som installerats på systemet tidigare och som inte är med i uppgraderingen för Solaris 9 tas bort.

Med Korrigeringsanalyseraren kan du avgöra vilka korrigeringar (om några alls) som ska tas bort genom en uppgradering för Solaris 9. Om du vill ha instruktioner för hur du använder Korrigeringsanalyseraren, läser du "Uppgradera till en Solaris-uppdatering" på sidan 361.

### Systemkrav

Kontrollera att systemet möter kraven för att installera eller uppgradera till Solaris-miljön.

### Minneskrav

Om du ska installera eller uppgradera till Solaris-miljön bör systemet ha 128 MB eller mera minne, minimum 96 MB.

**Obs!** Vissa valfria installationsfunktioner aktiveras bara när det finns tillräckligt med minne. Om du till exempel installerar från en dvd med 96 MB minne använder du installationsprogrammet Solaris Web Starts kommandoradsgränssnitt och inte Solaris Web Starts grafiska gränssnitt.

### Krav när du använder Solaris 9-installations-cd:n

När du uppgraderar med Solaris 9-installations-cd:n och Solaris Web Start måste du ha en skivdel på disken som inte lagrar filer. swap-skivdelen är att föredra, men du kan använda alla skivdelar som inte finns på någon av de "uppgraderbara" rotskivdelarna som listas i /etc/vfstab. Storleken på skivdelen måste vara minst 512 MB.

## Installera via nätverket eller från en dvd eller cd?

Solaris-programvaran distribueras på dvd och cd så att du kan installera eller uppgradera system som har tillgång till dvd-rom- eller cd-rom-enheter.

Om du har system som inte har lokal dvd-rom- eller cd-rom-enhet, eller om du installerar flera system och inte vill sätta in skivorna i varje lokal enhet, kan du konfigurera systemen att installera från fjärr-dvd- eller cd-avbildningar.

Du kan utföra en nätverksinstallation med alla installationsmetoder för Solaris. Genom att installera system via nätverket med installationsfunktionen i Web Start Flash eller med en anpassad JumpStart-installation, kan du centralisera och automatisera installationsprocessen i stora företag. Om du vill veta mer om de olika installationsmetoderna, läser du Kapitel 3.

Installation av Solaris-programvaran via nätverket kräver en standardinstallation. Om du vill ha detaljerade instruktioner för hur du förbereder en installation via nätverket, läser du Kapitel 12.

### Använda dvd

Om du använder dvd och ombeds starta från ok-ledtexten skriver du alltid följande kommando:

ok **boot cdrom**

## Välja installationsmetod för Solaris (Översikt)

I det här kapitlet beskrivs olika installationstekniker. Det finns flera installations- och uppgraderingsmetoder för Solaris-miljön. Varje installationsteknik har olika funktioner som formats för specifika installationskrav och miljöer. Du väljer den metod som passar din systemmiljö bäst.

- "Installationsprogrammet Solaris Web Start" på sidan 29
- "Solaris suninstall-program" på sidan 30
- "Installationsmetoden anpassad JumpStart" på sidan 30
- "Installationsfunktionen Web Start Flash" på sidan 31
- "Metoden Solaris Live Upgrade" på sidan 32
- "Installationsmetoden Fabriksinställning JumpStart" på sidan 32

## Installationsprogrammet Solaris Web Start

Du kan köra installationsprogrammet Solaris Web Start på Solaris 9 dvd eller Solaris 9-installations-cd med ett grafiskt användargränssnitt (GUI) eller med ett kommandoradsgränssnitt (CLI). I Solaris Web Start guidas du genom steg-för-steg-instruktioner för installation eller uppgradering av Solaris programvara och ytterligare programvara. Du kan installera med standardalternativet eller använda alternativet anpassa och bara installera den programvara som du vill ha.

Om du inte har använt Solaris-miljön eller UNIX® tidigare kan du i Solaris Web Start lätt gå fram och tillbaka under installationen och göra nödvändiga förändringar. Installationsuppgifterna är indelade i paneler där du hittar standardvärden som du kan välja.

Eftersom du uppmanas att ange information i Solaris Web Start är du tvungen att interagera med installationsprogrammet. Därför är den här installationsmetoden kanske inte den effektivaste om du ska installera på eller uppgradera flera system. Om du ska göra gruppinstallationer på ett stort antal system använder du anpassad JumpStart eller installationsfunktionen för Web Start Flash.

Om du vill ha detaljerad information läser du Kapitel 14.

## Solaris suninstall-program

Solaris suninstall-program på Solaris 9 programvara 1 (av 2)-cd:n körs med ett kommandoradsgränssnitt (CLI). I Solaris suninstall-program guidas du steg-för-steg genom installationen eller uppgraderingen av Solaris 9-programvaran. Den här installationsmetoden fungerar bra om du har minst 96 MB RAM och kör en internationell språkversion.

Med Solaris suninstall-program installeras endast Solaris-miljön. Programmet känner inte igen program från andra företag eller programvara som kan hämtas via nätverk. Den typen av program installerar du efter att du installerat Solaris-miljön. Du uppmanas också att ange systemkonfigurationsinformation under installationen, därför är suninstall inte den effektivaste installationsmetoden om du ska installera på flera system. Med Solaris Web Start kan du installera program från andra företag. Om du ska göra gruppinstallationer på ett stort antal system använder du anpassad JumpStart eller installationsfunktionen för Web Start Flash.

Om du vill ha detaljerad information läser du Kapitel 15.

## Installationsmetoden anpassad JumpStart

Den anpassade JumpStart-installationsmetoden är ett kommandoradsgränssnitt som gör att du kan automatisera installation och uppgradering av flera system baserat på de profiler som du skapar. I profilerna definieras specifika krav för programvaruinstallation. Du kan också infoga skalskript om du vill inkludera för- och efterinstallationsuppgifter. Du väljer vilken profil och vilka skript som ska användas för installation och uppgradering. Den anpassade JumpStart-installationsmetoden installerar eller uppgraderar sedan systemet.

Om du är bekant med Solaris-miljön och skalet och ska installera på flera system är den anpassade JumpStart-installationsmetoden kanske inte det effektivaste sättet att installera dina system.

Om du bara planerar att installera ett fåtal system är den här installationsmetoden mindre effektiv. Det kan ta så lång tid att skapa en anpassad JumpStart-miljö att du helt enkelt inte sparar någon tid med den här installationsmetoden.

Om du vill ha detaljerad information läser du Kapitel 23.

## Installationsfunktionen Web Start Flash

Med installationsfunktionen Web Start Flash kan du installera många system baserat på konfigurationen som du installerar på huvudsystemet. När du installerat och konfigurerat huvudsystemet skapar du ett Web Start Flash-arkiv från huvudsystemet. Du kan skapa hur många Web Start Flash-arkiv som helst. Du väljer vilket Web Start Flash-arkiv som ska installeras på vilket system. Med den här installationsmetoden kan du installera många system med samma programvara och konfiguration.

När du använder någon av installationsmetoderna för Solaris och väljer att inte installera ett Web Start Flash-arkiv installeras varje Solaris-paket för sig. Den paket-baserade installationsmetoden är tidskrävande eftersom paketavbildningen för varje paket måste uppdateras. Det går mycket snabbare att installera Web Start Flash-arkiv på systemet än när du installerar varje enskilt Solaris-paket.

Du kan installera Web Start Flash-arkiv med alla installationsmetoder för Solaris. Med installationsmetoderna Solaris Web Start och Solaris suninstall-program uppmanas du markera det Web Start Flash-arkiv som du vill installera. Om du utför en anpassad JumpStart-installation anger du det Web Start Flash-arkiv som du vill installera i profilfilen. Om du utför en Solaris Live Upgrade anger du vilket Web Start Flash-arkiv som du vill installera i den inaktiva startmiljön.

Om du har flera olika konfigurationer som du vill installera på systemen behöver du ett Web Start Flash-arkiv för varje system. Web Start Flash-arkiv är stora filer som kräver mycket diskutrymme. När du har skapat ett Web Start Flash-arkiv kan du inte ändra det. Om du har många olika installationskonfigurationer eller om du vill ha friheten att ändra installationskonfiguration bör du använda den anpassade JumpStart-installationsmetoden.

Om du vill ha detaljerad information läser du Kapitel 17.

## Metoden Solaris Live Upgrade

Om du uppgraderar med Solaris Live Upgrade kan du uppgradera en kopia av startmiljön medan den aktiva startmiljön körs. På så sätt minskas tiden som produktionsmiljön är ur drift. Du kan köra Solaris Live Upgrade med ett grafiskt gränssnitt eller ett kommandoradsgränssnitt. Först skapar du en startmiljökopia. När startmiljökopian har skapats kan du uppgradera eller installera ett Web Start Flash-arkiv i den inaktiva startmiljön. När du är färdig aktiverar du den inaktiva startmiljön. Vid nästa omstart växlas startmiljöerna och den inaktiva startmiljön blir den aktiva startmiljön. Om ett fel inträffar kan du återställa den ursprungliga startmiljön genom att aktivera den och starta om datorn.

Om du vill ha detaljerad information läser du Kapitel 29.

## Installationsmetoden Fabriksinställning JumpStart

Med installationsmetoden JumpStart installeras Solaris-programvaran automatiskt på nya SPARC-system när du sätter in Solaris 9 dvd eller Solaris 9 programvara 1 (av 2)-cd:n och startar systemet. En standardprofil som baseras på systemets modell och hårddiskstorlek markeras. Profilen bestämmer vilka programvarukomponenter som installeras på systemet. Du uppmanas inte att ange systemkonfigurationsinformation och du kan inte välja vilken programvara som installeras.

En JumpStart-startavbildning som krävs för den här installationsmetoden finns förinstallerad på alla nya SPARC-baserade system. Om du har ett äldre SPARC-baserat system kan du lägga till JumpStart-installationsmetoden i systemet med kommandot re-preinstall(1M).

KAPITEL **4**

# Förbereda en Solaris-installation eller uppgradering (Hjälpavsnitt)

I det här avsnittet får du instruktioner för hur du förbereder en installation eller uppgradering av Solaris-miljön.

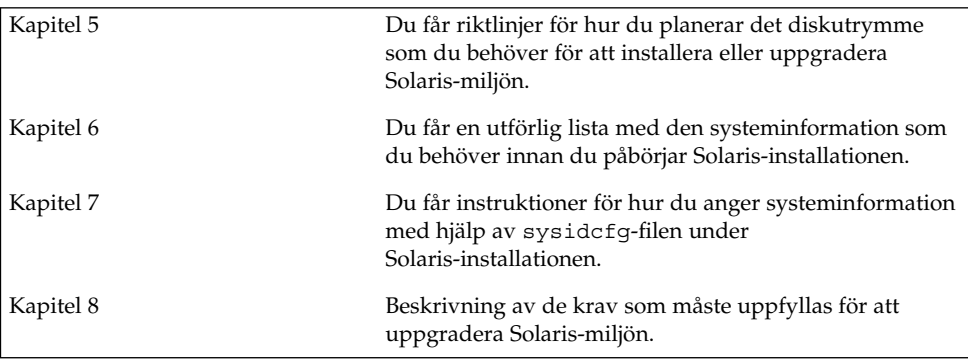

**33**

## Riktlinjer för tilldelning av diskutrymme (Planering)

I det här kapitlet beskrivs allmänna riktlinjer för hur du planerar det diskutrymme som du behöver för att installera eller uppgradera Solaris-miljön. Kapitlet innehåller följande avsnitt:

- "Allmän planering av diskutrymme och rekommendationer" på sidan 35
- "Rekommenderat diskutrymme för programvarugrupper" på sidan 36

## Allmän planering av diskutrymme och rekommendationer

Innan du installerar programvaran Solaris 9 kan du kontrollera om systemet har tillräckligt med diskutrymme genom att göra lite avancerad planering. Om du planerar i förväg kan du om det behövs lägga till diskar till systemet innan programvaran Solaris 9 installeras. Om du uppgraderar kan du läsa "Uppgradera med omtilldelning av diskutrymmet" på sidan 63.

Planeringen av diskutrymme är olika för alla. Beakta följande punkter när du planerar diskutrymme:

- Tilldela ytterligare diskutymme för varje språkversion som du tänker installera, till exempel kinesiska, japanska, koreanska.
- Om du tänker använda systemet för utskrifter eller e-post tilldelar du ytterligare diskutrymme i /var-filsystemet.
- Om du tänker använda minnesutskriftsfunktionen savecore (1M) tilldelar du dubbla mängden fysiskt minne i /var-filsystemet.
- Om en server fungerar som förvaringsplats för hemkataloger för användare på andra system, tilldelar du ytterligare diskutrymme på servern. Hemkataloger placeras som standard i filsystemet /export.
- Tilldela minst 512 MB minnesväxlingsutrymme.
- Tilldela utrymme för den Solaris-programvarugrupp som du vill installera. Det rekommenderade diskutrymmet för varje programvarugrupp hittar du i Tabell 5–1. När du planerar diskutrymme, kom håg att du kan lägga till och ta bort enskilda programvarupaket från den programvarugrupp som du väljer.
- Skapa så få filsystem som möjligt. Som standard skapar Solaris installationsmetoder bara rotkatalogen (/) och /swap-katalogen. När du tilldelar utrymme för OS-tjänster skapas också katalogen /export. För varje filsystem som du skapar bör du tilldela 30 procent mer diskutrymme än du behöver för att senare kunna uppgradera till nya versioner av Solaris. Varje ny Solaris-version behöver ungefär 10 procent mer diskutrymme än den tidigare versionen. Genom att tilldela 30 procent mer diskutrymme för varje filsystem kan du göra flera Solaris-uppgradereringar innan du behöver partitionera om systemet.
- Tilldela ytterligare diskutrymme för extra programvaror eller programvaror från andra företag.

Om du använder Solaris Live Upgrade hittar du mer information i "Systemkrav för Solaris Live Upgrade-diskutrymme" på sidan 242.

## Rekommenderat diskutrymme för programvarugrupper

Solaris-programvarugrupperna är samlingar av Solaris-paket. Varje programvarugrupp innehåller stöd för olika funktioner och maskinvarudrivrutiner. Du markerar den programvarugrupp som ska installeras med utgångspunkt från de funktioner som du vill använda på systemet.

- Solaris-programvarugruppen Slutanvändare Innehåller den minsta kod som krävs för att starta och köra ett nätverksanslutet Solaris-system och skrivbordsmiljön.
- Solaris-programvarugruppen Utvecklare Innehåller Solaris-programvarugruppen Slutanvändare plus stöd för programvaruutveckling. Det extra stödet för programvaruutveckling innehåller bibliotek, inkluderingsfiler, direkthjälp (man pages) och programmeringsverktyg. Däremot ingår inga kompilatorer.
- Solaris-programvarugruppen Komplett Innehåller Solaris-programvarugruppen Utvecklare och ytterligare programvaror som är nödvändiga för servrar.
- Solaris-programvarugruppen Komplett plus OEM Support Innehåller Solaris-programvarugruppen Komplett samt ytterligare maskinvarudrivrutiner, även drivrutiner för maskinvaror som inte finns på systemet vid tiden för Solaris-installationen.
När du installerar Solaris-programvaran kan du välja att lägga till och ta bort paket från Solaris-programvarugruppen som du valt. Innan du väljer vilka paket som ska läggas till eller tas bort bör du känna till vilka programvaror som är beroende av varandra och hur Solaris-programvara paketeras.

I följande tabell visas Solaris-programvarugrupperna och det diskutrymme som rekommenderas för att installera varje grupp.

**Obs!** Utrymmesrekommendationerna tar hänsyn till utrymme för växlingsfiler.

**TABELL 5–1** Rekommenderat diskutrymme för programvarugrupper

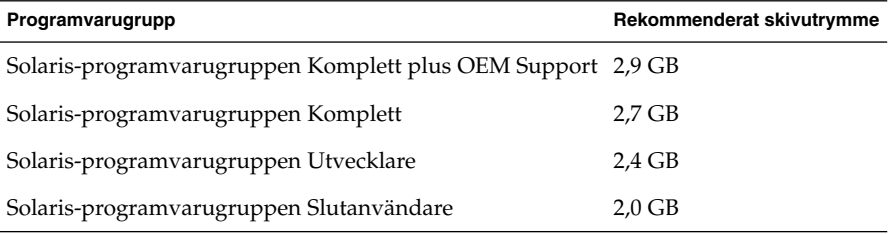

Kapitel 5 • Riktlinjer för tilldelning av diskutrymme (Planering) **37**

# Samla information före en installation eller uppgradering

Det här kapitlet innehåller checklistor och arbetsbeskrivningar som stöd för inhämtning av den information som krävs för installation eller uppgradering av datorn.

- "Checklista för installation" på sidan 39
- "Arbetsbeskrivning för installation" på sidan 40
- "Checklista för uppgradering" på sidan 43
- "Arbetsbeskrivning för uppgradering" på sidan 44

### Checklista för installation

Du kan använda följande checklista för att förbereda en installation av Solaris-operativmiljön.

■ Om du vill installera Solaris-programvara på en dator som är ansluten via en tip(1) line-anslutning måste du kontrollera att fönstret är minst 80 kolumner brett och 24 rader långt.

Om du vill bestämma tip-fönstrets mått använder du kommandot stty. Mer information finns i direkthjälpen för  $\text{stty}(1)$ .

- Om datorn finns i ett nätverk ska du kontrollera att datorn har ett nätverkskort.
- Om du installerar med Solaris Web Start-programmet och använder Solaris 9-installations-skivan ska du läsa "Krav när du använder Solaris 9-installations-cd:n" på sidan 26.
- Kontrollera att det finns tillräckligt med hårddiskutrymme. Mer information finns i Kapitel 5.
- När du använder en dvd-skiva och blir ombedd att starta från ok-prompten, skriver du alltid följande kommando: **boot cdrom**.

**39**

- Läs *Tilläggsinformation för Solaris 9* och information från leverantören för att kontrollera om den programvara du använder stöds i den nya Solaris-versionen.
- Läs *Solaris 9 Sun Hardware Platform Guide* för att kontrollera att maskinvaran du använder stöds.
- Läs den dokumentation som följde med datorn och kontrollera att datorn och enheterna stöds av den nya versionen.

## Arbetsbeskrivning för installation

Använd följande arbetsbeskrivning för inhämtning av information som krävs för installation av Solaris-operativmiljön. Du behöver inte inhämta all information i arbetsbeskrivningen. Den enda information du behöver inhämta är den som krävs för din dator.

**Obs!** Du kan ignorera de skuggade raderna om du installerar på en fristående dator som inte är ansluten till ett nätverk.

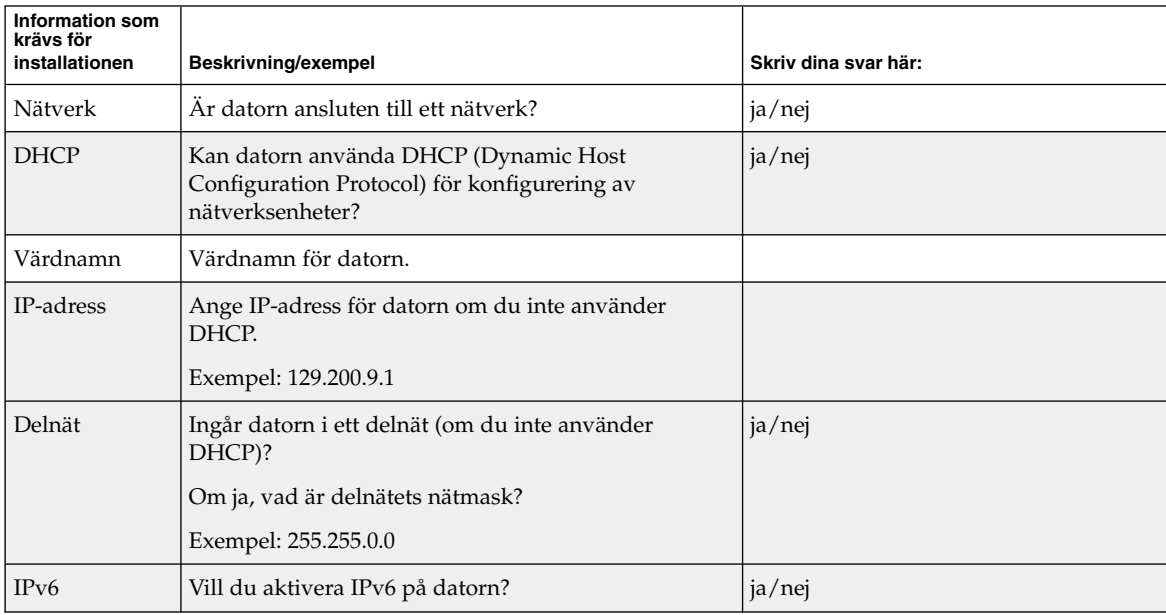

**TABELL 6–1** Arbetsbeskrivning för installation

| Information som<br>krävs för |                                                                                                    |                         |
|------------------------------|----------------------------------------------------------------------------------------------------|-------------------------|
| installationen               | Beskrivning/exempel                                                                                              | Skriv dina svar här:    |
| Kerberos                     | Vill du konfigurera Kerberos-säkerhet på datorn?                                                                 | ja/nej                  |
|                              | Om ja ska du inhämta följande information:                                                                       |                         |
|                              | Standardområde:                                                                                                  |                         |
|                              | Administrationsserver:                                                                                           |                         |
|                              | Första KDC:                                                                                                    |                         |
|                              | (valfritt) Ytterligare KDC:er:                                                                                   |                         |
| Namntjänst                   | Vilken namntjänst ska användas för datorn?                                                                       | NIS+/NIS/DNS/LDAP/ingen |
| Domännamn                    | Om en namntjänst används ska du ange namnet på<br>domänen för datorn.                                            |                         |
| NIS+ och NIS                 | Vill du ange en namnserver eller låta<br>installationsprogrammet söka efter en server?                           | Ange/söka               |
|                              | Ange följande information om du vill ange en<br>namnserver.                                                      |                         |
|                              | Serverns värdnamn:                                                                                               |                         |
|                              | Serverns IP-adress:                                                                                              |                         |
| <b>DNS</b>                   | Ange IP-adresser för DNS-servern. Du måste ange<br>minst en IP-adress, men du kan ange upp till tre<br>adresser. |                         |
|                              | Serverns IP-adress(er):                                                                                          |                         |
|                              | Du kan ange en lista över domäner som ska<br>genomsökas vid DNS-frågor.                                          |                         |
|                              | Sökdomän:                                                                                                    |                         |
|                              | Sökdomän:                                                                                                    |                         |
|                              | Sökdomän:                                                                                                    |                         |
| <b>LDAP</b>                  | Ange följande information om din LDAP-profil.                                                                    |                         |
|                              | Profilnamn:                                                                                                    |                         |
|                              | Profilserver:                                                                                                    |                         |
|                              | IP-adress:                                                                                                    |                         |

**TABELL 6–1** Arbetsbeskrivning för installation *(forts.)*

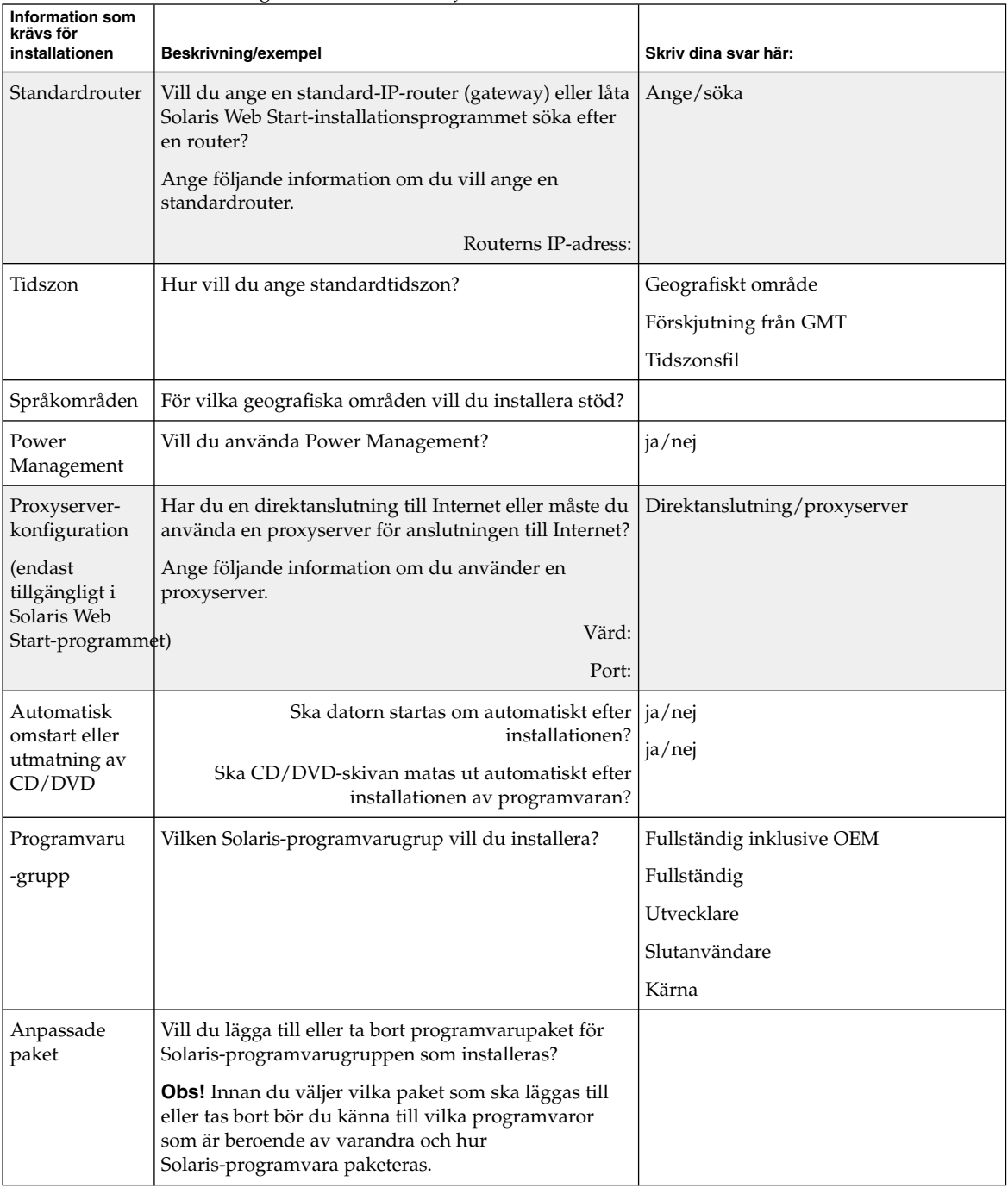

#### **TABELL 6–1** Arbetsbeskrivning för installation *(forts.)*

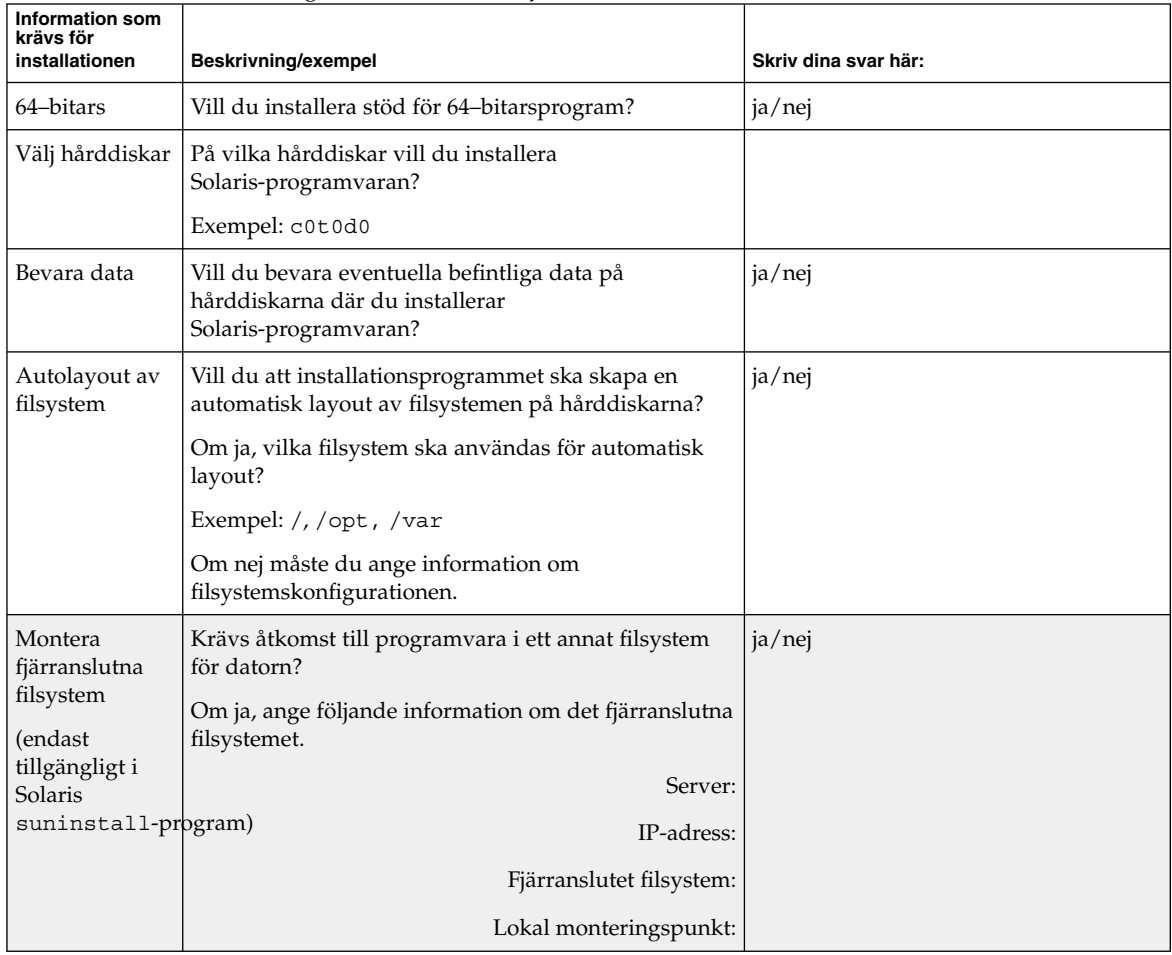

#### **TABELL 6–1** Arbetsbeskrivning för installation *(forts.)*

# Checklista för uppgradering

Du kan använda följande checklista för att förbereda en uppgradering av Solaris-operativmiljön.

■ Om du vill uppgradera Solaris-programvara på en dator som är ansluten via en tip(1) line-anslutning måste du kontrollera att fönstret är minst 80 kolumner brett och 24 rader långt.

Om du vill bestämma tip-fönstrets mått använder du kommandot stty. Mer information finns i direkthjälpen för stty(1).

■ Om datorn finns i ett nätverk ska du kontrollera att datorn har ett nätverkskort.

Kapitel 6 • Samla information före en installation eller uppgradering **43**

- Om du använder Solaris Web Start-programmet på Solaris 9-installations-skivan ska du kontrollera att det finns en 512 MByte stor skivdel på hårddisken.
- Om du använder Solaris Live Upgrade ska du ta reda på resurskraven för att skapa en ny startmiljö och uppgradera den. Mer information finns i Kapitel 31.
- Inaktivera rotspegling om du använder Solaris Live Upgrade med Solaris Volymhanteraren. Mer information finns i "Riktlinjer för val av skivdelar för filsystem" på sidan 244.
- Kontrollera att det finns tillräckligt med hårddiskutrymme. Mer information finns i Kapitel 5.
- När du använder en dvd-skiva och blir ombedd att starta från ok-prompten, skriver du alltid följande kommando: **boot cdrom**.
- Läs Tilläggsinformation för Solaris 9 och information från leverantören för att kontrollera om den programvara du använder stöds i den nya Solaris-versionen.
- Läs *Solaris 9 Sun Hardware Platform Guide* för att kontrollera att maskinvaran du använder stöds.
- Läs den dokumentation som följde med datorn och kontrollera att datorn och enheterna stöds av den nya versionen.
- Kontrollera om dokumentation från leverantören eller andra programvarutillverkare innehåller ytterligare uppgraderingsanvisningar.
- Ta reda på vilka tillgängliga korrigeringsfiler som du kan behöva. Den senaste listan över korrigeringar finns på http://sunsolve.sun.com.
- Kontrollera om det finns Prestoserve-programvara på datorn. Om du påbörjar uppgraderingsproceduren genom att stänga av datorn med kommandot init 0 kan data gå förlorade. Instruktioner om hur du stänger av systemet finns i dokumentationen för Prestoserve.

## Arbetsbeskrivning för uppgradering

Använd följande arbetsbeskrivning för inhämtning av information som krävs för uppgradering av Solaris-operativmiljön. Du behöver inte inhämta all information i arbetsbeskrivningen. Den enda information du behöver inhämta är den som krävs för din dator. Om du uppgraderar via nätverket tillhandahålls informationen av installationsprogrammet enligt den aktuella systemkonfigurationen.

Du kan inte ändra grundläggande information om systemidentifiering, t ex värdnamn eller IP-adress. Du kan ombes ange grundläggande systeminformation och i sådana fall måste du ange ursprungsvärden. Uppgraderingen misslyckas om försöker ändra något värde när du använder Solaris Web Start-programmet för uppgradering.

**Obs!** Du kan ignorera de skuggade raderna om du uppgraderar en fristående dator som inte är ansluten till ett nätverk.

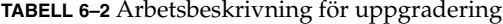

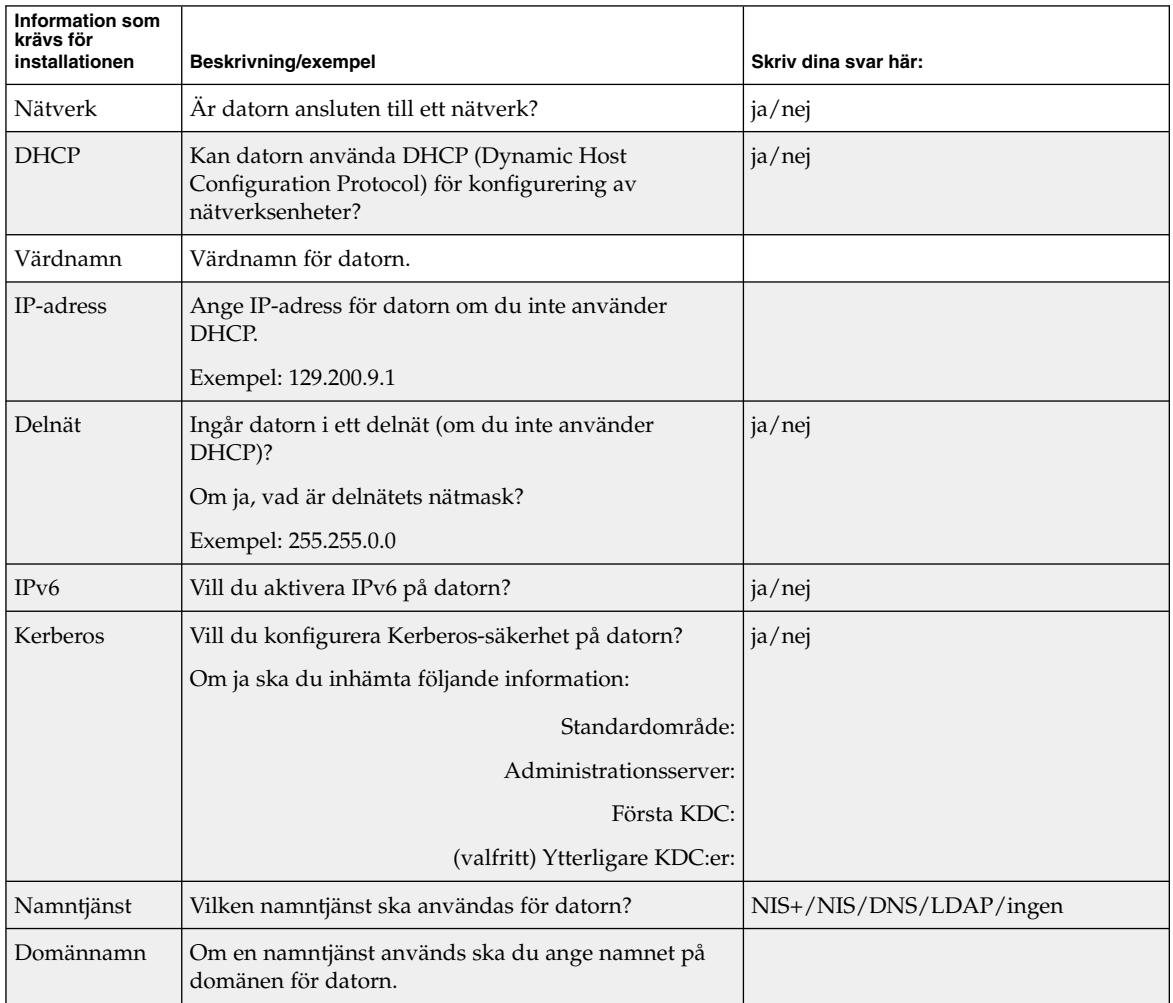

Kapitel 6 • Samla information före en installation eller uppgradering **45**

| Information som<br>krävs för<br>installationen | Beskrivning/exempel                                                                                                    | Skriv dina svar här:  |
|------------------------------------------------|----------------------------------------------------------------------------------------------------|-----------------------|
| NIS+ och NIS                                   | Vill du ange en namnserver eller låta<br>installationsprogrammet söka efter en server?                                        | Ange/söka             |
|                                                | Ange följande information om du vill ange en<br>namnserver.                                                                   |                       |
|                                                | Serverns värdnamn:                                                                                                    |                       |
|                                                | Serverns IP-adress:                                                                                                    |                       |
| <b>DNS</b>                                     | Ange IP-adresser för DNS-servern. Du måste ange<br>minst en IP-adress, men du kan ange upp till tre<br>adresser.              |                       |
|                                                | Serverns IP-adress(er):                                                                                                    |                       |
|                                                | Du kan ange en lista över domäner som ska<br>genomsökas vid DNS-frågor.                                                       |                       |
|                                                | Sökdomän:                                                                                                    |                       |
| <b>LDAP</b>                                    | Ange följande information om din LDAP-profil.                                                                                 |                       |
|                                                | Profilnamn:                                                                                                    |                       |
|                                                | Profilserver:                                                                                                    |                       |
|                                                | IP-adress:                                                                                                    |                       |
| Standardrouter                                 | Vill du ange en standard-IP-router (gateway) eller låta<br>Solaris Web Start-installationsprogrammet söka efter<br>en router? | Ange/söka             |
|                                                | Ange följande information om du vill ange en<br>standardrouter.                                                               |                       |
|                                                | Routerns IP-adress:                                                                                                    |                       |
| Tidszon                                        | Hur vill du ange standardtidszon?                                                                                             | Geografiskt område    |
|                                                |                                                                                                    | Förskjutning från GMT |
|                                                |                                                                                                    | Tidszonsfil           |
| Språkområden                                   | För vilka geografiska områden vill du installera stöd?                                                                        |                       |
| Power<br>Management                            | Vill du använda Power Management?                                                                                             | ja/nej                |

**TABELL 6–2** Arbetsbeskrivning för uppgradering *(forts.)*

| Information som<br>krävs för<br>installationen        | Beskrivning/exempel                                                                                                    | Skriv dina svar här:         |
|-------------------------------------------------------|----------------------------------------------------------------------------------------------------|------------------------------|
| Proxyserver-<br>konfiguration                         | Har du en direktanslutning till Internet eller måste du<br>använda en proxyserver för anslutningen till Internet?                                                                                                    | Direktanslutning/proxyserver |
| (endast<br>tillgängligt i<br>Solaris Web              | Ange följande information om du använder en<br>proxyserver.                                                                                                    |                              |
| Start                                                 | Värd:                                                                                                    |                              |
| -programmet)                                          | Port:                                                                                                    |                              |
| Automatisk<br>omstart eller<br>utmatning av<br>CD/DVD | Ska datorn startas om automatiskt efter<br>installationen?<br>Ska CD/DVD-skivan matas ut automatiskt efter<br>installationen av programvaran?                                                                                                    | ja/nej<br>ja/nej             |
| Omfördelning<br>av hårddisk-<br>utrymme               | Vill du att installationsprogrammet ska skapa en<br>automatisk layout av filsystemen på hårddiskarna?<br>Om ja, vilka filsystem ska användas för automatisk<br>layout?<br>Exempel: /, /opt, /var<br>Om nej så måste du ange information för<br>filsystemkonfiguration. | ja/nej                       |
| 64-bitars                                             | Vill du installera stöd för 64-bitarsprogram?                                                                                                    | ja/nej                       |

**TABELL 6–2** Arbetsbeskrivning för uppgradering *(forts.)*

# Förkonfigurera systemkonfigurationsinformation (Steg-för-steg-anvisningar)

I det här kapitlet beskrivs hur du förkonfigurerar systeminformation. Genom att förkonfigurera kan du undvika att uppmanas lämna information när du installerar Solaris-miljön. I det här kapitlet beskrivs hur du förkonfigurerar Power Management™-information. Kapitlet innehåller följande avsnitt:

- "Fördelar med att förkonfigurera systemkonfigurationsinformation" på sidan 49
- "Sätt att förkonfigurera systemkonfigurationsinformation" på sidan 50
- "Förkonfigurera med sysidcfg-filen" på sidan 51
- "Förkonfigurera med namntjänsten" på sidan 56
- "Förkonfigurera Power Management-information" på sidan 59

### Fördelar med att förkonfigurera systemkonfigurationsinformation

Installationsmetoden kräver konfigurationsinformation om ett system, exempelvis kringutrustning, värdnamn, IP-adress och namntjänst. Innan installationsverktygen ber dig om konfigurationsinformation, letas information i sysidcfg-filen och sedan i namntjänstdatabaserna.

När Solaris Web Start, Solaris suninstall-program eller anpassad JumpStart hittar förkonfigurerad systeminformation, ombeds du inte ange informationen i installationsprogrammet. Du har till exempel flera system och du vill inte ha en tidszonsfråga varje gång du installerar Solaris 9-progravaran på ett av systemen. Du kan ange tidszon i sysidcfg-filen eller namntjänstdatabaserna. När du installerar Solaris 9-programvaran ombeds du inte att ange en tidszon.

**49**

# Sätt att förkonfigurera systemkonfigurationsinformation

Du kan välja att förkonfigurera systemkonfigurationsinformation på ett av följande sätt. Du kan lägga till systemkonfigurationsinformation till någon av följande:

- En sysidcfg-fil på ett fjärrsystem eller en diskett.
- Namntjänstdatabasen som är tillgänglig på Internet- eller nätverksplatsen.

Använd nedanstående tabell om du vill ta reda på vilken metod att förkonfigurera systemkonfigurationsinformation som du ska använda.

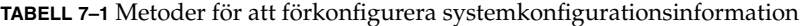

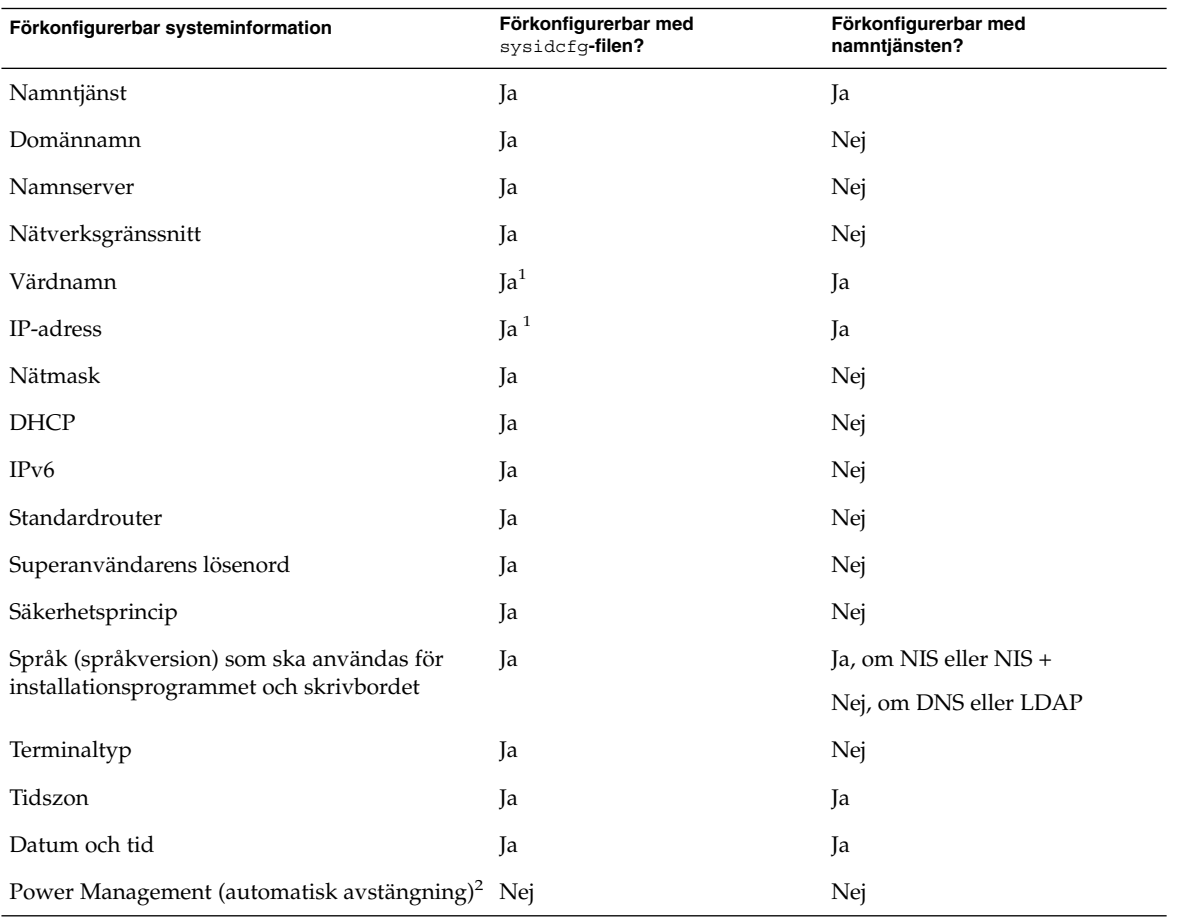

- 1. Eftersom den här informationen är systemspecifik, bör du redigera namntjänsten snarare än att skapa olika sysidcfg-filer för varje system.
- 2. Du kan inte förkonfigurera den här systemkonfigurationsinformationen via sysidcfg-filen eller namntjänsten. "Förkonfigurera Power Management-information" på sidan 59 innehåller detaljer.

### Förkonfigurera med sysidcfg-filen

Du kan förkonfigurera ett system genom att ange en uppsättning nyckelord i sysidcfg-filen. Nyckelorden beskrivs i Tabell 7–2.

Du måste skapa en unik sysidcfg-fil för varje system som kräver olika konfigurationsinformation. Du kan förkonfigurera tidszonen på en uppsättning system genom att använda samma sysidcfg-fil om du vill att alla systemen ska tilldelas samma tidszon. Om du däremot vill förkonfigurera olika superanvändarlösenord för var och ett av dessa system, måste du skapa en unik sysidcfg-fil för varje system.

Du kan placera sysidcfg-filen i en av följande.

- NFS-filsystem Om du sätter sysidcfg -filen i ett delat NFS-filsystem, måste du använda -p-alternativet för kommandot add\_install\_client(1M) när du konfigurerar systemet att installera via nätverket. -p-alternativet anger var systemet kan hitta sysidcfg-filen när du installerat Solaris 9-programvaran.
- UFS-diskett Placera filen sysidcfg i diskettens rotkatalog  $\left(\frac{\ }{\right)}$ .

**Obs!** Om du utför en anpassad JumpStart-installation och du vill använda en sysidcfg-fil på en diskett, måste du placera sysidcfg-filen på profildisketten. Om du vill skapa en profildiskett, se "Skapa en profildiskett för fristående datorer" på sidan 147.

Du kan bara placera en sysidcfg-fil i en katalog eller på en diskett. Om du skapar mer än en sysidcfg-fil, måste du placera varje fil i en annan katalog eller på en annan diskett.

### Syntax-regler för sysidcfg-filen

Du kan använda två typer av nyckelord i sysidcfg-filen: oberoende och beroende. Beroende nyckelord är bara garanterat unika inom ett oberoende nyckelord. Ett beroende nyckelord existerar bara när det identifieras med sitt associerade oberoende nyckelord.

Kapitel 7 • Förkonfigurera systemkonfigurationsinformation (Steg-för-steg-anvisningar) **51**

#### I det här exemplet är name\_service det oberoende nyckelordet, medan domain\_name och name\_server är beroende nyckelord:

```
name_service=NIS {domin_namn=marquee.central.sun.com
name_server=connor(129.152.112.3)}
```
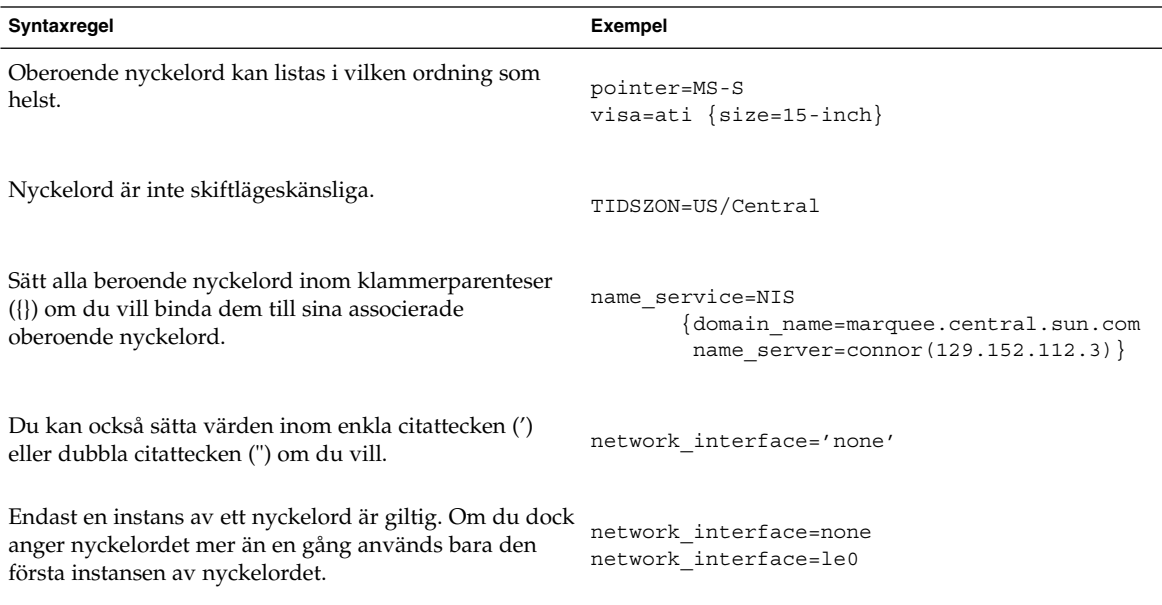

### Nyckelord för sysidcfg-filen

I följande tabell beskrivs nyckelorden som du kan använda i sysidcfg-filen.

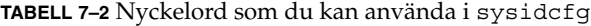

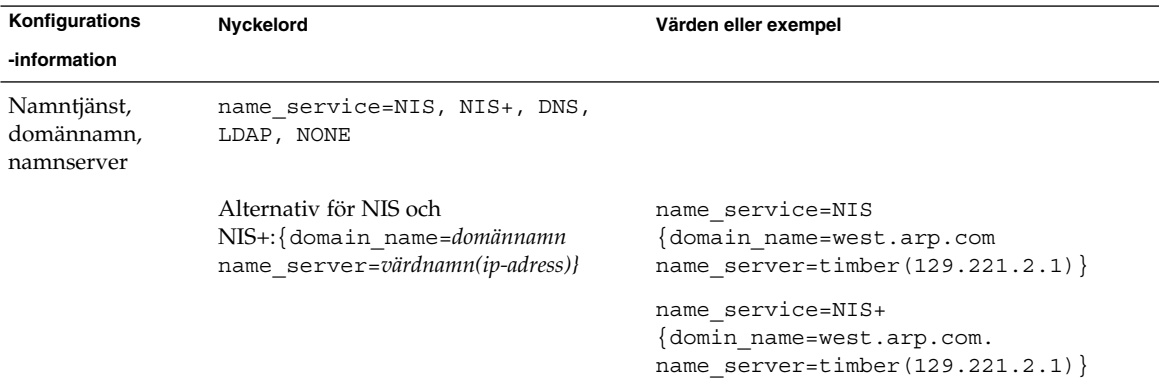

| Konfigurations                                              | Nyckelord                                                                                                    | Värden eller exempel                                                                                                    |
|-------------------------------------------------------------|----------------------------------------------------------------------------------------------------|----------------------------------------------------------------------------------------------------|
| -information                                                |                                                                                                    |                                                                                                    |
|                                                             | Alternativ för DNS:<br>{domain name=domännamn<br>name_server=ip-adress, ip-adress,<br>ip-adress (max tre) search=domännamn,<br>domännamn, domännamn,<br>domännamn, domännamn, domännamn (max<br>sex, totalt mindre än eller lika med 250<br>tecken)                                                                                                    | name service=DNS<br>{domain_name=west.arp.com<br>name server=10.0.1.10,10.0.1.20<br>search=arp.com, east.arp.com}<br><b>Obs!</b> Väljendast ett värde för name service.<br>Inkludera antingen båda eller inget av |
|                                                             |                                                                                                    | nyckelorden domain_name och name_server,<br>efter behov. Om inget av nyckelorden används<br>behöver du inte använda klammerparenteserna<br>$\{\}$ .                                                               |
|                                                             | Alternativ för LDAP:<br>{domain name=domännamn<br>profile=profilnamn<br>profile server=ip-adress}                                                                                                    | name service=LDAP<br>domain name=west.arp.com<br>profile=default<br>profile server= $129.221.2.1$ }                                                                                                    |
| värdnamn,                                                   | Nätverksgränssnitt, network interface=NONE, PRIMARY<br>eller värde                                                                                                    |                                                                                                    |
| IP-adress (Internet<br>Protocol), nätmask,<br>DHCP och IPv6 | där:<br>NONE stänger av nätverkshantering<br>ш<br>PRIMARY är det första,<br>п<br>icke-vändslinga-gränssnittet som<br>påträffas på systemet. Ordningen är<br>densamma som med "ifconfig." Om<br>inga gränssnitt finns används det<br>första icke-vändslinga-gränssnittet.<br>Om det inte finns några<br>icke-vändslinga-gränssnitt sätts<br>systemet till NON-NETWORKED.<br>värde anger ett gränssnitt som till<br>ш<br>exempel le0 eller hme0. |                                                                                                    |
|                                                             | Om DHCP ska användas anger du: { dhcp<br>protocol ipv6=ja_eller_nej}                                                                                                    | network interface=primary {dhcp<br>$protocol$ ipv6=yes}                                                                                                    |

**TABELL 7–2** Nyckelord som du kan använda i sysidcfg *(forts.)*

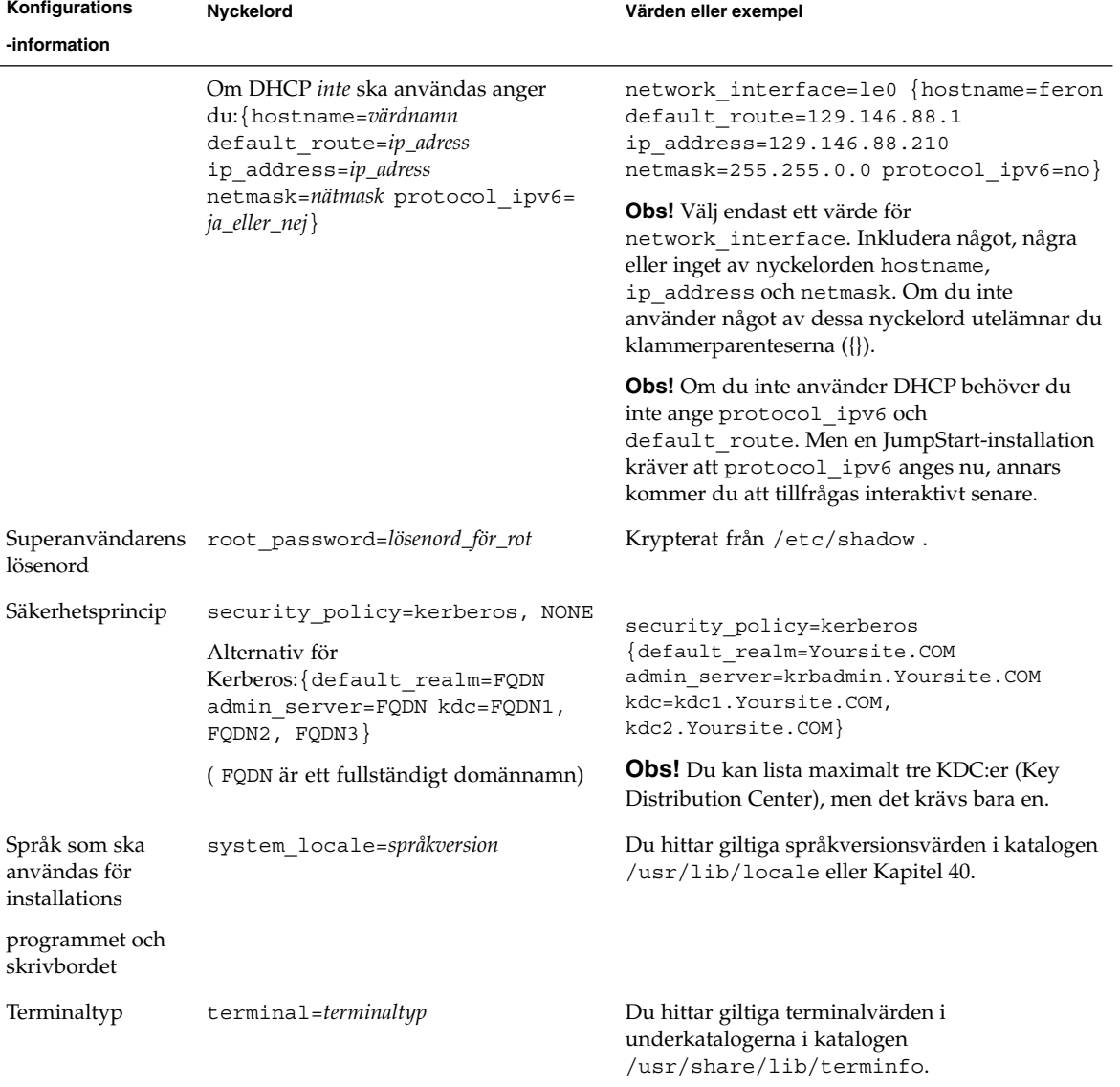

#### **TABELL 7–2** Nyckelord som du kan använda i sysidcfg *(forts.)*

| Konfigurations | <b>Nyckelord</b>                                    | Värden eller exempel                                                                                                    |
|----------------|-----------------------------------------------------|----------------------------------------------------------------------------------------------------|
| -information   |                                                     |                                                                                                    |
| Tidszon        | timezone=tidszon                                    | Du hittar giltiga tidszonsvärden i katalogerna och<br>filerna i katalogen<br>/usr/share/lib/zoneinfo.Tidszonsvärdet<br>är namnet på sökvägen relativt till katalogen<br>/usr/share/lib/zoneinfo. Tidszonsvärdet<br>för Mountain Standard Time i USA är till exempel<br>US/Mountain. Tidszonsvärdet för Japan är<br>Japan. Du kan också ange en giltig<br>Olson-tidszon, vilken som helst. |
| Datum och tid  | timeserver=localhost, värdnamn,<br><i>ip-adress</i> | Om du anger localhost som tidsserver<br>förmodas systemets tid vara korrekt. Om du inte<br>kör en namntjänst och du anger värdnamn eller<br>ip-adress för ett system ställs tiden in med det<br>systemets tid.                                                                                                    |

**TABELL 7–2** Nyckelord som du kan använda i sysidcfg *(forts.)*

### ▼ Så här skapar du en sysidcfg-konfigurationsfil

- **1. Skapa en fil som heter** sysidcfg **i en texthanterare.**
- **2. Skriv de** sysidcfg**-nyckelord som du vill ha.**
- **3. Spara** sysidcfg**-filen.**

**Obs!** Om du skapar mer än en sysidcfg-fil, måste du spara var och en i en separat katalog eller på en separat diskett.

#### **4. Gör** sysidcfg**-filen tillgänglig för klienter genom följande:**

- Ett delat NFS-filsystem. Använd add install client(1M) med alternativet -p för att konfigurera systemet att installera från nätverket.
- Rotkatalogen (/) på en UFS-diskett.

### Exempel på sysidcfg-fil

Följande är ett exempel på en sysidcfg-fil. Värdnamnen, IP-adresser och nätmask för de här systemen har förkonfigurerats genom att namntjänsten redigerats. Eftersom all systemkonfigurationsinformation har förkonfigurerats i den här filen, kan du utföra en anpassad JumpStart-installation genom att använda en anpassad JumpStart-profil.

system\_locale=en\_US timezone=US/Central terminal=sun-cmd

Kapitel 7 • Förkonfigurera systemkonfigurationsinformation (Steg-för-steg-anvisningar) **55**

```
timeserver=localhost
name_service=NIS {domain_name=marquee.central.sun.com
                 name server=connor(129.152.112.3)root_password=m4QPOWNY
```
## Förkonfigurera med namntjänsten

I nedanstående tabell finns en övergripande översikt av de namntjänstdatabaser som du behöver redigera och fylla om du vill förkonfigurera systeminformation.

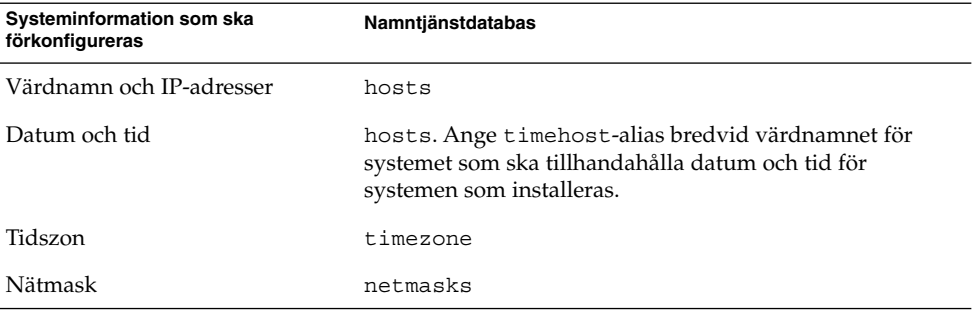

Du kan inte förkonfigurera språkversionen för ett system med namntjänsten DNS eller LDAP. Om du använder namntjänsten NIS eller NIS+, följer du proceduren för respektive namntjänst om du vill förkonfigurera språkversionen för ett system.

- "Så här förkonfigurerar du språkversionen med NIS" på sidan 56
- "Så här förkonfigurerar du språkversionen med NIS+" på sidan 58

### Så här förkonfigurerar du språkversionen med NIS

#### **1. Bli superanvändare på namnservern.**

- **2. Ändra** /var/yp/Makefile **om du vill lägga till lokal tabell.**
	- **a. Infoga den här skalproceduren efter den sista** *variable*.time **skalproceduren.**

```
locale.time: $(DIR)/locale
        -eif [ -f \frac{1}{2}(DIR)/locale ]; then \
               sed -e "/^#/d" -e s/#.*$$// $(DIR)/locale \
                | awk '{for (i = 2; i <= NF; i ++) print $i, $0}' \
                \mid $(MAKEDBM) - $(YPDBDIR)/$(DOM)/locale.byname; \
               touch locale.time; \
               echo "updated locale"; \
```

```
if [ ! $ (NOPUSH) ]; then \
                $(YPPUSH) locale.byname; \
                echo "pushed locale"; \
       else \
       : ; \setminusfi \lambdaelse \
       echo "couldn't find $(DIR)/locale"; \
fi
```
**b. Sök efter strängen** all: **och, i slutet av listan med variabler, infogar du ordet** locale**.**

```
all: passwd group hosts ethers networks rpc services protocols \
   netgroup bootparams aliases publickey netid netmasks c2secure \
    timezone auto.master auto.home locale
```
**c. Framåt slutet av filen, efter den sista posten av sin typ, infogar du strängen** locale: locale.time **på en ny rad.**

```
passwd: passwd.time
   group: group.time
   hosts: hosts.time
   ethers: ethers.time
   networks: networks.time
   rpc: rpc.time
   services: services.time
   protocols: protocols.time
   netgroup: netgroup.time
   bootparams: bootparams.time
   aliases: aliases.time
   publickey: publickey.time
   netid: netid.time
   passwd.adjunct: passwd.adjunct.time
   group.adjunct: group.adjunct.time
   netmasks: netmasks.time
   timezone: timezone.time
   auto.master: auto.master.time
   auto.home: auto.home.time
locale: locale.time
```
- **d. Spara filen.**
- **3. Skapa filen** /etc/locale **och gör en post för varje domän eller specifikt system:**

```
språkversion domännamn
```
eller

*språkversion systemnamn*

**Obs!** Kapitel 40 innehåller en lista med giltiga språkversioner.

Kapitel 7 • Förkonfigurera systemkonfigurationsinformation (Steg-för-steg-anvisningar) **57**

Följande post anger till exempel att franska är standardspråket som ska användas i domänen worknet.com:

fr worknet.com

Och följande post anger att belgisk franska är standardspråkversionen som används av ett system med namnet charlie:

fr BE charlie

**Obs!** Språkversioner finns på Solaris 9 dvd eller Solaris 9 programvara 1 (av 2)-cd:n.

#### **4. Gör tabellerna:**

# **cd /var/yp; make**

System som anges av domän eller individuellt i locale-tabellen har nu konfigurerats att använda standardspråkversionen. Standardspråkversionen som du angav används under installationen och av skrivbordet efter att systemet har startats om.

### ▼ Så här förkonfigurerar du språkversionen med NIS+

I följande procedur förutsätts att NIS+-domänen har installerats. Information om hur du konfigurerar NIS+-domänen finns i *System Administration Guide: Naming and Directory Services (DNS, NIS, and LDAP)*.

- **1. Logga in till namnservern som superanvändare eller som användare i administrationsgruppen för NIS+.**
- **2. Skapa** locale**-tabellen:**

```
# nistbladm -D access=og=rmcd,nw=r -c locale_tbl name=SI,nogw=
locale=,nogw= comment=,nogw= locale.org_dir.`nisdefaults -d`
```
**3. Lägg till de poster som behövs i** locale**.**

```
# nistbladm -a name=name locale=locale comment=comment
locale.org_dir.`nisdefaults -d`
```
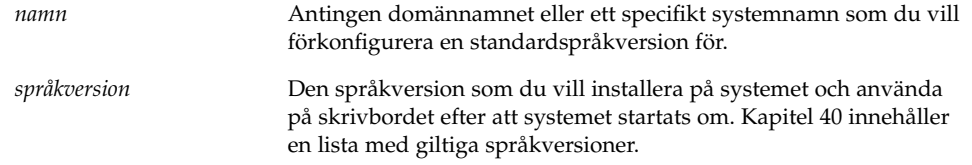

*kommentar* Kommentarfältet. Börja och avsluta kommentarer som är längre än ett ord med dubbla citattecken.

**Obs!** Språkversioner finns på Solaris 9 dvdeller Solaris 9 programvara 1 (av 2)-cd:n.

System som anges av domän eller individuellt i locale-tabellen har nu konfigurerats att använda standardspråkversionen. Standardspråkversionen som du angav används under installationen och av skrivbordet efter att systemet har startats om.

## Förkonfigurera Power Management-information

Du kan använda *Power Management*-programvaran som finns i Solaris-miljön om du automatiskt vill spara systemets status och stänga av det när det har varit inaktivt i 30 minuter. När du installerar Solaris 9-programvaran på ett system som följer Version 2 av riktlinjerna från EPA's Energy Star, till exempel ett sun4u-system, installeras Power Management-programvaran som standard. Efter omstart får du frågan om du vill aktivera eller inaktivera Power Management.

Om du utför interaktiva installationer kan du inte förkonfigurera Power Management-informationen och undvika ledtexten. Om du gör en anpassad JumpStart-installation kan du dock förkonfigurera Power Management-informationen genom att använda ett slutför-skript som skapar en /autoshutdown- eller /noautoshutdown-fil på systemet. När du startar om systemet aktiveras Power Management med /autoshutdown och inaktiveras med /noautoshutdown.

Följande rad i slutför-skriptet aktiverar Power Management och förhindrar att ledtexten visas efter att systemet startats om.

touch /a/autoshutdow

Slutför-skript beskrivs i "Skapa slutskript" på sidan 165.

# Uppgradera operativmiljön Solaris (Planering)

I det här kapitlet finns information och instruktioner om uppgifter som du måste utföra innan du uppgraderar Solaris-miljön.

- "Uppgradering" på sidan 61
- "Använda Solaris Live Upgrade" på sidan 62
- "Uppgradera med anpassad JumpStart" på sidan 62
- "Uppgradera med omtilldelning av diskutrymmet" på sidan 63
- "Säkerhetskopiera systemen innan du uppgraderar" på sidan 64

## Uppgradering

En uppgradering sammanfogar den nya versionen av Solaris-miljön med de befintliga filerna på systemets hårddisk. En uppgradering sparar så många som möjligt av de ändringar du har gjort i den föregående versionen av Solaris-miljön.

Du kan uppgradera system som kör Solaris 2.6, Solaris 7, eller Solaris 8. Skriv följande kommando om du vill se vilken Solaris-version som körs på systemet:

\$ **uname -a**

Du kan använda alla installationsmetoderna för att uppgradera Solaris-operativmiljön. Information om begränsningar vid uppgradering med Solaris Live Upgrade finns i "Systemkrav för Solaris Live Upgrade" på sidan 241.

**Obs!** Använd kommandot smosservice patch om du vill uppgradera skivlösa klienter. Om du vill ha detaljerad information läser du *System Administration Guide: Basic Administration* eller smosservice(1M).

Du kan inte uppgradera systemet till en programvarugrupp som inte är installerad på systemet. Om du exempelvis har installerat Solaris-programvarugruppen Slutanvändare på systemet kan du inte använda uppgraderingsalternativet för att uppgradera till Solaris-programvarugruppen Utvecklare. Under uppgraderingen kan du däremot lägga till programvaror som inte är en del av den aktuella programvarugruppen.

Om du redan kör operativmiljön Solaris 9 och har installerat enskilda korrigeringar händer följande om du uppgraderar till uppgraderingen för Solaris 9:

- Alla korrigeringsfiler som medföljde uppgraderingen för Solaris 9 tillämpas på systemet på nytt. Det går inte att ta bort korrigeringarna.
- Korrigeringar som installerats på systemet tidigare och som inte är med i uppgraderingen för Solaris 9 tas bort.

Med Korrigeringsanalyseraren kan du avgöra vilka korrigeringar (om några alls) som ska tas bort genom en uppgradering för Solaris 9. Om du vill ha instruktioner för hur du använder Korrigeringsanalyseraren, läser du "Uppgradera till en Solaris-uppdatering" på sidan 361.

### Använda Solaris Live Upgrade

Med Solaris Live Upgrade kan du uppgradera på en inaktiv operativmiljö, vilket minskar tiden som systemet är ur drift.

Mer information om hur du planerar för och använder Solaris Live Upgrade hittar du i Kapitel 29.

### Uppgradera med anpassad JumpStart

Du kan använda installationsmetoden anpassad JumpStart om du vill uppgradera. I profilen för anpassad JumpStart anger du install\_type upgrade.

Innan du uppgraderar måste du testa profilen för anpassad JumpStart mot systemets diskkonfiguration och den installerade programvaran. Använd kommandot pfinstall -D på det system som du uppgraderar för att testa profilen. Du kan inte testa en uppgraderingsprofil med en diskkonfigurationsfil. Mer information om hur du testar ett uppgraderingsalternativ finns i "Testa en profil" på sidan 155.

## Uppgradera med omtilldelning av diskutrymmet

Du kan använda uppgraderingsalternativet i installationsmetoden Solaris Web Start, Solaris suninstall-program och det anpassade JumpStart-programmet för att omfördela diskutrymme. Du kan tilldela om diskutrymme om de aktuella filsystemen inte har tillräckligt mycket utrymme för uppgraderingen. Filsystem kan behöver mer utrymme för uppgraderingen av följande skäl:

- Den nya versionen av den Solaris-programvarugrupp som för tillfället är installerad på systemet innehåller ny programvara. Ett nytt program, som ingår i en programvarugrupp, markeras automatiskt för installation under uppgraderingen.
- Storleken på befintliga program i systemet har ökat i den nya versionen.

Funktionen för automatisk layout försöker omfördela diskutrymmet för att filsystemets nya utrymmeskrav ska tillgodoses. Först försöker funktionen omfördela utrymmet, baserat på en uppsättning standardbegränsningar. Om detta inte går måste du ändra begränsningarna för filsystemen.

**Obs!** Funktionen för automatisk layout kan inte göra filsystem större. Funktionen för automatisk layout omfördelar utrymme genom att säkerhetskopiera de filsystem som ska ändras, partitionera om skivorna utifrån filsystemändringarna och återställa filsystemen innan uppgraderingen utförs.

- Om du använder programmet Solaris Web Start, och funktionen för automatisk layout inte kan fastställa hur diskutrymmet ska omfördelas, måste du använda Solaris suninstall-program eller det anpassade JumpStart-programmet för att utföra uppgraderingen.
- Om du använder Solaris suninstall-program och det inte går att bestämma hur diskutrymmet ska omtilldelas med auto-layout, måste du ange filsystemen som kan flyttas eller ändras och köra auto-layout igen.
- Om du uppgraderar med den anpassade JumpStart-metoden och skapar en uppgraderingsprofil bör du beakta diskutrymmet. Om det aktuella filsystemet inte har tillräckligt mycket diskutrymme för uppgraderingen kan du använda nyckelorden backup\_media och layout\_constraint för att omfördela diskutrymme. Om du vill ha exempel på hur du använder nyckelorden backup\_media och layout\_constraint i en profil läser du Exempel 23–4.

# Säkerhetskopiera systemen innan du uppgraderar

Säkerhetskopiera de befintliga filsystemen innan du uppgraderar Solaris-miljön. Om du kopierar filsystemen till flyttbara media, till exempel band, kan du försäkra dig mot dataförlust, skada och fel i allmänhet. Om du vill ha detaljerad information om hur du säkerhetskopierar systemet läser du *System Administration Guide: Basic Administration*.

# Förbereda installation över nätverket (Hjälpavsnitt)

I det här avsnittet finns instruktioner för hur du konfigurerar system för Solaris-installationer över nätverket i stället för från dvd eller cd.

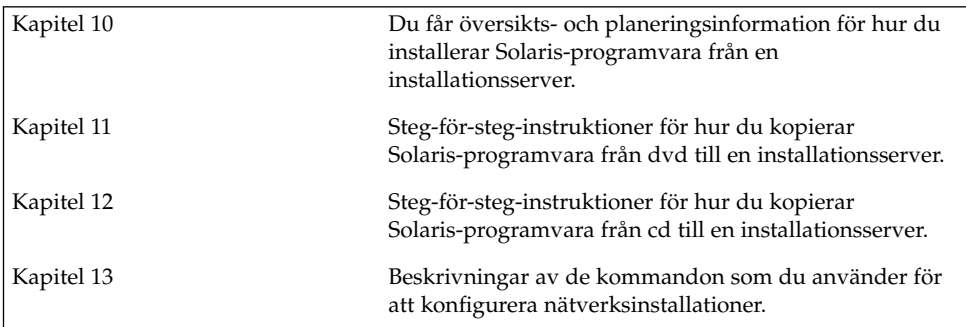

# Förbereda installation över nätverket (Översikt)

Det här kapitlet är en introduktion till hur du konfigurerar nätverket och systemen inför en nätverksinstallation av Solaris-programvaran i stället för från dvd eller cd.

### Planera för en nätverksinstallation, introduktion

I det här avsnittet får du information som du behöver innan du kan göra en nätverksinstallation. Med en nätverksinstallation kan du installera Solaris-programvaran från ett system, installationsservern, som har tillgång till skivavbildningarna för Solaris 9. Du kopierar innehållet på Solaris 9-dvd/cd:n till installationsserverns hårddisk. Sedan kan du installera Solaris-programvaran via nätverket med någon av installationsmetoderna för Solaris.

### Servrar som krävs för en nätverksinstallation

Om du vill installera Solaris-miljön via nätverket måste följande servrar finnas i nätverket.

- **Installationsserver** Ett nätverksanslutet system som innehåller skivavbildningarna för Solaris 9 som du kan använda om du vill installera Solaris 9 på ett annat system i nätverket. Du skapar en installationsserver genom att kopiera avbildningarna från följande media:
	- Solaris 9 dvd
	- Cd-skivorna Solaris 9 programvara 1 (av 2) och Solaris 9 programvara 2 (av 2)

När du har kopierat avbildningen från cd-skivorna Solaris 9 programvara 1 (av 2) och Solaris 9 programvara 2 (av 2), kan du kopiera avbildningarna från Solaris 9-installations-cd:n och Solaris 9 språk-cd också, om det behövs för att uppfylla installationskraven.

Genom att kopiera avbildningarna till installationsserverns hårddisk, kan du få en enda installationsserver att lagra skivavbildningar för olika Solaris-versioner .

Om du vill ha mer information om hur du skapar en installationsserver, läser du följande avsnitt.

- "Så här skapar du en installationsserver med dvd" på sidan 73
- "Så här skapar du en installationsserver med cd" på sidan 83
- **Startserver** Ett serversystem som förser klientsystem på samma nätverksdelnät med den startinformation som behövs för att installera operativmiljön. En startserver och en installationsserver brukar vara samma system. Om du inte använder DHCP och systemet som Solaris 9-programvaran ska installeras på finns på ett annat delnät än installationsservern, krävs en startserver på det delnätet.

**Obs!** När du använder DHCP behöver du inte skapa en separat startserver. Mer information finns i "Använda DHCP som källa för nätverksinstallationsparametrar" på sidan 69.

Om du vill ha mer information om hur du skapar en startserver, läser du följande avsnitt.

- "Skapa en startserver i ett delnät med en dvd-avbildning" på sidan 76
- "Skapa en startserver i ett delnät med en cd-avbildning" på sidan 88
- **(Valfritt) Namnserver –** Ett system som hanterar distribuerade nätverksdatabaser, exempelvis DNS, NIS, NIS+ och LDAP, som innehåller information om systemen i nätverket.

Om du vill ha mer information om hur du skapar en namnserver, läser du *System Administration Guide: Naming and Directory Services (DNS, NIS, and LDAP)*.

**Obs!** Installationsservern och namnservern kan vara samma system eller olika system.

Figur 10–1 illustrerar de servrar som oftast används för nätverksinstallation.

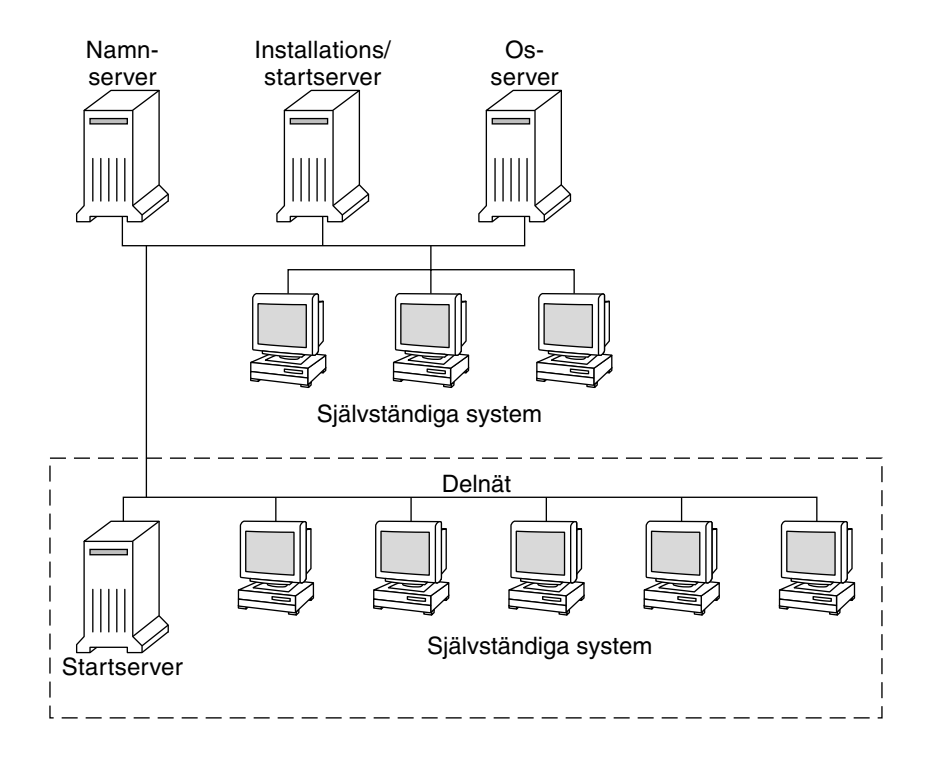

**FIGUR 10–1** Nätverksinstallationservrar

### Använda DHCP som källa för nätverksinstallationsparametrar

När du använder DHCP (Dynamic Host Configuration Protocol) behöver du inte skapa en separat startserver. När du har skapat installationsservern kan du lägga till klienter i nätverket med kommandot add\_install\_client och alternativet -d. Med -d-alternativet kan du konfigurera klientsystem för Solaris-installationer via nätverket med DHCP. Med DHCP får du de nätverksparametrar som behövs för installationen. Om du vill ha mer information om DHCP-alternativen för installationsparametrar, läser du "Supporting Solaris Network Installation with the DHCP Service (Task Map)" in *System Administration Guide: IP Services*.

Kapitel 10 • Förbereda installation över nätverket (Översikt) **69**

KAPITEL **11**

# Förbereda för en dvd-installation från nätverket (Steg-för-steg-anvisningar)

I det här kapitlet beskrivs hur du använder dvd för att ange att nätverket och systemet ska installera Solaris-programvaran från nätverket. Med nätverksinstallationer kan du installera Solaris-programvara från ett system som har tillgång till skivavbildningar av Solaris 9 (installationsserver) till andra system i nätverket. Du kopierar innehållet på Solaris 9-dvd:n till installationsserverns hårddisk. Sedan kan du installera Solaris-programvaran via nätverket med någon av installationsmetoderna för Solaris. Det här kapitlet innehåller följande avsnitt:

- "Uppdragsöversikt: Förbereda installation av Solaris-progamvara via nätverket med dvd" på sidan 72
- "Skapa en installationsserver med dvd" på sidan 72
- "Skapa en startserver i ett delnät med en dvd-avbildning" på sidan 76
- "Lägga till system som ska installeras via nätverket" på sidan 78

## Uppdragsöversikt: Förbereda installation av Solaris-progamvara via nätverket med dvd

**TABELL 11–1** Uppdragsöversikt: Installera en installationserver med dvd

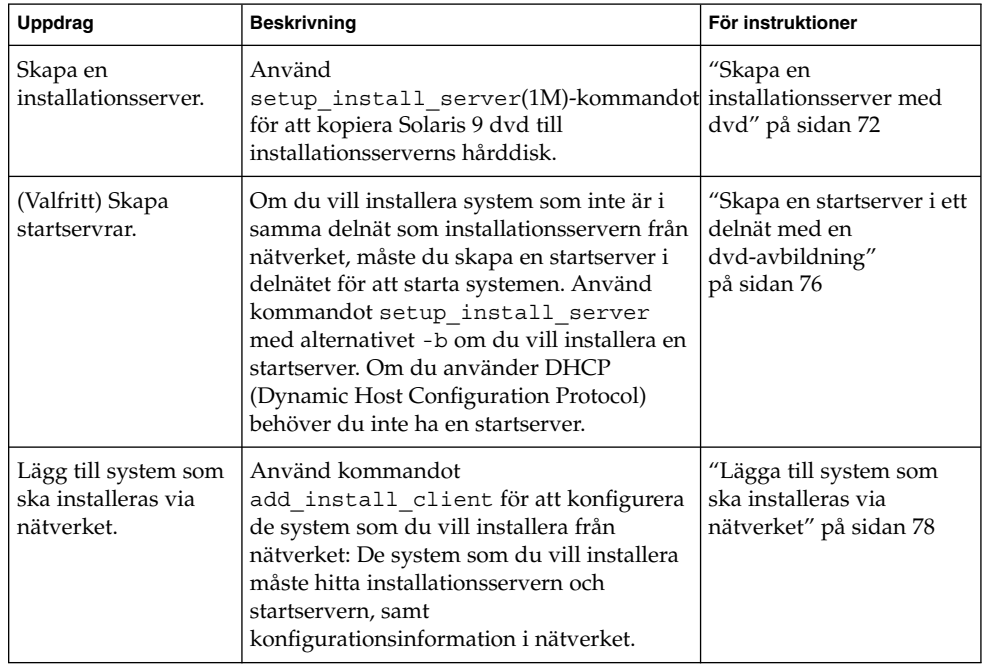

# Skapa en installationsserver med dvd

Installationsservern innehåller installationsavbildningen som behövs för att installera systemet från nätverket. Du måste skapa en installationsserver om du ska installera Solaris-programvaran på ett system via nätverket. Det är inte alltid nödvändigt att installera en startserver.

■ Om du använder DHCP för att ange installationsparametrar eller om installationsservern och klienten finns i samma delnät behöver du inte en startserver.
■ Om installationsservern och klienten inte är i samma delnät och om du inte använder DHCP måste du skapa separata startservrar för varje delnät. Du kan skapa en installationsserver för varje delnät, men installationsservrar kräver mer diskutrymme.

### Så här skapar du en installationsserver med dvd

**Obs!** Du kan inte använda ett system som kör en SunOS-version tidigare än Solaris 2.3.

**Obs!** I anvisningarna förutsätts det att Volymhanteraren körs på datorn. Om du inte använder Volymhanteraren för att hantera disketter och dvd/cd-skivor kan du läsa mer om hur du hanterar flyttbara lagringsmedier utan Volymhanteraren i *System Administration Guide: Basic Administration*.

**1. Bli superanvändare på systemet som ska bli installationsserver.**

Systemet måste ha en dvd-rom-enhet och vara en del av nätverket och namntjänsten. Om du använder en namntjänst måste systemet redan ingå i en tjänst sedan tidigare, till exempel NIS, NIS+, DNS eller LDAP. Om du inte använder en namntjänst måste du distribuera information om systemet genom följa nätverksplatsens principer.

- **2. Sätt in Solaris 9 dvd i systemets dvd-enhet.**
- **3. Skapa en katalog som ska innehålla dvd-avbildningen.**
	- # **mkdir -p** *sökväg\_till\_installationskatalogen*

*sökväg\_till\_installationskatalogen* Anger katalogen dit dvd-avbildningen ska kopieras

- **4. Byt till** Tools**-katalogen på den monterade skivdelen.**
	- # **cd /cdrom/cdrom0/s0/Solaris\_9/Tools**
- **5. Kopiera dvd-avbildningen på enheten till installationsserverns hårddisk.**
	- # **./setup\_install\_server** *sökväg\_till\_installationskatalogen*

Kapitel 11 • Förbereda för en dvd-installation från nätverket (Steg-för-steg-anvisningar) **73**

*sökväg\_till\_installationskatalogen* Anger katalogen dit dvd-avbildningen ska kopieras

**Obs!** Kommandot setup\_install\_server visar om det finns tillräckligt med diskutrymme för skivavbildningarna för Solaris 9-programvara. Kontrollera mängden tillgängligt diskutrymme med kommandot df -kl.

- **6. Avgör om du vill att installationsservern ska vara tillgänglig för montering.**
	- Om du använder DHCP eller om installationsservern är i samma delnät som systemet som ska installeras, behöver du inte skapa en startserver. Gå vidare till Steg 7.
	- Om installationsservern inte är i samma delnät som det system som ska installeras och om du inte använder DHCP, måste du dela installationsavbildningen med startservern och starta NFS-bakgrundsprogrammet. Gå vidare.
	- **a. Kontrollera att sökvägen till installationsserverns avbildning delas korrekt.**
		- # **share | grep** *sökväg\_till\_installationskatalogen*

*sökväg\_till\_installationskatalogen* Anger sökvägen till installationsavbildningen där dvd-avbildningen kopierades

- Om sökvägen till installationsserverns katalog visas och alternativet anon=0 visas bland alternativen fortsätter du till Steg 7.
- Om sökvägen till installationsserverkatalogen inte visas eller om inte alternativet anon=0 visas fortsätter du.
- **b. Ange installationsservern som tillgänglig för startservern genom att lägga till följande post i filen** /etc/dfs/dfstab**.**

share -F nfs -o ro,anon=0 -d "install server directory" *sökväg\_till\_installationskatalogen*

**c. Kontrollera att sökvägen till installationsserverkatalogen delas korrekt.**

# **ps ef | grep nfsd**

- **d. Starta nfsd-bakgrundsprogrammet och dela installationsservern.**
	- Om nfsd-bakgrundsprogrammet inte körs startar du det.

# **/etc/init.d/nfs.server start**

■ Om nfsd-bakgrundsprogrammet körs delar du installationsservern.

# **shareall**

**7. Byt katalog till rotkatalogen (**/**).**

# **cd /**

- **8. Mata ut Solaris 9 dvd.**
- **9. Avgör om du vill du vill korrigera filerna i miniroten (**/*sökväg\_till\_installationskatalogen*/Solaris\_9/Tools/Boot**) på nätverksinstallationsavbildningen som skapades med** setup\_install\_server**. Du kanske måste korrigera filen om det är problem med startavbildningen.**
	- Om svaret är nej, fortsätter du.
	- Annars korrigerar du filerna i miniroten med kommandot patchadd -C.

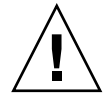

**Varning!** Använd inte kommandot patchadd -C om du inte har läst korrigeringsfilens Readme-fil eller kontaktat din lokala servicerepresentant för Sun.

### **10. Bestäm om du vill skapa en startserver.**

- Om du använder DHCP eller om installationsservern finns i samma delnät som det system som ska installeras behöver du inte skapa en startserver. Gå vidare till "Lägga till system som ska installeras via nätverket" på sidan 78.
- Om du *inte* använder DHCP och installationsservern och klienten finns i olika delnät måste du skapa en startserver. Gå vidare till "Skapa en startserver i ett delnät med en dvd-avbildning" på sidan 76.

**EXEMPEL 11–1** Skapa en installationsserver med dvd

I följande exempel visas hur du skapar en installationsserver genom att kopiera Solaris 9 dvd till installationsserverns /export/home/s9dvdsparc-katalog:

```
# mkdir -p /export/home/s9dvdsparc
# cd /cdrom/cdrom0/s0/Solaris_9/Tools
# ./setup_install_server /export/home/s9dvdsparc
```
Om du behöver en separat startserver gör du följande:

Lägg till följande sökväg till filen /etc/dfs/dfstab och starta NFS: share -F nfs -o ro,anon=0 -d "install server directory" /export/home/s9dvdsparc # **ps ef | grep nfsd** # **/etc/init.d/nfs.server start**# **cd /**

> I det här exemplet sätts varje dvd-skiva in och monteras automatiskt före varje kommando. Efter varje kommando tas dvd-skivan ut.

# Skapa en startserver i ett delnät med en dvd-avbildning

Du måste skapa en installationsserver om du ska installera Solaris-programvaran på ett system via nätverket. Det är inte alltid nödvändigt att installera en startserver. En startserver innehåller tillräckligt mycket av startprogramvaran för att kunna starta system via nätverket. Installationsservern slutför sedan installationen av Solaris-programvaran.

- Om du använder DHCP för att ange installationsparametrar eller om installationsservern eller klienten finns i samma delnät behöver du inte en startserver. Gå vidare till "Lägga till system som ska installeras via nätverket" på sidan 78.
- Om installationsservern och klienten inte är i samma delnät och om du inte använder DHCP måste du skapa separata startservrar för varje delnät. Du kan skapa en installationsserver för varje delnät; installationsservrar kräver dock mer hårddiskutrymme.

## Så här skapar du en startserver i ett delnät med en dvd-avbildning

**1. Logga in och bli superanvändare på systemet som du tänker göra till startserver för delnätet.**

Systemet måste ha åtkomst till en fjärrdiskavbildning av Solaris 9, vilket normalt innebär installationsservern. Om du använder en namntjänst måste systemet också ingå i en namntjänst. Om du inte använder en namntjänst måste du distribuera information om systemet genom att följa nätverksplatsens principer.

**2. Montera Solaris 9 dvd från installationsservern.**

# **mount -F nfs -o ro** *servernamn***:***sökväg* **/mnt**

*servernamn*: *sökväg* Installationsservernamnet och den absoluta sökvägen till skivavbildningen

### **3. Skapa en katalog för startavbildningen.**

# **mkdir -p** *sökväg\_till\_startkatalogen*

*sökväg\_till\_start- katalogen* Anger katalogen dit startprogramvaran ska kopieras

**4. Byt till** Tools**-katalogen på avbildningen för Solaris 9 dvd:**

# **cd /mnt/Solaris\_9/Tools**

- **5. Kopiera startprogramvaran till startservern.**
	- # **./setup\_install\_server -b** *sökväg\_till\_startkatalogen*

-b Anger att systemet ska konfigureras som startserver

*sökväg\_till\_startkatalogen* Anger katalogen dit startprogramvaran ska kopieras

**Obs!** Kommandot setup\_install\_server visar om det finns tillräckligt med diskutrymme för avbildningarna. Kontrollera mängden tillgängligt diskutrymme med kommandot df -kl.

### **6. Byt katalog till rotkatalogen (**/**).**

# **cd /**

### **7. Demontera installationsavbildningen.**

#### # **umount /mnt**

Du är nu färdig att konfigurera systemen som ska installeras via nätverket. Se "Lägga till system som ska installeras via nätverket" på sidan 78.

**EXEMPEL 11–2** Skapa en startserver i ett delnät

Följande exempel visar hur du skapar en startserver i ett delnät. Med de här kommandona kopierar du start-programvara från Solaris 9 dvd-avbildningen till /export/home/s9dvdsparc på systemets lokala disk.

```
# mount -F nfs -o ro crystal:/export/home/s9dvdsparc /mnt
# mkdir -p /export/home/s9dvdsparc
# cd /mnt/Solaris_9/Tools
# ./setup_install_server -b /export/home/s9dvdsparc
# cd /
# umount /mnt
```
I det här exemplet sätts varje dvd in och monteras automatiskt före varje kommando. Efter varje kommando tas dvd-skivan ut.

Kapitel 11 • Förbereda för en dvd-installation från nätverket (Steg-för-steg-anvisningar) **77**

## Lägga till system som ska installeras via nätverket

När du har skapat en installationsserver och, om nödvändigt, en startserver, måste du konfigurera varje system som du vill installera via nätverket. Alla system som du vill installera måste hitta följande:

- Installationsserver
- Starta servern om det behövs
- Filen sysidcfg om du förkonfigurerar systeminformation med en sysidcfg-fil.
- Namnserver om du förkonfigurerar systeminformation med en namntjänst
- Profilen i JumpStart-katalogen på profilservern om du använder installationsmetoden anpassad JumpStart

Använd följande add\_install\_client-procedur för att installera installationsservrar och klienter. Se följande exempelprocedurer:

- Om du använder DHCP för att ange installationsparametrar går du till Exempel 11–3.
- Om installationsservern och klienten finns i samma delnät går du till Exempel 11–4.
- Om installationsservern och klienten inte finns i samma delnät och om du inte använder DHCP går du till Exempel 11–5.

Mer information om fler alternativ som du kan använda med det här kommandot finns i add\_install\_client(1M).

### Så här lägger du till system som ska installeras via nätverket med add\_install\_client från en server

Om du använder en startserver måste du kontrollera att du har delat installationsserveravbildningen och startat rätt bakgrundsprogram. Se Steg 6.

### **1. Bli superanvändare på installationsservern eller startservern.**

- **2. Om du använder NIS-, NIS+-, DNS- eller LDAP-namntjänster kontrollerar du att följande information om systemet som ska installeras har lagts till i namntjänsten.**
	- Värdnamn
	- IP-adress

■ Ethernet-adress

Mer information om namntjänster finns i *System Administration Guide: Naming and Directory Services (DNS, NIS, and LDAP)*.

- **3. Byt till** Tools**-katalogen på Solaris 9 dvd-avbildningen genom att skriva:**
	- # **cd /***sökväg\_till\_installationskatalogen***/Solaris\_9/Tools**

*sökväg\_till\_installationskatalogen* Anger sökväg till Tools-katalogen

**4. Konfigurera ett system som ska installeras via nätverket. Systemet kan vara en installationsserver eller en startserver.**

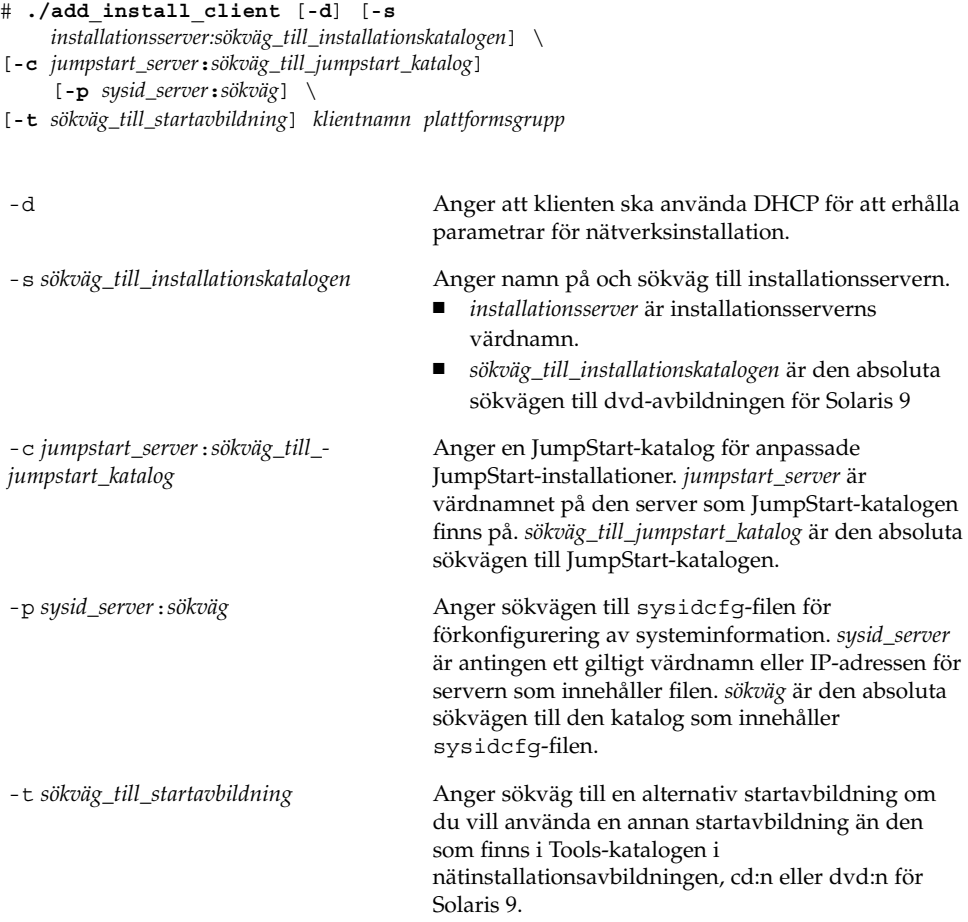

Kapitel 11 • Förbereda för en dvd-installation från nätverket (Steg-för-steg-anvisningar) **79**

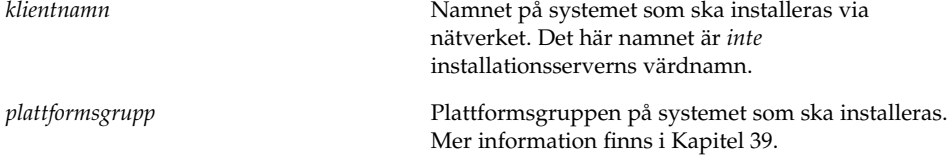

**EXEMPEL 11–3** Lägga till en installationsklient eller en installationsserver när du använder DHCP

Följande exempel visar hur du lägger till en installationsklient när du använder DHCP för att ange installationsparametrar i nätverket. Installationsklienten heter basil och är ett Ultra™ 5-system. Filsystemets

```
/export/home/s9dvdsparc/Solaris_9/Tools innehåller
add_install_client-kommandot.
```
*installationsserver*# **cd /export/home/s9dvdsparc/Solaris\_9/Tools** *installationsserver*# **./add\_install\_client -d basil sun4u**

**EXEMPEL 11–4** Lägga till en installationsklient som finns i samma delnät som servern i nätverket

Följande exempel visar hur du lägger till en installationsklient som finns i samma delnät som installationsservern. Installationsservern heter basil och är ett Ultra™ 5-system. Filsystemets /export/home/s9dvdsparc/Solaris\_9/Tools innehåller add\_install\_client-kommandot.

*installationsserver*# **cd /export/home/s9dvdsparc/Solaris\_9/Tools** *installationsserver*# **./add\_install\_client basil sun4u**

**EXEMPEL 11–5** Lägga till en installationsklient i ett nätverk som bara har en startserver

Följande exempel visar hur du lägger till en installationsklient till en startserver. Installationsklienten heter rose och är ett Ultra™ 5-system. Kör kommandot på startservern. Alternativet -s används för att ange installationsservern basil, som innehåller en Solaris 9 dvd-avbildning i export/home/s9dvdsparc.

*startserver*# **cd /export/home/s9dvdsparc/Solaris\_9/Tools** *startserver*# **./add\_install\_client -s basil:/export/home/s9dvdsparc rose sun4u**

# Förbereda en installation från nätverket med cd (Steg-för-steg-anvisningar)

I det här kapitlet beskrivs hur du använder cd:n för att konfigurera nätverket och systemen för installation av Solaris-programvaran från nätverket. Med nätverksinstallationer kan du installera Solaris-programvara från ett system som har tillgång till skivavbildningar av Solaris 9 (installationsserver) till andra system på nätverket. Du kopierar innehållet på cd:n till installationsserverns hårddisk. Sedan kan du installera Solaris-programvaran från nätverket med någon av installationsmetoderna för Solaris. Det här kapitlet innehåller följande avsnitt:

- "Steg-för-steg-anvisningar: Förbereda en installation från nätverket med cd" på sidan 82
- "Skapa en installationsserver med cd" på sidan 83
- "Skapa en startserver i ett delnät med en cd-avbildning" på sidan 88
- "Lägga till system som ska installeras via nätverket" på sidan 90

# Steg-för-steg-anvisningar: Förbereda en installation från nätverket med cd

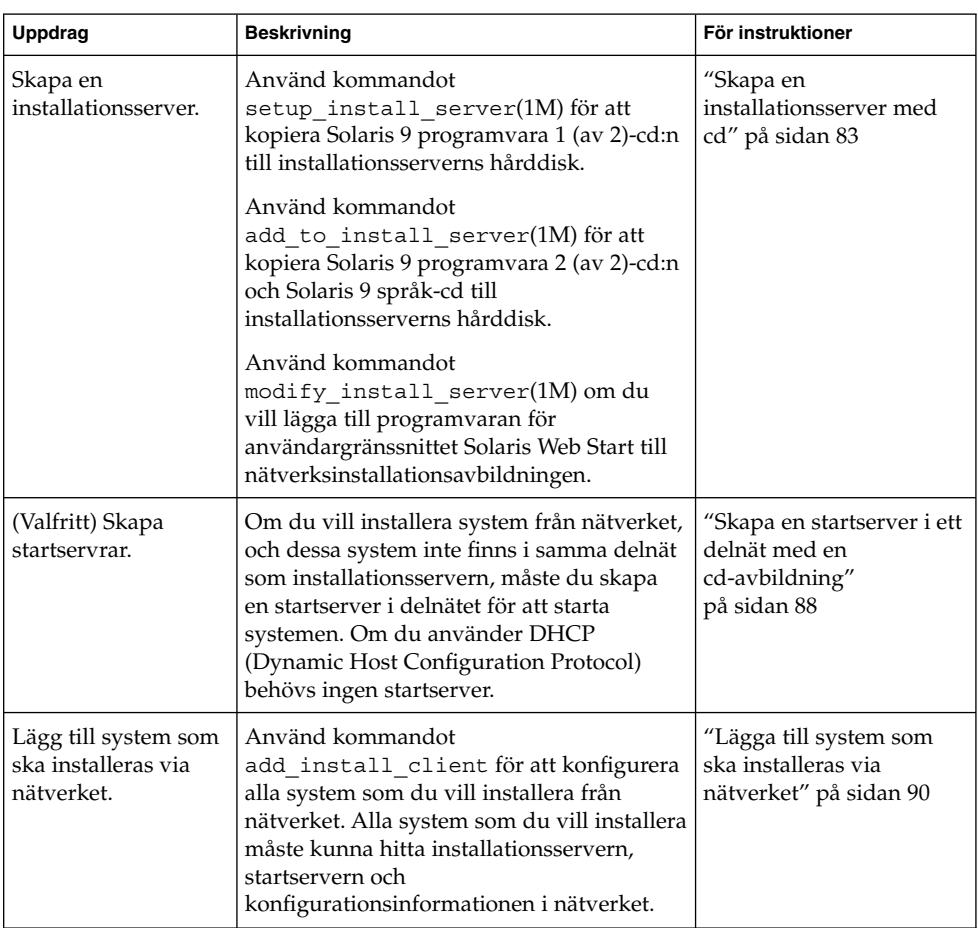

**TABELL 12–1** Steg-för-steg-anvisningar: Konfigurera en installationsserver med cd

## Skapa en installationsserver med cd

Installationsservern innehåller den installationsavbildning som behövs för att installera system från nätverket. Du måste skapa en installationsserver om du ska installera Solaris-programvaran på ett system via nätverket. Det är inte alltid som du måste konfigurera en separat startserver.

- Om du använder DHCP för att ange installationsparametrar, eller om installationsservern och klienten finns i samma delnät, behöver du ingen separat startserver.
- Om installationsservern och klienten inte finns i samma delnät, och du inte använder DHCP, måste du skapa separata startservrar för alla delnät. Du kan skapa en installationsserver för varje delnät, men tänk på att installationsservrar kräver mer diskutrymme.

## Så här skapar du en installationsserver med cd

**Obs!** Du kan inte använda system med SunOS-versioner som är äldre än Solaris 2.3.

**Obs!** I anvisningarna förutsätts det att Volymhanteraren körs på datorn. Om du inte använder Volymhanteraren för att hantera disketter och dvd/cd-skivor kan du läsa mer om hur du hanterar flyttbara lagringsmedier utan Volymhanteraren i *System Administration Guide: Basic Administration*.

### **1. Bli superanvändare på det system som ska bli installationsserver.**

Systemet måste ha en cd-rom-enhet och vara en del av nätverket och namntjänsten. Om du använder en namntjänst måste systemet redan finnas i en namntjänst, till exempel NIS, NIS+, DNS eller LDAP. Om du inte använder en namntjänst måste du distribuera information om systemet genom följa nätverksplatsens principer.

- **2. Sätt in Solaris 9 programvara 1 (av 2)-cd:n i systemets cd-rom-enhet.**
- **3. Skapa en katalog för cd-avbildningen.**
	- # **mkdir -p** *sökväg\_till\_installationskatalogen*

*sökväg\_till\_installationskatalogen* Anger katalogen dit cd-avbildningen ska kopieras

- **4. Byt till** Tools**-katalogen på den monterade skivan.**
	- # **cd /cdrom/cdrom0/s0/Solaris\_9/Tools**
- **5. Kopiera bilden på enheten till installationsserverns hårddisk.**
	- # **./setup\_install\_server** *sökväg\_till\_installationskatalogen*

*sökväg\_till\_installationskatalogen* Anger katalogen dit cd-avbildningen ska kopieras

**Obs!** Kommandot setup install server anger om det finns tillräckligt mycket ledigt diskutrymme för Solaris 9-programvara-avbildningarna. Kontrollera mängden tillgängligt diskutrymme med kommandot df -kl.

- **6. Bestäm om du vill att installationsservern ska vara tillgänglig för montering.**
	- Om du använder DHCP eller om installationsservern är på samma delnät som systemet som ska installeras, behöver du inte skapa en startserver. Fortsätt till Steg 7.
	- Om installationsservern inte finns i samma delnät som det system som ska installeras, och du inte använder DHCP, måste du dela installationsavbildningen med startservern och starta NFS-bakgrundsprogrammet. Fortsätt.
	- **a. Kontrollera att sökvägen till installationsserverns installationsavbildning är korrekt delad.**
		- # **share | grep** *sökväg\_till\_installationskatalogen*

*sökväg\_till\_installationskatalogen* Anger sökväg till startserverns installationsavbildning

- Om sökvägen till installationsserverns katalog visas, och anon=0 visas i alternativen, fortsätter du till Steg 7.
- Om sökvägen till installationsserverns katalog inte visas, eller anon=0 inte visas i alternativen, fortsätter du.
- **b. Gör installationsservern tillgänglig för startservern genom att lägga till den här posten i filen** /etc/dfs/dfstab**.**

share -F nfs -o ro,anon=0 -d "installationsserverkatalog"

*sökväg\_till\_installationskatalogen*

- **c. Kontrollera att sökvägen till katalogen på installationsservern är korrekt delad.** # **ps ef | grep nfsd**
- **d. Starta nfsd-bakgrundsprogrammet och dela installationsservern.**
	- Om nfsd-bakgrundsprogrammet inte är igång startar du det. # **/etc/init.d/nfs.server start**
	- Om nfsd-bakgrundsprogrammet är igång delar du installationsservern. # **shareall**
- **7. Byt katalog till rotkatalogen (**/**).**

# **cd /**

- **8. Mata ut Solaris 9 programvara 1 (av 2)-cd:n.**
- **9. Sätt in Solaris 9 programvara 2 (av 2)-cd:n i systemets cd-rom-enhet.**
- **10. Byt till** Tools**-katalogen på den monterade cd-skivan.**

# **cd /cdrom/cdrom0/Solaris\_9/Tools**

**11. Kopiera cd:n i enheten till installationsserverns hårddisk.**

# **./add\_to\_install\_server** *sökväg\_till\_installationskatalogen*

*sökväg\_till\_installationskatalogen* Anger katalogen dit cd-avbildningen ska kopieras

**12. Byt katalog till rotkatalogen (**/**).**

# **cd /**

- **13. Mata ut Solaris 9 programvara 2 (av 2)-cd:n.**
- **14. Sätt in Solaris 9 språk-cd i systemets cd-rom-enhet.**
- **15. Byt till** Tools**-katalogen på den monterade cd-skivan.**

# **cd /cdrom/cdrom0/sol\_9\_lang\_sparc/Tools**

- **16. Kopiera cd:n i enheten till installationsserverns hårddisk.**
	- # **./add\_to\_install\_server** *sökväg\_till\_installationskatalogen*

Kapitel 12 • Förbereda en installation från nätverket med cd (Steg-för-steg-anvisningar) **85**

*sökväg\_till\_installationskatalogen* Anger katalogen dit cd-avbildningen ska kopieras

**17. Byt katalog till rotkatalogen (**/**).**

# **cd /**

- **18. Bestäm om du vill att användare ska kunna starta ett system med installationsmetoden Solaris Web Start och installera Solaris 9-programvaran via nätverket.**
	- Om du inte vill göra det matar du ut Solaris 9 språk-cd och fortsätter till Steg 22.
	- Om det är ja, mata ut Solaris 9 språk-cd och fortsätt.
- **19. Sätt in Solaris 9-installations-cd:n i systemets cd-rom-enhet.**
- **20. Byt till katalogen som innehåller** modify\_install\_server **på den monterade cd-skivan.**

```
# cd /cdrom/cdrom0/s0
```
#### **21. Kopiera Solaris Web Start-gränssnittet till installationsservern:**

# **./modify\_install\_server** -p *sökväg\_till\_installationskatalogen sökväg\_till\_installerarminiroten*

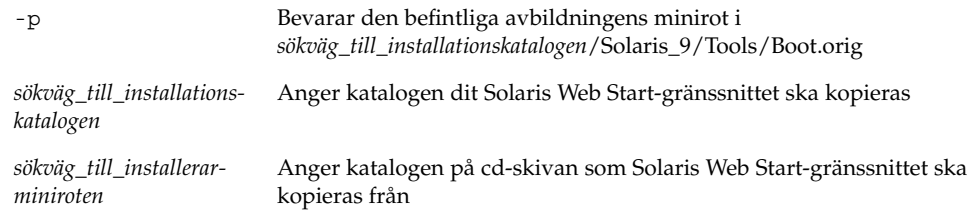

### **22. Bestäm om du vill du vill korrigera filerna i miniroten**

**(**/*sökväg\_till\_installationskatalogen*/Solaris\_9/Tools/Boot**) på nätverksinstallationsavbildningen som skapades med** setup\_install\_server**. Du kan behöva korrigera filer om du har problem med någon startavbildning.**

- Om svaret är nej, fortsätter du.
- Annars korrigerar du filerna i miniroten med kommandot patchadd -C.

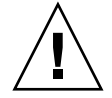

**Varning!** Använd inte patchadd -C om du inte har läst instruktionerna i korrigeringsfilens Readme-fil eller har kontaktat din lokala Sun-support.

#### **23. Bestäm om du vill skapa en startserver.**

- Om du använder DHCP, eller om installationsservern finns i samma delnät som det system som ska installeras, behöver du inte skapa någon startserver. Fortsätt till "Lägga till system som ska installeras via nätverket" på sidan 78.
- Om du *inte* använder DHCP, och installationsservern och klienten finns i olika delnät, måste du skapa en startserver. Fortsätt till "Skapa en startserver i ett delnät med en dvd-avbildning" på sidan 76.

**EXEMPEL 12–1** Skapa en installationsserver med cd

I följande exempel illustreras hur du skapar en installationsserver genom att kopiera följande cd-skivor till installationsserverns /export/home/s9cdsparc-katalog:

- Solaris 9 programvaru-cd 1 (av 2)
- Solaris 9 programvaru-cd 2 (av 2)
- Solaris 9 språk-cd

```
# mkdir -p /export/home/s9cdsparc
# cd /cdrom/cdrom0/s0/Solaris_9/Tools
# ./setup_install_server /export/home/s9cdsparc
Om du har en separat startserver lägger du till följande steg:
Lägg till följande sökväg i filen /etc/dfs/dfstab:
share -F nfs -o ro,anon=0 -d "installationsserverkatalog" \
/export/home/s9cdsparc
# ps ef | grep nfsd
# /etc/init.d/nfs.server start
Fortsätt med följande steg.
Om du inte behöver någon startserver eller har lagt till de här
   stegen
för en separat startserver fortsätter du:
# cd /
# cd /cdrom/cdrom0/Solaris_9/Tools
# ./add_to_install_server /export/home/s9cdsparc
# cd /
# cd /cdrom/cdrom0/sol_9_lang_sparc/Tools
# ./add_to_install_server /export/home/s9cdsparc
# cd /
# cd /cdrom/cdrom0/s0
# ./modify_install_server -p /export/home/s9cdsparc /cdrom/cdrom0/s0
```
I det här exemplet sätts varje cd in och monteras automatiskt före varje kommando. Efter varje kommando tas cd-skivan ut.

# Skapa en startserver i ett delnät med en cd-avbildning

Du måste skapa en installationsserver om du ska installera Solaris-programvaran på ett system via nätverket. Det är inte alltid du behöver konfigurera en startserver. En startserver innehåller tillräckligt mycket av start-programvaran för att kunna starta system via nätverket. Installationsservern slutför sedan installationen av Solaris-programvaran.

- Om du använder DHCP för att ange installationsparametrar, eller om installationsservern och klienten finns i samma delnät, behöver du ingen separat startserver. Fortsätt till "Lägga till system som ska installeras via nätverket" på sidan 90.
- Om installationsservern och klienten inte finns i samma delnät, och du inte använder DHCP, måste du skapa separata startservrar för alla delnät. Du kan skapa en installationsserver för varje delnät,men installationsservrar kräver betydligt mer diskutrymme.

## Så här skapar du en startserver i ett delnät med en cd-avbildning

**1. Logga in och bli superanvändare på systemet som du tänker göra till startserver för delnätet.**

Systemet måste ha en lokal cd-rom-enhet eller tillgång till Solaris 9-fjärrdiskavbildningarna, som vanligtvis finns på installationsservern. Om du använder en namntjänst bör systemet finnas i namntjänsten. Om du inte använder en namntjänst måste du distribuera information om systemet genom följa nätverksplatsens principer.

**2. Montera avbildningen av Solaris 9 programvara 1 (av 2)-cd:n från installationsservern.**

# **mount -F nfs -o ro** *servernamn***:***sökväg* **/mnt**

*servernamn*: *sökväg* Installationsserverns namn och absolut sökväg till diskavbildningen

### **3. Skapa en katalog för startavbildningen.**

# **mkdir -p** *sökväg\_till\_startkatalogen*

*sökväg\_till\_start- katalogen* Anger katalogen dit start-programvaran ska kopieras

**4. Byt till** Tools**-katalogen på avbildningen för Solaris 9 programvara 1 (av 2)-cd:n.**

# **cd /mnt/Solaris\_9/Tools**

- **5. Kopiera start-programvaran till startservern.**
	- # **./setup\_install\_server -b** *sökväg\_till\_startkatalogen*

-b Anger att systemet ska konfigureras som startserver

*sökväg\_till\_startkatalogen* Anger katalogen dit start-programvaran ska kopieras

**Obs!** Kommandot setup\_install\_server visar om det finns tillräckligt med diskutrymme för avbildningarna. Kontrollera mängden tillgängligt diskutrymme med kommandot df -kl.

### **6. Byt katalog till rotkatalogen (**/**).**

# **cd /**

Du är nu färdig att konfigurera systemen som ska installeras via nätverket. Se "Lägga till system som ska installeras via nätverket" på sidan 90.

**EXEMPEL 12–2** Skapa en startserver i ett delnät med cd

Följande exempel visar hur du skapar en startserver på ett delnät. Med de här kommandona kopierar du start-programvara från Solaris 9 programvaru-cd 1 (av 2)-avbildningen till /export/install/boot på systemets lokala disk. Även programvaran för Solaris Web Start-gränssnittet kopieras till installationsservern.

```
# mount -F nfs -o ro crystal:/export/install/boot /mnt
# mkdir -p sökväg_till_startkatalog
# cd /mnt/Solaris_9/Tools
# ./setup_install_server -b /export/install/boot
# cd /
```
I det här exemplet sätts cd-skivan in och monteras automatiskt före kommandot. Efter kommandot tas cd-skivan ut.

## Lägga till system som ska installeras via nätverket

När du har skapat en installationsserver och, om nödvändigt, en startserver, måste du konfigurera varje system som du vill installera via nätverket. Alla system som du vill installera måste hitta följande:

- En installationsserver
- En startserver, vid behov
- Filen sysidcfg, om du förkonfigurerar systeminformation med en sysidcfg-fil
- En namnserver, om du förkonfigurerar systeminformation med en namntjänst
- Profilen i JumpStart-katalogen på profilservern om du använder installationsmetoden anpassad JumpStart

Använd följande add\_install\_client-procedur för att konfigurera installationsservrar och klienter. Se även exempelprocedurer för följande:

- Om du använder DHCP för att konfigurera installationsparametrar läser du Exempel 12–3.
- Om installationsservern och klienten finns i samma delnät läser du Exempel 12–4.
- Om installationsservern och klienten inte finns i samma delnät, och du inte använder DHCP, läser du Exempel 12–5.
- Så här lägger du till system som ska installeras via nätverket med add\_install\_client från en server

Om du har en startserver kontrollerar du att du har delat installationsserverns installationsavbildning. Mer information finns i Steg 6.

- **1. Logga in som superanvändare på installationsservern eller startservern.**
- **2. Om du använder någon av namntjänsterna NIS, NIS+, DNS eller LDAP kontrollerar du att följande information om det system som ska installeras har lagts till i namntjänsten:**
	- Värdnamn
	- IP-adress
	- Ethernet-adress

Mer information om namntjänster finns i *System Administration Guide: Naming and Directory Services (DNS, NIS, and LDAP)*.

**3. Byt till** Tools**-katalogen på avbildningen för Solaris 9-cd:n på installationsservern:**

```
# cd /sökväg_till_installationskatalogen/Solaris_9/Tools
```
*sökväg\_till\_installationskatalogen* Anger sökvägen till Tools-katalogen

**4. Konfigurera ett system som ska installeras från nätverket. Systemet kan vara en installationsserver eller startserver.**

```
# ./add_install_client [-d]
     [-s installationsserver:sökväg_till_installationskatalogen] \
[-c jumpstartserver:sökväg_till_jumpserver] [-p server:sökväg] \
  [-t sökväg_till_startavbildning] klientens_namn plattformsgrupp
-d Anger att klienten ska använda DHCP för att erhålla
                                        parametrar för nätverksinstallation.
-s installationsserver:sökväg_till_-
installationskatalogen
                                        Anger namnet på och sökvägen till
                                        installationsservern.
                                           ■ installationsserver är värdnamnet på
                                           installationsservern
                                        ■ sökväg_till_installationskatalogen är den absoluta
                                           sökvägen till avbildningen av Solaris 9-cd:n
-c jumpstartserver:sökväg_till_jumpstart Anger en JumpStart-katalog för anpassade
                                        JumpStart-installationer. jumpstartserver är
                                        värdnamnet på den server där JumpStart-katalogen
                                        finns. jumpstart_dir_path är den absoluta sökvägen
                                        till JumpStart-katalogen.
-p sysid-server:sökväg Anger sökvägen till sysidcfg-filen för
                                        förkonfigurering av systeminformation. sysid-server
                                        är antingen ett giltigt värdnamn eller en IP-adress
                                        för den server som innehåller filen. sökväg är den
                                        absoluta sökvägen till den katalog som innehåller
                                        filen sysidcfg.
-t boot_image_path Anger sökvägen till en alternativ startavbildning om
                                        du vill använda en annan startavbildning än den
                                        som finns i Tools-katalogen på
                                        nätinstallationsavbildningen av Solaris 9 (cd eller
                                        dvd).
klientens_namn Namnet på systemet som ska installeras via
                                        nätverket. Det här namnet är inte
                                        installationsserverns värdnamn.
```
Kapitel 12 • Förbereda en installation från nätverket med cd (Steg-för-steg-anvisningar) **91**

*plattformsgrupp* Plattformsgruppen på systemet som ska installeras. En detaljerad lista över plattformsgrupper hittar du iKapitel 39.

**EXEMPEL 12–3** Lägga till en installationsklient på en installationsserver när du använder DHCP (cd)

Följande exempel visar hur du lägger till en installationsklient när du använder DHCP för att konfigurera installationsparametrar i nätverket. Installationsklienten heter basil och är ett Ultra™ 5-system. Filsystemet

/export/home/s9cdsparc/Solaris\_9/Tools innehåller kommandot add install client.

```
installationsserver# cd /export/home/s9cdsparc/Solaris_9/Tools
installationsserver# ./add_install_client -d basil sun4u
```
**EXEMPEL 12–4** Lägga till en installationsklient som finns i samma delnät som servern i nätverket (cd)

Följande exempel visar hur du lägger till en installationsklient som finns i samma delnät som installationsservern. Installationsservern heter basil och är ett Ultra™ 5-system. Filsystemet /export/home/s9cdsparc/Solaris\_9/Tools innehåller kommandot add\_install\_client.

```
installationsserver# cd /export/home/s9cdsparc/Solaris_9/Tools
installationsserver# ./add_install_client basil sun4u
```
**EXEMPEL 12–5** Lägga till en installationsklient i ett nätverk med endast en startserver (cd)

Följande exempel visar hur du lägger till en installationsklient för en startserver. Installationsklienten heter rose och är ett Ultra™ 5-system. Kör kommandot på startservern. Du använder alternativet -s för att ange den installationsserver som heter basil och innehåller en avbildning av Solaris 9 i /export/home/s9cdsparc.

*startserver*# **cd /export/home/s9cdsparc/Solaris\_9/Tools** *startserver*# **./add\_install\_client -s basil:/export/home/s9cdsparc rose sun4u**

**92** Installationsguide för Solaris 9 • Maj 2002

## KAPITEL **13**

# Förbereda en installation från nätverket (Kommandoreferens)

I det här kapitlet beskrivs de kommandon som används för att konfigurera nätverksinstallationer.

**TABELL 13–1** Kommandon för nätverksinstallationer

| Kommando                                 | <b>Beskrivning</b>                                                                                                    |
|------------------------------------------|----------------------------------------------------------------------------------------------------|
| add install client                       | Ett kommando som lägger till nätverksinstallationsinformation om ett<br>system i en installationsserver eller startserver för att göra det möjligt<br>att installera från nätverket. Direkthjälpen för<br>add install client(1M) innehåller mer information.                                                                                                    |
| setup_install_server                     | Ett skript som kopierar Solaris 9-dvd- och -cd-skivor till en<br>installationsservers lokala disk eller som kopierar startprogramvaran<br>till en startserver. Mer information finns i direkthjälpen (man pages)<br>för setup_install_server(1M).                                                                                                    |
| add to install server<br>(Endast för cd) | Ett skript som kopierar ytterligare paket i ett produktträd på<br>cd-skivorna till den lokala disken på en befintlig installationsserver.<br>Direkthjälpen för add to install server(1M) innehåller mer<br>information.                                                                                                    |
| modify install server<br>(Endast för cd) | En kommandofil som lägger till programvaran för Solaris Web<br>Start-användargränssnittet i avbildningen av Solaris 9-cd:n på en<br>befintlig startserver. Med skriptet kan du använda Solaris Web<br>Start-programmet om du vill starta ett system och installera Solaris<br>9-programvaran via nätverket. Direkthjälpen för<br>modify_install_server(1M) innehåller mer information. Ett<br>system med 64 MB RAM eller mindre har inte tillräckligt mycket<br>minne för en Solaris Web Start-installation. |
| mount                                    | Ett kommando som gör det möjligt att montera filsystem och visar<br>monterade filsystem, inklusive filsystemet på Solaris 9 dvd, Solaris<br>9-programvara och Solaris 9 språk-cd. Direkthjälpen för mount(1M)<br>innehåller mer information.                                                                                                    |

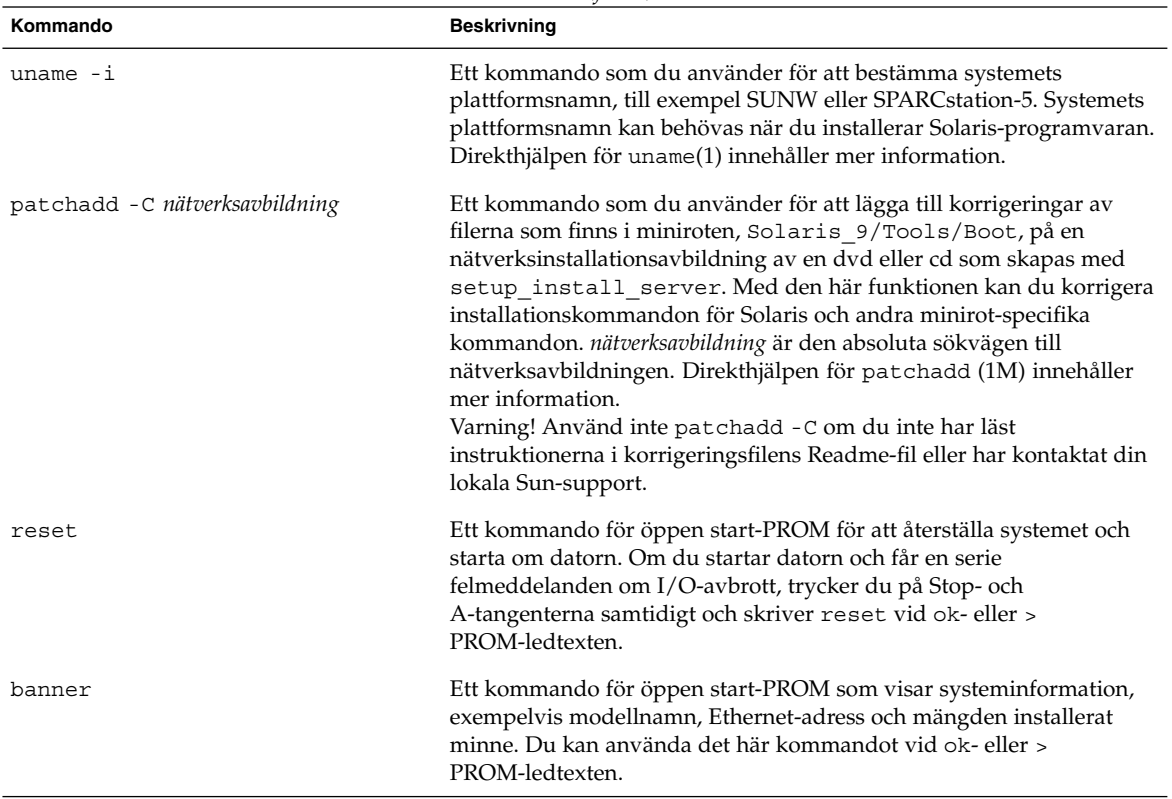

### **TABELL 13–1** Kommandon för nätverksinstallationer *(forts.)*

# Använda Solaris Web Start (Steg-för-steg-anvisningar)

I det här kapitlet förklaras hur du använder programmet Solaris Web Start på Solaris 9 dvd eller CD:n Solaris 9-installations om du vill installera eller uppgradera Solaris-programvara.

**Obs!** Om du vill installera operativsystemet Solaris på en dator eller i en domän som inte har en direktansluten DVD-ROM- eller CD-ROM-enhet, kan du använda en DVD-ROM- eller CD-ROM-enhet på en annan dator. Om du vill ha detaljerad information läser du Bilaga B.

Det här kapitlet innehåller följande avsnitt.

- "GUI eller CLI för programmet Solaris Web Start" på sidan 95
- "Installera eller uppgradera med programmet Solaris Web Start" på sidan 96
- "Solaris Web Start Åtgärder efter installation och uppgradering" på sidan 100

## GUI eller CLI för programmet Solaris Web Start

Du kan köra Solaris Web Start med ett GUI (grafiskt gränssnitt) eller CLI (kommandoradsgränssnitt).

- GUI Kräver en lokal eller fjärransluten DVD-ROM- eller CD-ROM-enhet eller en nätverksanslutning, bildskärmskort, tangentbord, bildskärm och tillräckligt med ledigt minne.
- CLI Kräver en lokal eller fjärransluten DVD-ROM- eller CD-ROM-enhet eller en nätverksanslutning, tangentbord och en bildskärm. Du kan köra CLI för Solaris Web Start-installationen med tip-kommandot. Mer information hittar du i

**95**

direkthjälpen (man pages), tip(1).

Om programmet Solaris Web Start identifierar ett bildskärmskort för systemet visas automatiskt det grafiska användargränssnittet (GUI). Om programmet Solaris Web Start inte identifierar ett bildskärmskort visas automatiskt CLI. Innehåll och instruktioner är i princip samma för GUI och CUI.

## Installera eller uppgradera med programmet Solaris Web Start

Du kan installera eller uppgradera operativsystemet Solaris med programmet Solaris Web Start som finns på Solaris 9 dvd eller Solaris 9 installations-cd.

**Obs!** Om du installerar från CD:n Solaris 9-installations hittar du information om särskilda krav på "Krav när du använder Solaris 9-installations-cd:n" på sidan 26.

Se till att du har följande för installationen:

- Solaris 9 dvd för en DVD-installation
- För en CD-installation:
	- Solaris 9 installations-cd
	- Solaris 9 programvaru-cd 1 (av 2)
	- Solaris 9 programvaru-cd 2 (av 2) Installationsprogrammet frågar efter den här CD-skivan om den behövs.
	- Solaris 9 språk-cd Installationsprogrammet frågar efter den här CD-skivan om det krävs stöd för språk för särskilda geografiska områden.

## Åtgärdssöversikt: Installera Solaris Web Start

**TABELL 14–1** Åtgärdsöversikt över installationen av Solaris Web Start

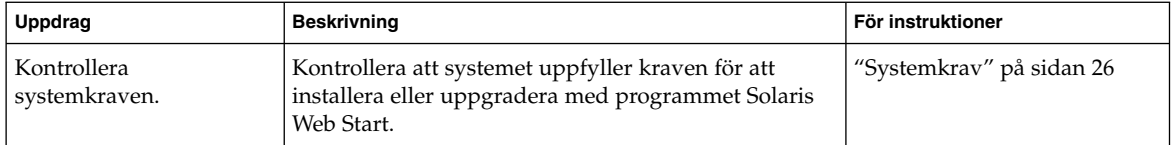

| <b>Uppdrag</b>                                                   | <b>Beskrivning</b>                                                                                                    | För instruktioner                                                                |
|------------------------------------------------------------------|----------------------------------------------------------------------------------------------------|----------------------------------------------------------------------------------|
| Inhämta nödvändig<br>information.                                | Följ checklistan och slutför arbetsbeskrivningen för att<br>se till att du har all information som krävs för<br>installationen av Solaris-programvaran.                                                                                                    | Kapitel 6                                                                        |
| (valfritt) Förkonfigurera<br>systeminformation.                  | Använd filen sysidcfg eller namntjänsten för att<br>förkonfigurera installationsinformation (till exempel<br>locale) för ett system. Förkonfigurerar du<br>systeminformationen får du inga uppmaningar av<br>installationsprogrammet under installationen. | Kapitel 7                                                                        |
| (endast uppgradering)<br>Förbered uppgraderingen<br>av systemet. | Säkerhetskopiera systemet.                                                                                                    | <b>System Administration Guide:</b><br><b>Basic Administration</b>               |
| (valfritt) Konfigurera<br>datorn för<br>nätverksinstallation.    | Om du vill installera ett system från en fjärransluten<br>DVD- eller CD-ROM-enhet eller en<br>nätinstallationsavbildning måste du konfigurera<br>systemet för att startas och installeras från en<br>installationsserver eller startserver.                | Kapitel 12                                                                       |
| Installera eller<br>uppgradera.                                  | Starta datorn och följ instruktionerna för installation<br>eller uppgradering av Solaris-programvaran.                                                                                                    | "Installera eller uppgradera<br>med programmet Solaris Web<br>Start" på sidan 97 |
| (Endast uppgradering)<br>Utför åtgärder efter<br>uppgradering.   | Korrigera eventuella lokala ändringar som har gått<br>förlorade.                                                                                                    | "Så korrigerar du lokala<br>ändringar efter en<br>uppgradering" på sidan 100     |

**TABELL 14–1** Åtgärdsöversikt över installationen av Solaris Web Start *(forts.)*

## ▼ Installera eller uppgradera med programmet Solaris Web Start

- **1. Avgör om du vill installera programvaran från en DVD-ROM- eller CD-ROM-enhet eller från en nätavbildning.**
	- Om du använder en DVD-ROM- eller CD-ROM -enhet sätter du in Solaris 9 dvd eller Solaris 9 installations-cd.
	- Om du använder en nätinstallationsavbildning ändrar du katalogerna till platsen för installationsmediet. Känner du inte till platsen kontaktar du nätverksadministratören. Följande kommando är ett exempel.
		- % **cd /net/install-svr/export/s9/sparc**
- **2. Starta systemet.**
	- Om datorn är ny ska du slå på den.
	- Stäng av systemet om du vill installera eller uppgradera ett befintligt system.
		- Om du vill starta från en lokal DVD eller CD skriver du:

Kapitel 14 • Använda Solaris Web Start (Steg-för-steg-anvisningar) **97**

ok **boot cdrom [- nowin]**

■ Om du vill starta från en installationsserver i nätverket skriver du:

ok **boot net [- nowin]**

nowin Anger att Solaris Web Start ska köras i CLI-läge.

Solaris Web Start-installation startar.

### **3. Svara på frågorna om systemkonfiguration om du ombes göra det.**

- Om du förkonfigurerade all systemkonfigurationsinformation uppmanas du inte av programmet Solaris Web Start att ange konfigurationsinformation. Fortsätt till Steg 7.
- Om du inte har förkonfigurerat någon systeminformation kan du använda "Arbetsbeskrivning för installation" på sidan 40 eller "Arbetsbeskrivning för uppgradering" på sidan 44 för hjälp med att svara på frågorna om konfigurationen.

Om du använder GUI visas dialogrutan Solaris Web Start Installationskiosk och Välkommen till Solaris när du har bekräftat systemkonfigurationsinformationen. Om ditt system inte har tillräckligt med minnesutrymme visas inte Installationskiosken.

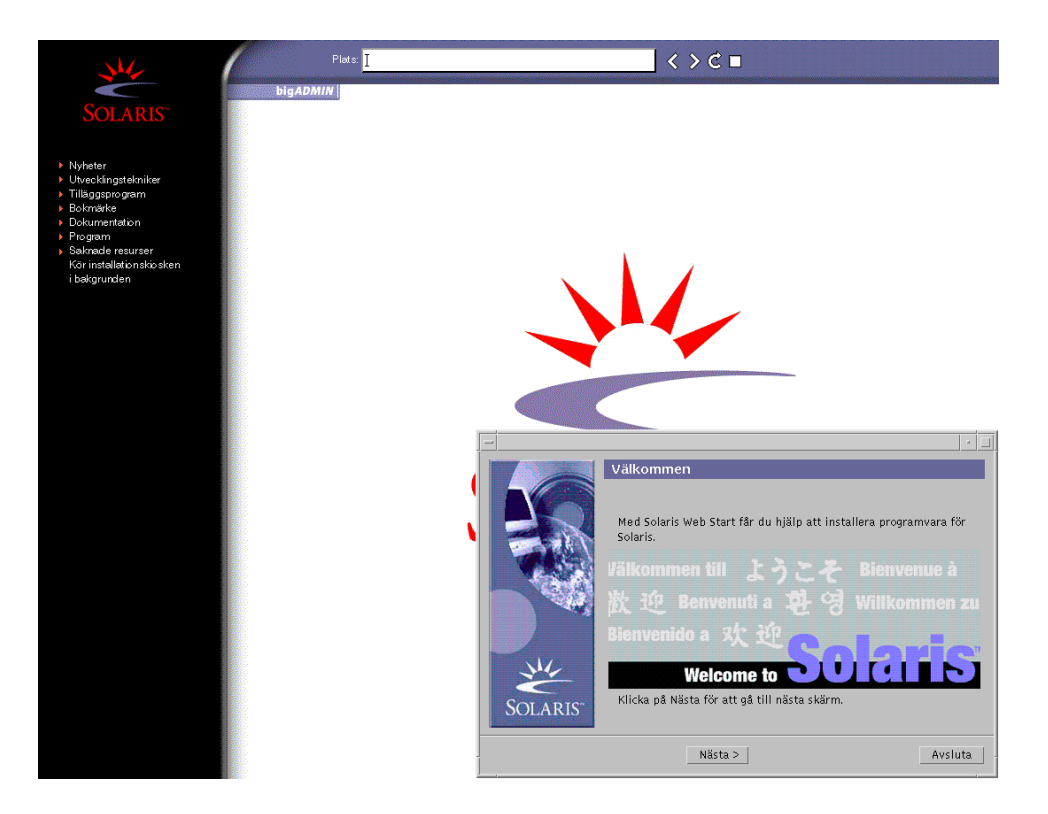

**FIGUR 14–1** Solaris Web Start Installationskiosk-meny

Du kan klicka vilken länk som helst i menyn.

**Obs!** I vissa situationer kan kiosken dölja en dialogruta. Om du vill visa en dold dialogruta klickar du på Skicka installationskiosken till bakgrunden på Installationskiosk-menyn.

Skärmen för installationsfrågor visas.

**4. Avgör om du vill starta om systemet automatiskt och om du vill mata ut disken automatiskt. Klicka på Nästa.**

Skärmen Ange media visas.

- **5. Ange det media som du använder för installationen: CD eller DVD, Nätverk, HTTP, FTP eller Lokalt band.**
- **6. Bestäm om du vill utföra en standardinstallation eller en uppgradering.**

Programmet Solaris Web Start avgör om systemet kan uppgraderas. Du måste ha ett befintligt Solaris rotfilssystem (/) .Om du uppgraderar genom att använda Solaris 9-installations, måste du ha en skivdel på 512–MByte. Programmet Solaris Web Start fastställer nödvändiga villkor och uppgraderar sedan systemet.

**7. Följ instruktionerna på skärmen för att installera Solaris-program och ytterligare program på systemet.**

När programmet Solaris Web Start slutför installationen av Solaris-programvaran startas systemet om automatiskt eller så uppmanas du att starta om manuellt.

När installationen är klar sparas installationsloggarna i en fil. Installationsloggarna finns i följande kataloger:

- /var/sadm/system/logs
- /var/sadm/install/logs
- **8. Om du uppgraderar Solaris-programvaran kanske du måste korrigera en del lokala ändringar som inte har behållits. Om du vill ha detaljerad information läser du "Så korrigerar du lokala ändringar efter en uppgradering" på sidan 100.**

# Solaris Web Start Åtgärder efter installation och uppgradering

När du har installerat eller uppgraderat operativsystemet Solaris kan du behöva utföra dessa åtgärder.

## Så korrigerar du lokala ändringar efter en uppgradering

När du uppgraderar så slår programmet Solaris Web Start ihop lokala programvaruändringar i det befintliga systemet med den nya Solaris-programvaran. I en del fall går det dock inte att slå ihop programvaran. När uppgraderingen är klar kanske du måste korrigera en del lokala ändringar som inte har behållits.

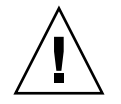

**Varning!** Datorn kanske inte går att starta om du inte korrigerar de lokala ändringar som inte bevarades.

**1. Granska innehållet i följande fil och avgör om du behöver korrigera lokala ändringar som programmet Solaris Web Start inte kunde spara.**

/a/var/sadm/system/data/upgrade\_cleanup

- **2. Korrigera alla lokala ändringar som inte har uppgraderats.**
- **3. Starta om datorn.**
	- # **reboot**

Kapitel 14 • Använda Solaris Web Start (Steg-för-steg-anvisningar) **101**

Installationsguide för Solaris 9 • Maj 2002

KAPITEL **15**

# Använda Solaris suninstall-program (Steg-för-steg-anvisningar)

Det här kapitlet beskriver hur du använder Solaris suninstall-program på Solaris 9 programvara 1 (av 2) för installation eller uppgradering av Solaris.

- "Solaris suninstall-program " på sidan 103
- "Installera och uppgradera med Solaris suninstall-program" på sidan 104
- "Solaris suninstall-program, åtgärder efter uppgradering" på sidan 106

## Solaris suninstall-program

Du kan köra Solaris suninstall-program med ett kommandoradsgränssnitt (CLI). För Solaris suninstall-program krävs en lokal eller fjärransluten CD-ROM-enhet, eller en lokal anslutning eller nätverksanslutning, samt tangentbord och bildskärm. Du kan köra Solaris suninstall-program med kommandot tip. Du hittar mer information i direkthjälpen för tip( 1).

**Obs!** Du kan navigera i texten genom att använda Ctrl + U för att gå upp en sida och Ctrl + D för att gå ned en sida.

# Installera och uppgradera med Solaris suninstall-program

Du kan antingen installera eller uppgradera Solaris-operativmiljön på ditt -system genom att använda Solaris suninstall-program på Solaris 9 programvara 1 (av 2)-cd:n. Du kan inte installera ytterligare programvara med Solaris suninstall-program.

Kontrollera att du har följande CD-skivor:

- Solaris 9 programvaru-cd 1 (av 2).
- Solaris 9 programvaru-cd 2 (av 2) Installationsprogrammet frågar efter den här CD-skivan om den behövs.
- Solaris 9 språk-cd Installationsprogrammet frågar efter den här CD-skivan om det krävs stöd för språk för särskilda geografiska områden.

## Uppdragsöversikt: Installera med Solaris suninstall-program

**TABELL 15–1** Uppdragsöversikt: Installera med Solaris suninstall-program

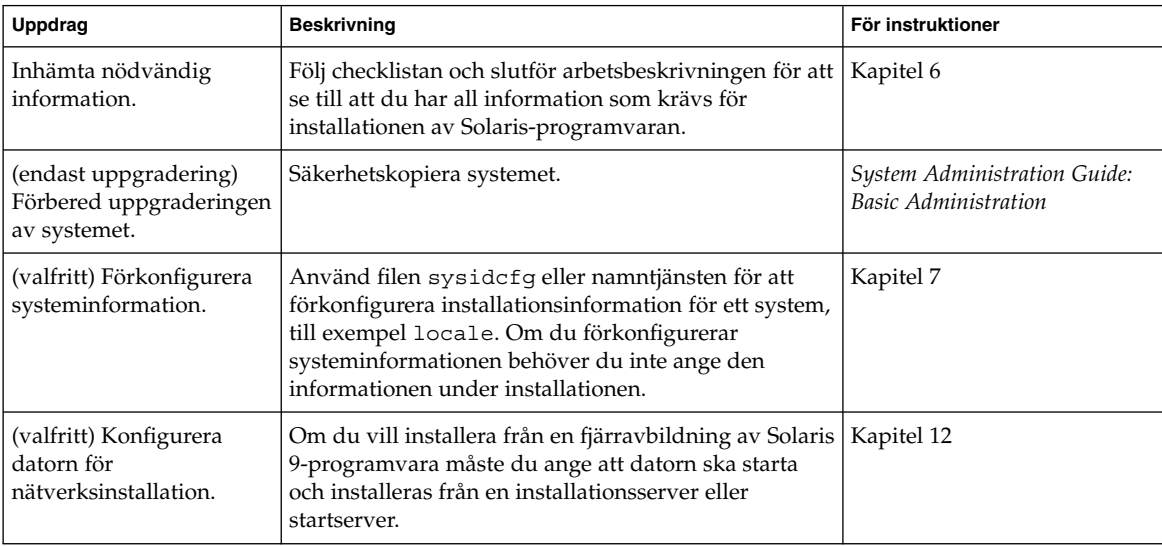

| Uppdrag                                                          | <b>Beskrivning</b>                                                                                     | För instruktioner                                                                        |
|------------------------------------------------------------------|----------------------------------------------------------------------------------------------------|------------------------------------------------------------------------------------------|
| Installera eller<br>uppgradera.                                  | Starta datorn och följ instruktionerna för installation<br>eller uppgradering av Solaris-programvaran. | "Så installerar och<br>uppgraderar du med Solaris<br>suninstall-program"<br>på sidan 105 |
| (endast uppgradering)<br>Utför åtgärder efter<br>uppgraderingen. | Korrigera eventuella lokala ändringar som har gått<br>förlorade.                                       | "Solaris<br>suninstall-program,<br>åtgärder efter uppgradering"<br>på sidan 106          |

**TABELL 15–1** Uppdragsöversikt: Installera med Solaris suninstall-program *(forts.)*

## Så installerar och uppgraderar du med Solaris suninstall-program

### **1. Bestäm om programvaran ska installeras från cd-rom-enheten eller en nätverksavbildning.**

- Om du använder en CD-ROM-enhet ska du sätta i Solaris 9 programvaru-cd 1 (av 2)
- Om du använder en nätverksavbildning går du till den katalog som innehåller avbildningen enligt följande exempel. Du kanske måste ta kontakt med systemadministratören för att få reda på var avbildningen finns. Följande kommando är ett exempel.
	- % **cd /net/install-svr/export/s9/sparc**

### **2. Starta systemet.**

- Om datorn är ny ska du slå på den.
- Stäng av systemet om du vill installera eller uppgradera ett befintligt system.
	- Skriv så här om du vill starta från den lokala cd-enheten:

ok **boot cdrom**

■ Så här startar du från en installationsserver på en nätverkstyp:

ok **boot net**

Solaris suninstall-program startas.

### **3. Svara på frågorna om systemkonfiguration om du ombes göra det.**

Om du har förkonfigurerat all information för systemkonfiguration frågar inte Solaris suninstall-program efter konfigurationsinformation.

Om du inte har förkonfigurerat någon systeminformation kan du använda "Arbetsbeskrivning för installation" på sidan 40 eller "Arbetsbeskrivning för uppgradering" på sidan 44 för hjälp med att svara på frågorna om konfigurationen.

#### **4. Följ instruktionerna på skärmen för att installera Solaris-programvaran på datorn.**

Kapitel 15 • Använda Solaris suninstall-program (Steg-för-steg-anvisningar) **105**

När Solaris suninstall-program har körts klart startas datorn om automatiskt eller så ombes du starta om datorn manuellt.

När installationen är klar sparas installationsloggarna i en fil. Installationsloggarna finns i följande kataloger :

- /var/sadm/system/logs
- /var/sadm/install/logs
- **5. Om du uppgraderar Solaris-programvaran kanske du måste korrigera en del lokala ändringar som inte har behållits. Om du vill ha detaljerad information läser du "Solaris** suninstall**-program, åtgärder efter uppgradering" på sidan 106.**
- **6. (Valfritt) Information om hur du installerar ytterligare programvara finns i** *System Administration Guide: Basic Administration***.**

# Solaris suninstall-program, åtgärder efter uppgradering

När du uppgraderar slår Solaris suninstall-program ihop lokala programvaruändringar med den nya Solaris-programvaran. I en del fall går det dock inte att slå ihop programvaran. När uppgraderingen är klar kanske du måste korrigera en del lokala ändringar som inte har behållits.

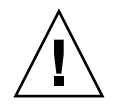

**Varning!** Datorn kanske inte går att starta om du inte korrigerar de lokala ändringar som inte bevarades.

## Så korrigerar du lokala ändringar efter en uppgradering

**1. Läs informationen i följande för att avgöra om du behöver korrigera lokala ändringar som inte kunde bevaras.**

/a/var/sadm/system/data/upgrade\_cleanup

- **2. Korrigera alla lokala ändringar som inte har uppgraderats.**
- **3. Starta om datorn.**

# **reboot**

# Information om installationsfunktioner för Web Start Flash

I detta avsnitt finns instruktioner för hur du skapar arkiv för Web Start Flash och använder arkiven för att installera Solaris-operativmiljön på flera system.

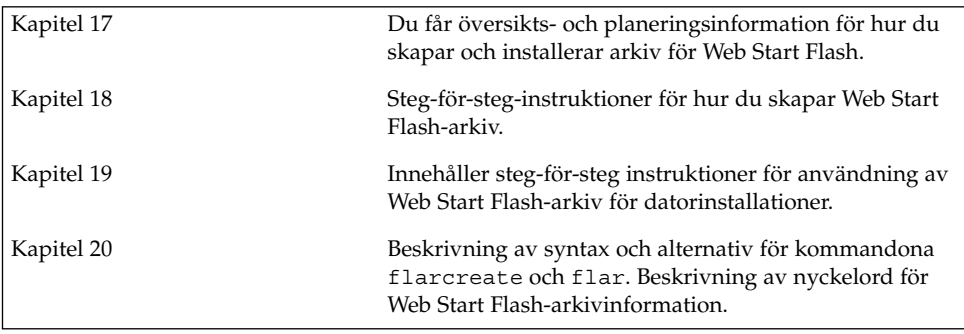

Installationsguide för Solaris 9 • Maj 2002
## Web Start Flash (Översikt och planering)

Detta kapitel är en introduktion till installationsfunktionen för Web Start Flash Information som är nödvändig för planering av en installation för Web Start Flash i din miljö finns också i detta kapitel.

- "Introduktion till Web Start Flash" på sidan 109
- "Planera installationen för Web Start Flash" på sidan 110

### Introduktion till Web Start Flash

Web Start Flash Installationsfunktionen gör det möjligt att skapa en enstaka referensinstallation av Solaris operativmiljö på ett system kallat huvudsystem. Du kan sedan replikera installationen på ett antal system. Dessa kallas klonsystem. Det är en tredelad process att installera klonsystem med installationsmetoden Web Start Flash.

- 1. Installera huvudsystemet. Välj ett system och installera Solaris operativmiljö och annan programvara med någon av de tillgängliga installationsmetoderna.
- 2. Skapa arkivet för Web Start Flash Arkivet för Web Start Flash innehåller en kopia av alla filer på huvudsystemet.
- 3. Installera arkivet för Web Start Flash på klonsystem. När du installerar arkiv för Web Start Flash på ett system, kopieras alla filer i arkivet till systemet. Det nyinstallerade systemet har samma installationskonfiguration som det ursprungliga huvudsystemet och kallas därför ett klonsystem.

**Obs!** Du kan inte uppgradera ett system som kör Solaris-operativmiljö med installationsfunktionen för Web Start Flash. Du kan bara utföra den första delen av installationen.

## Planera installationen för Web Start Flash

Innan du skapar och installerar ett arkiv för Web Start Flash måste du bestämma dig för hur du vill installera Solaris-operativmiljö på dina system.

### Utforma installationen av huvudsystemet

Den första uppgiften i installationsprocessen för Web Start Flash är att installera ett system, huvudsystemet, med den konfiguration som du vill att varje klonsystem ska ha. Installera delar av eller hela Solaris-operativmiljö på huvudsystemet med någon av installationsmetoderna för Solaris. När du har slutfört installationen kan du lägga till eller ta bort program eller ändra konfigurationsfiler.

Huvudsystemet och klonsystemen måste ha samma kärnarkitekturer. Du kan till exempel bara använda ett arkiv för Web Start Flash som skapats från en huvudsystem som har ett sun4u-arkitektur för att installera andra system med sun4u-arkitektur.

Du måste installera huvudsystemet med exakt samma konfiguration som du vill ha på vart och ett av de system som du installerar med arkivet för Web Start Flash som skapats från det här huvudsystemet. Vad du bestämmer dig för när du utformar installationen av huvudsystemet beror på följande:

- Vilka program som du tänker installera på klonsystemen
- Vilken kringutrustning som är ansluten till huvudsystemet och klonsystemen
- Huvudsystemets och klonsystemens arkitektur

#### Anpassa Solaris-installationen på huvudsystemet

När du har installerat Solaris-operativmiljö på huvudsystemet kan du lägga till eller ta bort program och ändra systemkonfigurationsinformation.

- Ta bort programvara. Du kan ta bort program som du inte vill installera på klonsystemen. Använd produktregistret om du vill se en lista över de program som är installerade på huvudsystemet. Om du vill ha detaljerad information läser du *System Administration Guide: Basic Administration*.
- Lägg till programvara. Du kan installera program som finns med i Solaris-utgåvan och program som inte är en del av Solaris-operativmiljö. Alla program som du installerar på huvudsystemet inkluderas i arkivet för Web Start Flash och installeras på klonsystemen.
- Ändra konfigurationsfiler. Du kan ändra konfigurationsfiler på huvudsystemet. Du kan till exempel ändra filen /etc/inet/inetd.conf så att den begränsar bakgrundsprogrammen som systemet kör. Alla ändringar som du gör sparas som

en del av arkivet för Web Start Flash och installeras på klonsystemen.

**Obs!** När du har installerat Web Start Flash-arkivet på ett klonsystem tas vissa värdspecifika filer bort och skapas på nytt för klondatorn. Installationsprogrammet använder kommandot sys-unconfig(1M) och sysidtool(1M)-programmen för att ta bort och skapa om de värdspecifika nätverkskonfigurationsfilerna. De filer som skapas om inkluderar filer som /etc/hosts, /etc/defaultrouter och /etc/defaultdomain.

#### Det går inte att hitta stöd för kringutrustning på huvuddatorn

Du kanske installerar ett huvudsystem som har annan kringutrustning än klonsystemen. Om du installerar huvudsystemet med kärn-, slutanvändare- , utvecklings- eller hela programvarugruppen stöder det bara kringutrustning som är kopplad till huvudsystemet vid installationstillfället.

Om du installerar programvarugruppen Hela på ett huvudsystem som har ett cg6-bildskärmsminne, innehåller installationen endast stöd för cg6-bildskärmsminnet. Du kan således bara installera arkiv som du skapar från detta system på klonsystem som antingen har cg6-bildskärmsminne eller inget bildskärmsminne alls. Om du använde arkivet för att installera klonsystem med Elite 3D-bildskärmsminne, kan Elite 3D inte att kunna användas eftersom de nödvändiga drivrutinerna inte har installerats.

Du kanske har klonsystem som har kringutrustning som huvudsystemet inte har. Du kan installera stöd för denna kringutrustning på huvudsystemet även om det inte har utrustningen. Arkivet för Web Start Flash som du skapar från det här huvudsystemet innehåller stöd för kringutrustningen på klonsystemen.

Om du planerar att installera klonsystem som har en annan kringutrustning än huvudsystemet kan du installera stöd för denna utrustning på huvudsystemet på flera sätt.

Fullständig installation inklusive OEM-programvaran – Fullständig installation inklusive OEM-programvaran är den största tillgängliga programvarugruppen och den innehåller alla paket i Solaris operativmiljön. Om du gör en fullständig installation inklusive OEM-programvaran på huvudsystemet innehåller huvudsystemet alla drivrutiner som medföljer Solaris. Web Start Flash-arkiv som skapas från ett huvudsystem med denna installation fungerar på alla klonsystem med kringutrustning som stöds av den installerade versionen av Solaris-operativmiljön.

Om du gör en fullständig installation inklusive OEM-programvaran garanteras kompatibilitet med andra utrustningskonfigurationer. En fullständig installation inklusive OEM-programvaran kräver dock mer än 1 GB diskutrymme. Klonsystemen kanske inte har tillräckligt med diskutrymme för denna installation. Installera utvalda paket – När du installerar huvudsystemet kan du välja att bara installera paket som du anser nödvändiga för huvudsystemet och klonsystemen. Genom att markera specifika paket kan du installera stöd för den utrustning som du vet finns på huvudsystemet eller klonsystemen.

### Planera skapandet av ett arkiv för Web Start Flash

När du installerat huvudsystemet är nästa steg i installationsprocessen att skapa arkiv för Web Start Flash. Alla filer på huvudsystemet kopieras till ett arkiv för Web Start Flash tillsammans med viss identifikationsinformation. Du kan skapa arkiv för Web Start Flash medan huvudsystemet körs i fleranvändar- eller enanvändarläge. Du kan också skapa arkiv för Web Start Flash när du startat från:

- Solaris 9 dvd
- Solaris 9 programvara 1 (av 2)-cd:n
- En avbildning av Solaris 9-programvara eller Solaris 9 språk-cd

Skapa arkivet när systemet är så statiskt som möjligt.

#### Identifikationsinformation för arkiv

Förutom filerna som ska installeras på klonsystemen innehåller arkivet för Web Start Flash identifikationsinformation för arkivet. Du måste ge arkivet för Web Start Flash ett namn. Annan information som du måste ange är bland annat:

- Arkivets författare
- Datumet då arkivet skapades
- Namnet på huvudsystemet som du använde för att skapa arkivet

Om du vill ha en fullständig lista över den identifikationsinformation för arkiv som du kan ange läser du "Nyckelord för identifikationsavsnitt" på sidan 126.

Använd flar-kommandot om du vill hämta information om arkivet. Om du vill ha detaljerad information läser du "flar" på sidan 131.

#### Lagringsplats för arkivet för Web Start Flash

När du har skapat arkivet för Web Start Flash kan du spara det på huvudsystemets hårddisk eller på ett band. När du har sparat arkivet kan du kopiera det till vilket filsystem eller media som du vill.

- NFS (Network File System)
- HTTP-server
- FTP-server
- Band
- cd, dvd
- Diskett
- Lokal enhet på ett klonsystem som du vill installera

#### Komprimering av arkivet

När du skapar arkivet för Web Start Flash kan du ange att arkivet ska sparas som komprimerad fil genom att använda verktyget compress(1). Ett arkiv som komprimeras kräver mindre diskutrymme och belastar nätverket mindre när du installerar arkivet över ett nätverk.

#### Planera installationen av arkiv för Web Start Flash

Det sista steget i installationsprocessen för Web Start Flash är att installera arkiv för Web Start Flash på klonsystem.

#### Bestämma hur du ska installera arkiv för Web Start Flash

Använd någon av installationsmetoderna för Solaris när du installerar arkiv för Web Start Flash på klonsystem.

Med programmet Solaris Web Start på Solaris 9 dvd eller Solaris 9-installations-cd:n kan du installera arkiv för Web Start Flash som har sparats på:

- Skiva (dvd eller cd)
- NFS-server
- HTTP-server
- FTP-server
- Lokalt band

Med Solaris suninstall-program på Solaris 9 programvara 1 (av 2)-cd:n kan du installera arkiv för Web Start Flash som har sparats på:

- HTTP-server
- FTP-server
- NFS-server
- Lokal fil
- Lokalt band
- Lokal enhet, inklusive cd

Med den anpassade JumpStart-installationen kan du installera arkiv för Web Start Flash som har sparats på:

- NFS-server
- HTTP-server

Kapitel 17 • Web Start Flash (Översikt och planering) **113**

- FTP-server
- Lokalt band
- Lokal enhet, inklusive dvd eller cd
- Lokal fil

Med Solaris Live Upgrade kan du installera arkiv för Web Start Flash som har sparats på:

- HTTP-server
- FTP-server
- NFS-server
- Lokal fil
- Lokalt band
- Lokal enhet, inklusive dvd eller cd

#### Installera skiktade arkiv för Web Start Flash

Installationsfunktionen för Web Start Flash gör det möjligt att skikta arkiv för Web Start Flash. Du kan skapa delade arkiv för Web Start Flash som kan installeras på flera sätt.

Du kan exempelvis skapa ett arkiv som innehåller filer för Solaris-operativmiljö, ett annat arkiv som innehåller filer som behövs för att köra en webbserver och ett tredje arkiv som innehåller filer för en NFS-server. Du kan installera det första och andra arkivet på ett system som ska fungera som webbserver. Du kan installera det första och tredje arkivet på ett annat system som ska fungera som NFS-server.

Genom att använda skiktade arkiv kan du öka Web Start Flash-flexibilitet samtidigt som du minskar mängden diskutrymme som behövs för att spara arkiver för Web Start Flash. När du installerar skiktade arkiv på ett klonsystem måste ett av arkiven innehålla Solaris-operativmiljön.

**Obs!** Om du använder skiktade arkiv för Web Start Flash för att installera ytterligare program på klonsystem vid sidan av Solaris operativmiljö, kommer Solaris paketdatabas inte att ha någon information om dessa program.

## Skapa arkiv med Web Start Flash (Steg-för-steg-anvisningar)

I detta kapitel beskrivs hur arkiv för Web Start Flash skapas.

- "Uppdragsöversikt: Skapa Web Start Flash-arkiv" på sidan 115
- "Skapa Web Start Flash-arkivuppdrag " på sidan 115

### Uppdragsöversikt: Skapa Web Start Flash-arkiv

**TABELL 18–1** Uppdragsöversikt: Skapa ett Web Start Flash-arkiv

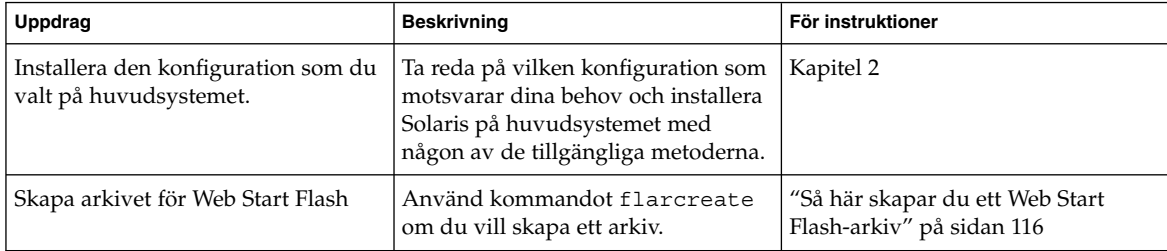

### Skapa Web Start Flash-arkivuppdrag

I detta avsnitt beskrivs hur en huvuddator installeras och hur arkiv för Web Start Flash skapas från denna huvuddator.

### ▼ Så här installerar du huvudsystemet

Du installerar huvudsystemet med den konfiguration som du vill att de andra datorerna ska ha. Installera Solaris-miljön på huvudsystemet med någon av installationsmetoderna.

- **1. Identifiera den systemkonfiguration som du vill installera.**
- **2. Installera Solaris-miljön på huvudsystemet genom att använda någon av installationsmetoderna. Redogörelser för de olika installationsmetoderna hittar du i Kapitel 3.**

#### **3. Anpassa Solaris-installationen på något av följande sätt:**

- Ta bort programvara
- Lägg till programvara
- Ändra konfigurationsfiler
- Lägg till stöd för kringutrustning på klonsystemet

### ▼ Så här skapar du ett Web Start Flash-arkiv

När du installerat huvudsystemet skapar du ett arkiv för Web Start Flash som du använder för installation på andra system.

#### **1. Starta huvudsystemet och kör så få processer som är möjligt.**

Om det är möjligt så kör systemet i enanvändarläge. Om det inte är möjligt så stänger du alla program som du vill arkivera, samt alla program som kräver mycket systemresurser.

Du kan skapa ett arkiv med Web Start Flash samtidigt som huvudsystemet körs i fleranvändarläge, enanvändarläge eller när systemet har startats från någon av följande:

- Solaris 9 dvd.
- Solaris 9 programvara 1 (av 2)-cd:n
- En avbildningsfil av Solaris 9-programvara. Om du använder cd-skivor kan avbildningsfilen även inkludera Solaris 9 språk-cd om så behövs.

#### **2. Använd kommandot** flarcreate **om du vill skapa ett arkiv.**

# **flarcreate -n** *name options path/filename*

*namn* Namnet du vill ge arkivet. *Namnet* som du anger är värdet på nyckelordetcontent\_name.

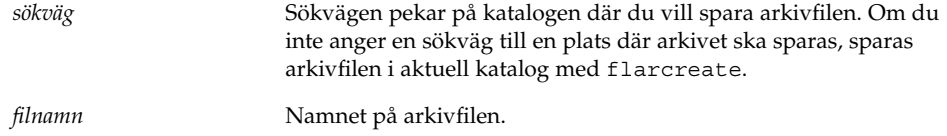

En förteckning över kommandoradsalternativ finns i "flarcreate" på sidan 128. Om arkivet skapas returnerar kommandot flarcreate slutkoden 0. Om arkivet inte går att skapa returnerar kommandot flarcreate en slutkod som inte är noll.

Kapitel 18 • Skapa arkiv med Web Start Flash (Steg-för-steg-anvisningar) **117**

Installationsguide för Solaris 9 • Maj 2002

## Installera Web Start Flash-arkiv (Steg-för-steg-anvisningar)

I detta kapitel beskrivs hur arkiv för Web Start Flash installeras på klonsystem. Använd någon av installationsmetoderna för Solaris när du installerar arkiv för Web Start Flash.

- "Installera arkiv för Web Start Flash med Solaris Live Upgrade" på sidan 119
- "Installera Web Start Flash-arkiv med Solaris Web Start-programmet" på sidan 119
- "Installera arkiv för Web Start Flash med Solaris suninstall-program" på sidan 121
- "Installera arkiv för Web Start Flash med en anpassad JumpStart-installation" på sidan 122

### Installera arkiv för Web Start Flash med Solaris Live Upgrade

Avsnittet "Installera Flash-arkiv för Web Start i en startmiljö" på sidan 280 innehåller information om hur du använder Solaris Live Upgrade för att installera Web Start Flash-arkiv.

### Installera Web Start Flash-arkiv med Solaris Web Start-programmet

I det här avsnittet beskrivs hur du använder Solaris Web Start-programmet på Solaris 9 dvd eller Solaris 9-installations-cd:n om du vill installera arkiv för Web Start Flash som lagrats på följande media:

- Skiva (dvd eller cd)
- NFS-server
- HTTP-server
- FTP-server
- Lokalt band

### ▼ Så här installerar du arkiv för Web Start Flash med Solaris Web Start

- **1. Starta Solaris Web Start-installationen enligt beskrivningen i Kapitel 14.**
- **2. Markera platsen för arkivet för Web Start Flash på panelen Ange media.** I Solaris Web Start ombeds du fortsätta, beroende på vilket media som du markerade.
- **3. Fyll i den information som du ombeds lämna.**

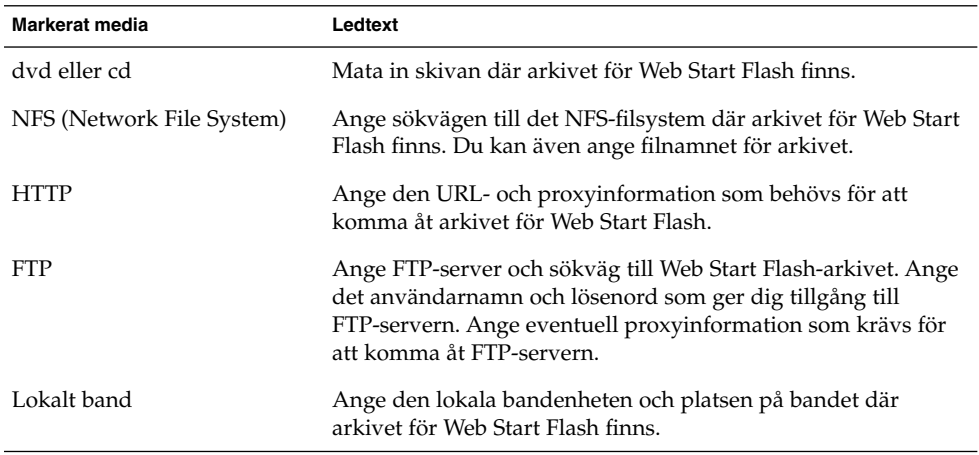

Om du valde att installera ett arkiv från en dvd, cd eller en NFS-server visas panelen Markera Flash-arkiv.

- **4. Om arkivet finns på en skiva eller NFS-server markerar du ett eller flera Web Start Flash-arkiv som du vill installera på panelen Markera Flash-arkiv.**
- **5. Bekräfta de markerade arkiven på panelen Flash Arkiv Summering och klicka på Nästa.**
- **6. Du kan välja att installera skiktade arkiv för Web Start Flash genom att ange det media där ett annat arkiv finns på panelen Ytterligare Flash Arkiv. Om du inte vill installera ytterligare arkiv markerar du Inga och fortsätter installationen genom att klicka på Nästa.**

## Installera arkiv för Web Start Flash med Solaris suninstall-program

I det här avsnittet beskrivs hur du använder Solaris suninstall-program på Solaris 9 programvara 1 (av 2)-cd:n om du vill installera arkiv för Web Start Flash som finns på följande media:

- HTTP-server
- FTP-server
- NFS-server
- Lokal fil
- Lokalt band
- Lokal enhet, inklusive cd

### Så här installerar du arkiv för Web Start Flash med Solaris suninstall-program

- **1. Starta Solaris** suninstall**-program enligt beskrivningen i Kapitel 15.**
- **2. Markera arkivet för Web Start Flash plats på skärmen Hämtningsalternativ för Flash Arkiv.**

Solaris suninstall-program ber dig fortsätta beroende på vilket media som du markerade.

**3. Fyll i den information som du ombeds lämna.**

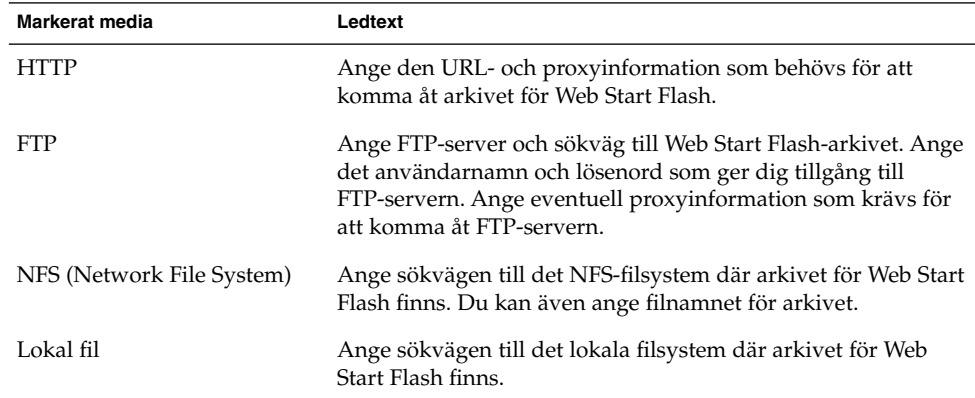

Kapitel 19 • Installera Web Start Flash-arkiv (Steg-för-steg-anvisningar) **121**

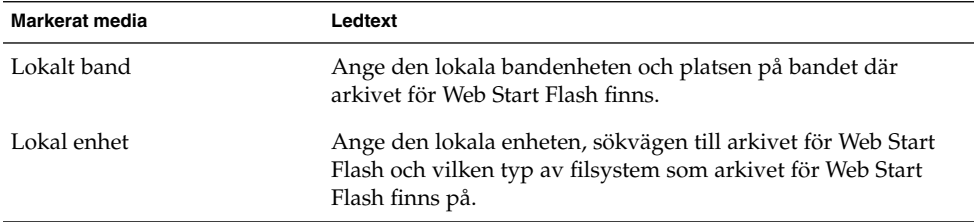

**4. Du kan välja att installera skiktade arkiv för Web Start Flash genom att välja Nytt på skärmen Val Av Flash Arkiv Om du inte vill installera ytterligare arkiv klickar du på Fortsätt för att slutföra installationen.**

### Installera arkiv för Web Start Flash med en anpassad JumpStart-installation

I det här avsnittet beskrivs hur du använder den anpassade JumpStart-installationsmetoden om du vill installera arkiv för Web Start Flash som finns på följande media:

- NFS-server
- HTTP-server
- FTP-server
- Lokalt band
- Lokal enhet, inklusive cd eller dvd
- Lokal fil

### ▼ Så här installerar du arkiv för Web Start Flash med en anpassad JumpStart-installation

**1. Skapa** regel**filen för anpassad JumpStart på installationsservern.** Om du vill ha mer information om hur du skapar anpassade JumpStart-filer, läser du Kapitel 23.

- **2. Skapa profilfilen för anpassad JumpStart på installationsservern.**
	- **a. Ange värdet på nyckelordet** install\_type **till** flash\_install**.**
	- **b. Lägg till sökvägen till arkivet för Web Start Flash genom att använda det nya nyckelordet** archive\_location**.**

Om du vill veta mer om nyckelordet archive\_location läser du "archive\_location Nyckelord" på sidan 199.

#### **c. Ange filsystemskonfigurationen.**

Arkivextraheringsprocessen för Web Start Flash stöder inte auto-layout av partitioner.

**d. (Valfritt) Om du vill installera skiktade arkiv för Web Start Flash på det klonade systemet lägger du till en** archive\_location**-rad för varje arkiv som du vill installera.**

**Obs!** De enda nyckelord i den befintliga listan med nyckelord för anpassad JumpStart i Kapitel 23, som är giltiga när du installerar ett arkiv för Web Start Flash, är följande:

- filesys Du kan inte ge nyckelordet filesys värdet auto.
- install\_type (obligatorisk).
- partitioning Du kan bara ge nyckelordet partitioning värdet explicit eller existing.
- **3. Lägg till klienterna som du installerar med arkivet för Web Start Flash på installationsservern.**

Om du vill ha detaljerad information läser du "Lägga till system som ska installeras via nätverket" på sidan 90.

**4. Genomför den anpassade JumpStart-installationen på de klonade systemen.**

Om du vill ha detaljerad information läser du Kapitel 26.

### Web Start Flash profilexempel för anpassad JumpStart

Nedan följer exempel på profiler som du kan använda om du vill installera Web Start Flash-arkiv med den anpassade JumpStart-installationen.

I det här exemplet visar profilen att anpassad JumpStart hämtar Web Start Flash-arkivet från en HTTP-server.

**EXEMPEL 19–1** Installera arkiv för Web Start Flash från en HTTP-server

```
install_type flash_install
archive_location http installserver /flasharchive/solaris9archive
partitioning explicit
filesys c0t1d0s0 4000 /
filesys c0t1d0s1 512 swap
filesys c0t1d0s7 free /export/home
```
I det här exemplet visar profilen att anpassad JumpStart hämtar Web Start Flash-arkivet från en NFS-server.

Kapitel 19 • Installera Web Start Flash-arkiv (Steg-för-steg-anvisningar) **123**

#### **EXEMPEL 19–2** Installera arkiv för Web Start Flash från en NFS-server

install\_type flash\_install archive\_location nfs installserver:/export/solaris/flasharchive/solaris9archive partitioning explicit filesys rootdisk.s0 6000 / filesys rootdisk.s1 512 swap filesys rootdisk.s7 free /export/home

## Web Start Flash (Referens)

Installationsfunktionen för Web Start Flash tillhandahåller verktyg för administration och hantering av arkiv för Web Start Flash. När du har skapat ett arkiv kan du extrahera arkivinformation, dela upp ett arkiv i avsnitt och kombinera arkivavsnitt.

- "Web Start Flash-arkivavsnitt" på sidan 125
- "Nyckelord för Web Start Flash" på sidan 126
- "Kommandon för Web Start Flash" på sidan 128

### Web Start Flash-arkivavsnitt

Ett arkiv för Web Start Flash innehåller minst tre avsnitt. Avsnitten innehåller både identifieringsinformation för arkiv och själva filerna som kopierades från huvudsystemet för installation på klonsystemet.

- 1. Arkivets cookie-avsnitt Det första avsnittet av ett arkiv för Web Start Flash innehåller en cookie som identifierar filen som ett arkiv för Web Start Flash. Cookien måste finnas för att arkivet ska vara giltigt.
- 2. Arkivets identifikationsavsnitt Det andra avsnittet innehåller nyckelord med värden som ger identifikationsinformation om arkivet.
- 3. Användardefinierade avsnitt Du kan ange egna avsnitt efter arkivets identifikationsavsnitt. De avsnitt du infogar bearbetas inte av arkivet för Web Start Flash. Användardefinierade avsnitt måste vara radorienterade och avslutas med nyradstecken (ASCII 0x0a). En enskild rad får vara hur lång som helst. Om du inkluderar binära data i ett användardefinierat avsnitt måste du koda dem med base64 eller en liknande algoritm.

Namnet på användardefinierade avsnitt måste börja med "X" och kan innehålla alla tecken utom radmatningar, likhetstecken, null-tecken och snedstreck (/). "X-avdelning" är till exempel ett giltigt namn på ett användardefinierat avsnitt.

4. Arkivets filavsnitt – Arkivets filavsnitt innehåller filerna som sparats från huvudsystemet.

### Nyckelord för Web Start Flash

Nyckelord och värden separeras av ett enskilt likhetstecken och med endast ett par per rad. Enskilda rader kan vara hur långa som helst. Nyckelorden är inte skiftlägeskänsliga.

### Allmänna nyckelord

Början och slut av varje arkivavsnitt för Web Start Flash definieras av nyckelorden section\_begin och section\_end.Iföljande tabell beskrivs värdena för nyckelorden section\_begin och section\_end.

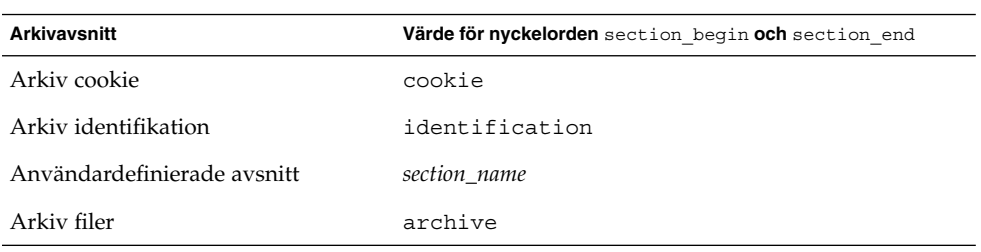

**TABELL 20–1** Värden för nyckelorden section\_begin och section\_end

### Nyckelord för identifikationsavsnitt

I detta avsnitt beskrivs nyckelorden som används i arkivets identifikationsavsnitt och de värden som används för att definiera dem.

I följande tabell förklaras nyckelorden som beskriver arkivet.

#### **TABELL 20–2** Nyckelord för identifikationsavsnitt

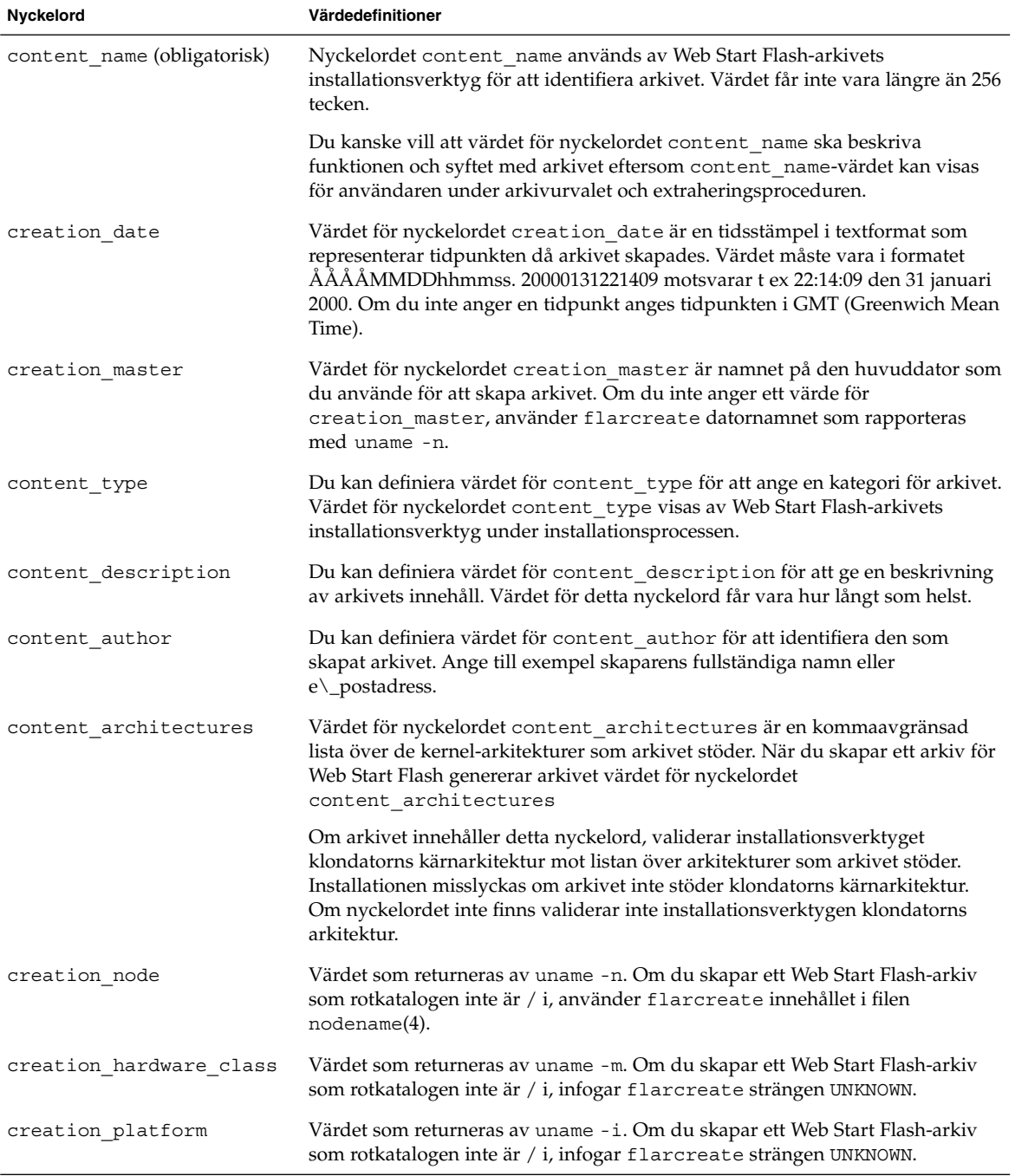

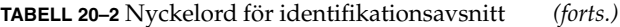

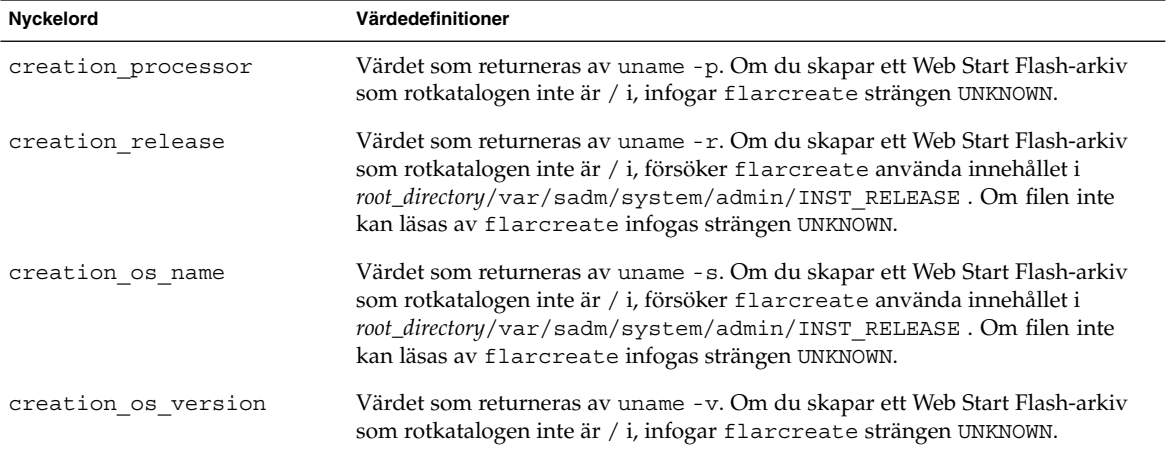

Du kan själv definiera nyckelord utöver de nyckelord som definieras av arkivet för Web Start Flash. Arkivet för Web Start Flash ignorerar användardefinierade nyckelord, men du kan ange skript eller program som bearbetar identifikationsavsnittet och använder användardefinierade nyckelord. Namnet på användardefinierade nyckelord måste börja med "X" och kan innehålla alla tecken utom radmatningar, likhetstecken och null-tecken. X-avdelning är till exempel ett giltigt namn på ett användardefinierat nyckelord.

## Kommandon för Web Start Flash

Du kan använda kommandon för Web Start Flash om du vill skapa och hantera arkiv för Web Start Flash.

#### flarcreate

Använd flarcreate kommandot för att skapa ett arkiv för Web Start Flash från en huvuddator. Du kan använda detta kommando när huvuddatorn körs i fleranvändareller enanvändarläge. Du kan även använda flarcreate när huvuddatorn startas från Solaris 9 dvd- eller Solaris 9 programvara 1 (av 2)-skivan eller från en avbildning av Solaris 9-programvara- eller Solaris 9 språk-cd-skivan. Huvuddatorn måste vara i ett så stabilt läge som möjligt när du skapar ett arkiv för Web Start Flash. Kommandots syntax är:

flarcreate -n *namn* [-R *rot*] [-S] [-H] [-c] [-x *undanta*] [-t [-p *plac*] [-b *blockstorlek*]] [-i *datum*] [-m [-u *avsnitt* [-d *kat*]] [-f *fillista*] [-F] [-U *nyckel=värde*] *huvud*] [-a *författare*] [-e *beskrivning*:-E *beskrivningsfil*] [-T *typ*] *sökväg/filnamn*

På denna kommandorad är *sökväg* katalogen där arkivfilen ska sparas och *filnamn* är namnet på arkivfilen. Om du inte anger någon sökväg sparar flarcreate arkivfilen i den aktuella katalogen.

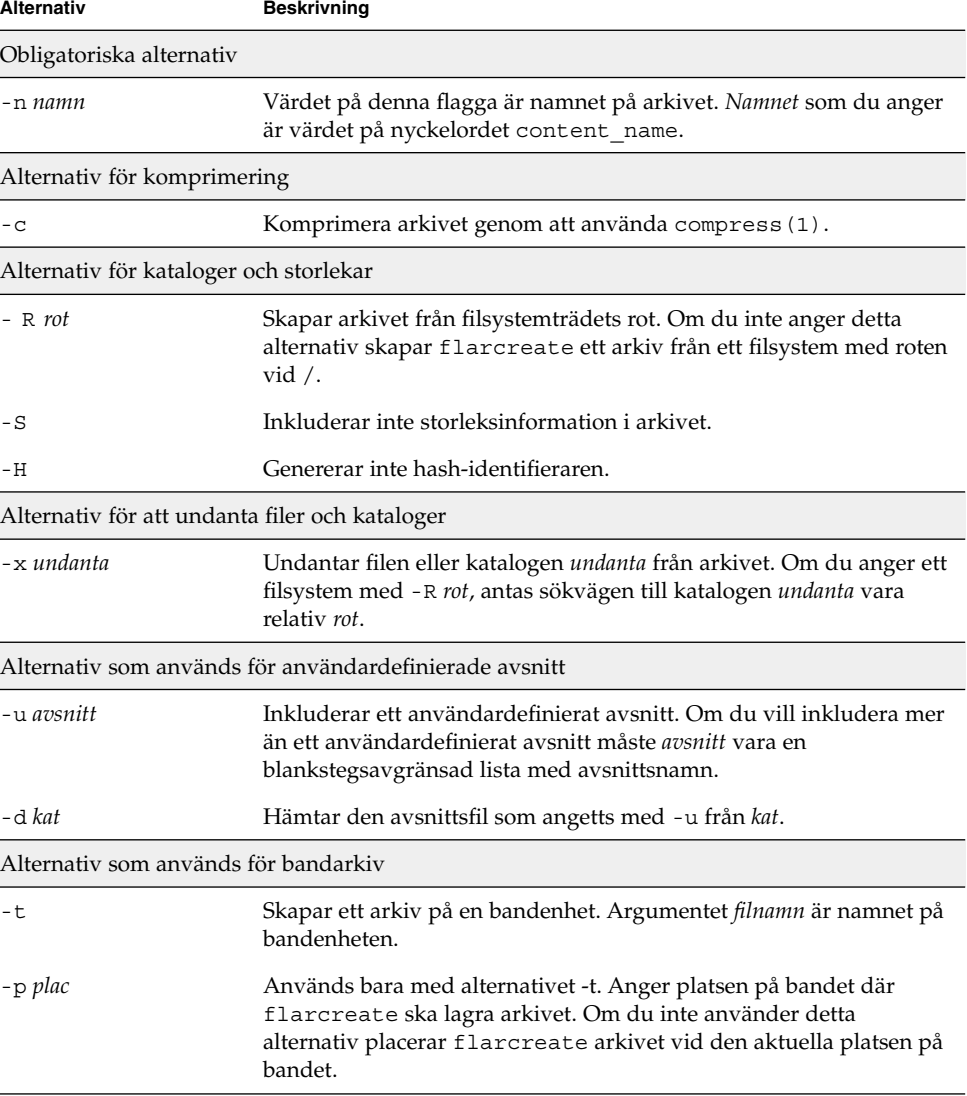

**TABELL 20–3** Kommandoradsalternativ för flarcreate

Ī

Ī

Kapitel 20 • Web Start Flash (Referens) **129**

| <b>Alternativ</b>                 | <b>Beskrivning</b>                                                                                                    |  |  |  |
|-----------------------------------|----------------------------------------------------------------------------------------------------|--|--|--|
| -b blockstorlek                   | Anger blockstorleken som flarcreate använder när det skapar<br>arkivet. Om du inte anger någon blockstorlek använder<br>flarcreate standardblockstorleken 64 kB.                                                              |  |  |  |
| Alternativ för att ange filer     |                                                                                                    |  |  |  |
| -f fillista                       | Lägger till filerna i filen fillista i arkivet.                                                                                                    |  |  |  |
|                                   | Filen <i>fillista</i> måste innehålla en fil per rad. Sökvägen till varje fil<br>måste vara relativ till den alternativa rotkatalogen eller en absolut<br>sökväg.                                                             |  |  |  |
|                                   | Om du använder "-" som värde för fillista använder flarcreate<br>utdata från stdin som fillista. När du använder värdet "-" beräknas<br>inte arkivstorleken.                                                                  |  |  |  |
| – F                               | Arkivet skapas endast med filerna i fillista.                                                                                                    |  |  |  |
| Alternativ för arkividentifiering |                                                                                                    |  |  |  |
| -∪ nyckel=värde                   | Inkluderar användardefinierade nyckelord och värden i arkivets<br>identifikationsavsnitt.                                                                                                    |  |  |  |
| -i datum                          | Använder datum som värde för nyckelordet creation_date. Om<br>du inte anger ett datum använder flarcreate aktuell systemtid<br>och datum.                                                                                     |  |  |  |
| -m huvudenhet                     | Använder huvudenhet som namnet på den huvuddator som arkivet<br>skapades på för nyckelordet creation_master. Om du inte anger<br>en huvudenhet använder flarcreate datornamnet som gavs av<br>uname -n.                       |  |  |  |
| -e beskr                          | Använder beskr för värdet på nyckelordet content description.<br>Du kan inte använda detta alternativ när du använder<br>-E-alternativet.                                                                                     |  |  |  |
| -E beskr_fil                      | Hämtar värdet för nyckelordet content_description från filen<br>beskr_fil. Du kan inte använda detta aletrnativ när du använder<br>-e-alternativet.                                                                           |  |  |  |
| -a skapare                        | Använder författare som författarnamn i arkividentifieringsavsnittet<br>för nyckelordet content_author. Om du inte anger en författare<br>exkluderar flarcreate nyckelordet content_author i<br>arkividentifieringsavsnittet. |  |  |  |
| $-T$ typ                          | Använder typ som värdet för nyckelordet content_type. Om du<br>inte anger en typ inkluderar flarcreate inte nyckelordet<br>content type.                                                                                      |  |  |  |

**TABELL 20–3** Kommandoradsalternativ för flarcreate *(forts.)*

#### flar

Kommandot flar gör att du kan administrera arkiv. Med kommandot flar kan du utföra följande åtgärder.

- "Extrahera information från ett arkiv" på sidan 131
- "Dela upp arkiv" på sidan 131
- "Kombinera arkiv" på sidan 132

#### Extrahera information från ett arkiv

Använd kommandot flar tillsammans med alternativet -i om du vill få information om arkiv som du redan har skapat. Kommandots syntax är:

flar -i:info [- l] [-k *nyckelord*] [- t [-p *plac*] [- b *blockstorlek*]] *filnamn*

**TABELL 20–4** Kommandoradsalternativ för flar -i

| <b>Alternativ</b> | <b>Beskrivning</b>                               |
|-------------------|--------------------------------------------------|
| -k nyckelord      | Returnerar bara värdet av nyckelordet nyckelord. |
|                   | Listar alla filer i arkivavsnittet.              |

#### Dela upp arkiv

Kommandot flar tillsammans med alternativet -s delar upp ett arkiv för Web Start Flash i avsnitt. Kommandot flar kopierar varje avsnitt i separata filer i den aktuella eller angivna katalogen. Filerna namnges efter avsnitten. Arkivets cookie sparas exempelvis i en fil med namnet cookie. Du kan ange att kommandot flar bara ska spara ett avsnitt. Kommandots syntax är:

flar -s:split[- d *kat*] [-u *avsnitt*] [-f arkiv] [-S *avsnitt*] [-t [-p *plac*] [-b *blockstorlek*]] *filnamn*

**TABELL 20–5** Kommandoradsalternativ för flar -s

| <b>Alternativ</b> | <b>Beskrivning</b>                                                                                                    |
|-------------------|----------------------------------------------------------------------------------------------------|
| $-d$ kat          | Hämtar avsnitten som ska kopieras från kat, i stället för från den<br>aktuella katalogen.                                                                                                    |
| -11 avsnitt       | Om du inte använder detta alternativ kopierar flar alla avsnitt i<br>den aktuella katalogen. Om du använder detta alternativ<br>kombinerar flar endast avsnitten cookie, identifikation, arkiv och<br>avsnitt. Du kan ange ett enskilt avsnittsnamn eller en<br>blankstegsavgränsad lista med avsnittsnamn. |

Kapitel 20 • Web Start Flash (Referens) **131**

| <b>Alternativ</b> | <b>Beskrivning</b>                                                                                          |
|-------------------|----------------------------------------------------------------------------------------------------|
| -f arkiv          | Extraherar arkivavsnittet till katalogen arkiv, i stället för att placera<br>det i en fil med namnet arkiv. |
| -S avsnitt        | Kopierar bara avsnittet med namnet avsnitt från arkivet.                                                    |

**TABELL 20–5** Kommandoradsalternativ för flar -s *(forts.)*

#### Kombinera arkiv

Kommandot flar tillsammans med alternativet -c skapar ett arkiv för Web Start Flash från enskilda avsnitt. Varje avsnitt förmodas vara i separata filer, med namn efter avsnittsnamnen. Åtminstone arkivavsnitten cookie (cookie) , identifikation (identifikation) och filer (arkiv) måste finnas. Om arkiv är en katalog använder kommandot flar cpio för att arkivera den innan den inkluderas i det kombinerade arkivet. Om arkivets identifikationsavsnitt anger att arkivet ska komprimeras, komprimerar flar innehållet i det nyss kombinerade arkivet.

flar -c:combine [-d *kat*] [-u *avsnitt*] [-t [-p *plac*] [-b *blockstorlek*]] *filnamn*

**Obs!** Ingen validering utförs på något avsnitt. Inga fält i arkivets identifikationsavsnitt valideras eller uppdateras.

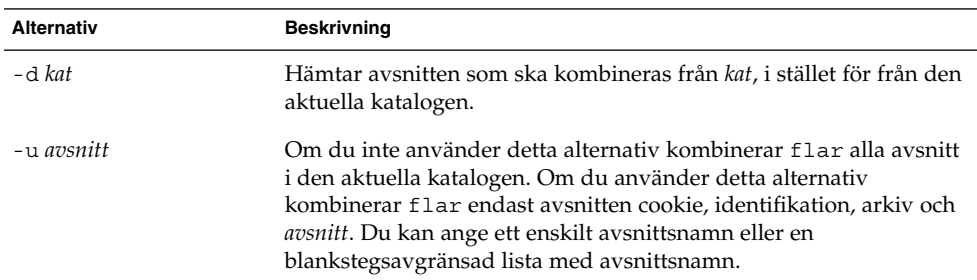

**TABELL 20–6** Kommandoradsalternativ för flar -c

**132** Installationsguide för Solaris 9 • Maj 2002

# Anpassad JumpStart-installation (Hjälpavsnitt)

I det här avsnittet finns instruktioner för hur du skapar, förbereder och utför anpassade JumpStart-installationer.

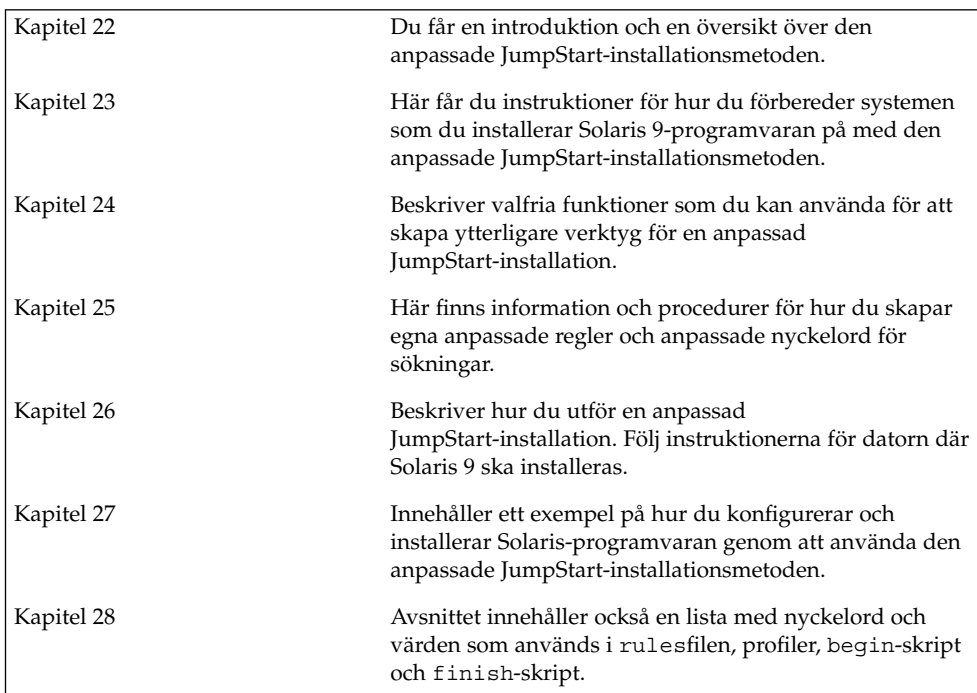

Installationsguide för Solaris 9 • Maj 2002

## Anpassad JumpStart (Översikt)

I det här kapitlet får du en översikt och en introduktion till den anpassade JumpStart-installationsprocessen.

- "Introduktion till anpassad JumpStart" på sidan 135
- "Så här installeras Solaris-programvaran med JumpStart" på sidan 136

### Introduktion till anpassad JumpStart

Den anpassade installationsmetoden av JumpStart är ett kommandoradsgränssnitt som du kan använda för automatisk installation eller uppgradering av flera system, utifrån profiler som du skapar. I profilerna definieras specifika krav för programvaruinstallation. Du kan också infoga skalskript om du vill inkludera för- och efterinstallationsuppgifter. Du väljer vilken profil och vilka skript som ska användas för installation och uppgradering. Med den anppassade JumpStart-installationsmetoden installeras eller uppgraderas systemet, baserat på den profil och de skript som du väljer. Du kan också ange konfigurationsinformation i en

Den anpassade JumpStart-processen kan beskrivas i ett enkelt exempel. I det här scenariot ska systemet konfigureras med följande parametrar:

sysidcfg-fil och göra den anpassade JumpStart-installation helt obevakad.

- Solaris ska installeras på 100 nya system.
- 70 av systemen ägs av utvecklingsgruppen, och behöver installeras som fristående system med Solaris programgrupp för utvecklare.
- 30 av systemen ägs av marknadsföringsgruppen, och behöver installeras som fristående system med Solaris programgrupp för användare.

Först måste systemadministratören skapa en rules-fil (regelfil) och en profil för varje grupp av system. rules-filen är en textfil som innehåller en regel för varje grupp av system eller enskilda system som Solaris-programvaran ska installeras på. Varje regel särskiljer en datorgrupp som är baserad på ett eller flera systemattribut. Reglerna länkar också ihop varje grupp till en profil.

En profil är en textfil som definierar hur Solaris-programvaran ska installeras på vare system i gruppen. Både rules-filen och profilen måste finnas i JumpStart-katalogen.

I det här exempelscenariot skapar systemadministratören en rules-fil som innehåller två olika regler, en för utvecklingsgruppen och en annan för marknadsföringsgruppen. Systemets nätverksnummer används för varje regel för att hålla isär utvecklingsgruppen och marknadsföringsgruppen.

Varje regel innehåller dessutom en länk till en passande profil. I regeln för utvecklingsgruppen läggs till exempel en länk till profilen eng\_profile som skapats för utvecklingsgruppen. I regeln för marknadsföringsgruppen läggs en länk till profilen market\_profile som skapats för marknadsföringsgruppen.

Du kan spara rules-filen och profilerna på en diskett eller en server.

- Du behöver en profildiskett om du vill utföra anpassade JumpStart-installationer på ej nätverksanslutna, fristående system.
- Du använder en profilserver om du vill utföra anpassade JumpStart-installationer på nätverksanslutna system som har tillgång till en server.

När du har skapat rules-filen och profilerna, validerar du filerna med check-skriptet. Om check-skriptet fungerar skapas filen rules.ok. Filen rules.ok är en genererad version av rules-filen som används av JumpStart då Solaris-programvaran installeras.

### Så här installeras Solaris-programvaran med JumpStart

När du validerat rules-filen och profilerna kan du börja den anpassade JumpStart-installationen. Filen rules.ok avläses i JumpStart-programmet. Sedan söker JumpStart efter den första regel med definierade systemattribut som matchar systemet som Solaris-programvaran installeras på. Om en matchning inträffar installeras Solaris-programvaran på systemet med profilen som angetts i regeln.

Figur 22–1 visar hur en anpassad JumpStart-installation fungerar på ett fristående, ej nätverksanslutet system. Systemadministratören initierar den anpassade JumpStart-installationen på Peters system. JumpStart öppnar regelfilen på disketten i systemets diskettenhet. JumpStart matchar regel 2 till systemet. I regel 2 anges att Peters profil ska användas då Solaris-programvaran installeras med JumpStart. Peters profil läses av JumpStart och Solaris-programvaran installeras, utifrån de instruktioner som systemadministratören angav i Peters profil.

Kapitel 22 • Anpassad JumpStart (Översikt) **137**

Peters system

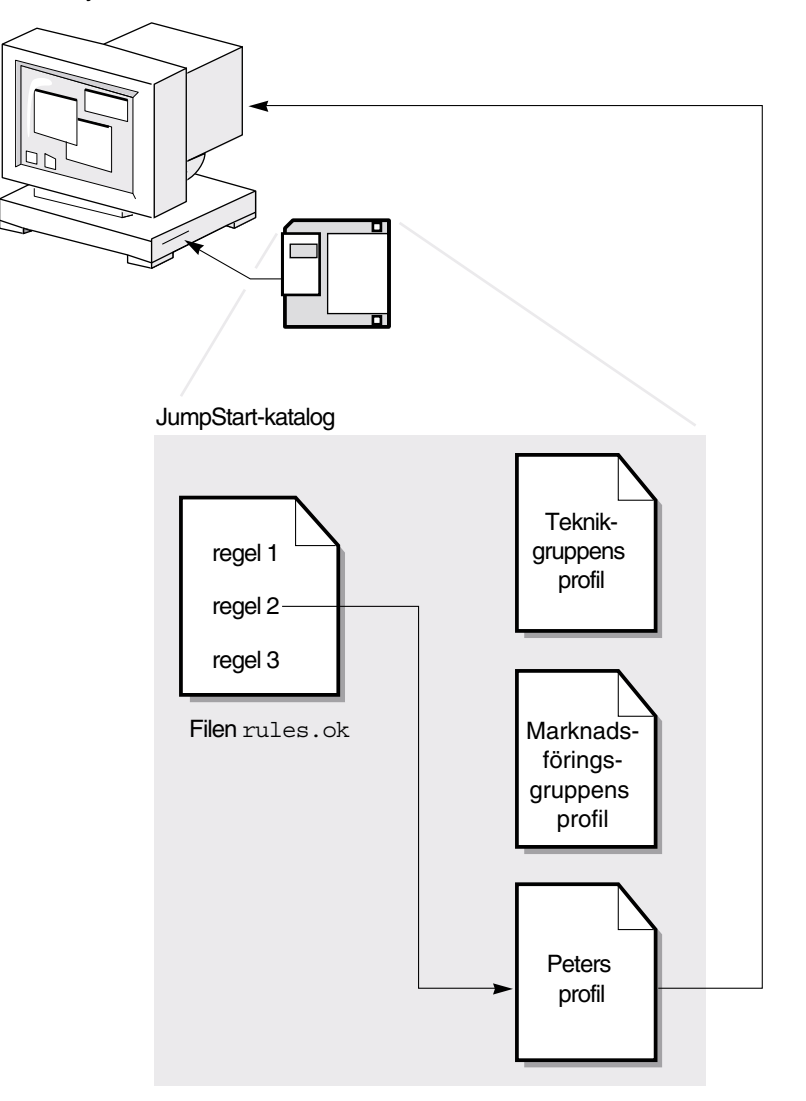

**FIGUR 22–1** Så här fungerar en anpassad JumpStart-installation: exempel för ej nätverksanslutna system

Figur 22–1 visar hur en anpassad JumpStart-installation fungerar med mer än ett system i nätverket. Systemadministratören skapade olika profiler och sparade profilerna på en enda server. Systemadministratören initierar den anpassade JumpStart-installationen på ett av utvecklingssystemen. JumpStart öppnar regelfilerna i katalogen JumpStart/ på servern. Utvecklingssystemet matchas till regel 1. I

regel 1 anges att utvecklingsgruppens profil ska användas då Solaris-programvaran installeras med JumpStart. Utvecklingsgruppens profil avläses i JumpStart och Solaris-programvaran installeras baserat på de instruktioner som systemadministratören angett i utvecklingsgruppens profil.

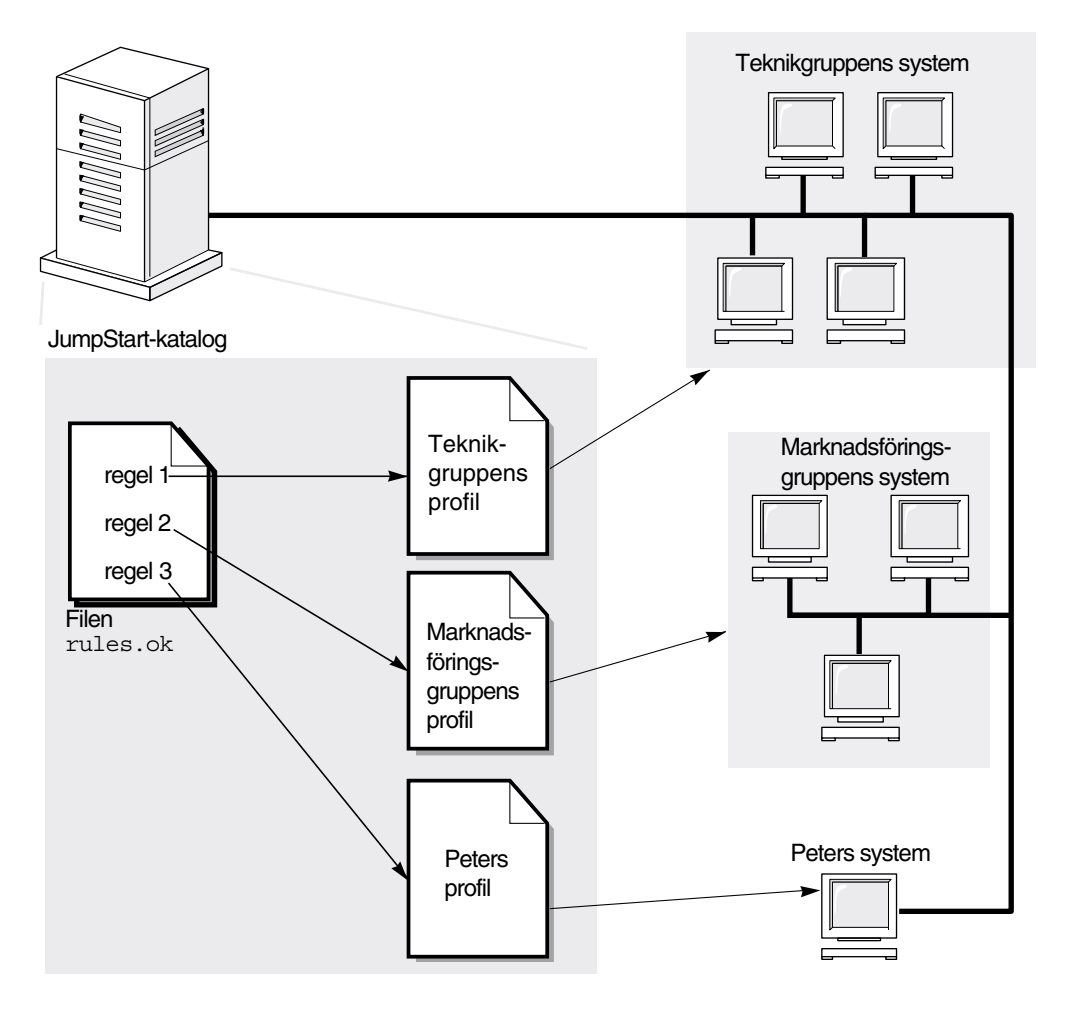

**FIGUR 22–2** Så här fungerar en anpassad JumpStart-installation: exempel för nätverksanslutna system

Figur 22–3 beskriver i vilken ordning som sökningen efter anpassade JumpStart-filer görs i JumpStart.

Kapitel 22 • Anpassad JumpStart (Översikt) **139**

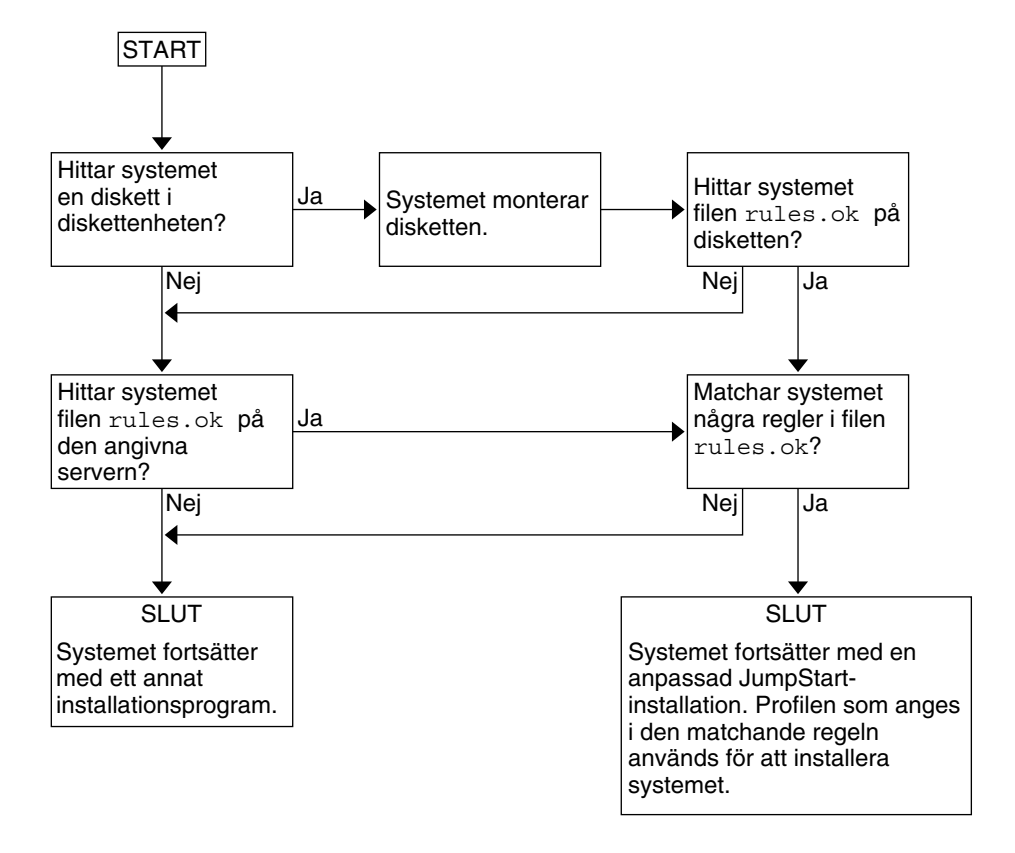

**FIGUR 22–3** Vad händer under en anpassad JumpStart-installation?

## Förbereda anpassade JumpStart-installationer (Steg-för-steg-anvisningar)

Det här kapitlet innehåller stegvisa instruktioner för förberedelse av datorer för installation av Solaris 9-programvaran med hjälp av den anpassade JumpStart-installationsmetoden.

- "Uppdragsöversikt: Förbereda anpassade JumpStart-installationer" på sidan 141
- "Skapa en profilserver för datorer i nätverk" på sidan 143
- "Skapa en profildiskett för fristående datorer" på sidan 147
- "Skapa rules-filen" på sidan 149
- "Skapa en profil" på sidan 152
- "Testa en profil" på sidan 155
- "Kontrollera filen rules" på sidan 159

### Uppdragsöversikt: Förbereda anpassade JumpStart-installationer

**TABELL 23–1** Uppdragsöversikt: Förbereda anpassade JumpStart-installationer

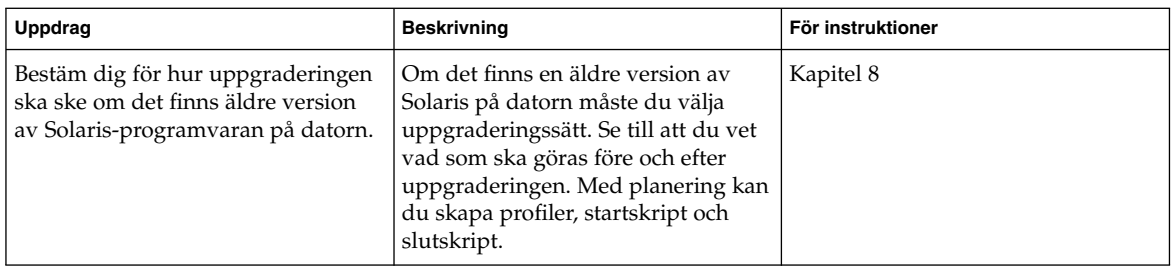

| Uppdrag                         | <b>Beskrivning</b>                                                                                                    | För instruktioner                                               |
|---------------------------------|----------------------------------------------------------------------------------------------------|-----------------------------------------------------------------|
| Skapa en JumpStart-katalog      | På en server<br>Om du vill utföra anpassade<br>JumpStart-installationer på datorer<br>som är anslutna i nätverk måste du<br>skapa en profilserver. Profilservern<br>innehåller en JumpStart-katalog för<br>de anpassade JumpStart-filerna.                                                                                                    | "Skapa en profilserver för datorer i<br>nätverk" på sidan 143   |
|                                 | På en diskett<br>Om du vill utföra anpassade<br>JumpStart-installationer på datorer<br>som inte är anslutna i nätverk måste<br>du skapa en profildiskett. En<br>profildiskett innehåller de anpassade<br>JumpStart-filerna.                                                                                                    | "Skapa en profildiskett för<br>fristående datorer" på sidan 147 |
| Lägg till regler i rules-filen  | När du har bestämt hur<br>datorgrupperna eller de enstaka<br>datorerna ska installeras ska du<br>skapa en regel för varje grupp som<br>du vill installera. Varje regel<br>särskiljer en grupp enligt ett eller<br>flera systemattribut. Regeln länkar<br>varje grupp till en profil.                                                                                                    | "Skapa rules-filen" på sidan 149                                |
| Skapa en profil för varje grupp | En profil är en textfil som anger hur<br>Solaris-programvaran ska<br>installeras, t ex vilken<br>programvarugrupp som ska<br>installeras på datorn. Varje regel<br>anger en profil för hur<br>Solaris-programvaran ska installeras<br>på datorn när regeln matchar.<br>Vanligen skapar du en egen profil<br>för varje regel. Du kan dock<br>använda samma profil i fler än en<br>regel. | "Skapa en profil" på sidan 152                                  |
| (valfritt) Testa profiler       | När du har skapat en profil kan du<br>använda kommandot<br>pfinstall(1M) för att testa den<br>innan du använder den för<br>installation eller uppgradering.                                                                                                    | "Testa en profil" på sidan 155                                  |

**TABELL 23–1** Uppdragsöversikt: Förbereda anpassade JumpStart-installationer *(forts.)*

**142** Installationsguide för Solaris 9 • Maj 2002

| Uppdrag                 | <b>Beskrivning</b>                                                                                                    | För instruktioner                         |
|-------------------------|----------------------------------------------------------------------------------------------------|-------------------------------------------|
| Kontrollera rules-filen | Filen rules. ok är en genererad<br>version av rules-filen som används<br>i JumpStart-programmet för att<br>matcha datorn mot en profil. Du<br>måste använda check-skriptet för<br>att kontrollera rules-filen. | "Kontrollera filen rules"<br>på sidan 159 |

**TABELL 23–1** Uppdragsöversikt: Förbereda anpassade JumpStart-installationer *(forts.)*

### Skapa en profilserver för datorer i nätverk

När du konfigurerar JumpStart-installationer för datorer i nätverket ska du skapa en JumpStart-katalog på servern. JumpStart-katalogen innehåller alla viktiga anpassade JumpStart-filer, t ex rules-filen, rules.ok-filen och profiler. Du måste spara JumpStart-katalogen i rotkatalogen ( /) på profilservern.

Servern som inehåller en JumpStart-katalog kallas för profilserver. En profilserver kan vara samma dator som en installationsserver eller en annan dator.

**Obs!** När du har skapat en profilserver ska du ge datorerna åtkomst till servern. Mer information finns i "Så här tillåter du datorer att ansluta till profilservern" på sidan 145.

### Så här skapar du en JumpStart-katalog på en server

**Obs!** I anvisningarna förutsätts det att *Volymhanteraren* körs på datorn. Om du inte använder Volymhanteraren för hantering av hårddiskar kan du läsa *System Administration Guide: Basic Administration* där det finns information om hantering av flyttbara medier utan Volymhanteraren.

- **1. Logga in som superanvändare på servern där du vill skapa JumpStart-katalogen.**
- **2. Skapa JumpStart-katalogen på valfri plats på servern.**

Kapitel 23 • Förbereda anpassade JumpStart-installationer (Steg-för-steg-anvisningar) **143**

# **mkdir -m 755** *sökväg\_för\_jumpstartkatalog*

I kommandot är *sökväg\_för\_jumpstartkatalog* den absoluta sökvägen för JumpStart-katalogen.

Med följande kommando skapas t ex en katalog som kallas jumpstart i rotkatalogen (/) och behörigheten anges till 755:

# **mkdir -m 755 /jumpstart**

**3. Lägg till följande post i** /etc/dfs/dfstab**-filen.**

**share -F nfs -o ro,anon=0** *sökväg\_för\_jumpstartkatalog*

Med följande post skapas t ex katalogen /jumpstart:

**share -F nfs -o ro,anon=0 /jumpstart**

- **4. Skriv** shareall **och tryck på Retur.**
- **5. Bestäm dig för om du vill kopiera exempel på anpassade JumpStart-filer till JumpStart-katalogen.**
	- Om du inte vill göra det kan du gå till Steg 8.
	- Om du vill det kan du använda följande tabell som beslutsunderlag för nästa steg.

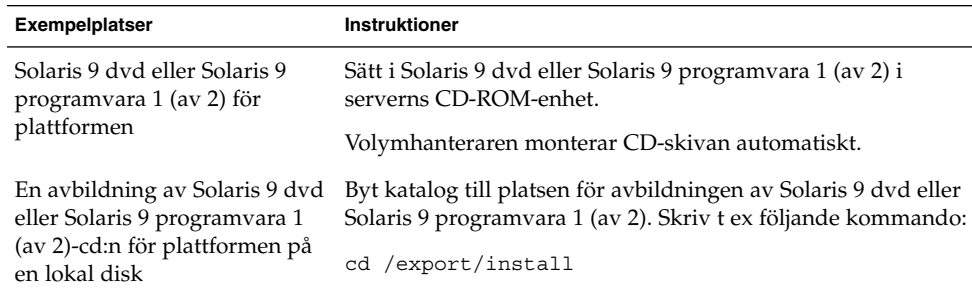

#### **6. Kopiera de anpassade exempelfilerna för JumpStart till JumpStart-katalogen på profilservern.**

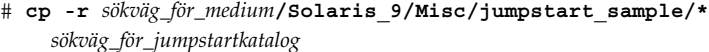

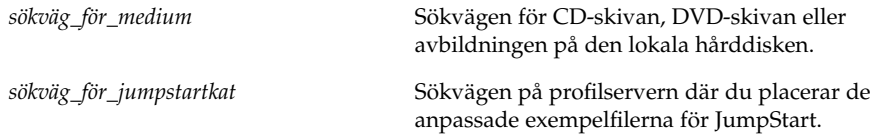

Med följande kommando kopieras t ex jumpstart\_sample-katalogen till katalogen /jumpstart på profilservern:
**cp -r /cdrom/cdrom0/s0/Solaris\_9/Misc/jumpstart\_sample/\* /jumpstart**

- **7. Uppdatera exempelfilerna för JumpStart så att de fungerar i den aktuella miljön.**
- **8. Kontrollera att** root **är ägare till JumpStart-katalogen och att behörigheten är 755.**
- **9. Tillåt datorerna i nätverket att ansluta till profilservern.**

Instruktioner finns i "Så här tillåter du datorer att ansluta till profilservern" på sidan 145.

### Så här tillåter du datorer att ansluta till profilservern

När du skapar en profilserver måste du se till att datorerna kan ansluta till JumpStart-katalogen på profilservern under en anpassad JumpStart-installation. Du kan säkerställa åtkomsten på något av följande sätt:

- Kommandot add\_install\_client Använd kommandot add\_install\_client med alternativet -c varje gång du lägger till en dator för nätverksinstallation. Om du vill ha detaljerad information läser du "Lägga till system som ska installeras via nätverket" på sidan 90.
- Kommandot boot Ange platsen för JumpStart-katalogen på profilservern när du startar datorn. Du måste komprimera de anpassade konfigurationsfilerna för JumpStart i en fil. Spara sedan den komprimerade konfigurationsfilen på en NFS-server, en HTTP-server eller på ett medium för lokal åtkomst. Om du vill ha detaljerad information läser du "Så här skapar du en komprimerad konfigurationsfil" på sidan 170.

När du startar datorn för att påbörja den anpassade JumpStart-installationen ska du ange platsen för den komprimerade filen. Om du vill ha detaljerad information läser du Steg 5 i "Så installerar och uppgraderar du med det anpassade JumpStart-programmet" på sidan 182.

Filen /etc/bootparams – Använd ett jokertecken i filen /etc/bootparams. Följ instruktionerna nedan för att lägga till ett jokertecken i filen etc/bootparams.

**Obs!** Följande procedur är inte nödvändig om du sparar JumpStart-katalogen på en diskett eller om du anger platsen för profilservern när du startar datorn.

Följande procedur är endast nödvändig om det finns information för nätverksinstallation i filen /etc/bootparams. Du kan även lagra information för nätverksinstallation på någon av följande platser:

Namntjänstdatabasen – Om du lagrar information för nätverksinstallation i bootparams-databasen för namntjänsten måste du uppdatera bootparams med posten som visas i Steg 3.

Kapitel 23 • Förbereda anpassade JumpStart-installationer (Steg-för-steg-anvisningar) **145**

- DHCP-server Om du lagrar information om nätverksinstallation på en DHCP-server ska du använda kommandot boot för att ange att det anpassade JumpStart-programmet ska använda en DHCP-server. Om du vill ha detaljerad information läser du Steg 5 i "Så installerar och uppgraderar du med det anpassade JumpStart-programmet" på sidan 182.
- **1. Logga in som superanvändare på installations- eller startservern.**
- **2. Använd en textredigerare för att öppna** /etc/bootparams**.**
- **3. Lägg till följande post.**
	- **\* install\_config=***server: sökväg\_för\_jumpstartkatalog*

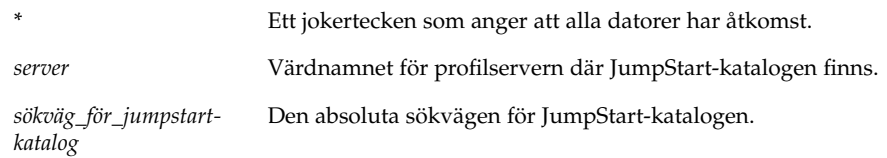

Följande post ger t ex alla datorer åtkomst till /jumpstart-katalogen på profilservern sherlock:

\* install\_config=sherlock:/jumpstart

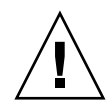

**Varning!** När du använder den här proceduren kan följande felmeddelande visas när en installationsklient startas:

```
VARNING! getfile: RPC misslyckades: fel 5: (RPC-timeout) .
```
"Starta från nätverket, felmeddelanden" på sidan 341 innehåller information om felmeddelandet.

Nu kan alla datorer ansluta till profilservern.

# Skapa en profildiskett för fristående datorer

En diskett med en JumpStart-katalog kallas för en profildiskett. En dator som inte är ansluten till nätverket har inte tillgång någon profilserver. Därför måste du skapa en JumpStart-katalog på en diskett om datorn inte är nätverksansluten. Datorn som du skapar profildisketten på måste ha en diskettenhet.

JumpStart-katalogen innehåller alla viktiga anpassade JumpStart-filer, t ex rules-filen, rules.ok-filen och profiler. Du måste spara JumpStart-katalogen i profildiskettens rotkatalog (/).

## Så här skapar du en profildiskett

**Obs!** I anvisningarna förutsätts det att Volymhanteraren körs på datorn. Om du inte använder Volymhanteraren för hantering av disketter, CD- och DVD-skivor kan du läsa *System Administration Guide: Basic Administration* för instruktioner och information om hantering av flyttbara medier utan att använda Volymhanteraren.

- **1. Logga in som superanvändare på ett -system med en diskettenhet.**
- **2. Sätt i en tom diskett eller en diskett som kan skrivas över i diskettenheten.**
- **3. Montera disketten.**
	- # **volcheck**
- **4. Kontrollera om disketten har ett UNIX-filsystem (UFS).**

Kontrollera om en post som liknar följande finns i filen /etc/mnttab på datorn:

/vol/dev/diskette0/scrap /floppy/scrap ufs suid,rw,largefiles,dev=1740008 927147040

- Om posten finns går du till Steg 7.
- Om posten inte finns fortsätter du med nästa steg.
- **5. Formatera disketten.**

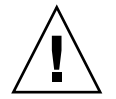

**Varning!** Vid formatering tas alla data bort från disketten.

# **fdformat -U**

**6. Skapa ett UFS-filsystem på disketten.**

```
# newfs /vol/dev/aliases/floppy0
```
- **7. Bestäm dig för om du vill kopiera exempel på anpassade JumpStart-filer till JumpStart-katalogen.**
	- Om du inte vill det går du till Steg 10.
	- Om du vill det kan du använda följande tabell som beslutsunderlag för nästa steg.

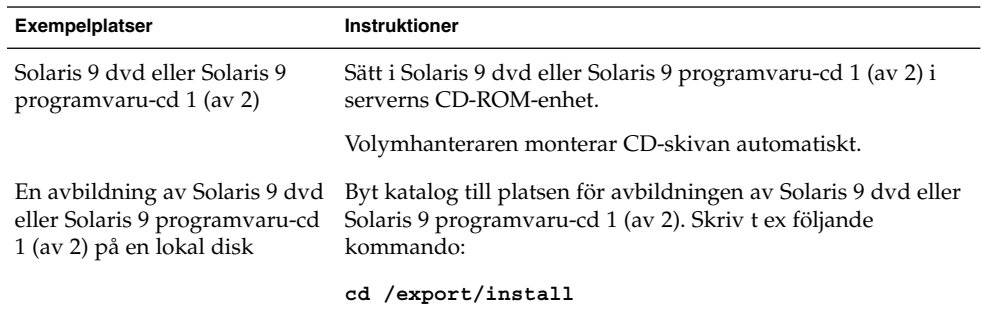

**8. Kopiera de anpassade exempelfilerna för JumpStart till JumpStart-katalogen på profildisketten.**

```
# cp -r sökväg_för_medium/Solaris_9/Misc/jumpstart_sample/*
    sökväg_för_jumpstart-
katalog
```
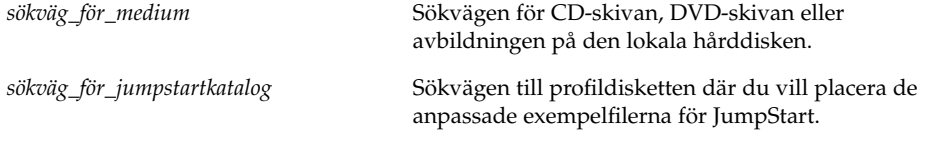

**Obs!** Du måste placera alla installationsfiler för JumpStart i diskettens rotkatalog (/).

Följande kommando kopierar t ex innehållet i jumpstart\_sample på Solaris 9 programvaru-cd 1 (av 2) till rotkatalogen ( /) på en profildiskett som heter diskett1:

**cp -r /cdrom/sol\_9\_sparc/s0/Solaris\_9/Misc/jumpstart\_sample/\* /floppy/diskett1**

- **9. Uppdatera exempelfilerna för JumpStart på profildisketten så att filerna fungerar i den aktuella miljön.**
- **10. Kontrollera att** root **är ägare till JumpStart-katalogen och att behörigheten är 755.**
- **11. Mata ut disketten.**
	- # **eject floppy**

Du har skapat en profildiskett. Nu kan du uppdatera rules-filen och skapa profiler på profildisketten för anpassade JumpStart-installationer. Fortsätt genom att gå till "Skapa rules-filen" på sidan 149.

# Skapa rules-filen

Rules-filen är en textfil som innehåller en regel per grupp av datorer som du vill installera Solaris på. Varje regel särskiljer en datorgrupp som är baserad på ett eller flera systemattribut. Reglerna länkar även varje grupp till en profil. En profil är en textfil som anger hur Solaris-programvaran ska installeras på varje dator i gruppen. Följande regel anger t ex att JumpStart-programmet ska använda informationen i profilen basic\_prof för installation på datorer i gruppen sun4u.

```
karch sun4u - basic_prof -
```
Rules-filen används för att skapa rules.ok-fil, vilken krävs för anpassade JumpStart-installationer.

**Obs!** Om du konfigurerar JumpStart-katalogen enligt instruktionerna i "Skapa en profildiskett för fristående datorer" på sidan 147 och "Skapa en profilserver för datorer i nätverk" på sidan 143, finns redan ett exempel på en rules-fil i JumpStart-katalogen. Exemplet på rules-filen innehåller dokumentation och några exempelregler. Om du använder exemplet på rules-filen ska du se till att kommentera bort de exempelregler som du inte vill använda.

### Syntax för rules-filen

Rules-filen måste ha följande attribut:

- Filen måste ha namnet rules.
- Filen måste innehålla minst en regel.

Rules-filen får inte innehålla något av följande:

Kommenterad text

Kapitel 23 • Förbereda anpassade JumpStart-installationer (Steg-för-steg-anvisningar) **149**

All text på en rad efter tecknet # hanteras som kommenterad text i JumpStart. Om en rad börjar med tecknet # hanteras hela raden som en kommentar.

- En eller flera tomma rader
- En eller flera flerradiga regler

Om du vill att en regel ska fortsätta på nästa rad infogar du ett bakåtvänt snedstreck (\) och trycker på Retur.

## ▼ Så här skapar du en rules-fil

- **1. Använd en textredigerare för att skapa en fil med namnet** rules**.Eller så kan du öppna exemplet på** rules**-filen i JumpStart-katalogen som du skapade.**
- **2. Lägg till en regel i** rules**-filen för varje grupp av datorer som du vill installera Solaris-programvaran på.**

Det finns en lista över nyckelord och värden för rules-filen i "Regelnyckelord och värden" på sidan 193.

Följande syntax gäller för regler i rules-filer:

[!]*regelnyckelord regelvärde* [&& [!]*regelnyckelord regelvärde*] ... *start profil slut*

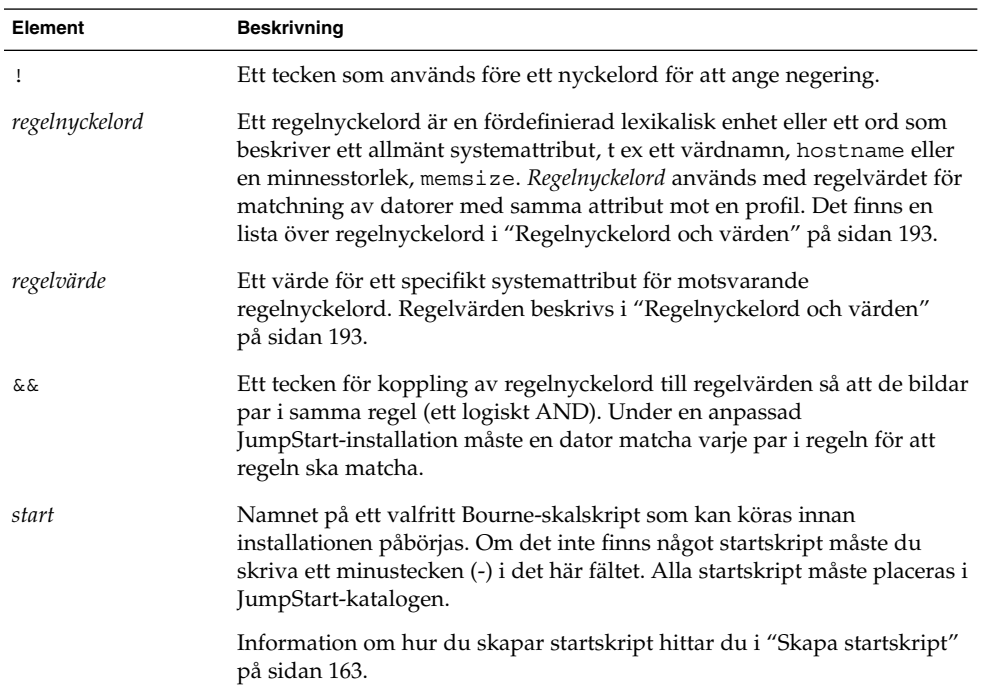

#### **TABELL 23–2** Syntaxelement i regler

**150** Installationsguide för Solaris 9 • Maj 2002

**TABELL 23–2** Syntaxelement i regler *(forts.)*

| Element | <b>Beskrivning</b>                                                                                                    |
|---------|----------------------------------------------------------------------------------------------------|
| profil  | Namnet på textfilen som anger hur Solaris-programvaran ska installeras<br>när en dator matchar en regel. Informationen i en profil består av<br>profilnyckelord med motsvarande profilvärden. Alla profiler måste<br>placeras i JumpStart-katalogen. |
|         | Obs! Andra användningssätt för profilfältet finns beskrivna i "Använda<br>ett platsspecifikt installationsprogram" på sidan 173 och "Skapa<br>härledda profiler med ett startskript" på sidan 164.                                                   |
| slut    | Namnet på ett valfritt Bourne-skalskript som kan köras när<br>installationen är slutförd. Om det inte finns något slutskript måste du<br>skriva ett minustecken (-) i fältet. Alla slutskript måste placeras i<br>JumpStart-katalogen.               |
|         | Det finns information om hur du skapar slutskript i "Skapa slutskript"<br>på sidan 165.                                                                                                    |

Varje regel måste minst innehålla följande:

- Ett nyckelord, ett värde och en motsvarande profil.
- Ett minustecken (-) i *start* och *slut*-fälten om inga start- eller slutskript har angetts.
- **3. Spara** rules**-filen i JumpStart-katalogen.**
- **4. Kontrollera att** root **äger filen** rules **och att behörigheten är angiven till 644.**

### Exempel på rules-fil

I följande exempel visas flera exempelregler i en rules-fil. Varje rad innehåller ett regelnyckelord och ett giltigt värde för nyckelordet. JumpStart-programmet läser rules-filen uppifrån och ned.

När JumpStart-programmet matchar ett regelnyckelord och ett regelvärde mot en känd dator installeras Solaris-programvaran som anges av profilen i profilfältet.

#### **EXEMPEL 23–1** rules-fil

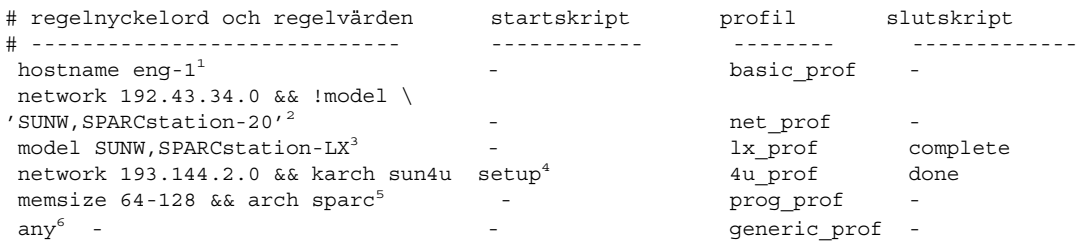

1. Regeln matchar om datorns värdnamn är eng-1. Profilen basic\_prof används för installation av Solaris-programvaran på datorn som matchar regeln.

Kapitel 23 • Förbereda anpassade JumpStart-installationer (Steg-för-steg-anvisningar) **151**

#### **EXEMPEL 23–1** rules-fil *(forts.)*

- 2. Regeln matchar om datorn finns i delnätet 192.43.34.0 och om den *inte* är en SPARCstation™ 20 (SUNW, SPARCstation-20). Profilen net prof används för installation av Solaris-programvaran på datorer som matchar regeln. Regeln är även ett exempel på en regel med radbyte, enligt definitionen i "Syntax för rules-filen" på sidan 149.
- 3. Regeln matchar om datorn är en SPARCstation LX. Profilen lx\_prof och slutskriptet complete används för att installera Solaris-programvaran på datorer som matchar regeln.
- 4. Regeln matchar om systemet finns på delnätet 193.144.2.0 och är ett sun4u -system. setup Startskriptet, 4u\_prof -profilen och done slutskriptet används för att installera Solaris-program på system som matchar regeln.
- 5. Regeln matchar om systemet har mellan 64 och 128 MB RAM. Profilen prog\_prof används för installation av Solaris-programvaran på datorer som matchar regeln.
- 6. Regeln matchar alla datorer som inte har matchat någon av föregående regler. Profilen generic\_prof används för installation av Solaris-programvaran på datorer som matchar regeln. Om regeln any används ska den anges sist i rules-filen.

# Skapa en profil

En profil är en textfil som anger hur Solaris-programvaran ska installeras på en dator. Profiler används för att definiera delar av en installation, t ex vilken programvarugrupp som ska installeras. Varje regel anger en profil som i sin tur anger hur installationen ska ske på en dator. Du kan skapa olika profiler för en regel eller så kan du använda samma profil i fler än en regel.

En profil består av ett eller flera profilnyckelord med tillhörande värden. Varje profilnyckelord är ett kommando som styr en del av JumpStart-installationen av Solaris-programvara på en dator. Följande profilnyckelord och profilvärde anger t ex att JumpStart-programmet ska installera ett serversystem:

system\_type server

**Obs!** Om du har skapat JumpStart-katalogen enligt instruktionerna i "Skapa en profilserver för datorer i nätverk" på sidan 143 eller "Skapa en profildiskett för fristående datorer" på sidan 147 finns det redan exempelprofiler i JumpStart-katalogen.

## Syntax för profiler

En profil måste innehålla följande:

- Profilnyckelordet install\_type som första port
- Ett nyckelord per rad.
- Nyckelordet root\_device om datorerna som ska uppgraderas med hjälp av profilen innehåller fler än ett rotfilsystem (/) som kan uppgraderas.

En profil kan innehålla följande:

■ Kommenterad text

All text på en rad efter tecknet # hanteras som kommenterad text i JumpStart. Om en rad börjar med tecknet # hanteras hela raden som en kommentar.

■ En eller flera tomma rader

## Så här skapar du en profil

**1. Skapa en fil i en textredigerare. Ge filen ett beskrivande namn. Eller så kan du öppna en exempelprofil i JumpStart-katalogen som du skapade.**

**Obs!** Se till att namnet på profilen säger något om hur den ska användas för installationen av Solaris-programvara på en dator. Du kan t ex döpa profilerna till grundinstall, eng\_profil och användarprofil.

#### **2. Lägg till nyckelord och värden i profilen.**

Det finns en lista över profilnyckelord och värden i "Profilnyckelord och värden" på sidan 198.

**Obs!** Nyckelord och värden för profiler är skiftlägeskänsliga.

- **3. Spara profilen i JumpStart-katalogen.**
- **4. Kontrollera att** root **äger profilen och att behörigheten är angiven till 644.**
- **5. Testa profilen (valfritt).**

"Testa en profil" på sidan 155 innehåller information om testning av profiler.

## Profilexempel

Följande exempelprofiler visar hur du kan använda olika nyckelord och värden för att styra installationen av Solaris-programvara på en dator. "Profilnyckelord och värden" på sidan 198 innehåller en beskrivning av nyckelord och värden för profiler.

**EXEMPEL 23–2** Montera fjärrfilsystem och lägga till och ta bort paket

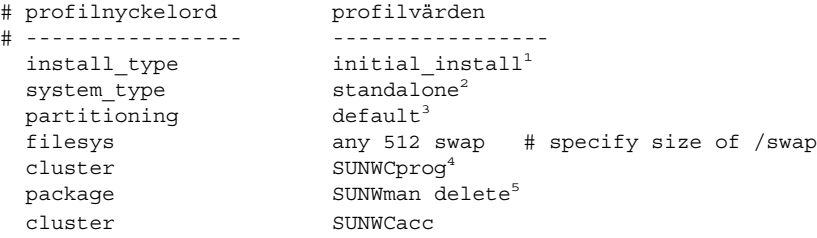

- 1. Nyckelordet install\_type krävs i varje profil.
- 2. Nyckelordetsystem\_type anger att datorn ska installeras som självständigt system.
- 3. Skivdelarna för filsystemet installeras enligt värdet default. Storleken på swap (utrymmet för minnesväxling) är 512 Mbyte och installeras på alla hårddiskar, enligt värdet any.
- 4. Solaris-programvarugruppen Utvecklare, SUNWCprog, installeras på datorn.
- 5. Standard-direkthjälpen (man pages) monteras från nätverkets filserver, s\_ref. Direkthjälpspaketen installeras inte på systemet. Paketen som innehåller verktygen för systemredovisning har markerats för installation på systemet.

**EXEMPEL 23–3** Ange var filsystemen ska installeras

```
# profilnyckelord profilvärden
# ---------------- -------------------
                    \, initial_install
 system type standalone
 partitioning explicit<sup>1</sup>
 filesys c0t0d0s0 auto /
 filesys c0t3d0s1 auto swap
 filesys any auto usr
 \texttt{cluster} \qquad \qquad \texttt{SUMWCall}^2
```
- 1. Skivdelarna för filsystemet styrs av nyckelorden för filesys med värdet explicit. Storleken på roten (/) baseras på vald programvara enligt värdet auto och installeras på c0t0d0s0. Storleken på utrymmet för minnesväxling (swap) är angiven till nödvändig storlek och det installeras på c0t3d0s1. usr baseras på vald programvara och installationsprogrammet avgör var usr installeras, enligt värdet any.
- 2. Solaris-programvarugruppen Komplett, SUNWCprog, installeras på datorn.

**EXEMPEL 23–4** Omfördela hårddiskutrymme för uppgradering

```
# profilnyckelord profilvärden
# ---------------- -------------------
 install type
   root device c0t3d0s2<sup>2</sup>
   backup media r = remote filesystem timber:/export/scratch<sup>3</sup>
   layout constraint c0t3d0s2 changeable 100<sup>4</sup>
   layout constraint c0t3d0s4 changeable
  layout_constraint c0t3d0s5 movable
  package SUNWbcp delete<sup>5</sup>
  package SUNWxwman add<sup>6</sup>
  cluster SUNWCacc add
  \begin{picture}(180,10) \put(0,0){\vector(1,0){10}} \put(10,0){\vector(1,0){10}} \put(10,0){\vector(1,0){10}} \put(10,0){\vector(1,0){10}} \put(10,0){\vector(1,0){10}} \put(10,0){\vector(1,0){10}} \put(10,0){\vector(1,0){10}} \put(10,0){\vector(1,0){10}} \put(10,0){\vector(1,0){10}} \put(10,0){\vector(1,0){10}} \put(10,0){\vector(1,0){10}} \put(10,0){\vector(
```
- 1. Med profilen uppgraderas datorn genom omfördelning av hårddiskutrymme. I det här exemplet måste hårddiskutrymmet omfördelas eftersom det inte finns tillräckligt med plats för uppgraderingen i filsystemen.
- 2. Rotfilsystemet på c0t3d0s2 uppgraderas.
- 3. Ett fjärrsystem som heter timber används för säkerhetskopiering av data under omfördelningen av hårddiskutrymmet.
- 4. Nyckelorden layout constraint anger att följande kan utföras med autolayout vid omfördelningen av hårddiskutrymme för uppgraderingen.
	- Ändra skivelarna 2 och 4. Skivdelarna kan flyttas till en annan plats och storleken kan ändras.
	- Flytta skivdel 5. Skivdelen kan flyttas till en annan plats och storleken kan ändras.
- 5. Paketet för binärkompatibilitet, SUNWbcp, installeras inte på datorn efter uppgraderingen.
- 6. Koden ser till att direkthjälpen (man pages) för X Window System och systemredovisningsverktygen ska installeras om de inte redan är installerade på systemet. Alla paket som redan finns på systemet uppgraderas automatiskt.
- 7. De tyska språkpaketen installeras på datorn.

## Testa en profil

När du har skapat en profil kan du använda kommandot pfinstall(1M) för att testa den. Testa profilen innan du använder den för installation eller uppgradering. Det är extra viktigt att testa profiler när du använder uppgraderingsprofiler som omfördelar hårddiskutrymme.

Du kan snabbt se om profilen fungerar som den ska genom att granska utdata från kommandot pfinstall. Du kan t ex använda profilen för att avgöra om det finns tillräckligt med hårddiskutrymme för en uppgradering till en ny Solaris-version innan du utför själva uppgraderingen.

Med kommandot pfinstall kan du testa en profil mot följande:

- Datorns hårddiskkonfiguration där pfinstall körs.
- Andra hårddiskonfigurationer. Du använder en konfigurationsfil som motsvarar strukturen för en hårddisk, t ex antal byte per sektor, flaggor och skivdelar. Hur du skapar filer för hårddiskkonfigurering beskrivs i "Skapa skivminneskonfigurationsfiler" på sidan 171.

**Obs!** Det går inte att använda en konfigurationsfil för hårddiskar för att testa en profil för uppgradering. Du måste testa profilen mot datorns faktiska hårddiskonfiguration och mot programvaran som finns på datorn.

### Så här skapar du en tillfällig Solaris 9-miljö för test av profiler

Om du vill testa en profil för en viss Solaris-version ska du för att få ett tillförlitligt resultat testa den i Solaris-miljön för versionen. Om du t ex vill testa en profil för Solaris 9 ska du köra kommandot pfinstall på en dator som kör Solaris 9.

Om något av följande gäller måste du skapa en tillfällig installationsmiljö för profiltestning:

- Du vill testa en uppgraderingsprofil för Solaris 9 på en dator som kör en äldre version av Solaris-programvaran.
- Du har ännu ingen dator med Solaris 9 för test av olika installationsprofiler för Solaris 9.
- **1. Starta en dator från en avbildning av något av följande:**
	- Solaris 9 dvd
	- Solaris 9 programvaru-cd 1 (av 2)

**Obs!** Om du vill testa en uppgraderingsprofil ska du starta datorn som du uppgraderar.

- **2. Svara på identifieringsfrågorna.**
- **3. Avsluta installationsprogrammet.**

■ Om du använder Solaris 9 dvd, skriver du ! vid följande ledtext:

Solaris Web Start hjälper dig genom installationen av Solaris-programmet.

Om du vill fortsätta trycker du på RETUR> {"!" avslutar}

- Om du använder Solaris 9 programvara 1 (av 2)-cd:n, markerar du Solaris suninstall-program som programmet som ska installera Solaris 9 operativmiljön På den första skärmbilden som visas väljer du Avsluta.
- **4. Kör kommandot** pfinstall **från skalet. För detaljer om hur du använder** pfinstall**-kommandot, se Steg 7 i "Så här testar du en profil" på sidan 157.**

### ▼ Så här testar du en profil

#### **1. Lokalisera en dator som du vill testa profilen på.**

Om du testar en uppgraderingssprofil måste du testa profilen på datorn som ska uppgraderas.

**2. Använd följande tabell som beslutsunderlag för nästa steg.**

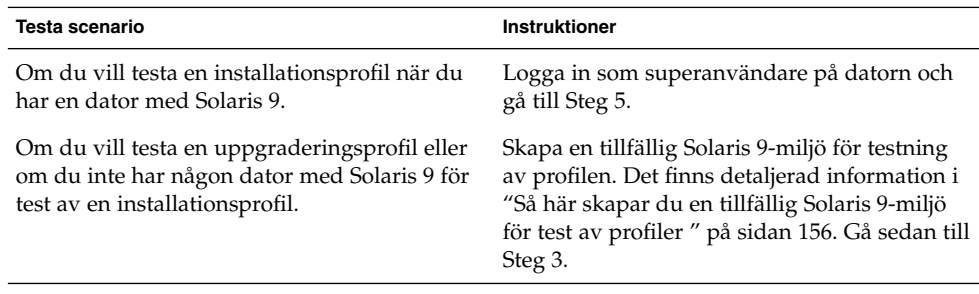

#### **3. Skapa en tillfällig monteringspunkt.**

# **mkdir /tmp/mnt**

**4. Montera katalogen som innehåller profilerna du vill testa.**

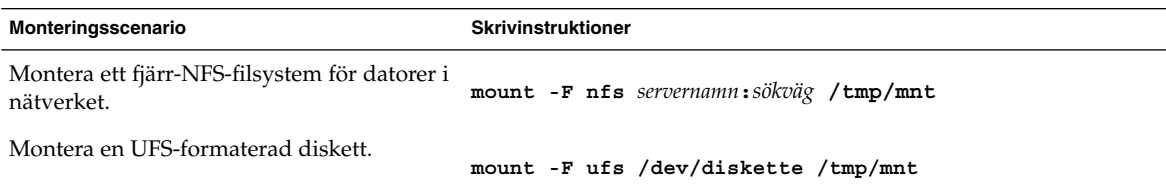

#### **5. Om du vill testa profilen med en viss minnesstorlek anger du önskad storlek för** SYS\_MEMSIZE**.**

Kapitel 23 • Förbereda anpassade JumpStart-installationer (Steg-för-steg-anvisningar) **157**

- # **SYS\_MEMSIZE=***minnesstorlek*
- # **export SYS\_MEMSIZE**

#### **6. Monterade du en katalog i Steg 4?**

- Om ja byter du till /tmp/mnt.
	- # **cd /tmp/mnt**
- Om nej byter du till katalogen där profilen finns, vanligen JumpStart-katalogen.

# **cd** *sökväg\_för\_jumpstartkat*

#### **7. Testa profilen med kommandot** pfinstall**( 1M).**

# **/usr/sbin/install.d/pfinstall** -D:- d *diskkonfigurationsfil*[-c *sökväg*] *profil*

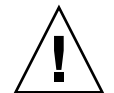

**Varning!** Du *måste* ange något av alternativen -d eller -D. Om du inte anger något av alternativen använder pfinstall profilen för installation av Solaris 9-programvaran. Alla data på datorn skrivs över.

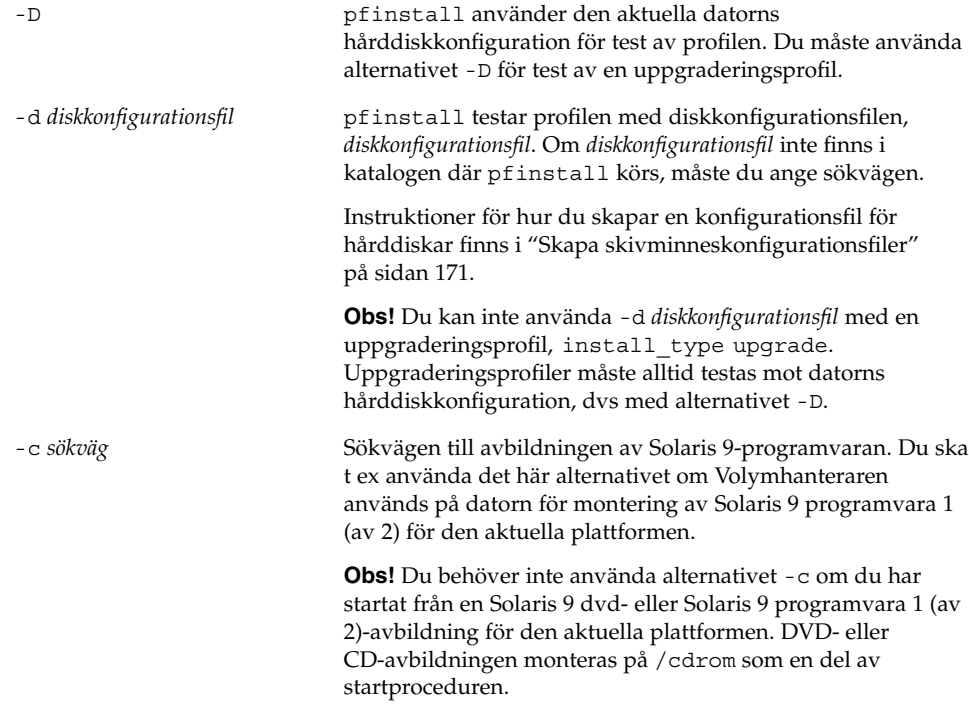

*profil* Namnet på profilen som ska testas. Om *profil* inte finns i katalogen där pfinstall körs måste du ange sökvägen för profilen.

## Exempel på profiltest

I följande exempel visas hur kommandot pfinstall används för test av profilen basic\_prof. Profilen testas mot hårddiskkonfigurationen på en dator där Solaris 9-programvaran är installerad. Profilen basic\_prof finns i katalogen /jumpstart och sökvägen till avbildningen av Solaris 9 programvaru-cd 1 (av 2) anges eftersom Volymhanteraren används.

**EXEMPEL 23–5** Profiltest med en Solaris 9-dator

```
# cd /jumpstart
```
# **/usr/sbin/install.d/pfinstall -D -c /cdrom/***sökvägsnamn* **basic\_prof**

I följande exempel visas hur du använder pfinstall för test av profilen basic\_prof på en Solaris 9-dator. Testet utförs mot diskkonfigurationsfilen 535\_test. I testet kontrolleras om det finns 64 Mbyte minne. Det här exemplet använder en Solaris 9 programvaru-cd 1 (av 2)-bild som finns i /export/install-katalogen.

**EXEMPEL 23–6** Profiltest med en diskkonfigurationsfil

```
# SYS_MEMSIZE=64
```

```
# export SYS_MEMSIZE
```

```
# /usr/sbin/install.d/pfinstall -d 535_test -c /export/install basic_prof
```
# Kontrollera filen rules

Innan du kan använda en profil och en rules, måste du köra kommandot check-skript för att kontrollera att filen är konfigurerad på rätt sätt. Om alla regler och profiler är rätt konfigurerade skapas filen rules.ok. Filen krävs för matchning av datorer mot profiler i den anpassade JumpStart-installationsprogramvaran.

Tabell 23–3 beskriver funktionen hos check-skriptet.

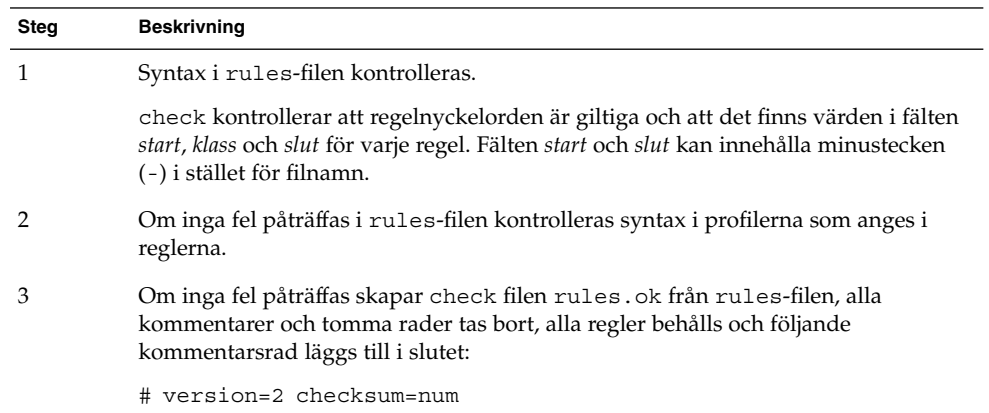

**TABELL 23–3** Det här händer när du använder check-skriptet

## ▼ Så här kontrollerar du filen rules

#### **1. Kontrollera att** check**-skriptet finns i JumpStart-katalogen.**

```
Obs! check-skriptet finns i katalogen Solaris_9/Misc/jumpstart_sample på
Solaris 9 dvd eller Solaris 9 programvara 1 (av 2).
```
#### **2. Gå till JumpStart-katalogen.**

#### **3. Kör** check**-skriptet för att kontrollera** rules**-filen:**

\$ **./check** [**-p** *sökväg* **-r** *filnamn*]

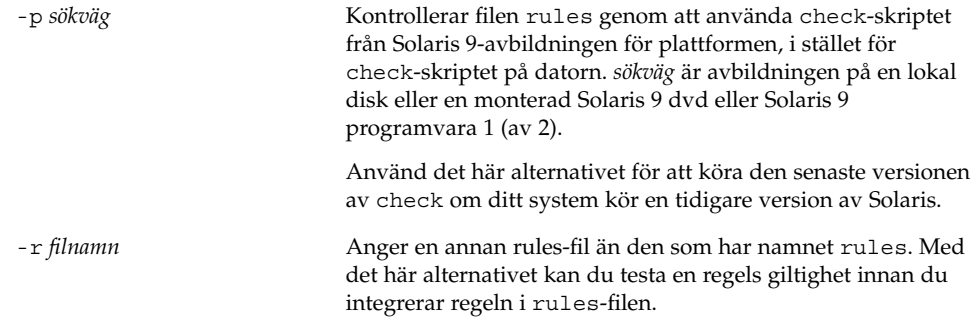

När check-skriptet körs rapporteras giltighetskontrollen för rules-filen och alla profiler. Om inga fel påträffas rapporterar skriptet följande: Den anpassade JumpStart-konfigurationen är OK.

**4. Kontrollera att** root **äger filen** rules **och att behörigheten är angiven till 644.**

När du har kontrollerat rules-filen kan du läsa mer om valfria JumpStart-funktioner i Kapitel 24. Du kan läsa mer om hur du utför anpassade JumpStart-installationer i Kapitel 26.

Installationsguide för Solaris 9 • Maj 2002

# Använda valfria anpassade JumpStart-funktioner (Steg-för-steg-anvisningar)

I det här kapitlet beskrivs de valfria funktioner som är tillgängliga för att skapa ytterligare JumpStart-installationsverktyg.

- "Skapa startskript" på sidan 163
- "Skapa slutskript" på sidan 165
- "Så här skapar du en komprimerad konfigurationsfil" på sidan 170
- "Skapa skivminneskonfigurationsfiler" på sidan 171
- "Använda ett platsspecifikt installationsprogram" på sidan 173

## Skapa startskript

Ett startskript är ett användardefinierat skript i skalet Bourne som anges i filen rules. Ett startskript utför uppgifter innan Solaris installeras på ett system. Det går bara att använda startskript om du använder en anpassad JumpStart-funktion för att installera Solaris.

Startskript kan användas för att utföra följande uppgifter:

- Skapa härledda profiler
- Säkerhetskopiera filer före en uppgradering

### Viktig information om startskript

- Skriptet får inte innehålla något som förhindrar att filsystemet monteras på /a första gången systemet installeras eller då det uppgraderas. Om programmet JumpStart inte kan montera filsystemen på /a inträffar ett fel och installationen misslyckas.
- Utdata från startskriptet lagras i /var/sadm/begin.log.
- Kontrollera att root är ägare till startskriptet och att behörighetsinställningarna är 644.
- Startskripten får innehålla anpassade JumpStart-omgivningsvariabler. En lista över omgivningsvariabler finns i "Miljövariabler för anpassad JumpStart" på sidan 221.
- Spara startskripten i katalogen JumpStart.

## Skapa härledda profiler med ett startskript

En härledd profil är en profil som skapas dynamiskt av ett startskript under en anpassad JumpStart-installation. Härledda profiler är nödvändiga om det inte går att se till att filen rules innehåller information som matchar specifika system mot en profil. Du kanske behöver använda härledda profiler för identiska systemmodeller med olika maskinvarukomponenter, till exempel system med olika bildskärmsminnen.

Så här anger du en regel att använda en härledd profil:

- Mata in lika med  $(=)$  i profilfältet i stället för en profil.
- Ange ett startskript i startfältet som skapar en härledd profil som är avhängigt systemet där du tänker installera Solaris.

Om ett system motsvarar en regel där profilfältet innehåller lika med (=), skapar startskriptet den härledda profilen som används för att installera Solaris på systemet.

Här nedan följer ett exempel på ett startskript som skapar samma härledda profil varje gång. Du kan skriva startskript för att skapa olika härledda profiler som beror på hur reglerna utvärderas.

**EXEMPEL 24–1** Ett startskript som skapar en härledd profil

```
#!/bin/sh
                          initial install"> ${SI_PROFILE}
echo "system_type standalone">> ${SI_PROFILE}
echo "partitioning default">> ${SI_PROFILE}
echo "cluster SUNWCprog">> \frac{1}{2} SUNWCprog">> \frac{1}{2} SUNWCprog">> \frac{1}{2} SUNWCprogeneers
echo "package SUNWman delete">> ${SI_PROFILE}
echo "package SUNWolman delete">> ${SI_PROFILE}
echo "package SUNWxwman delete">> ${SI_PROFILE}
```
I exemplet måste startskriptet använda miljövariabeln SI\_PROFILE för namnet på den härledda profilen, som anges till /tmp/install.input som standard.

**Obs!** Om ett startskript används för att skapa en härledd profil måste du se till att skriptet inte innehåller några fel. Härledda profiler kontrolleras inte av check-skriptet, eftersom de inte skapas förrän startskriptet körs.

# Skapa slutskript

Ett slutskript är ett användardefinierat skript i skalet Bourne som anges i filen rules. Slutskript utför uppgifter när Solaris har installerats på ett system men innan det startas om. Det går bara att använda slutskript om du använder en anpassad JumpStart-funktion för att installera Solaris.

Du kan bland annat utföra följande uppgifter med ett slutskript:

- Lägga till filer
- Lägga till individuella paket eller korrigeringsfiler förutom de som installeras i en viss programvarugrupp
- Anpassa rotmiljön
- Ställa in systemets rotlösenord
- Installera extra programvara

## Viktig information om slutskript

- Solaris suninstall-program monterar systemets filsystem på /a. Filsystemen förblir monterade på /a tills systemet startas om. Du kan använda slutskriptet för att lägga till, ändra eller ta bort filer från den nyss installerade filsystemhierarkin genom att modifiera filsystemen för respektive /a.
- Utdata från slutskriptet lagras i /var/sadm/finish.log.
- Kontrollera att root är ägare till slutskriptet och att behörighetsinställningarna är 644.
- Slutskripten får innehålla anpassade JumpStart-omgivningsvariabler. En lista över omgivningsvariabler finns i "Miljövariabler för anpassad JumpStart" på sidan 221.
- Spara slutskripten i katalogen JumpStart.

### Så här lägger du till filer i ett slutskript

Du kan lägga till filer från katalogen JumpStart till ett installerat system med hjälp av ett slutskript. Det är möjligt på grund av att katalogen JumpStart monteras i katalogen som anges i variabeln SI\_CONFIG\_DIR . Katalogens standardvärde är /tmp/install\_config.

**Obs!** Du kan även ersätta filer genom att kopiera filer från katalogen JumpStart och skriva över de befintliga filerna i det installerade systemet.

- **1. Kopiera alla filer som du vill lägga till i det installerade systemet till katalogen JumpStart.**
- **2. Infoga följande rad i slutskriptet för alla filer som du vill ska kopieras till den nyinstallerade filsystemhierarkin:**

cp \${SI\_CONFIG\_DIR}/*filnamn* /a/*sökväg*

Anta exempelvis att du har tillgång till specialprogrammet plats\_prog som har tagits fram för att alla på platsen ska kunna använda det. Om du kopierar plats\_prog till katalogen JumpStart kopieras plats\_prog till systemkatalogen /usr/bin med hjälp av följande rad i slutskriptet:

cp \${SI\_CONFIG\_DIR}/plats\_prog /a/usr/bin

### Lägga till paket eller korrigeringsfiler med ett slutskript

Du kan skriva ett slutskript som automatiskt lägger till paket eller korrigeringsfiler när Solaris har installerats på ett system. Installationen går snabbare om du lägger till paket i ett slutskript, och du ser dessutom till att platsens olika system är konsekvent utformade beträffande paket och korrigeringsfiler.

Om du använder kommandona pkgadd(1M) eller patchadd(1M) i slutskript ska du ange /a som rotsökväg i alternativet - R.

Exempel 24–2 visar ett exempel på ett slutskript som lägger till paket.

**EXEMPEL 24–2** Lägga till paket med ett slutskript

```
#!/bin/sh
BASE=/a
MNT=/a/mnt
ADMIN_FILE=/a/tmp/admin
mkdir ${MNT}
mount -f nfs sherlock:/export/package ${MNT}1
cat>${ADMIN_FILE} <<DONT_ASK2
mail=root
instance=overwrite
partial=nocheck
runlevel=nocheck
idepend=nocheck
rdepend=nocheck
```
**166** Installationsguide för Solaris 9 • Maj 2002

**EXEMPEL 24–2** Lägga till paket med ett slutskript *(forts.)*

```
space=ask
setuid=nocheck
conflict=nocheck
action=nocheck
basedir=default
DONT_ASK
/usr/sbin/pkgadd -a ${ADMIN_FILE} -d ${MNT} -R ${BASE} SUNWxyz<sup>3</sup>
umount ${MNT}
rmdir ${MNT}
```
- 1. Monterar en katalog på en server där paketet som ska installeras lagras.
- 2. Skapar den temporära paketadministrationsfilen admin för att förhindra att kommandot pkgadd(1M) utför kontroller eller ställer frågor när ett paket installeras. Använd den temporära paketadministrationsfilen om du vill lägga till paket automatiskt.
- 3. Lägger till paketet genom att använda alternativet -a, som anger paketadministrationsfilen, samt alternativet -R, som anger rotsökvägen.

**Obs!** Tidigare användes kommandot chroot(1M) tillsammans med kommandona pkgadd och patchadd i slutskriptsmiljön. I sällsynta fall går det inte att använda alternativet -R med vissa paket eller korrigeringsfiler. Du måste skapa slaskfilen /etc/mnttab i rotsökvägen /a innan du kör kommandot chroot.

Lägg till följande rad i slutskriptet för att skapa slaskfilen /etc/mnttab:

cp /etc/mnttab /a/etc/mnttab

#### Anpassa rotomgivningen med ett slutskript

Du kan även anpassa filer som redan har installerats på ett system med slutskript. Slutskriptet i Exempel 24–3, till exempel, anpassar rotomgivningen genom att lägga till information i filen .cshrc i rotkatalogen (/).

**EXEMPEL 24–3** Anpassa rotomgivningen med ett slutskript

```
#!/bin/sh
#
# Anpassa rotomgivningen
#
echo "***anpassar /.cshrc"
test -f a/.cshrc || {
cat>> a/.cshrc <<EOF
set history=100 savehist=200 filec ignoreeof prompt="\$user@`uname -n`> "
alias cp cp -i
```
Kapitel 24 • Använda valfria anpassade JumpStart-funktioner (Steg-för-steg-anvisningar) **167**

**EXEMPEL 24–3** Anpassa rotomgivningen med ett slutskript *(forts.)*

```
alias mv mv -i
alias rm rm -i
alias ls ls -FC
alias h history
alias c clear
unset autologout
EOF
}
```
### Ställa in systemets rotlösenord med ett slutskript

När Solaris har installerats på ett system startas det om. Innan startprocessen har körts färdigt uppmanas användaren att ange rotlösenordet. Systemet kan inte avsluta startprocessen förrän någon anger ett lösenord.

Ett slutskript med namnet set\_root\_pw ligger i katalogen auto\_install\_sample. Slutskriptet visar hur du ställer in rotlösenordet automatiskt. set\_root\_pw visas i Exempel 24–4.

**EXEMPEL 24–4** Så här ställer du in systemets rotlösenord med ett slutskript

```
#!/bin/sh
    #
    # @(#)set_root_pw 1.4 93/12/23 SMI
    #
    # Det här är ett exempel på ett skript i Bourne-skalet som körs efter installationen.
    # Det ställer in systemets rotlösenord till vad som definieras i PASSWD.
    # Det krypterade lösenordet hämtas från en befintlig rotlösenordspost
    # i /etc/shadow på en dator som är igång.
    echo "ställer in lösenordet för rot"
    # ställ in rotlösenordet
PASSWD=dKO5IBkSF42lw
    #skapa en temporär indatafil^1cp /a/etc/shadow /a/etc/shadow.orig<sup>2</sup>
    mv /a/etc/shadow /a/etc/shadow.orig
   nawk -F: '{
        if ($1 = "root" )<sup>3</sup>
         printf"%s:%s:%s:%s:%s:%s:%s:%s:%s\n",$1,passwd,$3,$4,$5,$6,$7,$8,$9
     else
               printf"%s:%s:%s:%s:%s:%s:%s:%s:%s\n",$1,$2,$3,$4,$5,$6,$7,$8,$9
     }' passwd="$PASSWD" /a/etc/shadow.orig> /a/etc/shadow
#ta bort den temporära filen
rm -f /a/etc/shadow.orig<sup>4</sup>
# ange flaggan, så att sysidroot inte ber om rotlösenordet
sed -e 's/0 # root/1 # root/' ${SI_SYS_STATE}> /tmp/state.$$5
mv /tmp/state.$$ ${SI_SYS_STATE}
```
**168** Installationsguide för Solaris 9 • Maj 2002

**EXEMPEL 24–4** Så här ställer du in systemets rotlösenord med ett slutskript *(forts.)*

- 1. Ställer in variabeln PASSWD till ett krypterat rotlösenord, som hämtas från en befintlig post i ett systems /etc/shadow-fil.
- 2. Skapar en temporär indatafil av /a/etc/shadow.
- 3. Ändrar rotposten i filen /etc/shadow för det nyinstallerade systemet med \$PASSWD som lösenordsfält.
- 4. Tar bort den temporära filen /a/etc/shadow.
- 5. Ändrar posten från 0 till 1 i statusfilen, så att användaren inte behöver ange rotlösenordet. Statusfilen går att komma åt via variabeln SI\_SYS\_STATE, som för närvarande har värdet /a/etc/.sysIDtool.state. Hänvisa alltid till den här filen med hjälp av \$SI\_SYS\_STATE, om du vill undvika problem med dina skript om värdet skulle råka ändras. Kommandot sed som visas här innehåller ett tabulatortecken efter 0 och efter 1.

**Obs!** Om du anger systemets rotlösenord med ett slutskript kan användarna försöka ta reda på det med hjälp av det krypterade lösenordet i slutskriptet. Se till att du är skyddad mot användare som kan tänkas försöka ta reda på rotlösenordet.

### Installera programvara som har Web Start-installationsprogram med slutskript

Du kan använda slutskript för att installera ytterligare programvara när Solaris har installerats. Vissa program installeras av Solaris Web Start, som ber dig mata in information under installationen. Om du vill att installationen ska skötas automatiskt kan du köra Solaris Web Start med alternativen -nodisplay eller -noconsole.

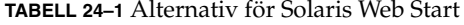

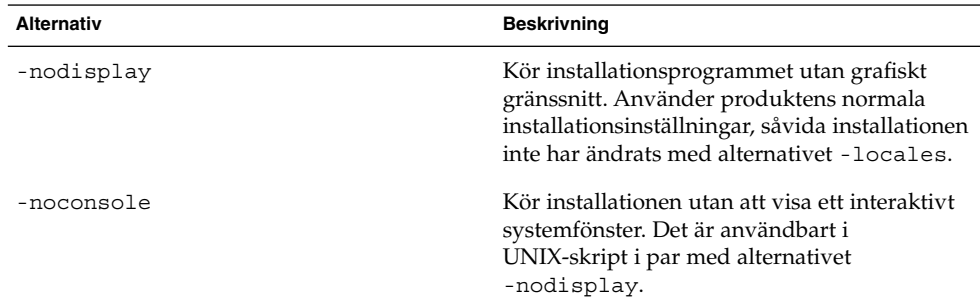

Mer information finns i direkthjälpen (man pages) till installer(1M).

Kapitel 24 • Använda valfria anpassade JumpStart-funktioner (Steg-för-steg-anvisningar) **169**

# Så här skapar du en komprimerad konfigurationsfil

I stället för att använda kommandot add\_install\_client för att ange var de anpassade JumpStart-konfigurationsfilerna ligger, kan du ange var filerna ligger när systemet startas. Du kan emellertid bara ange namnet på en fil när du utfärdar kommandot boot. Därför måste du komprimera alla anpassade JumpStart-konfigurationsfiler i en fil. Konfigurationsfilen kan komprimeras i något av följande format:

- tar
- Komprimerad tar
- zip
- bzip tar
- Så här skapar du en komprimerad konfigurationsfil
	- **1. Flytta till katalogen JumpStart på profilservern.**
		- # **cd** *sökväg\_till\_jumpstartkatalog*
	- **2. Komprimera de anpassade JumpStart-konfigurationsfilerna till en fil med ett komprimeringsverktyg.**

**Obs!** Den komprimerade konfigurationsfilen får inte innehålla relativa sökvägar. De anpassade JumpStart-konfigurationsfilerna måste ligga i samma katalog som den komprimerade filen.

Den komprimerade konfigurationsfilen måste innehålla följande filer:

- Profil
- rules
- rules.ok

Du kan även låta filen sysidcfg ingå i den komprimerade konfigurationsfilen.

**3. Spara den komprimerade konfigurationsfilen på en NFS-server, en HTTP-server eller ett lokalt skivminne.**

## Exempel på en komprimerad konfigurationsfil

Exemplet här nedan visar hur man använder kommandot tar för att skapa den komprimerade konfigurationsfilen config.tar. De anpassade JumpStart-konfigurationsfilerna ligger i katalogen /jumpstart.

**EXEMPEL 24–5** Så här skapar du en komprimerad konfigurationsfil

# **cd /jumpstart** # **tar -cvf config.tar \*** a profile 1K a rules 1K a rules.ok 1K

a sysidcfg 1K

# Skapa skivminneskonfigurationsfiler

Det här avsnittet beskriver hur det går till att skapa konfigurationsfiler för enstaka eller flera skivminnen. Skivminneskonfigurationsfiler gör det möjligt att använda pfinstall(1M) från ett enskilt system för att prova profiler med avseende på olika diskkonfigurationer.

### Så här skapar du en skivminneskonfigurationsfil

- **1. Leta reda på ett system med ett skivminne som du vill testa.**
- **2. Logga in som superanvändare.**
- **3. Skapa en konfigurationsfil för ett skivminne genom att styra om utdata från kommandot** prtvtoc**(1M) till en fil.**
	- # **prtvtoc /dev/rdsk/***enhetsnamn* **>***skivminneskonfigurationsfil*

/dev/rdsk/*enhetsnamn* Enhetsnamnet på systemets skivminne. *enhetsnamn* måste vara på formen c*w*t*x*d*y* s2 eller c*x*d *y*s2.

*skivminneskonfigurationsfil* Namnet på skivminneskonfigurationsfilen.

**4. Fundera över huruvida du testar installationen av Solaris på flera skivminnen.**

- Avbryt om svaret är nej. Då är du klar.
- Om svaret är ja måste du sammanlänka konfigurationsfilerna för de enskilda skivminnena och spara resultatet i en ny fil.

Kapitel 24 • Använda valfria anpassade JumpStart-funktioner (Steg-för-steg-anvisningar) **171**

# **cat** *skivminnesfil\_1 skivminnesfil\_2* **>***flera\_skivminneskonfigurationer*

Den nya filen är konfigurationsfilen för skivminnena, som i följande exempel:

```
# cat 104_disk2 104_disk3 104_disk5>multi_disk_test
```
- **5. Undersök huruvida målnumren i skivminnesenhetsnamnen är unika i konfigurationsfilen som du skapade för skivminnena i föregående steg.**
	- Avbryt om svaret är ja. Då är du klar.
	- Om svaret är nej öppnar du filen i en texteditor och ser till att målnumren i skivminnenas enhetsnamn är unika.

Anta att enhetsnamnen för olika skivminnen innehåller samma målnummer, t0, som i exemplet här nedan:

```
* /dev/rdsk/c0t0d0s2 partition map
```
...

...

\* /dev/rdsk/c0**t0**d0s2 partition map Ändra då det andra målnumret till t2, på det här viset:

```
* /dev/rdsk/c0t0d0s2 partition map
```
\* /dev/rdsk/c0**t2**d0s2 partition map

### Exempel på en skivminneskonfigurationsfil

Följande exempel visar hur man skapar en konfigurationsfil – 104\_test – för ett 104 MB stort skivminne på ett SPARC-system.

**EXEMPEL 24–6** Så här skapar du en skivminneskonfigurationsfil

Styr om utmatningen från kommandot prtvtoc till konfigurationsfilen 104\_test för ett skivminne:

# **prtvtoc /dev/rdsk/c0t3d0s2>104\_test**

Innehållet i filen 104\_test ser ut ungefär så här:

```
* /dev/rdsk/c0t3d0s2 partition map
*
* Dimensions:
    512 bytes/sector
     72 sectors/track
     14 tracks/cylinder
   1008 sectors/cylinder
   2038 cylinders* 2036 accessible cylinders
* Flags:
  1: unmountable
* 10: read-only
*
                        First Sector Last
* Partition Tag Flags Sector Count Sector Mount Directory
```
**172** Installationsguide för Solaris 9 • Maj 2002

#### **EXEMPEL 24–6** Så här skapar du en skivminneskonfigurationsfil *(forts.)*

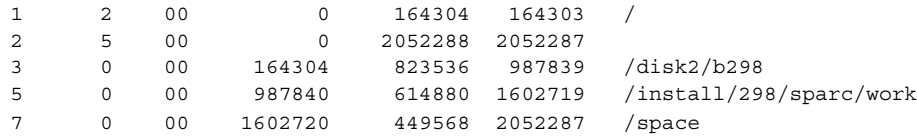

Du har skapat skivminneskonfigurationsfiler. "Testa en profil" på sidan 155 innehåller information om hur man använder skivminneskonfigurationsfiler för att testa profiler.

# Använda ett platsspecifikt installationsprogram

Du kan även använda start- och slutskript för att skapa ett eget program för att installera Solaris.

Om du anger ett minustecken (-) i profilfältet kontrollerar start- och slutskript på vilket sätt Solaris installeras på ett system i stället för profilen och Solaris suninstall-program.

Om den följande regeln matchar ett system installerar startskriptet x\_install.beg och slutskriptet x\_install.fin Solaris på systemet klaver:

hostname klaver x\_install.beg - x\_install.fin

Kapitel 24 • Använda valfria anpassade JumpStart-funktioner (Steg-för-steg-anvisningar) **173**

Installationsguide för Solaris 9 • Maj 2002

# Skapa egna nyckelord för regler och kontroll (Steg-för-steg-anvisningar)

I det här kapitlet beskrivs hur du skapar egna nyckelord för regler och kontroll.

- "Kontrollnyckelord" på sidan 175
- "Skapa en custom\_probes-fil" på sidan 176
- "Kontrollera custom\_probes-filen" på sidan 178

# Kontrollnyckelord

Kontrollnyckelord förhåller sig till regelnyckelord enligt följande: Ett regelnyckelord är en fördefinierad lexikalisk enhet eller ett ord som beskriver ett allmänt systemattribut, till exempel ett värdnamn, hostname eller en minnesstorlek, memsize. Du kan använda regelnyckelord med associerade värden för att matcha en dator med samma attribut mot en profil. Matchningen av attributen för en dator anger hur Solaris-programvaran ska installeras på varje dator i gruppen.

Miljövariabler för anpassad JumpStart, vilka används i start- och slutskript, anges på begäran. Exempelvis finns information om vilket operativsystem som redan är installerat på datorn endast tillgängligt i SI\_INSTALLED när regelnyckelordet installed används.

I en del fall kanske du måste hämta samma information i ett start- eller slutskript för att göra något annat än att matcha en dator och köra en en profil. Då kan du använda kontrollnyckelord. Kontrollnyckelord extraherar attributinformation och gör att du inte behöver ange ett matchande villkor och köra en profil.

Det finns en lista över kontrollnyckelord och värden i "Kontrollnyckelord och värden" på sidan 223.

# Skapa en custom\_probes-fil

Om regel- och kontrollnyckelorden som beskrivs i "Regelnyckelord och värden" på sidan 193 och "Kontrollnyckelord och värden" på sidan 223 inte är tillräckligt exakta för dina behov kan du ange egna nyckelord genom att skapa en custom\_probes-fil.

Filen custom\_probes är ett Bourne-skalskript som innehåller två typer av funktioner. Du måste spara filen custom\_probes i samma JumpStart-katalog som du sparade filen rules i. Du kan ange följande två funktionstyper i filen custom\_probes:

- Probe Hämtar önskad information eller utför det faktiska arbetet och anger en motsvarande SI\_-miljövariabel som du definierar. Kontrollfunktioner blir till kontrollnyckelord.
- Comparison Anropar motsvarande kontrollfunktion, jämför kontrollfunktionens utdata och returnerar 0 om nyckelordet matchar eller 1 om det inte matchar. Jämförelsefunktioner blir till regelnyckelord.

### Syntax för filen custom\_probes

Filen custom\_probes kan innehålla valfria giltiga kommandon, variabler eller algoritmer för Bourne-skal.

**Obs!** Du kan ange kontroll- och jämförelsefunktioner som kräver ett enda argument i filen custom\_probes. När du använder motsvarande eget kontrollnyckelord i filen rules tolkas argumentet efter nyckelordet (som \$1).

När du använder motsvarande eget regelnyckelord i filen rules tolkas argumentet som att det börjar efter nyckelordet och slutar före nästa && eller startskript, beroende på vilket som kommer först.

Följande krav gäller för filen custom\_probes:

- Ha namnet custom\_probes
- Ha root som ägare
- Vara körbar och ha behörighet angiven till 755
- Innehålla minst en kontrollfunktion och en motsvarande jämförelsefunktion.

För att få en läsbar och klar struktur bör du ange alla kontrollfunktioner först, längst upp i filen, följt av alla jämförelsefunktioner.

### Syntax för funktionsnamn i custom\_probes

Namnet på en kontrollfunktion måste börja med probe\_. Namnet på en jämförelsefunktion måste börja med cmp\_.

Funktioner som börjar med probe\_ anger nya kontrollnyckelord. Funktionen probe\_tcx anger t ex det nya kontrollnyckelordet tcx. Funktioner som börjar med cmp\_ anger nya regelnyckelord. Funktionen cmp\_tcx anger t ex det nya regelnyckelordet tcx.

### Så här skapar du en custom probes-fil

- **1. Använd en textredigerare för att skapa en textfil för ett Bourne-skalskript. Döp filen till** custom\_probes**.**
- **2. I textfilen** custom\_probes **anger du egna kontroll- och jämförelsefunktioner.**

**Obs!** Du kan ange kontroll- och jämförelsefunktioner som kräver argument i filen custom\_probes. När du använder motsvarande egna kontrollnyckelord i filen rules tolkas argumenten efter nyckelordet i en följd (som \$1, \$2 osv).

När du använder motsvarande eget regelnyckelord i filen rules tolkas argumenten i en följd efter nyckelordet och att de slutar före nästa && eller startskript, beroende på vilket som kommer först.

- **3. Spara filen** custom\_probes **i JumpStart-katalogen tillsammans med** rules**-filen.**
- **4. Kontrollera att** root **äger filen** rules **och att behörigheten är angiven till 644.**

### Exempel på custom\_probes-fil och nyckelord

Det finns fler exempel på kontroll- och jämförelsefunktioner i följande kataloger:

- /usr/sbin/install.d/chkprobe på en dator med Solaris-programvaran installerad
- /Solaris\_9/Tools/Boot/usr/sbin/install.d/chkprobe på Solaris 9 dvd eller Solaris 9 programvara 1 (av 2)

Följande custom\_probes-fil innehåller en kontroll- och jämförelsefunktion som används för att kontrollera om det finns ett TCX-grafikkort.

**EXEMPEL 25–1** custom\_probes-fil

```
#!/bin/sh
```
#

# custom\_probe-skript för kontroll om det finns ett TCX-grafikkort.

Kapitel 25 • Skapa egna nyckelord för regler och kontroll (Steg-för-steg-anvisningar) **177**

```
EXEMPEL 25–1 custom_probes-fil (forts.)
#
#
# PROBE FUNCTIONS
#
probe_tcx() {
  SI_TCX=`modinfo | grep tcx | nawk '{print $6}'`
  export SI_TCX
}
#
# COMPARISON FUNCTIONS
#
cmp text() {
 probe_tcx
  if [ "X$\{STTCX\}" = "X$\{1\}" ]; then
    return 0
  else
     return 1
  fi
}
```
Följande rules-fil visar hur kontrollnyckelordet tcx i föregående exempel används. Om TCX-grafikkort påträffas i en dator körs profile\_tcx. I annat fall körs profile.

**Obs!** Ange alltid kontrollnyckelord vid eller nära rules-filens början så att nyckelorden läses och körs före andra regelnyckelord som kan vara beroende av kontrollnyckelorden.

**EXEMPEL 25–2** Eget kontrollnyckelord som används i en rules-fil

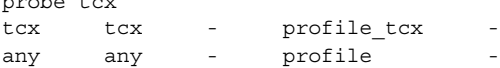

## Kontrollera custom\_probes-filen

Innan du kan använda en profil, rules- och custom\_probes-fil, måste du köra check-skriptet för att kontrollera att filen är konfigurerad på rätt sätt. Om alla profiler, regler och kontroll- och jämförelsefunktioner är korrekta, skapas filerna rules.ok och custom\_probes.ok. Tabell 25–1 beskriver funktionen hos check-skript.

probe to the second

| <b>Steg</b> | <b>Beskrivning</b>                                                                                                    |
|-------------|----------------------------------------------------------------------------------------------------|
|             | check söker efter en custom probes-fil.                                                                                                    |
|             | Om filen finns skapar check-kommandot filen custom probes. ok från filen<br>custom probes, tar bort alla kommentarer och tomma rader och behåller alla<br>Bourne-skalkommandon, variabler och algoritmer. Sedan lägger<br>check-kommandot till följande kommentarsrad i slutet: |
|             | # version=2 checksum=num                                                                                                    |

**TABELL 25–1** Det här händer när du använder check-skriptet

## Så här kontrollerar du custom probes-filen

#### **1. Kontrollera att** check**-skriptet finns i JumpStart-katalogen.**

**Obs!** Check-skriptet finns i katalogen Solaris\_9/Misc/jumpstart\_sample på Solaris 9 dvd eller Solaris 9 programvara 1 (av 2).

#### **2. Gå till JumpStart-katalogen.**

- **3. Kör** check**-skriptet för att kontrollera** rules **och** custom\_probes**-filerna.**
	- \$ **./check** [**-p** *sökväg* **-r** *filnamn*]

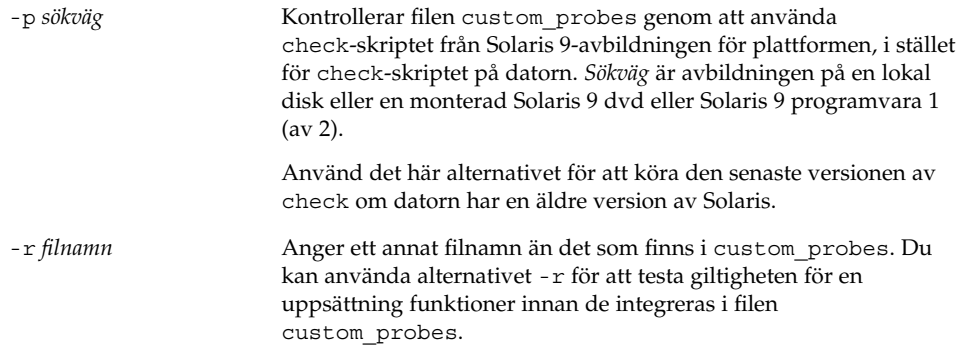

När check-skriptet körs rapporteras giltigheten hos rules- och custom\_probes-filerna och varje profil. Om inga fel påträffas rapporterar skriptet följande: "Den anpassade JumpStart-konfigurationen är ok" och filerna rules.ok och custom\_probes.ok skapas i JumpStart-katalogen.

- **4. Kontrollera om filen** custom\_probes.ok **går att köra.**
	- Om den går att köra går du till Steg 5.

Kapitel 25 • Skapa egna nyckelord för regler och kontroll (Steg-för-steg-anvisningar) **179**

- Om den inte går att köra skriver du följande kommando: **chmod +x custom\_probes**
- **5. Kontrollera att** root **äger filen** custom\_probes.ok **och att behörigheten är angiven till 755.**
KAPITEL **26**

# Utföra en anpassad JumpStart-installation (Steg-för-steg-anvisningar)

I detta kapitel beskrivs hur du utför en anpassad JumpStart-installation. Följ instruktionerna för datorn där Solaris 9 ska installeras.

## Utföra en anpassad JumpStart-installation

## Uppdragsöversikt: Konfigurera en dator för anpassad JumpStart-installation

Under en anpassad JumpStart-installation matchas filerna som installeras mot reglerna i filen rules.ok. Reglerna läses i turordning från början till slut. En matchning inträffar när datorn matchar alla systemattribut i regeln. När systemet matchar en regel avslutas läsningen av filen rules.ok och installationen påbörjas enligt regelprofilen.

**TABELL 26–1** Uppdragsöversikt: Konfigurera en dator för anpassad JumpStart-installation

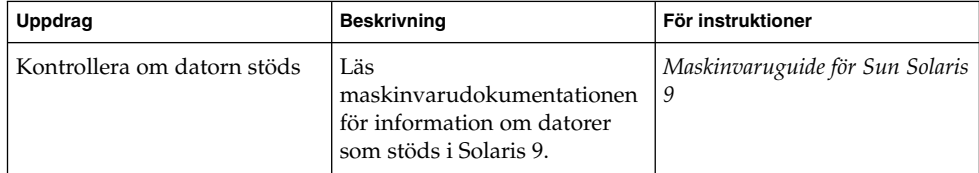

| <b>Uppdrag</b>                                                                   | <b>Beskrivning</b>                                                                                                    | För instruktioner                                                                                   |
|----------------------------------------------------------------------------------|----------------------------------------------------------------------------------------------------|----------------------------------------------------------------------------------------------------|
| Kontrollera om det finns<br>tillräckligt med<br>hårddiskutrymme för Solaris<br>9 | Kontrollera om det finns<br>tillräckligt med utrymme för<br>installation av<br>Solaris-programvaran på<br>datorn.                                                                                                    | Kapitel 5                                                                                           |
| (valfritt) Förkonfigurera<br>systemkonfigurations-<br>information                | Du kan använda filen<br>sysidcfg eller namntjänsten<br>för att förkonfigurera<br>installationsinformation för<br>datorn. Om du<br>förkonfigurerar<br>systeminformationen behöver<br>du inte ange någon<br>information under<br>installationen. | Kapitel 7                                                                                           |
| Förbereda datorn för<br>anpassad<br>Jumpstart-installation                       | Skapa och verifiera en<br>rules-fil och profilfiler.                                                                                                    | Kapitel 23                                                                                          |
| (valfritt) Förbereda valfria<br>anpassade<br>JumpStart-funktioner                | Om du använder startskript,<br>slutskript eller andra valfria<br>funktioner ska du förbereda<br>skripten eller filerna.                                                                                                    | Kapitel 24 och Kapitel 25                                                                           |
| (valfritt) Konfigurera datorn<br>för nätverksinstallation                        | Om du vill installera ett<br>system från en fjärransluten<br>Solaris 9 dvd eller Solaris<br>9-programvara måste du<br>ställa in systemet så att det<br>startar och installerar från en<br>installationsserver eller<br>startserver.            | Kapitel 12                                                                                          |
| Installera eller uppgradera                                                      | Starta datorn för att påbörja<br>installationen eller<br>uppgraderingen.                                                                                                    | "Så installerar och<br>uppgraderar du med det<br>anpassade<br>JumpStart-programmet"<br>på sidan 182 |

**TABELL 26–1** Uppdragsöversikt: Konfigurera en dator för anpassad JumpStart-installation *(forts.)*

- ▼ Så installerar och uppgraderar du med det anpassade JumpStart-programmet
	- **1. Om datorn ingår i ett nätverk ska du kontrollera att det finns ett nätverkskort anslutet till datorn.**

**2. Om du installerar på en dator som är ansluten via en** tip**(1) line-anslutning, ska du se till att fönstret är minst 80 kolumner brett och 24 rader långt.**

```
Du kan visa tip-fönstrets mått med kommandot stty(1).
```
- **3. Om du använder DVD-ROM- eller CD-ROM-enheten på datorn för att installera Solaris 9, ska du sätta i Solaris 9 dvd eller Solaris 9 programvaru-cd 1 (av 2) i enheten.**
- **4. Om du använder en profildiskett ska du sätta i disketten i datorns diskettenhet.**
- **5. Starta systemet.**
	- Om datorn är ny, slår du på den.
	- Om du vill installera eller uppgradera ett befintligt system, stänger du av datorn. Skriv följande kommando vid ok-ledtexten:

ok **boot cdrom:net - install** [*url***:ask**] [**dhcp**] [**nowin**]

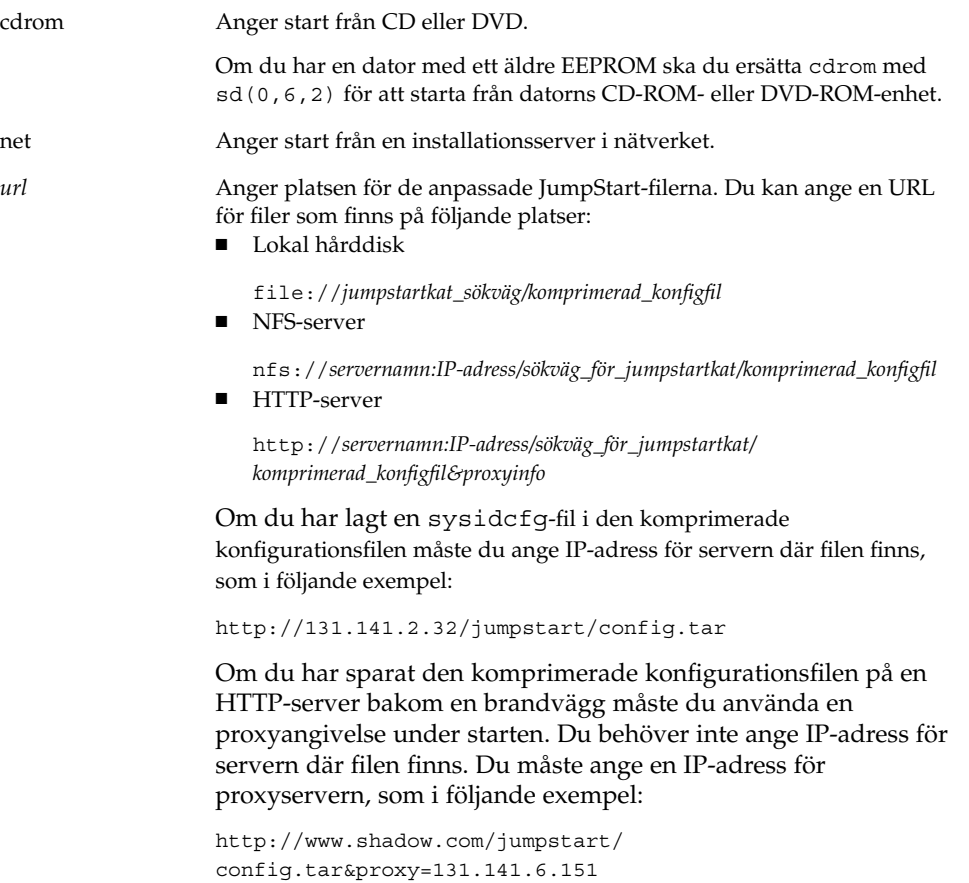

Kapitel 26 • Utföra en anpassad JumpStart-installation (Steg-för-steg-anvisningar) **183**

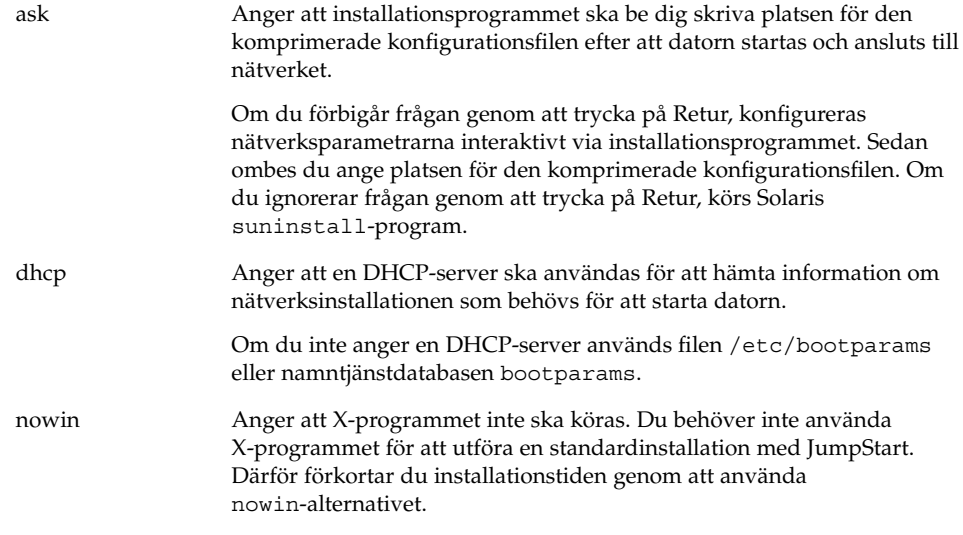

**Obs!** Maskinvara och systemkomponenter kontrolleras och datorn startas om. Starten tar flera minuter.

- **6. Om du inte har förkonfigurerat systeminformation i filen** sysidcfg **ska du svara på frågorna om systemkonfiguration.**
- **7. Installera programvaran med hjälp av anvisningarna på skärmen.**

När JumpStart-installationen av Solaris-programvaran är klar startas datorn om automatiskt.

När installationen är klar sparas installationsloggarna i en fil. Installationsloggarna finns i följande kataloger:

- /var/sadm/system/logs
- /var/sadm/install/logs

# Installera med anpassad JumpStart (Exempel)

Detta kapitel innehåller ett exempel på hur du konfigurerar och installerar Solaris-programvara genom att använda en anpassad JumpStart-installation.

- "Exempel på platsinstallation" på sidan 185
- "Skapa en installationsserver" på sidan 187
- "Skapa en startserver för marknadsavdelningens datorer" på sidan 188
- "Skapa en JumpStart-katalog" på sidan 188
- "Dela JumpStart-katalogen" på sidan 189
- "Skapa profil för teknikgruppen" på sidan 189
- "Skapa profil för marknadsföringsgruppen" på sidan 190
- "Uppdatera filen rules" på sidan 190
- "Kontrollera filen rules" på sidan 191
- "Konfigurera teknikerdatorer för nätverksinstallation" på sidan 191
- "Konfigurera marknadsdatorer för nätverksinstallation" på sidan 192
- "Starta datorerna och installera Solaris 9-programvaran" på sidan 192

## Exempel på platsinstallation

Figur 27–1 visar platsinstallationen i det här exemplet.

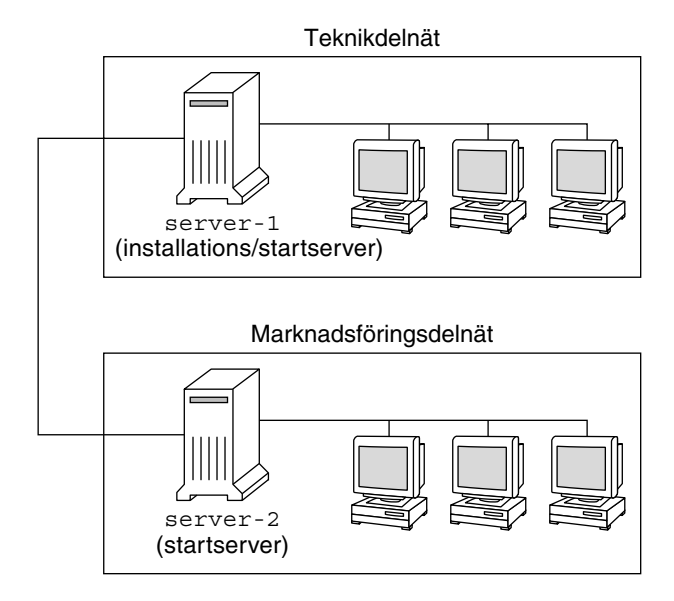

**FIGUR 27–1** Exempel på platsinstallation

Följande gäller för exempelplatsen:

- Teknikgruppen finns i ett eget delnät. Denna grupp använder -system för Programutveckling.
- Marknadsföringsgruppen finns i ett eget delnät. Denna grupp använder datorer för ordbehandling, kalkylering och andra kontorssysslor.
- NIS används för platsen. Datorernas Ethernet-adresser, IP-adresser och värdnamn är förkonfigurerade i NIS-tabellerna. Det är även delnätsmask, datum och tid, samt geografiskt område för platsen.

**Obs!** Kringutrustningen för marknadsavdelningens datorer är förkonfigurerad i filen sysidcfg.

■ Både teknikernas och marknadsfolkets datorer ska få ny Solaris 9-programvara via nätverket.

## Skapa en installationsserver

Eftersom Solaris 9 ska installeras via nätverket gör du server-1 till installationsserver för båda grupperna. Du använder kommandot setup install server(1M) för att kopiera avbildningarna till den lokala hårddisken på server-1 (i katalogen /export/install). Kopiera bilderna från Solaris 9-programvara-CD:arna och från Solaris 9 språk-cd eller Solaris 9 dvd.

Du ska kopiera bilden från skivan till en tom katalog, i dessa exempel sparc\_9-katalogen.

**EXEMPEL 27–1** Kopiera Solaris 9-CD:arna

Skriv följande kommando när du har satt i Solaris 9 programvaru-cd 1 (av 2) i CD-ROM-enheten som är ansluten till server-1:

```
server-1# mkdir -p /export/install/sparc_9
server-1# cd /CD_mount_point/Solaris_9/Tools
server-1# ./setup_install_server /export/install/sparc_9
```
Skriv följande kommando när du har satt i Solaris 9 programvaru-cd 2 (av 2) i CD-ROM-enheten som är ansluten till server-1:

```
server-1# cd /CD_mount_point/Solaris_9/Tools
server-1# ./setup_install_server /export/install/sparc_9
```
Skriv följande kommando när du har satt i Solaris 9 språk-cd i CD-ROM-enheten som är ansluten till server-1:

```
server-1# cd /CD_mount_point/Solaris_9/Tools
server-1# ./setup_install_server /export/install/sparc_9
```
#### **EXEMPEL 27–2** Kopiera Solaris 9-DVD:n

Skriv följande kommando när du har satt i Solaris 9 dvd i DVD-ROM-enheten som är ansluten till server-1:

```
server-1# mkdir -p /export/install/sparc_9
server-1# cd /CD_mount_point/Solaris_9/Tools
server-1# ./setup_install_server /export/install/sparc_9
```
## Skapa en startserver för marknadsavdelningens datorer

Det går inte att starta datorerna från en installationsserver i ett annat delnät så du gör server-2 till startserver i marknadsföringsgruppens delnät. Du använder kommandot setup\_install\_server(1M) för att kopiera startprogramvaran från Solaris 9 dvd eller Solaris 9 programvara 1 (av 2)-CD:n till den lokala hårddisken på server-2 (i katalogen /export/boot).

Skriv följande kommando om du sätter i Solaris 9 programvara 1 (av 2)-CD:n i CD-ROM-enheten som är ansluten till server-2:

```
server-2# cd /CD_mount_point/Solaris_9/Tools
server-2# ./setup_install_server -b /export/boot
```
Skriv följande kommando om du sätter i Solaris 9 dvd i DVD-ROM-enheten som är ansluten till server-2:

```
server-2# cd /DVD_mount_point/Solaris_9/Tools
server-2# ./setup_install_server -b /export/boot
```
I kommandot setup\_install\_server anger alternativet -b att setup\_install\_server ska kopiera startinformationen till katalogen /export/boot.

## Skapa en JumpStart-katalog

Nu när installations- och startservrarna är konfigurerade ska du skapa en JumpStart-katalog på server-1. Du kan använda valfri dator i nätverket. I den här katalogen finns filer som krävs för en anpassad JumpStart-installation av Solaris-programvara. Du konfigurerar katalogen genom att kopiera exempelkatalogen från Solaris 9 dvd- eller Solaris 9 programvara 1 (av 2) -avbildningen som har kopierats till /export/install:

```
server-1# mkdir /jumpstart
server-1# cp -r /export/install/sparc_9/Solaris_9/Misc/jumpstart_sample /jumpstart
```
**188** Installationsguide för Solaris 9 • Maj 2002

## Dela JumpStart-katalogen

För att regelfilen och profilerna ska vara tillgängliga för alla datorer i nätverket ska du dela katalogen /jumpstart. Lägg till följande rad i filen /etc/dfs/dfstab för att dela en katalog:

share -F nfs -o ro,anon=0 /jumpstart

Skriv sedan kommandot shareall på kommandoraden:

server-1# **shareall**

# Skapa profil för teknikgruppen

För teknikerdatorerna ska du skapa filen eng\_prof i katalogen /jumpstart. Filen eng\_prof innehåller följande poster, vilka anger vilken Solaris 9-programvara som ska installeras på datorerna i teknikgruppen:

install type initial install<sup>1</sup>  $s$ ystem type standalone<sup>2</sup>  $partitioning$  default<sup>3</sup> cluster SUNWCprog<sup>4</sup> filesys any 50 swap<sup>5</sup>

- 1. Anger att installationen ska behandlas som en nyinstallation i stället för uppgradering.
- 2. Anger att teknikerdatorerna är fristående.
- 3. Anger att standarddiskpartitionering ska användas för installationen av Solaris på teknikerdatorerna.
- 4. Anger att programvarugruppen Utvecklargrupp ska installeras.
- 5. Anger att varje dator i teknikgruppen ska ha 512 MB utrymme för minnesväxlingsutrymme.

## Skapa profil för marknadsföringsgruppen

För marknadsdatorerna ska du skapa filen marketing\_prof i katalogen /jumpstart. Filen marketing\_prof innehåller följande poster, vilka anger vilken Solaris 9-programvara som ska installeras på datorerna i marknadsföringsgruppen:

```
install_type initial_install1
system_type standalone<sup>2</sup>
partitioning default<sup>3</sup>
cluster SUNWCuser<sup>4</sup>
package SUNWaudio<sup>5</sup>
```
- 1. Anger att installationen ska behandlas som en nyinstallation i stället för uppgradering.
- 2. Anger att marknadsdatorerna är fristående.
- 3. Anger att standarddiskpartitionering ska användas för installationen av Solaris på teknikerdatorerna.
- 4. Anger att Solaris-programvarugrupp för slutanvändare ska installeras.
- 5. Anger att programvarupaketet för audiodemo ska installeras på varje dator.

## Uppdatera filen rules

Nu ska du lägga till regler i filen rules. I Solaris suninstall-program används reglerna för att välja rätt installation (profil) för varje dator under en anpassad JumpStart-installation.

På den här platsen har varje avdelning ett eget *delnät* och en egen nätverksadresss. Teknikgruppen har delnät 255.222.43.0. Marknadsavdelningen har delnät 255.222.44.0. Du kan använda den här informationen för att styra hur installationen av Solaris 9 ska ske på datorerna på de olika avdelningarna. I katalogen /jumpstart ska du redigera filen rules, ta bort alla exempelregler och lägga till följande rader i filen:

```
network 255.222.43.0 - eng_prof -
network 255.222.44.0 - marketing_prof -
```
Detta innebär att Solaris 9 installeras på datorerna i delnät 255.222.43.0 enligt reglerna i profilen eng\_prof. Datorerna i delnät 255.222.44.0 installeras enligt reglerna i profilen marketing\_prof.

**Obs!** Du kan använda exempelreglerna för att använda en nätverksadress för identifiering av datorerna genom att använda eng\_prof respektive marketing\_prof. Du kan även använda värdnamn, minnesstorlek eller modelltyp som nyckelord i regler. Tabell 28–1 innehåller en fullständig lista över nyckelord som kan användas i rules-filer.

## Kontrollera filen rules

När filen rules och alla profiler är konfigurerade ska du köra kommandot check-skript för att kontrollera att filerna är korrekta:

```
server-1# cd /jumpstart
server-1# ./check
```
Om inga fel påträffas med check-skript, skapas filen rules.ok.

## Konfigurera teknikerdatorer för nätverksinstallation

När du har konfigurerat katalogen /jumpstart och alla filer ska du använda kommandot add\_install\_client på installationsservern, server-1, för att konfigurera teknikerdatorerna för installation av Solaris 9 från installationsservern. server-1 är även startserver för teknikgruppens delnät.

```
server-1# cd /export/install/sparc_9/Solaris_9/Tools
server-1# ./add_install_client -c server-1:/jumpstart host-eng1 sun4m
server-1# ./add_install_client -c server-1:/jumpstart host-eng2 sun4m
```
Alternativen som används för kommandot add\_install\_client innebär följande:

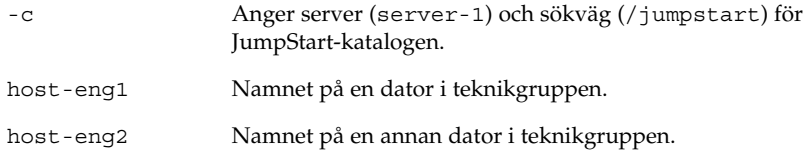

Kapitel 27 • Installera med anpassad JumpStart (Exempel) **191**

sun4u Anger plattformsgrupp för datorerna som använder server-1 som installationsserver. Plattformsgruppen är för Ultra 5-system.

## Konfigurera marknadsdatorer för nätverksinstallation

Sedan använder du kommandot add\_install\_client på startservern (server-2) för att konfigurera marknadsdatorerna för start från startservern och för installation av Solaris 9 från installationsservern (server-1):

```
server-2# cd /marketing/boot-dir/Solaris_9/Tools
server-2# ./add_install_client -c server-1:/jumpstart host-mkt1 sun4u
server-2# ./add_install_client -c server-1:/jumpstart host-mkt2 sun4u
```
Alternativen som används för kommandot add\_install\_client innebär följande:

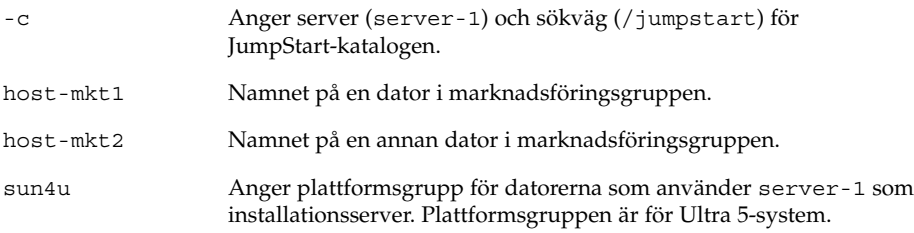

# Starta datorerna och installera Solaris 9-programvaran

När servrar och filer är konfigurerade kan du starta datorerna genom att använda följande start-kommando vid ok-ledtexten för varje dator.

ok **boot net - install**

Solaris-miljön installeras automatiskt på datorerna.

# Anpassad JumpStart (Referens)

I det här kapitlet listas nyckelord och värden som du kan använda i rules-filen, profiler och i start- och slutför-skript.

- "Regelnyckelord och värden" på sidan 193<br>■ "Profilnyckelord och värden" på sidan 198
- "Profilnyckelord och värden" på sidan 198
- "Miljövariabler för anpassad JumpStart" på sidan 221
- "Kontrollnyckelord och värden" på sidan 223

## Regelnyckelord och värden

Tabell 28–1beskriver nyckelorden och värdena som du kan använda i rules-filen. Om du vill ha detaljerad information om hur du skapar en rules-fil går du till "Skapa rules-filen" på sidan 149.

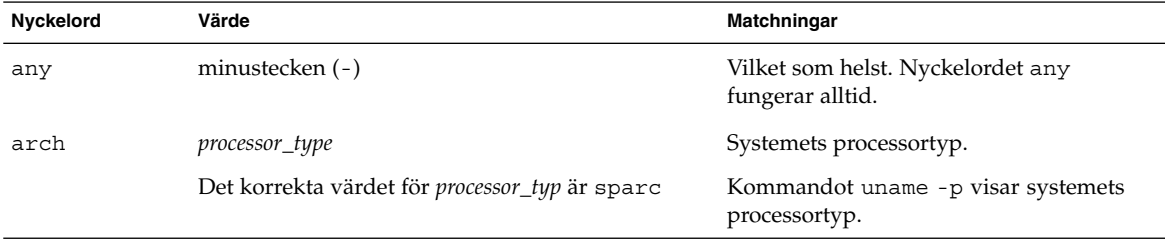

**TABELL 28–1** Beskrivningar av regelnyckelord och värden

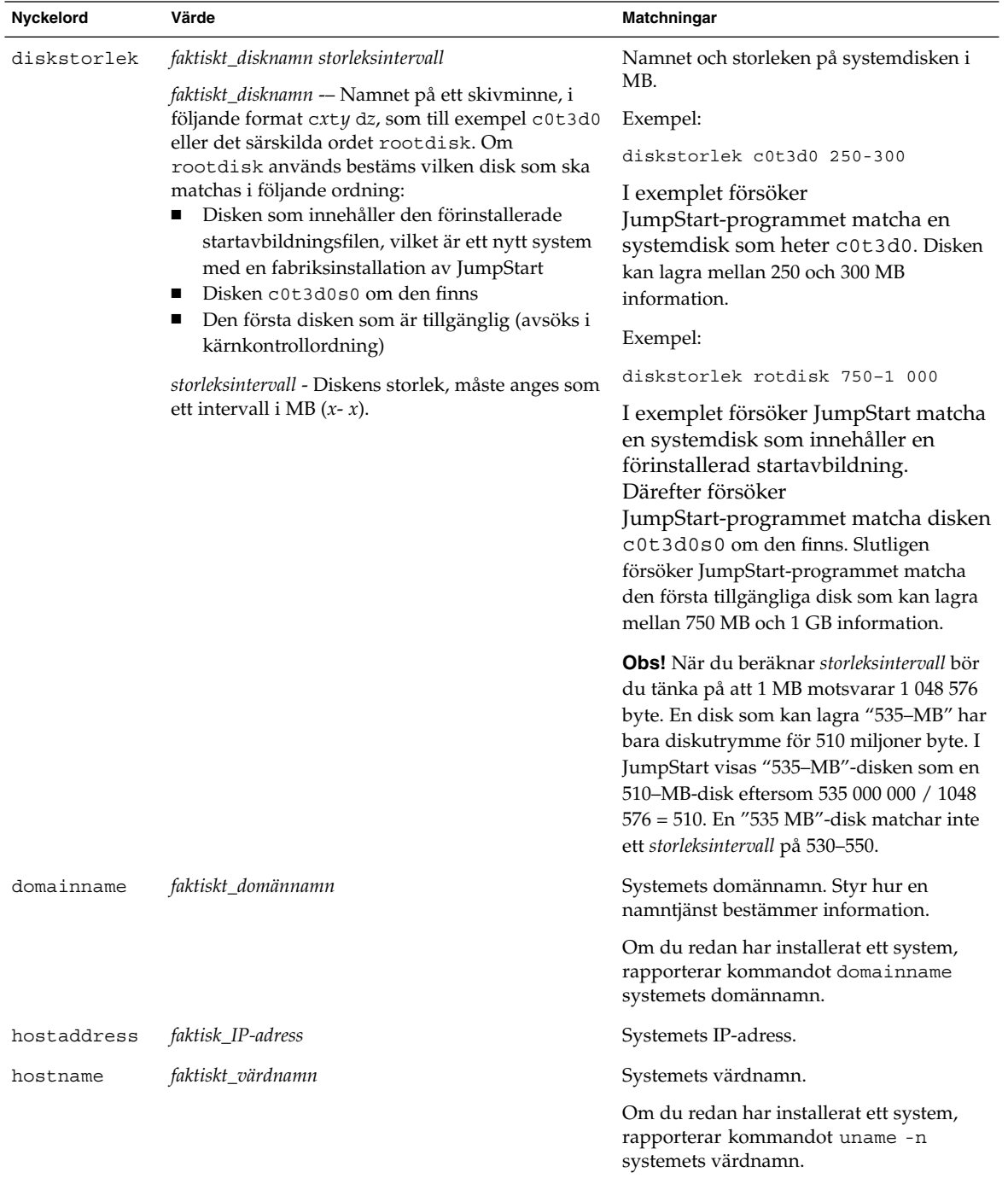

**194** Installationsguide för Solaris 9 • Maj 2002

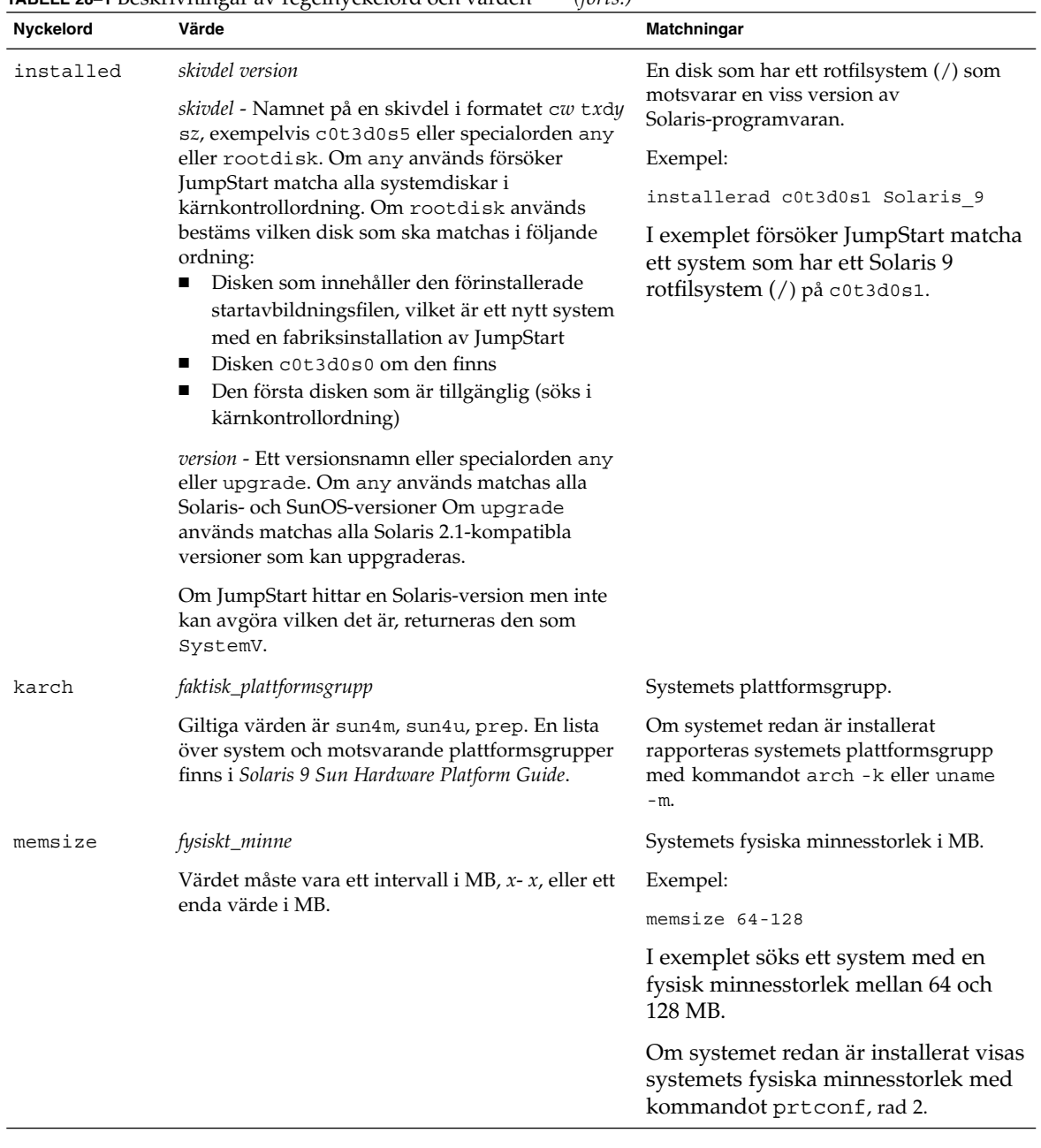

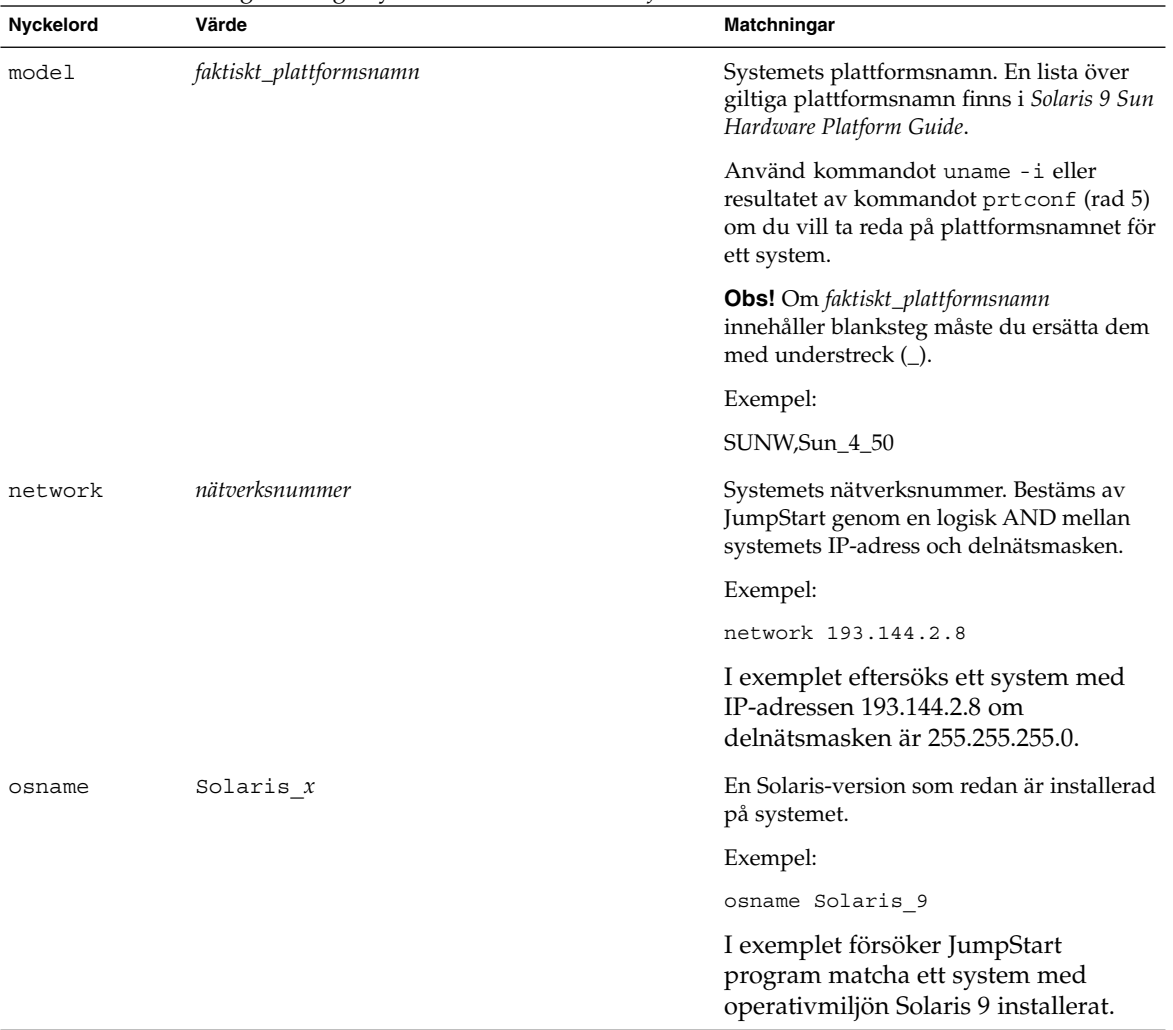

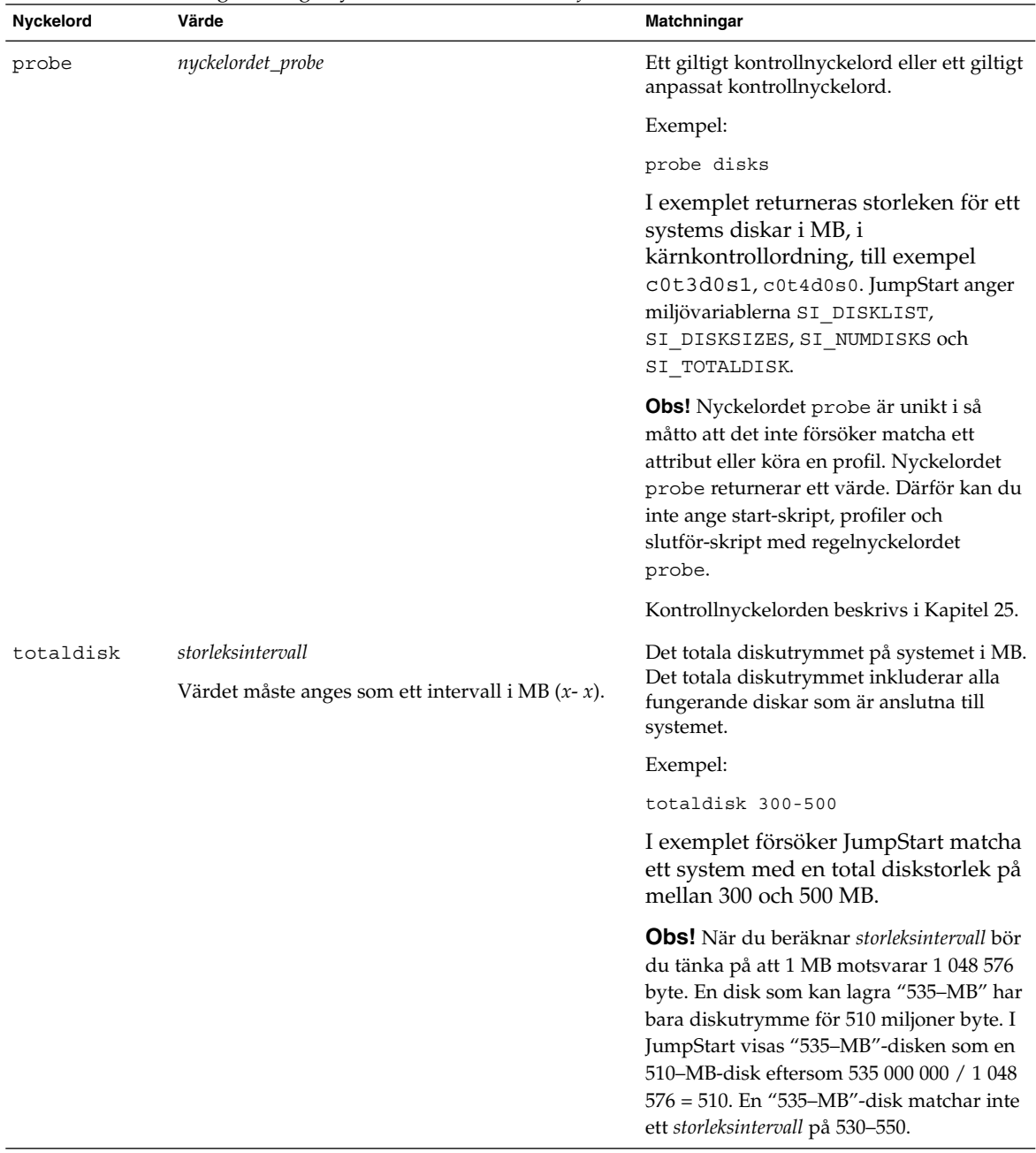

# Profilnyckelord och värden

I det här avsnittet beskrivs nyckelord och värden som du kan använda i en profil. Om du vill ha detaljerad information om hur du skapar en profil läser du "Skapa en profil" på sidan 152.

## Snabbtitt på profilnyckelorden

Tabell 28–2 ger dig ett snabbt sätt att bestämma vilka nyckelord som du kan använda, baserat på installationsscenariot. Om inget annat anges i beskrivningarna för nyckelorden, kan de bara användas med alternativet standardinstallation.

**TABELL 28–2** Profilnyckelord, översikt

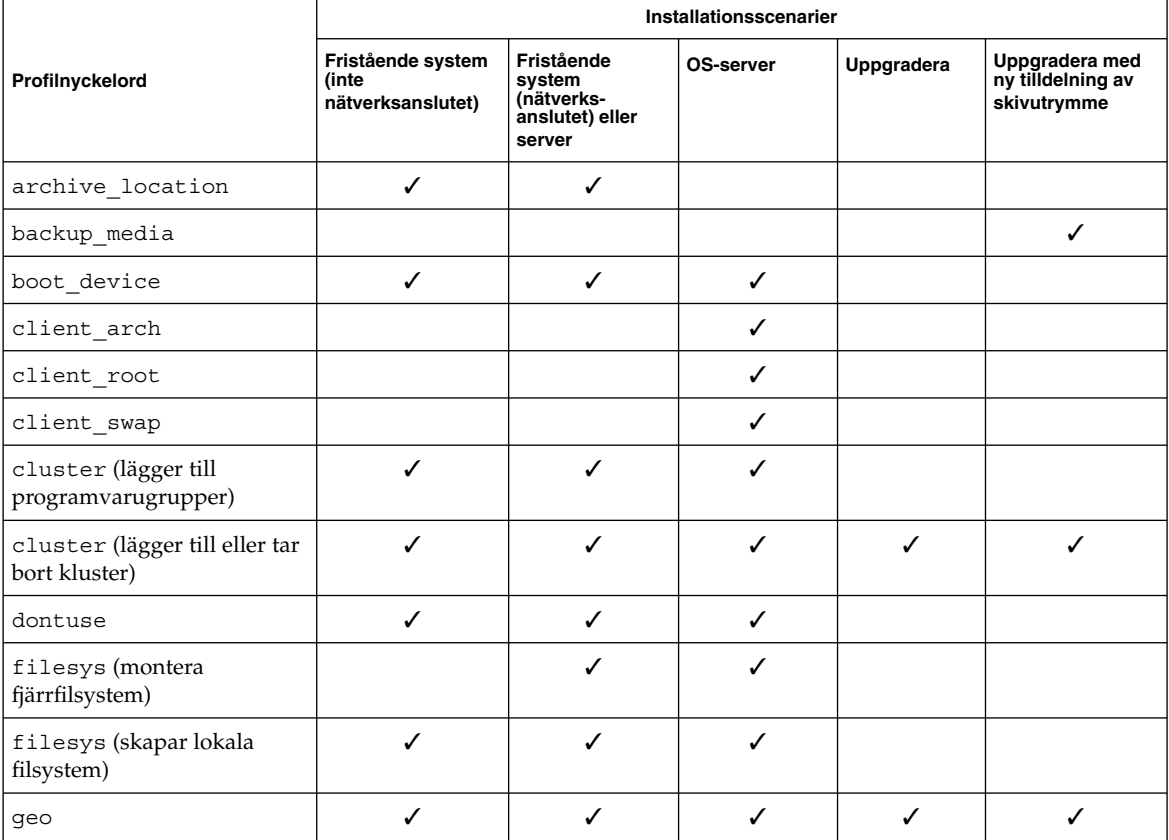

**198** Installationsguide för Solaris 9 • Maj 2002

#### **TABELL 28–2** Profilnyckelord, översikt *(forts.)*

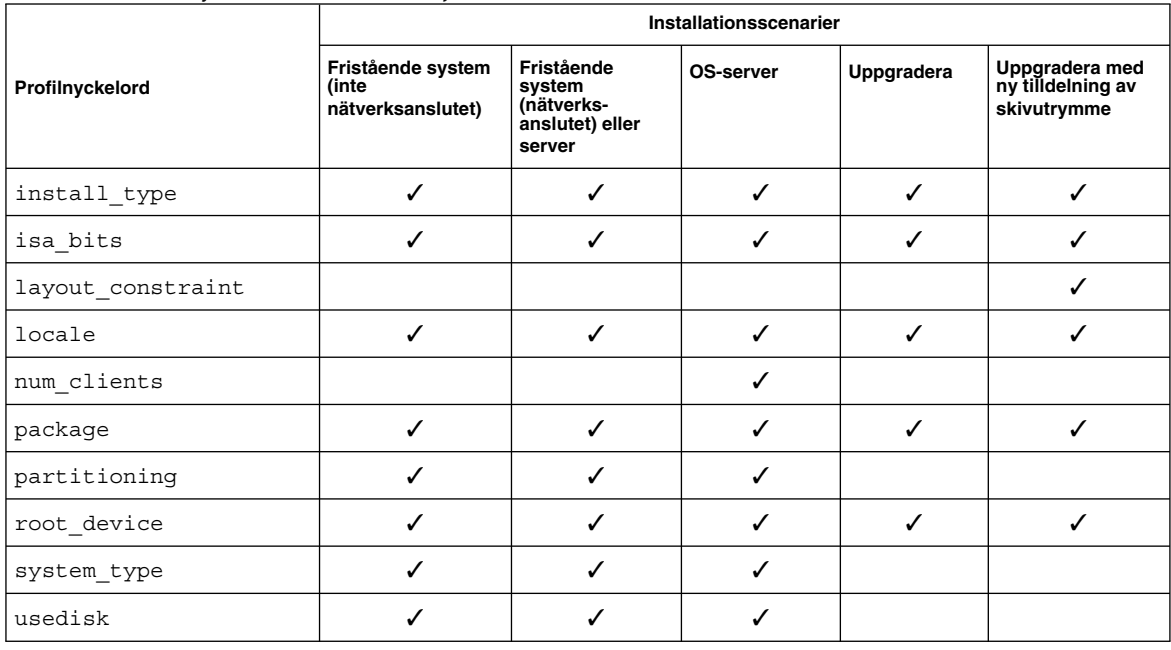

## Profilnyckelordsbeskrivningar och exempel

### archive\_location Nyckelord

#### archive\_location *hämtningstyp plats*

Värdena för *hämtningstyp* och *plats* beror på var arkivet för Web Start Flash har sparats. Följande avsnitt innehåller de värden som du kan använda för *hämtningstyp* och *plats* samt exempel på hur du använder nyckelordet archive\_location.

- "NFS-server" på sidan 199
- "HTTP-server" på sidan 200
- "FTP-server" på sidan 201
- "Lokalt band" på sidan 202
- "Lokal enhet" på sidan 203
- "Lokal fil" på sidan 204

#### *NFS-server*

Om arkivet har sparats på en NFS-server använder du följande syntax för nyckelordet archive\_location.

archive\_location nfs *servernamn:/sökväg/filnamn försök igen n*

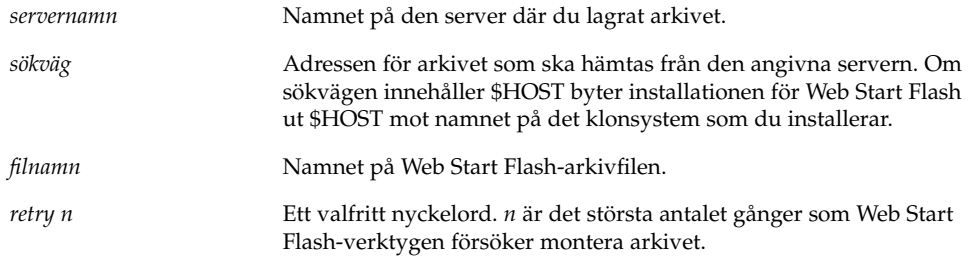

#### Exempel:

archive\_location nfs golden:/arkiv/användararkiv

archive\_location nfs://golden/arkiv/användararkiv

### *HTTP-server*

Om arkivet har sparats på en HTTP-server använder du följande syntax för nyckelordet archive\_location.

archive\_location http://*servernamn:port sökväg/filnamn valfria\_nyckelord*

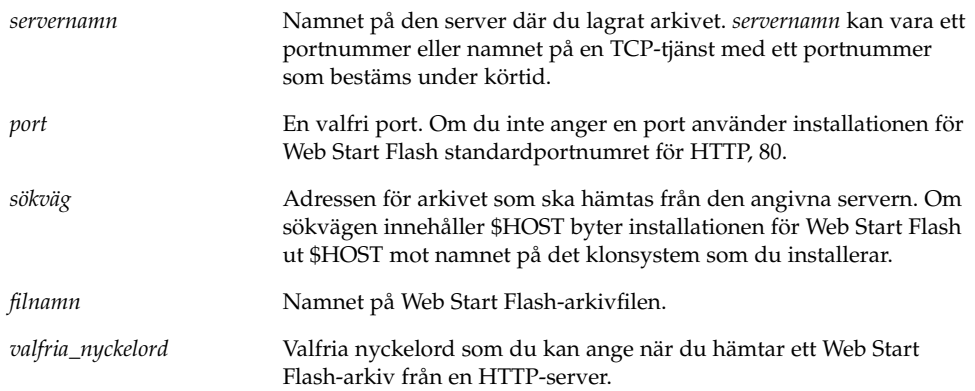

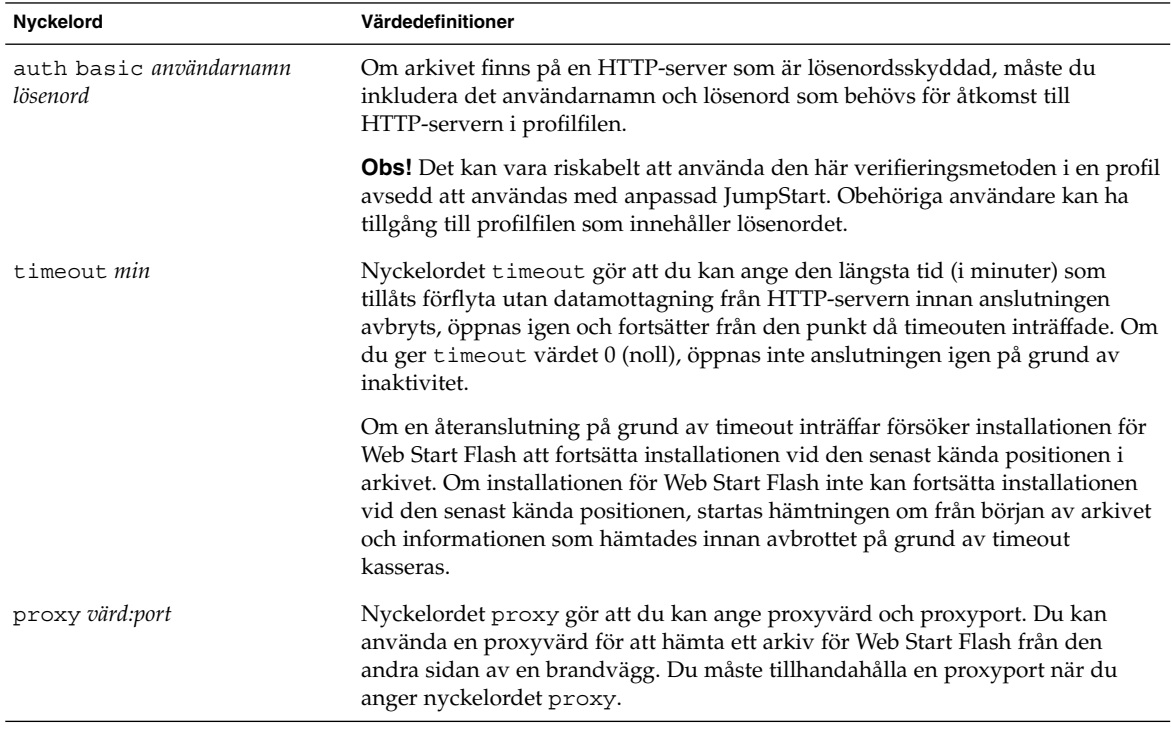

**TABELL 28–3** Valfria nyckelord som du kan använda med archive\_location http

#### Exempel:

archive\_location http://silver/arkiv/anv\_arkiv.flar timeout 5

Exempel med nyckelordet auth basic *användarnamn lösenord*:

archive\_location http://silver/arkiv/anv\_arkiv.flar timeout 5 anv1 hemligt

#### *FTP-server*

Om arkivet har sparats på en FTP-server använder du följande syntax för nyckelordet archive\_location.

archive\_location ftp://*användarnamn:lösenord*@*servernamn:port sökväg/filnamn valfria\_nyckelord*

*användarnamn:lösenord* Det användarnamn och lösenord du behöver för att komma åt FTP-servern i profilfilen.

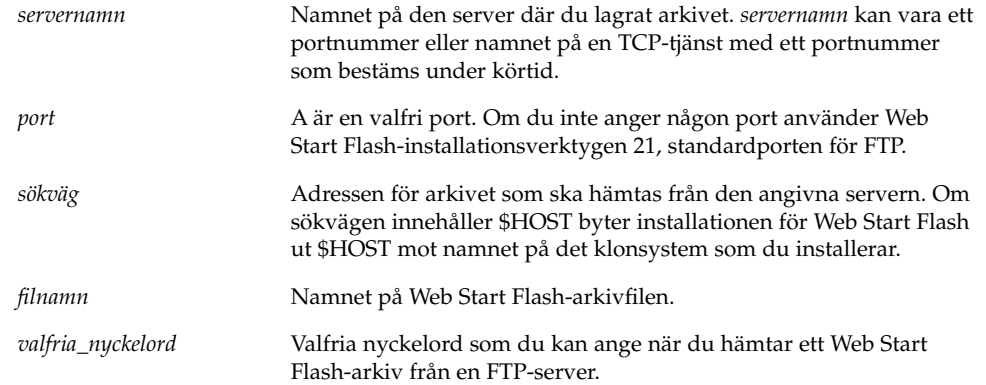

**TABELL 28–4** Valfria nyckelord som du kan använda med archive\_location ftp

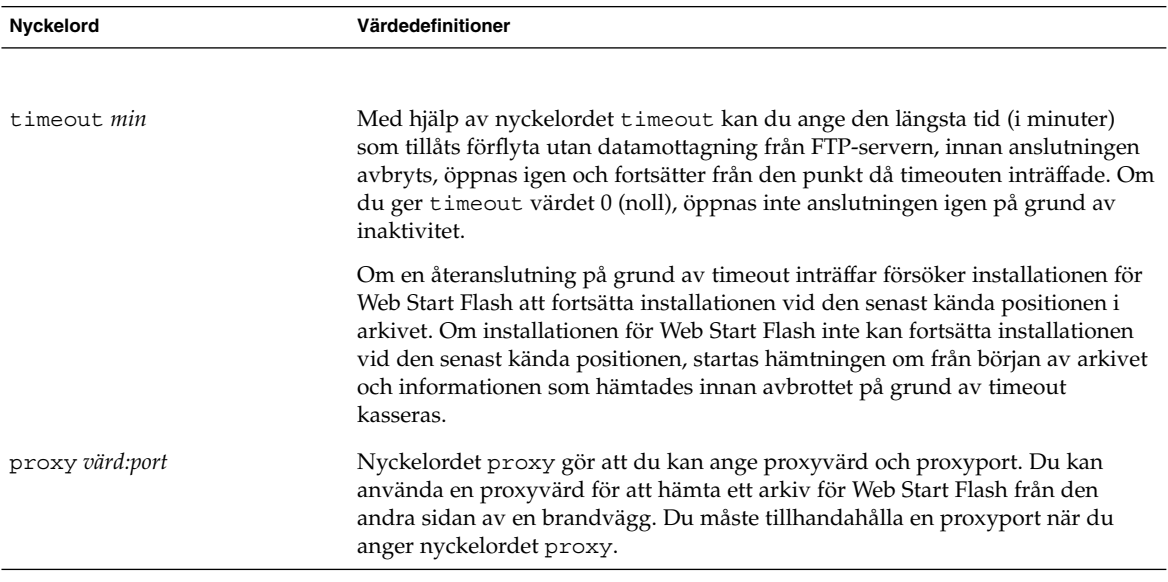

Exempel:

archive\_location ftp://anv1:hemligt@silver/arkiv/anv\_arkiv.flar timeout 5

### *Lokalt band*

Om arkivet har sparats på ett band använder du följande syntax för nyckelordet archive\_location.

archive\_location local\_tape *enhet position*

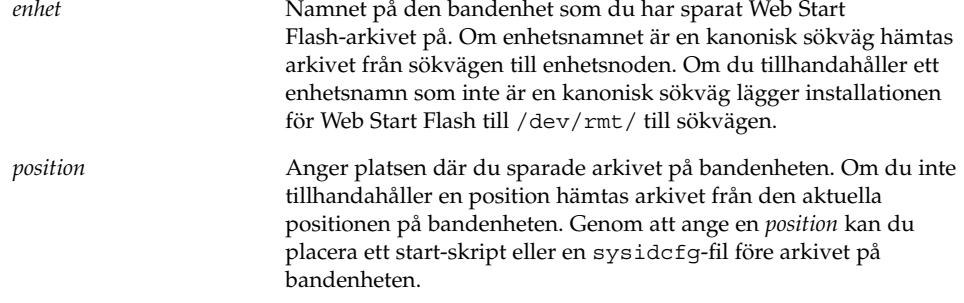

#### Exempel:

archive\_location local\_tape /dev/rmt/0n 5 archive\_location local\_tape 0n 5

#### *Lokal enhet*

Du kan hämta ett arkiv för Web Start Flash från en lokal enhet om du sparade arkivet för Web Start Flash på en filsystemorienterad slumpåtkomstenhet, till exempel en diskett eller cd-rom. Använd följande syntax för nyckelordet archive\_location.

**Obs!** Du kan hämta ett arkiv från en strömorienterad enhet, till exempel ett band, genom att använda syntaxen för det lokala bandet.

archive\_location local\_device *enhet sökväg/filnamn filsystemstyp*

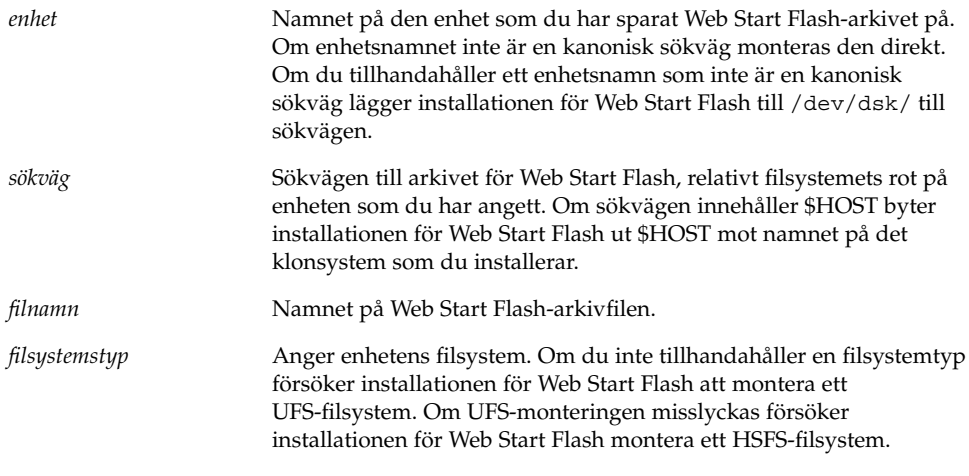

Exempel:

Om du vill hämta ett arkiv från en lokal hårddisk som är formaterat som ett UFS-filsystem, använder du följande kommando:

archive location local device c0t0d0s0 /arkiv/\$HOST

Om du vill hämta ett arkiv från en lokal cd-rom som har ett HSFS-filsystem, använder du följande kommando:

archive\_location local\_device c0t0d0s0 /archives/usrarchive

#### *Lokal fil*

Du kan hämta ett arkiv, som du sparat i miniroten som du startade klonsystemet från som en lokal fil. När du utför en anpassad JumpStart-installation startar du systemet från en cd-rom eller en NFS-baserad minirot. Installationsprogamvaran laddas och körs från denna minirot. Ett arkiv för Web Start Flash som du sparat på en cd-rom eller i den NFS-baserade miniroten går att komma åt som en lokal fil. Använd följande syntax för nyckelordet archive\_location.

archive\_location local\_file *sökväg/filnamn*

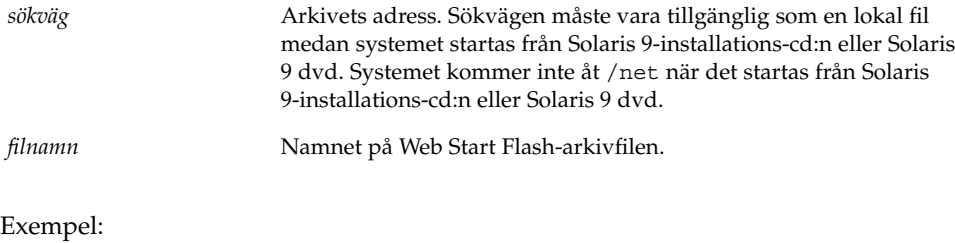

archive\_location local\_file /arkiv/användararkiv archive location local file /arkiv/användararkiv

### Profilnyckelordet backup\_media

backup\_media *typsökväg*

**Obs!** Du kan bara använda backup\_media med uppgraderingsalternativet när omtilldelning av diskutrymmet krävs.

backup\_media anger de media som ska användas för att säkerhetskopiera filsystemen om diskutrymme måste omtilldelas under uppgraderingen på grund av utrymmesbrist. Om flera band eller disketter krävs för säkerhetskopiering, uppmanas du att sätta in band eller disketter under upgraderingen.

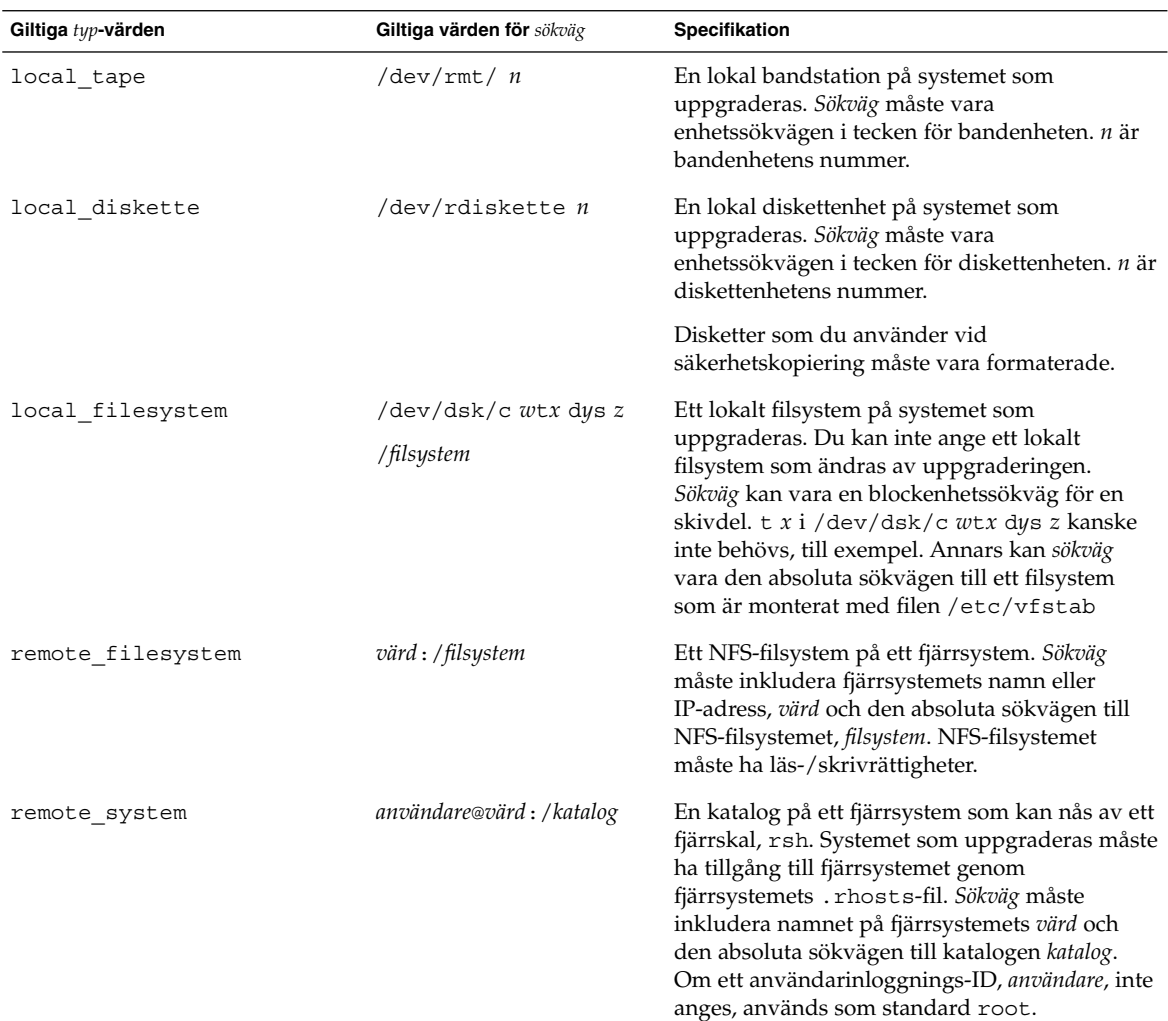

#### Exempel:

backup\_media local\_tape /dev/rmt/0 backup\_media local\_diskette /dev/rdiskette1 backup\_media local\_filesystem /dev/dsk/c0t3d0s4 backup\_media local\_filesystem /export backup\_media remote\_filesystem system1:/export/temp backup\_media remote\_system user1@system1:/export/temp

### Profilnyckelordet boot\_device

boot\_device *eeprom-enhet*

boot\_device visar enheten där JumpStart ska installera rotfilsystemet (/) och systemets startenhet.

Om du inte anger nyckelordet boot\_device i en profil anges följande boot\_device-nyckelord som standard under installationen: boot\_device any update.

*enhet* – Använd ett av följande värden.

- c*w*t*x*d*y*s*z* eller c*x*d*y*s*z* Skivdelen där JumpStart placerar rotfilsystemet (/), till exempel c0t0d0s0.
- Befintlig JumpStart placerar rotfilsystemet (/) på systemets befintliga startenhet.
- any JumpStart väljer var rotfilsystemet (/) placeras. JumpStart försöker använda systemets befintliga startenhet. JumpStart kan välja en annan startenhet om det är nödvändigt.

*eeprom* – Välj att uppdatera eller bevara systemets EEPROM.

Välj om du vill uppdatera eller bevara systemets EEPROM till den startenhet som angetts.

- update JumpStart uppdaterar systemets EEPROM till den startenhet som angetts. Det installerade systemet kommer att startas automatiskt från den enheten.
- preserve Startenhetsvärdet i systemets EEPROM ändras inte. Om du anger en ny startenhet utan att ändra systemets EEPROM, måste du ändra systemets EEPROM manuellt så att det kan startas automatiskt från den nya startenheten.

**Obs!** Med värdet *eeprom* kan du även uppdatera systemets EEPROM om du ändrar systemets nuvarande startenhet. Genom att uppdatera systemets EEPROM kan systemet startas automatiskt från den nya startenheten.

Exempel:

boot device c0t0d0s2 update

**Obs!** boot device måste matcha nyckelordet filesys som anger rotfilsystemet (/) och nyckelordet root\_device, om det har angetts.

### Profilnyckelordet client\_arch

client\_arch *karch\_värde* ...

client\_arch anger att operativsystemservern ska stödja en annan plattformsgrupp än den servern använder. Om du inte anger client\_arch i profilen måste skivlösa klienter som använder operativsystemservern innehålla samma plattformsgrupp som servern. Du måste ange varje plattformsgrupp som du vill att operativsystemservern ska stödja.

Giltiga värden för *karch\_värde* är sun4m oc sun4u. En detaljerad lista över plattformsnamn och diverse system finns i *Solaris 9 Sun Hardware Platform Guide*.

**Obs!** Du kan bara använda client\_arch när system\_type har angetts som server.

### Profilnyckelordet client\_root

client\_root *rotstorlek*

client\_root definierar mängden rotutrymme, *rotstorlek* i MB, som ska allokeras för varje klient. Om du inte anger client\_root i serverprofilen allokerar installationsprogramvaran 15 MB rotutrymme per klient. Storleken på klientens rotområde används i kombination med nyckelordet num\_clients för att bestämma hur mycket utrymme som ska reserveras för filsystemet /export/root.

**Obs!** Du kan bara använda client\_root när system\_type har angetts som server.

## Profilnyckelordet client\_swap

client\_swap *växlingsstorlek*

client\_root definierar mängden minnesväxlingsutrymme, *växlingsstorlek* i MB, som ska allokeras för varje skivlös klient. Om du inte anger client\_swapi profilen allokeras 32 MB minnesväxlingsutrymme som standard.

Exempel:

client\_swap 64

I exemplet anges att varje skivlös klient måste ha 64 MB minnesväxlingsutrymme.

**Obs!** Du kan bara använda client\_swap när system\_type har angetts som server.

### *Så här bestäms storleken på* minnesväxlingsfilen

Om storleken på minnesväxlingsfilen inte anges i profilen, bestämmer JumpStart storleken på minnesväxlingsutrymmet baserat på systemets fysiska minne. Tabell 28–5 visar hur storleken på minnesväxlingsfilen bestäms under en JumpStart-installation.

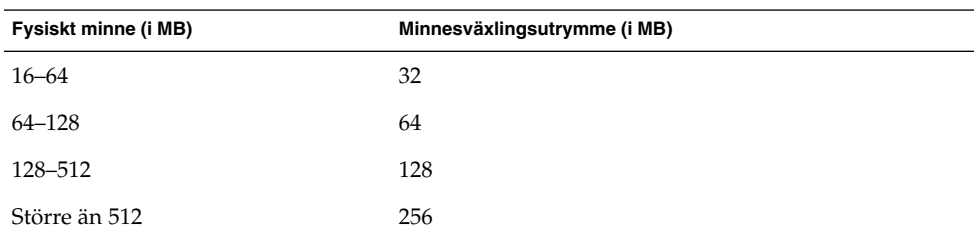

**TABELL 28–5** Bestämma minnesväxlingsfilens storlek

JumpStart ser till att storleken på minnesväxlingsfilen inte är mer än 20 procent av den disk där minnesväxlingsfilenfinns, om det inte finns ledigt utrymme efter att de andra filsystemen har lagts ut. Om det finns ledigt utrymme allokerar JumpStart det till minnesväxlingsfilen och (om det går) allokerar den mängd som visas i Tabell 28–5.

**Obs!** Det fysiska minnet plus minnesväxlingsutrymme måste vara minst 32 MB.

### Profilnyckelordet cluster (Lägga till programvarugrupper)

cluster *gruppnamn*

cluster visar programvarugruppen som ska läggas till. I nedanstående tabell visas *gruppnamn* för varje programvarugrupp.

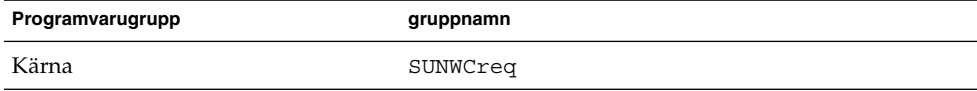

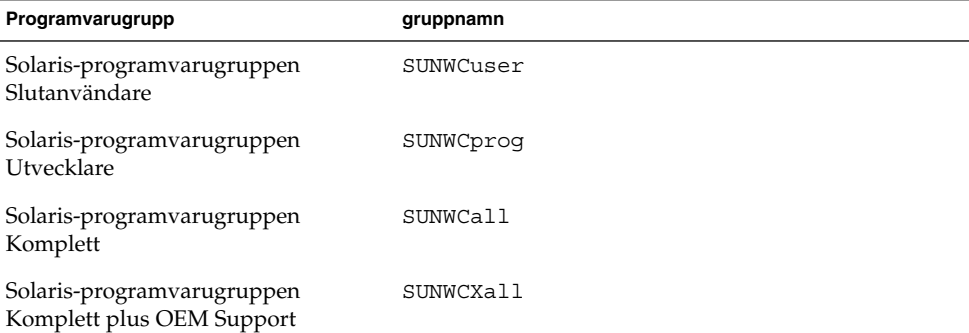

Du kan bara ange en programvarugrupp i en profil. Programvarugruppen måste anges före andra cluster- och package -poster. Om du inte anger en programvarugrupp med cluster i profilen installeras programvarugruppen Slutanvändare (SUNWCuser) på systemet.

### Profilnyckelordet cluster (lägga till och ta bort kluster)

cluster *klusternamn lägg\_till/ta\_bort\_växel*

**Obs!** cluster (lägga till och ta bort kluster) kan användas med både standardinstallationen och uppgraderingsalternativen.

cluster visar om ett kluster ska läggas till eller tas bort från programvarugruppen som ska installeras på systemet.

*klusternamn* måste ha formatet SUNWC*namn*. Om du vill se detaljerad information om kluster och deras namn, startar du Admintool på ett installerat system och väljer Programvara på Bläddra-menyn.

*lägg\_till/ta\_bort\_växel* motsvarar alternativet add eller delete. Använd *lägg\_till/ta\_bort\_växel* för att visa om klustret som angetts ska läggas till eller tas bort. Om du inte anger *lägg\_till/ta\_bort\_växel* används add som standard.

När du använder cluster (lägga till och ta bort kluster) under en uppgradering gäller följande villkor:

- Alla kluster som redan finns på systemet uppgraderas automatiskt.
- Om du anger *klusternamn* add och *klusternamn* inte är installerat, installeras klustret.
- Om du anger *klusternamn* add och *klusternamn* är installerat på systemet, tas paketet bort *innan* uppgraderingen börjar.

### Profilnyckelordet dontuse

dontuse *disknamn* ...

Som standard använder JumpStart alla fungerande diskar på systemet när partitioning default har angetts. dontuse visar en eller flera diskar som du inte vill att JumpStart ska använda. *disknamn* måste anges i formatet c*x*t*y*d*z*, till exempel c0t0d0.

**Obs!** Du kan inte ange nyckelorden dontuse och usedisk i samma profil.

### Profilnyckelordet filesys (montera fjärrfilssystem)

filesys *server*:*sökväg serveradress mont\_pt\_namn* [*monteringsalternativ*]

Genom att använda filesys med värdena i listan, konfigurerar JumpStart det installerade systemet att automatiskt montera fjärrfilssystem när systemet startas. Du kan ange filesys flera gånger.

Exempel:

filesys sherlock:/export/home/user2 - /home

*server*: – Namnet på den server där fjärrfilssystemet finns, följt av ett kolon.

*sökväg* – Namnet på fjärrfilssystemets monteringspunkt. Till exempel /usr eller /export/home.

*serveradress* – IP-adressen för den server som angetts i *server*: *sökväg*. Om en namntjänst inte körs på nätverket, kan värdet *serveradress* användas för att utöka filen /etc/hosts med serverns värdnamn och IP-adress. Om du inte anger serverns IP-adress måste du ange ett minustecken (-). Om du kör en namntjänst på nätverket behöver du inte ange serverns IP-adress.

*mont\_pt\_namn* – Namnet på den monteringspunkt som fjärrfilssystemet ska monteras på.

*monteringsalternativ* – En eller flera monteringsalternativ som är de samma som -o-alternativet för kommandot mount(1M). Monteringsalternativen läggs till posten /etc/vfstab för det *mont\_pt\_namn* som angetts.

**Obs!** Om du är tvungen att ange fler än ett monteringsalternativ, måste monteringsalternativen åtskiljas med kommatecken och inga blansksteg (ro,quota, till exempel).

### Profilnyckelordet filesys (skapa lokala fjärrfilssystem)

filesys *skivdelsstorlek* [*filsystem valfria\_parametrar*]

Genom att använda filesys med värdena i listan, skapar JumpStart lokala filsystem under installationen. Du kan ange filesys flera gånger.

*skivdel* – Använd ett av följande värden.

any – JumpStart placerar filsystemet på en disk.

**Obs!** Du kan inte ange any när size är existing, all, free, *start*:*storlek* eller ignore.

- c*w*t*x*d*y*s*z* Skivdelen där JumpStart placerar filsystemet, till exempel c0t0d0s0 eller c0d0s0.
- rootdisk.s*n* Variabeln som innehåller värdena för systemets rotdisk, som bestäms av JumpStart, vilket beskrivs i "Så här bestäms systemets rotdisk" på sidan 219. Suffixet s*n* indikerar en specifik skivdel på disken.

*storlek* – Använd ett av följande värden.

- *num* Filsystemets storlek anges till *num* i MB.
- existing Den aktuella storleken på det befintliga systemet används.

**Obs!** När du använder värdet existing kan du ändra namnet på en befintlig skivdel genom att ange *filsystem* som en annan *mont\_pt\_namn*.

- auto Storleken på filsystemet bestäms automatiskt, beroende på vilken programvara som valts.
- all Den *skivdel* som angetts använder hela disken för filsystemet. När du anger värdet all kan inget annat filsystem placeras på den disk som angetts.
- free Det diskutrymme som återstår på disken används för filsystemet.

**Obs!** Om free används som värdet för filesys , måste posten filesys vara den sista posten i profilen.

■ *start*:*storlek* – Filystemet är uttryckligen partitionerat. *start* är cylindern där skivdelen börjar. *storlek* är antalet cylindrar för skivdelen.

*filsystem* – Värdet *filsystem* är valfritt och används när *skivdel* har angetts till any eller c*w*t*x*d*y*s*z*. Om *filsystem* inte har angetts, används unnamed som standard. Om unnamed har angetts kan du inte ange värdet *valfria\_parametrar*. Använd något av följande värden:

- *mont\_pt\_namn* Namnet på filsystemets monteringspunkt, till exempel /var.
- swap Den *skivdel* som angetts används som swap.
- overlap Den *skivdel* som angetts definieras som representation av en diskregion. VTOC-värdet är V\_BACKUP. Som standard är skivdel 2 en överlappande skivdel som är en representation av en hel disk.

**Obs!** Du kan bara ange overlap när *storlek* är existing, all eller *start*:*storlek*.

- unnamed Den *skivdel* som angetts definieras som en direkt skivdel, vilket innebär att *skivdel* inte har ett monteringspunktnamn. Om du inte anger *filsystem* används unnamed som standard.
- ignore Den *skivdel* som angetts används inte eller känns inte igen av JumpStart. Du kan använda det här alternativet om du vill att ett filsystem på en disk ska ignoreras under installationen. JumpStart skapar ett nytt filsystem på samma disk och med samma namn. Du kan bara använda ignore när partitioning existing har angetts.

*valfria\_parametrar* – Använd ett av följande värden:

■ preserve – Filsystemet på den *skivdel* som angetts bevaras.

**Obs!** preserve kan bara anges när *storlek* är existing och *skivdel* är c*w*t*x*d*y*s*z*.

■ *monteringsalternativ* – Ett eller flera monteringsalternativ som är de samma som -o-alternativet för kommandot mount(1M). Monteringsalternativen läggs till posten /etc/vfstab för det *mont\_pt\_namn* som angetts.

**Obs!** Om du är tvungen att ange fler än ett monteringsalternativ, måste monteringsalternativen åtskiljas med kommatecken och inga blansksteg, ro,quota, till exempel).

### Profilnyckelordet geo

geo *språkversion*

**Obs!** Du kan använda geo både vid standardinstallation och med uppgraderingsalternativen.

geo anger de regionala språkversionerna eller språkversioner som du vill installera på ett system eller lägga till när du uppgraderar ett system. Värden som kan anges för *språkversion* visas i följande tabell.

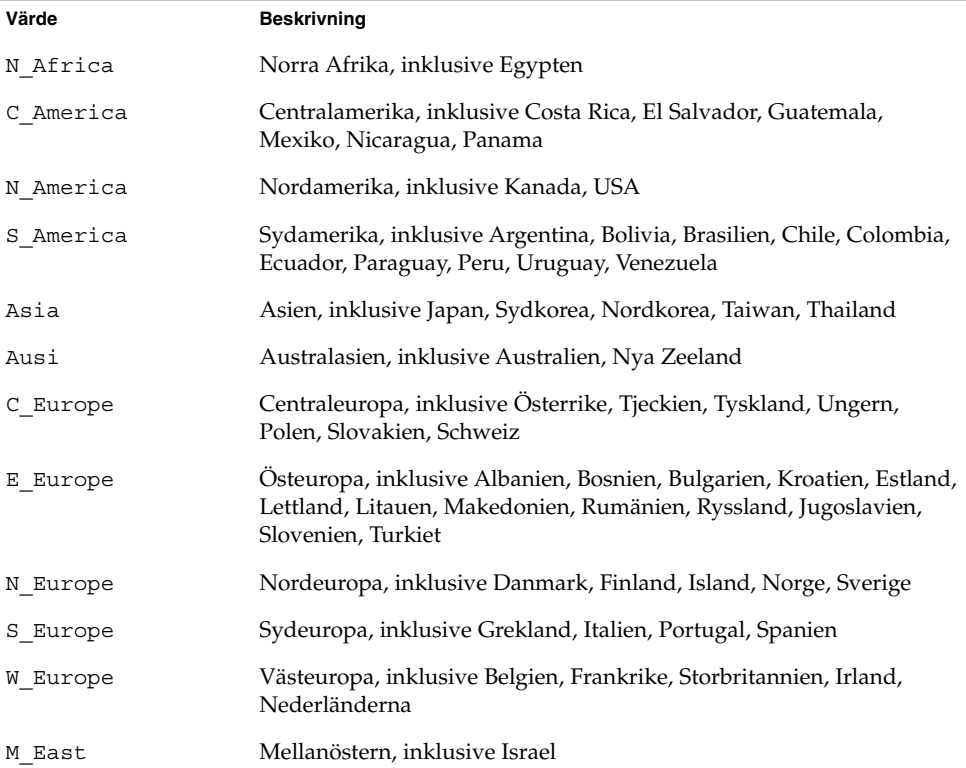

En fullständig lista över de språkversionsvärden för komponenter som utgör varje regional språkversion som listats tidigare, presenteras i Kapitel 40.

**Obs!** Du kan ange ett geo-nyckelord för varje språkversion som du behöver lägga till systemet.

### Profilnyckelordet install\_type

install\_type *växeln\_flash\_initial\_upgrade*

install\_type avgör om systemet ska raderas och en ny version av operativmiljön Solaris ska installeras på systemet, om den befintliga Solaris-versionen ska uppgraderas eller om ett Web Start Flash-arkiv ska installeras på systemet.

**Obs!** Du måste ange install\_type i en profil och install\_type måste vara det första profilnyckelordet i varje profil.

Du måste använda något av följande alternativ för *växeln\_flash\_initial\_upgrade*:

- initial install Anger att första delen av en installation av operativmiljön Solaris ska utföras.
- upgrade Anger att en uppgradering av operativmiljön Solaris ska utföras.
- flash\_install Anger att ett Web Start Flash-arkiv ska installeras.

**Obs!** En del profilnyckelord kan bara användas med alternativet initial install. Vissa profilnyckelord kan bara användas tillsammans med alternativet upgrade. Vissa profilnyckelord kan bara användas tillsammans med alternativet flash\_install.

### Profilnyckelordet isa\_bits

isa\_bits *bit\_växel*

isa\_bits anger om 64-bitars eller 32-bitars Solaris 9-paket ska installeras.

*bit\_växel* motsvarar alternativet 64 or 32, som du använder för att visa om 64-bitars eller 32-bitars Solaris 9-paket ska installeras. Om du inte anger det här nyckelordet i profilen installerar JumpStart systemen så här:

- 64-bitars paket påUltraSPARC™-system
- 32-bitars paket på alla andra system

**Obs!** Om du använder nyckelordet isa\_bits måste du också använda det senaste check-skriptet i katalogen solaris\_9/Misc/jumpstart\_sample på Solaris 9 programvara 1 (av 2)-cd:n eller Solaris 9 dvd.

### Profilnyckelordet layout\_constraint

layout\_constraint *skivdel begränsning* [*minsta\_storlek*]

**Obs!** Du kan bara använda layout\_constraint med uppgraderingsalternativet när du måste omtilldela diskutrymmet.

layout\_constraint anger den begränsning auto-layout har på ett filsystem om auto-layout behöver omtilldela diskutrymme under en uppgradering på grund av utrymmesbrist.

Om du inte anger nyckelordet layout\_constraint lägger JumpStart upp disken så här:

- Filsystem som kräver mer utrymme för uppgraderingen markeras som ändringsbara.
- Filsystem som finns på samma disk som filsystemet som behöver mer utrymme och som är monterat av filen /etc/vfstab, markeras som ändringsbara.
- Resterande filsystem markeras som färdiga eftersom auto-layout inte kan ändra de filsystemen.

Om du anger ett eller flera layout\_constraint-nyckelord, lägger JumpStart upp disken så här:

- Filsystem som kräver mer utrymme för uppgraderingen markeras som ändringsbara.
- Filsystem som du angett nyckelordet layout constraint för markeras med den begränsning som angetts.
- Resterande filsystem markeras som färdiga.

Du kan inte ändra begränsningen på filsystem som kräver mer diskutrymme för uppgraderingen eftersom filsystemen måste vara markerade som ändringsbara. Du kan använda nyckelordet layout\_constraint om du vill ändra värdet *minsta\_storlek* på filsystem som kräver mer utrymme för uppgraderingen.

**Obs!** Om du vill underlätta för auto-layout att omtilldela diskutrymme, markerar du flera filsystem som ändrings- eller flyttbara, speciellt de filsystem som ligger på samma hårddisk som de filsystem som kräver mer utrymme för uppgraderingen.

*skivdel* – *skivdel* anger filsystemets diskskivdel som begränsningen ska anges på. Du måste ange systemets diskskivdel i formatet c*w*t*x*d*y*s*z*.

*begränsning* – Använd en av följande begränsningar för det filsystem som angetts:

■ changeable – Auto-layout kan flytta filsystemet till en annan plats och ändra filsystemets storlek. changeable -begränsningen kan bara anges på filsystem som har monterats med filen /etc/vfstab. Du kan ändra filsystemets storlek genom att ange värdet *minsta\_storlek*.

När du markerar ett filsystem som ändringsbart och *minsta\_storlek* inte har angetts, sätts filsystemets minsta storlek till 10 procent mer än den minsta storlek som krävs. Om till exempel den minsta storleken för ett filsystem är 100 MB, blir den ändrade storleken 110 MB. Om *minsta\_storlek* har angetts, används det lediga utrymme som blir över (ursprunglig storlek minus minsta storlek) för andra filsystem.

- movable Auto-layout kan flytta filsystemet till en annan skivdel på samma eller en annan disk. Filsystemets storlek ändras inte.
- available Auto-layout kan använda allt utrymme på filsystemet vid omtilldelning av utrymme. All information på filsystemet går förlorat. available -begränsningen kan bara anges på filsystem som har monterats med filen /etc/vfstab.
- collapse Auto-layout flyttar och döljer det filsystem som angetts i ett annat filsystem. Du kan använda alternativet collapse om du vill minska antalet filsystem på ett system som en del i uppgraderingen. Om ett system till exempel har filsystemen /usr och /usr/share, flyttas filsystemet /usr/share in i filsystemet /usr (det överordnade filsystemet) om du döljer det. Du kan bara ange begränsningen collapse på filsystem som monteras av filen /etc/vfstab.

*minsta\_storlek* – Anger storleken på filsystemet efter att auto-layout omtilldelat utrymme. Med alternativet *minsta\_storlek* kan du ändra filsystemets storlek. Filsystemets storlek kan vara större om utrymme som inte allokerats läggs till. Storleken kan dock aldrig vara mindre än värdet som angetts. Värdet *minsta\_storlek* är valfritt. Använd bara det här värdet om du har markerat ett filsystem som ändringsbart och den minsta storleken inte kan vara mindre än vad som behövs för filsystemets befintliga innehåll.

#### Exempel:

layout\_constraint c0t3d0s1 changeable 200 layout constraint c0t3d0s4 movable layout constraint c0t3d1s3 available layout\_constraint c0t2d0s1 collapse

### Profilnyckelordet locale

locale *språkversionsnamn*

**Obs!** Du kan använda locale både vid standardinstallation och med uppgraderingsalternativen.
locale anger språkversionspaketen som du vill installera eller lägga till när du uppgraderar för det *språkversionsnamn* som angetts. Värdena för *språkversionsnamn* är samma som de som används för miljövariabeln \$LANG. Kapitel 40 innehåller en lista med giltiga språkversionsvärden.

Beakta följande när du använder nyckelordet local:

- Om du har förkonfigurerat en standardspråkversion installeras den automatiskt. Det engelska språkpaketen installeras som standard.
- Du kan ange ett locale-nyckelord för varje språkversion som du behöver lägga till systemet.

### Profilnyckelordet num\_clients

num\_clients *klientantal*

När en server installeras allokeras utrymme för varje skivlös klients rot- (/) och swap-filsystem. num\_clients definierar antalet skivlösa klienter, *klientantal*, som en server stöder. Om du inte anger num\_clients i profilen allokeras fem skivlösa klienter som standard.

**Obs!** Du kan bara använda num\_clients när system\_type har angetts som server.

### Profilnyckelordet package

package *paketnamn* [*lägg\_till/ta\_bort\_växel*]

**Obs!** Du kan använda package både vid standardinstallation och med uppgraderingsalternativen.

package visar om ett paket ska läggas till eller tas bort från programvarugruppen som ska installeras på systemet.

Du måste ange *paketnamn* i formuläret SUNW*namn*. Om du vill ha detaljerad information om paket och deras namn använder du kommandot pkginfo -l på ett installerat system.

*lägg\_till/ta\_bort\_växel* motsvarar alternativet add eller delete, som du använder för att visa om det paket som angetts ska läggas till eller tas bort. Om du inte anger *lägg\_till/ta\_bort\_växel* används add som standard.

Kapitel 28 • Anpassad JumpStart (Referens) **217**

**Obs!** Vissa paket är obligatoriska och kan inte tas bort. Det går inte att ta bort individuella språkprogramvarupaket med hjälp av profilnyckelordet package. Om du vill ta bort språkprogramvarupaket använder du profilnyckelordet locale.

När du använder packageför en uppgradering utförs följande åtgärder av JumpStart:

- Alla paket som redan finns på systemet uppgraderas automatiskt.
- Om du anger *paketnamn* add och *paketnamn* inte är installerat, installeras paketet.
- Om du anger *paketnamn* add och *paketnamn* är installerat på systemet, tas paketet bort *innan* uppgraderingen börjar.
- Om du anger *paketnamn* delete och *paketnamn* inte är installerat på systemet installeras inte paketet om det är en del av ett kluster som ska installeras.

### Profilnyckelordet partitioning

partitioning *typ*

partitioning definierar hur diskarna delas i skivdelar för filsystem under installationen.

*typ* – Använd ett av följande värden.

- default JumpStart väljer diskar och skapar filsystemen som programvaran som angetts ska installeras på, förutom de filsystem som angetts med nyckelordet filesys. rootdisk markeras först. JumpStart-program använder ytterligare diskar om programvaran som angetts inte får plats på rootdisk.
- existing JumpStart använder de befintliga filsystemen på systemdiskarna. Alla filsystem bevaras utom /, /usr, /usr/openwin, /opt och /var. JumpStart använder det sista monteringspunktfältet från filsystemets superblock för att bestämma vilken monteringspunkt för filsystemet som skivdelen motsvarar.

**Obs!** När du använder båda profilnyckelorden filesys och partitioning existing måste du ange *storlek* till existing.

explicit – JumpStart använder diskarna och skapar filsystemen som har angetts med nyckelordet filesys. Om du bara anger rotfilsystemet (/) med nyckelordet filesys installeras alla Solaris-programvaror i rotfilsystemet (/).

**Obs!** Om du använder profilvärdet explicit måste du använda nyckelordet filesys om du vill ange vilka diskar som ska användas och filsystem som ska skapas.

Om du inte anger partitioning i profilen används partioneringstypen default som standard.

### Profilnyckelordet root\_device

root\_device *skivdel*

**Obs!** Du kan använda root\_device både vid standardinstallation och med uppgraderingsalternativen.

root\_device anger systemets rotdisk. "Så här bestäms systemets rotdisk" på sidan 219 innehåller ytterligare information.

När du uppgraderar ett system anger root\_device rotfilsystemet (/) och de filsystem som har monterats av filen /etc/vfstab för uppgradering. Du måste ange root\_device om fler än ett rotfilsystem (/) kan uppgraderas på systemet. Du måste ange *skivdel* i formatet c*w*t*x*d*y* s*z*.

Exempel:

root\_device c0t0d0s2

Beakta följande när du använder nyckelordet root\_device:

- Om du anger root\_device på ett system som bara har en disk, måste root\_device och disken matcha varandra. Dessutom måste alla filesys-nyckelord som anger rotfilsystemet (/) matcha root\_device.
- Om du uppgraderar en spegel bör värdet som angetts för root\_device vara en sida av spegeln. Den andra sidan av spegeln uppgraderas automatiskt.

### *Så här bestäms systemets rotdisk*

Systemets rotdisk är disken på det system som innehåller rotfilsystemet (/). I en profil kan du använda variabeln rootdisk i stället för ett disknamn. Disknamnet anges i JumpStart till det samma som systemets rotdisk. Tabell 28–6 beskriver hur JumpStart bestämmer systemets rotdisk för installationen.

Kapitel 28 • Anpassad JumpStart (Referens) **219**

**Obs!** JumpStart bestämmer bara storleken för systemets rotdisk under en standardinstallation. Du kan inte ändra på systemets rotdisk under en uppgradering.

**TABELL 28–6** Så här bestämmer JumpStart systemets rotdisk (standardinstallation)

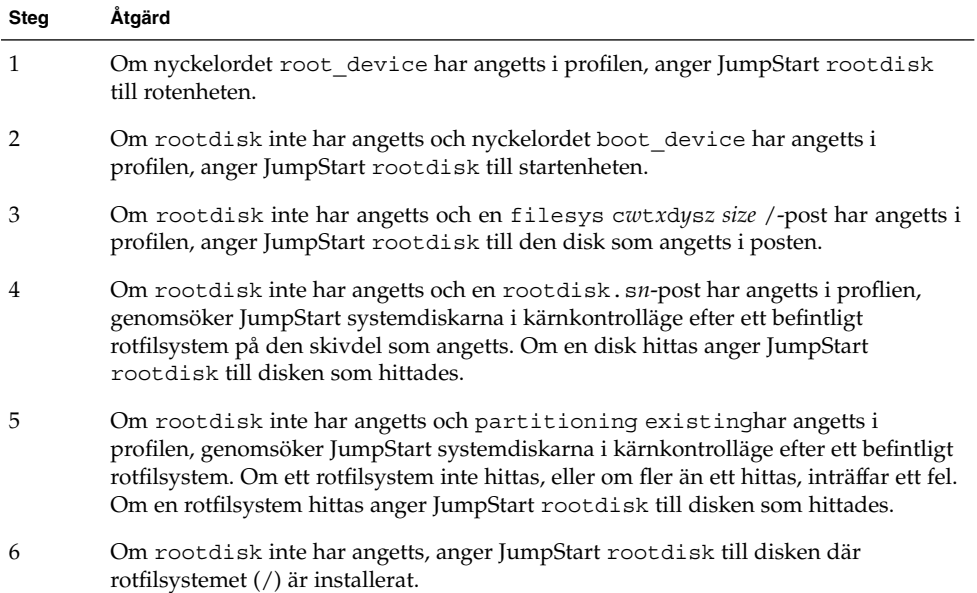

### Profilnyckelordet system\_type

system\_type *typ\_växel*

system\_type definierar vilken systemtyp som Solaris-miljön ska installeras på.

*typ\_växel* motsvarar alternativet standalone eller server, som du använder för att visa vilken systemtyp som Solaris ska installeras på. Om du inte anger system\_type i profilen används standalone som standard.

### Profilnyckelordet usedisk

usedisk *disknamn* ...

Som standard använder JumpStart alla fungerande diskar på systemet när du anger partitioning default. Profilnyckelordet usedisk anger en eller flera diskar som du vill att JumpStart ska använda. Du måste ange *disknamn* i formatet c*x*t*y*d*z* eller c*y*d*z*, till exempel c0t0d0 eller c0d0s0.

Om du anger usedisk i profilen använder JumpStart bara de diskar som du anger efter nyckelordet usedisk.

**Obs!** Du kan inte ange nyckelorden dontuse och usedisk i samma profil.

# Miljövariabler för anpassad JumpStart

Du kan använda miljövariabler i start- och slutför-skript. Ett start-skript kan till exempel ta fram diskstorleken SI\_DISKSIZES , och installera eller inte installera vissa paket på ett system, baserat på den faktiska diskstorleken som skriptet tog fram.

Information som samlas om systemet lagras i miljövariablerna, som kan ha angetts eller inte beroende på regelnyckelorden och värdena som används i rules-filen.

Exempelvis är information om vilket operativsystem som redan är installerat på systemet bara tillgängligt i SI\_INSTALLED efter att nyckelordet installed har använts.

Tabell 28–7 beskriver de här variablerna och deras värden.

**TABELL 28–7** Miljövariabler för installation

| Miljövariabel  | Värde                                                                                                    |
|----------------|----------------------------------------------------------------------------------------------------|
| CHECK INPUT    | Sökvägen till rules-filen i JumpStart-katalogen som är monterad på<br>/tmp/install config/rules.                   |
| HOME           | Rotens hemkatalog under installationen, /tmp/root.                                                                 |
| PATH           | Skalsökvägen under installation, som är<br>/sbin:/usr/sbin/install.d:/usr:/usr/sbin:/usr/bin.                      |
| SI ARCH        | Installationsklientens maskinvaruarkitektur. Variabeln SI ARCH anges när<br>nyckelordet arch används i rulesfilen. |
| SI BEGIN       | Namnet på start-skriptet om ett sådant används.                                                                    |
| SI CLASS       | Namnet på profilen som används för att installera installationsklienten.                                           |
| SI CONFIG DIR  | Sökvägen till JumpStart-katalogen som är monterad på<br>/tmp/instal config.                                        |
| SI CONFIG FILE | Sökvägen till rules-filen i JumpStart-katalogen som är monterad på<br>/tmp/install config/rules.                   |
| SI CONFIG PROG | rules-filen.                                                                                                    |

Kapitel 28 • Anpassad JumpStart (Referens) **221**

### **TABELL 28–7** Miljövariabler för installation *(forts.)*

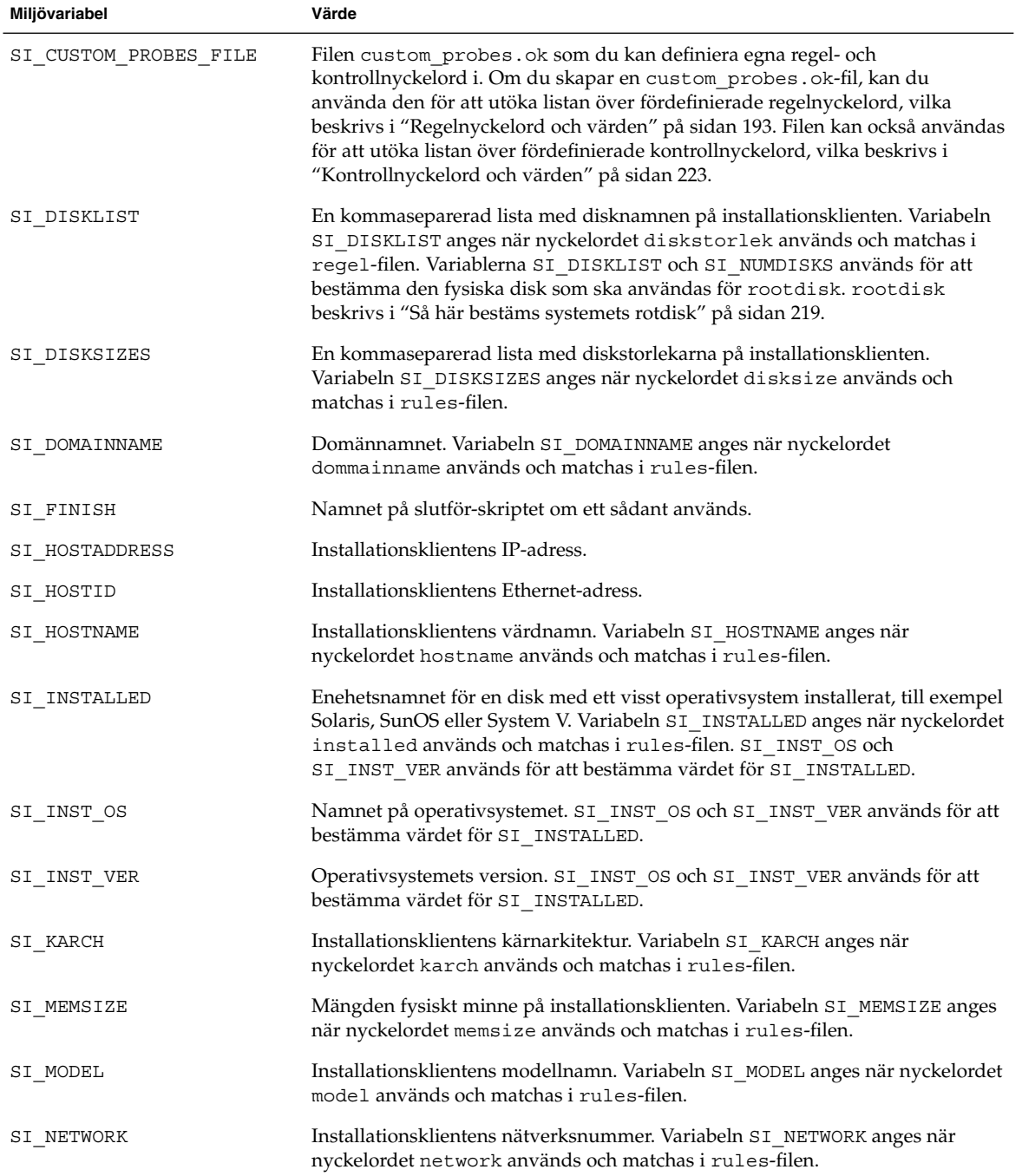

**222** Installationsguide för Solaris 9 • Maj 2002

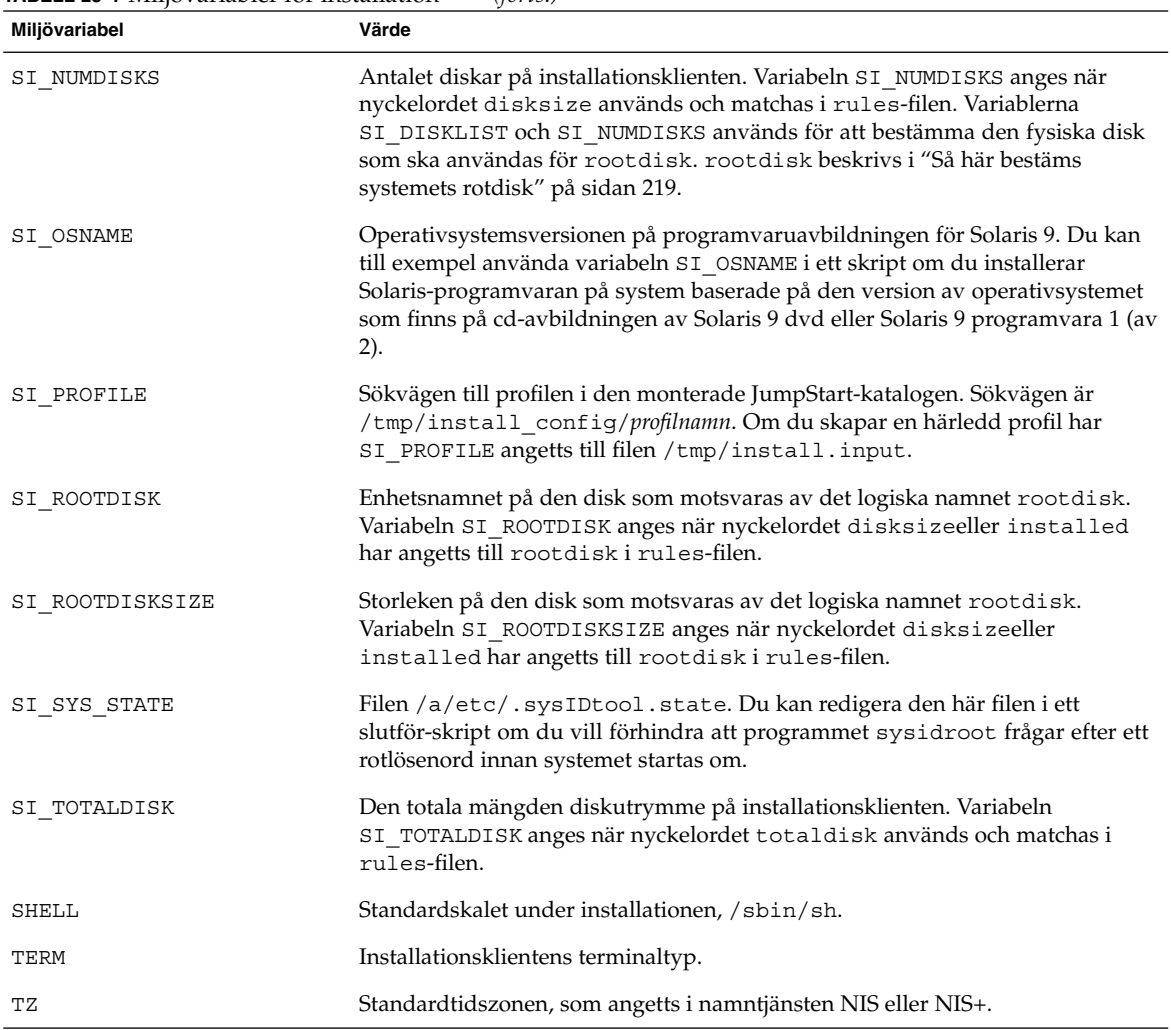

### **TABELL 28–7** Miljövariabler för installation *(forts.)*

# Kontrollnyckelord och värden

Tabell 28–8 beskriver varje regelnyckelord och motsvarande kontrollnyckelord.

**Obs!** Placera alltid kontrollnyckelorden i början eller nära början av rules-filen.

Kapitel 28 • Anpassad JumpStart (Referens) **223**

### **TABELL 28–8** Beskrivningar av kontrollnyckelord

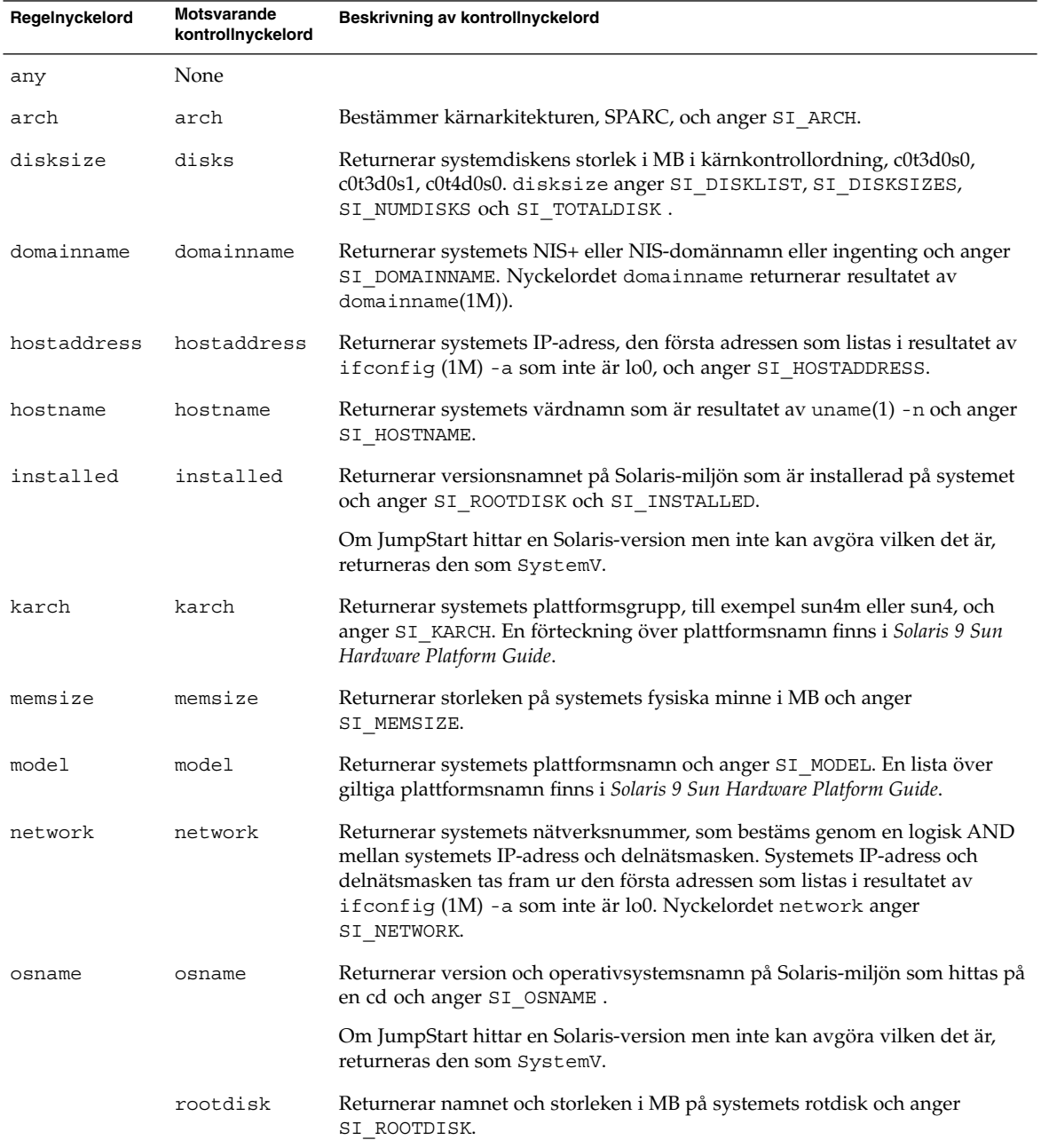

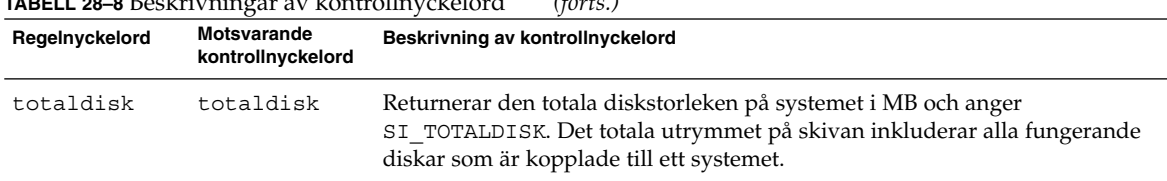

### **TABELL 28–8** Beskrivningar av kontrollnyckelord *(forts.)*

Kapitel 28 • Anpassad JumpStart (Referens) **225**

Installationsguide för Solaris 9 • Maj 2002

# Solaris Live Upgrade (Hjälpavsnitt)

I det här avsnittet finns instruktioner för hur du använder Solaris Live Upgrade för att skapa och uppgradera en inaktiv startmiljö och sedan göra den till den aktiva startmiljön.

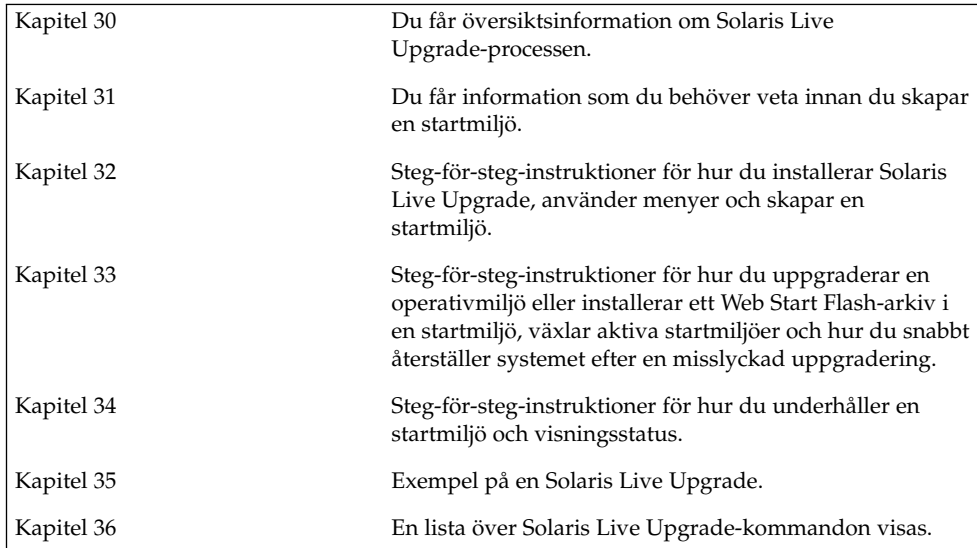

Installationsguide för Solaris 9 • Maj 2002

# Solaris Live Upgrade (Översikt)

I det här kapitlet beskrivs Solaris Live Upgrade-proceduren.

**Obs!** I den här boken används begreppet *skivdel*, något som kan kallas partition i annan Solaris-dokumentation och i en del Solaris-program.

## Introduktion till Solaris Live Upgrade

Med Solaris Live Upgrade kan du använda en uppgraderingsmetod som avsevärt reducerar de vanliga serviceproblemen som förknippas med uppgradering av operativsystem. Du kan kopiera den startmiljö som körs och uppgradera kopian när den ursprungliga startmiljön fortfarande körs. I stället för att uppgradera kan du även installera ett Flash-arkiv för Web Start i en startmiljö. Den ursprungliga systemkonfigurationen fortsätter att fungera och den påverkas inte av uppgraderingen eller installationen av ett Flash-arkiv. Den duplicerade startmiljön aktiveras då för att bli aktiv startmiljö när systemet startas om. Det innebär att du klarar dig om ett fel uppstår. Du kan snabbt återvända till den ursprungliga startmiljön genom att starta om och därmed undvika den driftstoppstid som annars förknippas med testning och utvärdering.

Med Solaris Live Upgrade kan du skapa kopior av en startmiljö utan att påverka det aktiva systemet, vilket låter dig göra följande:

- Uppgradera ett system
- Ändra diskkonfigurationen i den nya startmiljön till andra filsystemstyper med olika storlek och layout
- Behålla flera startmiljöer med olika avbildningar. Du kan exempelvis skapa en startmiljö som innehåller aktuella korrigeringar och en startmiljö som innehåller en uppdateringsversion.

Det är viktigt att du är bekant med grunderna i systemadministration innan du använder Solaris Live Upgrade. Grundläggande information om systemadministration och åtgärder som hantering av filsystem, montering, start och hantering av utrymme för minnesväxling finns i *System Administration Guide: Basic Administration*.

## Solaris Live Upgrade-proceduren

Här följer en översikt över åtgärder som behövs för att skapa en inaktiv startmiljö, uppgradera den och göra den aktiv.

### Skapa en startmiljö, översikt

Skapa en startmiljö i ger en metod för att kopiera viktiga filsystem från en aktiv startmiljö till en ny startmiljö. Om det behövs så ordnas disken om, filsystem anpassas och viktiga filsystem kopieras till den nya startmiljön.

### *Filsystem, översikt*

Solaris Live Upgrade skiljer mellan två filsystemstyper: Viktiga och delbara filsystem. Viktiga filsystem som krävs av Solaris operativsystem och som är separata monteringspunkter i filen vfstab i aktiva och inaktiva startmiljöer. Exempel är root (/), /usr, /var eller /opt. Dessa filsystem kopieras alltid från källan till den inaktiva startmiljön. Viktiga filsystem anges ibland som *icke delbara*. Delbara filsystem är användardefinierade, till exempel /export som innehåller samma monteringspunkt i vfstab i både den aktiva och den inaktiva startmiljön. Därför uppdateras även data i den inaktiva startmiljön när delade filer uppdateras i den aktiva startmiljön. När du skapar en ny startmiljö delas delbara filsystem som standard. Men om du vill kan du ange en målskivdel och sedan kopieras filsystemen. Mer detaljerad information om delbara filsystem finns i "Riktlinjer för val av skivdelar för delbara filsystem" på sidan 246.

Minnesväxling är ett specialfall av ett delbart filsystem. Liksom för ett delbart filsystem, delas alla minnesväxlingsskivdelar som standard. Men om du anger en målkatalog för minnesväxling kopieras minnesväxlingsskivdelen. Du kan göra det genom att använda det teckenbaserade gränssnittet eller på kommandoraden med hjälp av lucreate(1M) med alternativet -m. En begränsning i uppdelning och sammanslagning av skivdelar för minnesväxling är att en skivdel för minnesväxling inte kan användas för någon annan startmiljö än den aktuella, eller källstartmiljön om alternativet -s används. Det går inte att skapa startmiljön om skivdelen för minnesväxling används i någon annan startmiljö. Det är inte obligatoriskt med en skivdel för minnesväxling. Mer information om procedurer för att konfigurera om minnesväxling finns i proceduren "Så här skapar du en startmiljö (teckengränssnitt)" Steg 9 eller i "Så skapar du en startmiljö och konfigurerar om utrymmet för minnesväxling (kommandoradsgränssnitt)" på sidan 264.

**Obs!** När du skapar filsystem för en startmiljö gäller samma regler som för att skapa filsystem för Solaris-operativmiljön. Det finns ingen mekanism i Solaris Live Upgrade som hindrar dig att konfigurera viktiga filsystem på fel sätt. Du kan till exempel ange ett lucreate-kommando för att skapa separata filsystem för root (/) och /kernel – vilket är en ogiltigt uppdelning av root (/).

### *Kopiera filsystem*

När du skapar en ny startmiljö måste du kopiera viktiga filsystem till en annan skivdel. Disken kan behöva förberedas innan du skapar den nya startmiljön. Kontrollera att disken är korrekt formaterad:

- Kontrollera att skivdelarna rymmer de filsystem som ska kopieras
- Se efter om några filsystem innehåller kataloger som du snarare vill dela mellan startmiljöer än kopiera. Om du vill dela en katalog skapar du en ny startmiljö där katalogen har delats till en skivdel där den blir ett filsystem. Sedan kan den nya skivdelen delas med framtida startmiljöer. Mer information om hur du skapar ett separat filsystem för delning finns i "Riktlinjer för val av skivdelar för delbara filsystem" på sidan 246.

Processen att skapa en ny startmiljö börjar med att du anger en oanvänd skivdel som de viktiga filsystemen kan kopieras till. Du måste formatera en ny skivdel om det inte finns någon skivdel tillgänglig eller om ingen skivdel uppfyller kraven. Instruktioner för formatering av skivdelar via menyer finns i "Så här skapar du en startmiljö (teckengränssnitt)" Steg 6.

När du har angett skivdelen kan du konfigurera om filsystemen för den nya startmiljön innan du kopierar dem till katalogerna. Du konfigurerar om filsystem genom att dela upp och slå ihop dem, vilket ger ett enkelt sätt att redigera vfstab för anslutning och frånkoppling av filsystemskataloger. Du kan slå ihop filsystem i deras överordnade kataloger genom att ange samma monteringspunkt. Vidare kan du dela upp filsystem från deras överordnade kataloger genom att ange olika monteringspunkter.

Mer information om hur du delar och slår ihop filsystem finns i följande procedurer:

- "Så här skapar du en startmiljö (teckengränssnitt)" Steg 8 eller Steg 7
- "Så skapar du en startmiljö och delar upp filsystem (kommandoradsgränssnitt)" på sidan 262
- "Så skapar du en startmiljö och slår ihop filsystem (kommandoradsgränssnitt)" på sidan 261

När filsystemen är konfigurerade för den inaktiva startmiljön påbörjas den automatiska kopieringen. Viktiga filsystem kopieras till angiva kataloger. Delbara filsystem kopieras inte, men de delas (såvida du inte har angett att något filsystem ska

Kapitel 30 • Solaris Live Upgrade (Översikt) **231**

kopieras). När filsystemen kopieras från den aktiva till den inaktiva startmiljön omdirigeras filerna till de nyligen skapade katalogerna och den aktiva startmiljön förblir intakt. Instruktioner för hur du skapar en ny startmiljö finns i "Skapa en ny startmiljö" på sidan 253.

Följande bilder visar olika sätt att skapa nya startmiljöer på.

■ Figur 30–1 visar den viktiga filsystemsroten (/) som har kopierats till en annan skivdel på en disk för att skapa en ny startmiljö. Den aktiva startmiljön innehåller roten (/) på en skivdel. Den nya startmiljön är en exakt kopia med roten (/) på en ny skivdel. Filsystemen /swap och /export/home delas av de aktiva och inaktiva startmiljöerna.

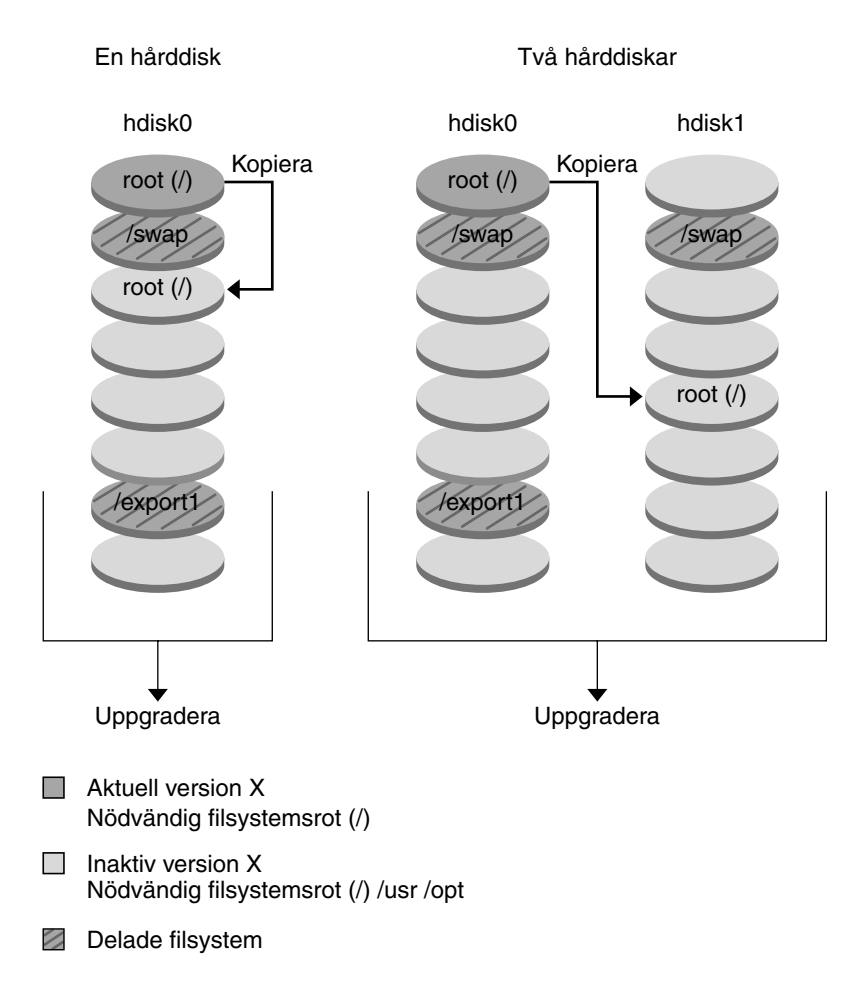

Skapa en startmiljö - Kopiera från rot (/) till rot (/)

**FIGUR 30–1** Skapa en inaktiv startmiljö — kopiera rot (/) till rot (/)

■ Figur 30–2 visar viktiga filsystem som har delats och kopierats till skivdelar på en disk för att skapa en ny startmiljö. Den aktiva startmiljön innehåller roten (/) på en skivdel. På den skivdelen innehåller roten (/) katalogerna /usr, /var och /opt. I den nya startmiljön delas roten (/), och /usr och /opt placeras på olika skivdelar. Filsystemens /swap och /export/home delas av de båda startmiljöerna.

Kapitel 30 • Solaris Live Upgrade (Översikt) **233**

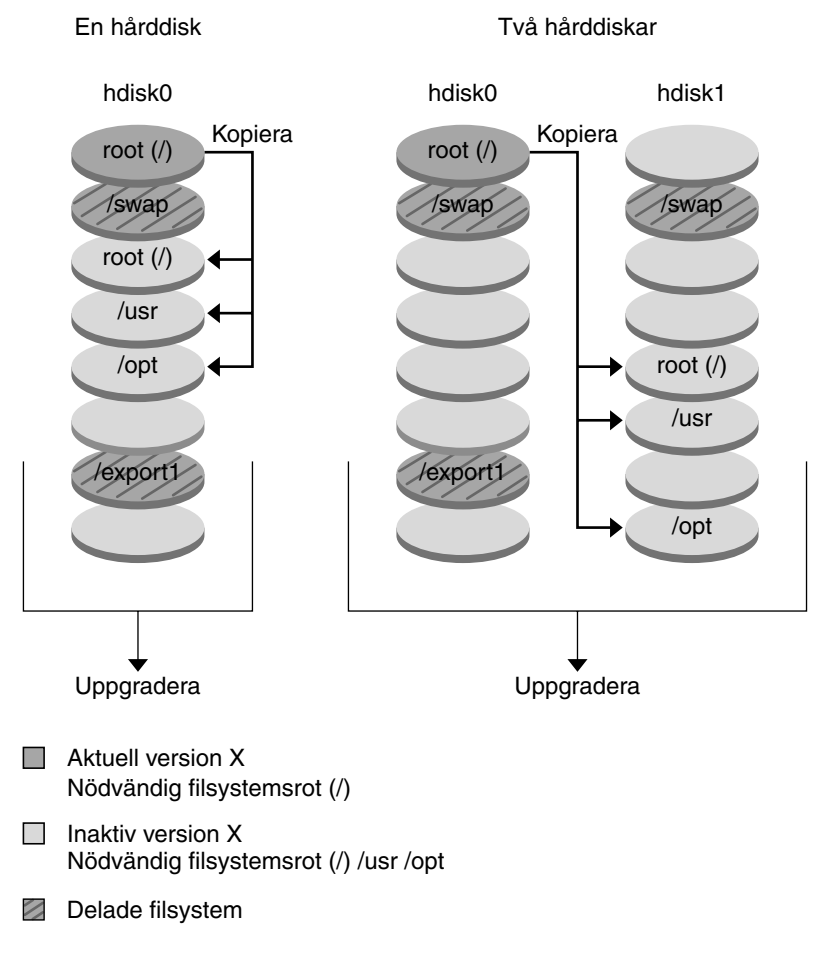

Skapa en startmiljö - Dela filsystem

**FIGUR 30–2** Skapa en inaktiv startmiljö — dela filsystem

■ Figur 30–3 visar viktiga filsystem som har slagits samman och kopierats till skivdelar på en disk för att skapa en ny startmiljö. Den aktiva startmiljön innehåller roten (/), /usr, /var och /opt på separata skivdelar. I den nya startmiljön delas /usr och /opt in i roten (/) och placeras på en skivdel. Filsystemens /swap och /export/home delas av de båda startmiljöerna.

**234** Installationsguide för Solaris 9 • Maj 2002

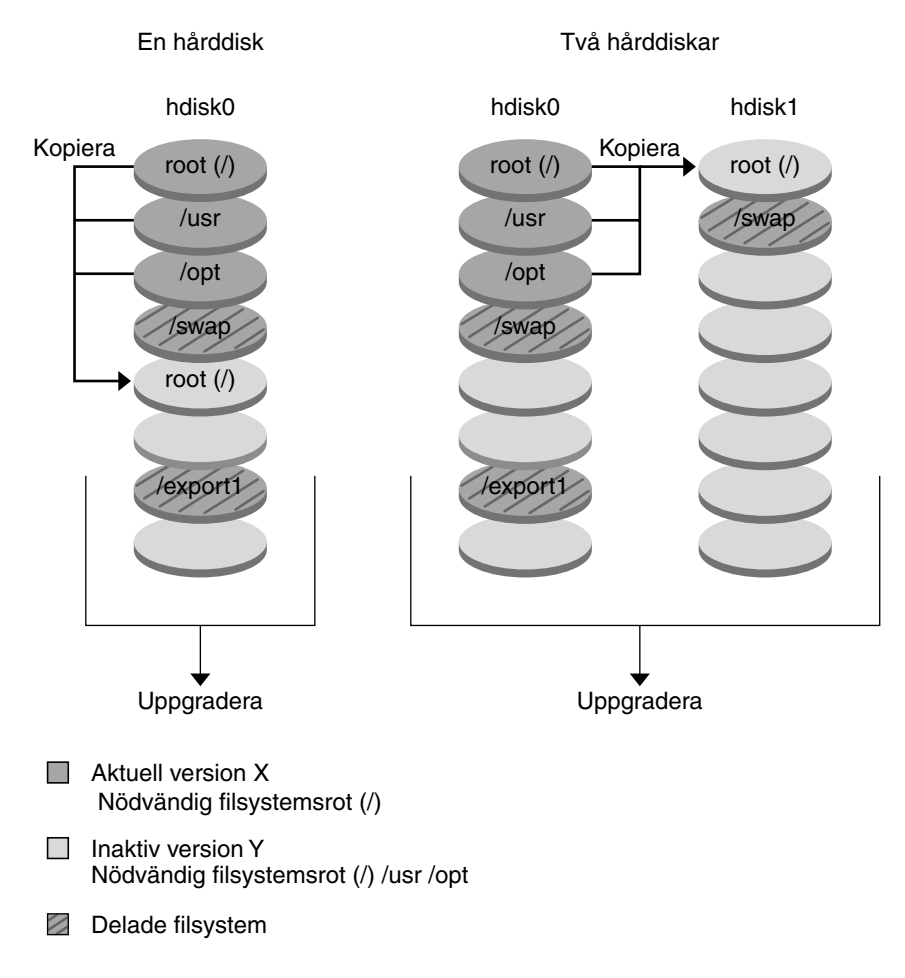

### Skapa en startmiljö - Sammanfoga filsystem

**FIGUR 30–3** Skapa en inaktiv startmiljö — slå ihop filsystem

### Uppgradera en startmiljö, översikt

När du har skapat en startmiljö ändras den inte förrän du uppgraderar den. Du kan uppgradera startmiljön när som helst. Uppgraderingen påverkar inga filer i den aktiva startmiljön. När du är klar aktiverar du den nya versionen. Figur 30–4 visar en uppgradering till en inaktiv startmiljö. Instruktioner för uppgradering av en startmiljö finns i Kapitel 33.

Kapitel 30 • Solaris Live Upgrade (Översikt) **235**

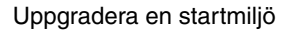

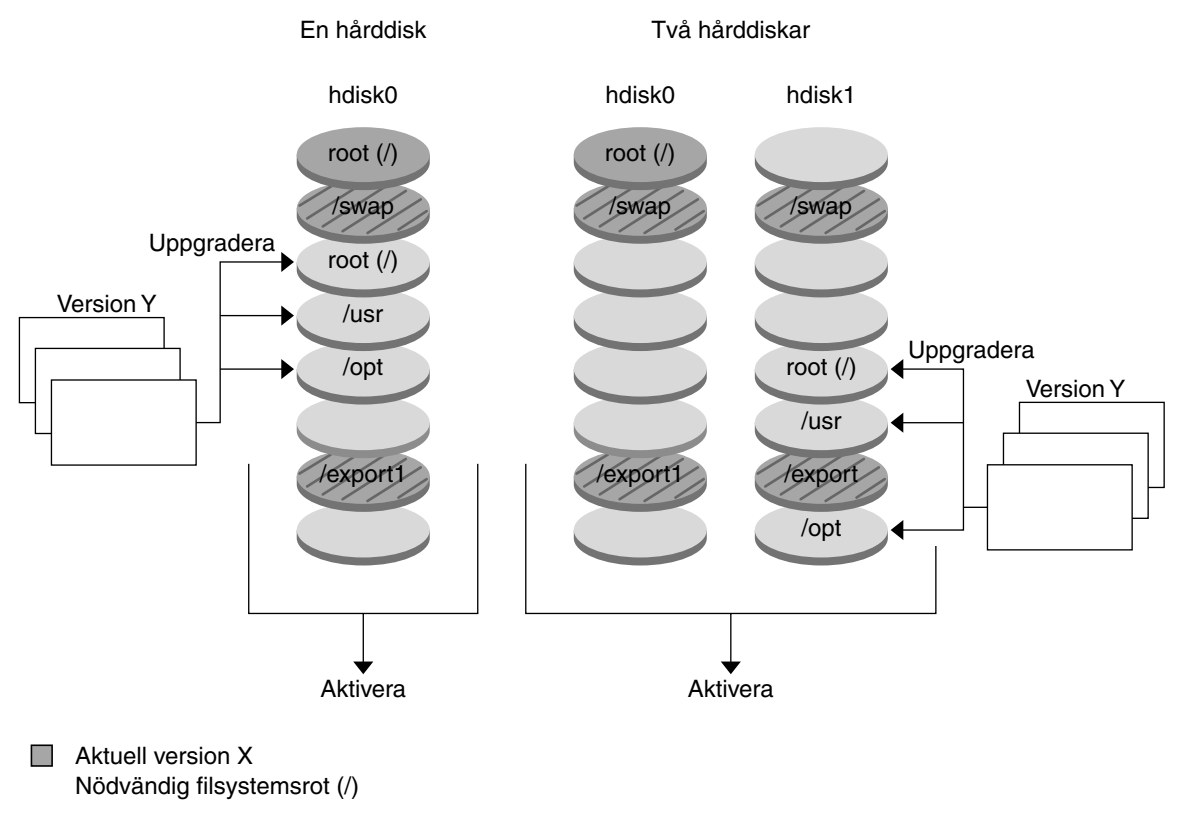

 $\Box$ Inaktiv version Y Nödvändig filsystemsrot (/) /usr /opt

### **Z** Delade filsystem

**FIGUR 30–4** Uppgradera en inaktiv startmiljö

I stället för att uppgradera kan du installera ett Web Start Flash-arkiv i en startmiljö. Med den här installationsfunktionen kan du skapa en enstaka referensinstallation av Solaris-operativmiljön på en dator kallad huvuddator. Du kan sedan replikera installationen på ett antal datorer. Dessa kallas klondatorer. I det här fallet är den inaktiva startmiljön en klon. Det finns mer information om installationsfunktionen Web Start Flash i Kapitel 16.

När du installerar Web Start Flash-arkivet i ett system, ersätter arkivet alla filer i den befintliga startmiljön precis som vid en direkt installation. Figur 30–5 visar en installation av ett Flash-arkiv för Web Start i en inaktiv startmiljö. Instruktioner för installation av Web Start Flash-arkiv finns i "Installera Flash-arkiv för Web Start i en startmiljö" på sidan 280.

#### Installera ett flash-arkiv

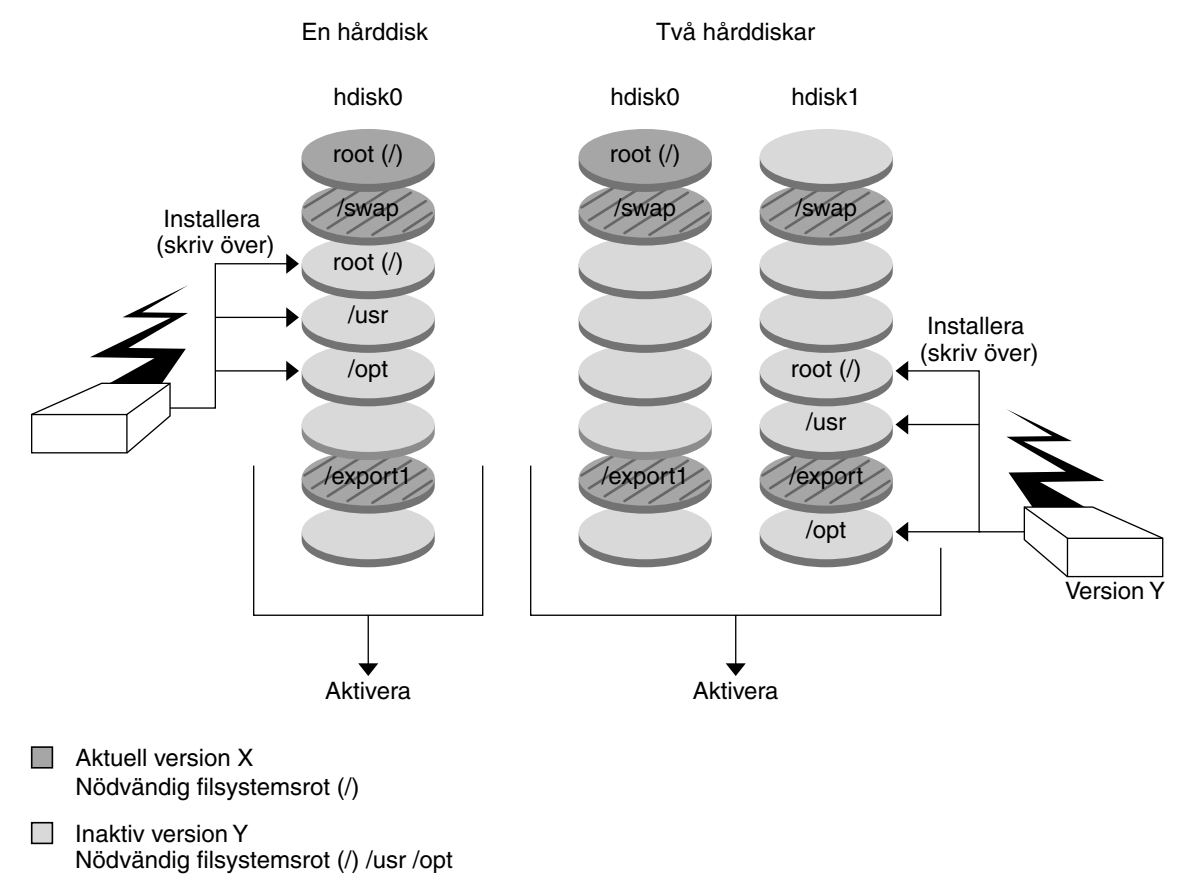

Delade filsystem <sup>1</sup>

**FIGUR 30–5** Installera ett Flash-arkiv för Web Start

### Aktivera en startmiljö, översikt

När du vill byta och göra den nya startmiljön aktiv aktiverar du bara startmiljön och startar om datorn. Aktivering av den nya startmiljön ändrar den så att den går att starta. Första gången du startar en ny startmiljö synkroniseras filerna mellan startmiljöerna. "Med synkronisering menas här att vissa systemfiler och systemkataloger kopieras från den senast aktiva startmiljön till den startmiljö som för tillfället används. När du startar om systemet är den konfiguration som du installerade i den nya startmiljön aktiv. Den ursprungliga startmiljön blir inaktiv. Figur 30–6 visar ett byte från inaktiv till aktiv startmiljö efter omstart. Instruktioner för aktivering av en startmiljö finns "Aktivera en startmiljö" på sidan 284.

Kapitel 30 • Solaris Live Upgrade (Översikt) **237**

#### Aktivera en startmiljö

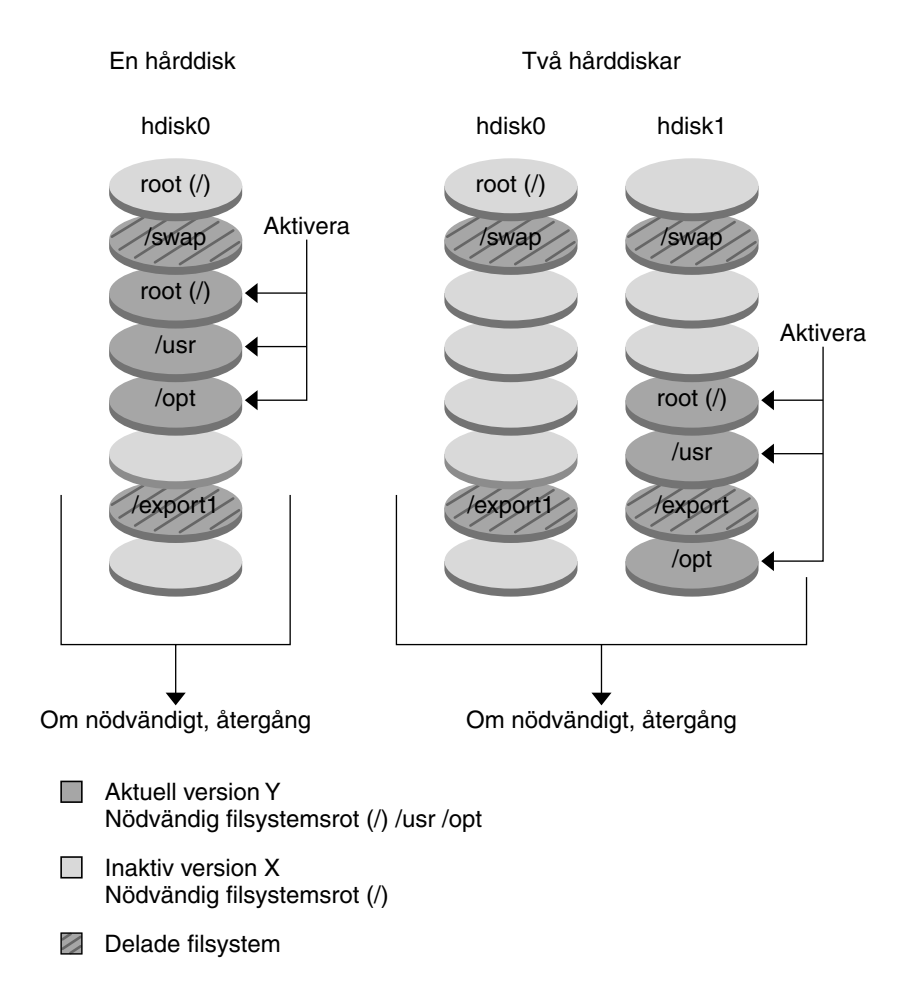

**FIGUR 30–6** Aktivera en inaktiv startmiljö

## Återgå till den ursprungliga startmiljön, översikt

Om något fel uppstår kan du gå tillbaka till den ursprungliga startmiljön genom att aktivera den och starta om datorn. Du kanske måste gå tillbaka om det inte går att starta den nya startmiljön eller om startmiljön inte fungerar som den ska efter start, eller om du inte är nöjd med resultatet.

Att återgå till den ursprungliga startmiljön tar lika lång tid som det tar att starta om systemet vilket är mycket kortare tid än det tar att säkerhetskopiera och återställa systemet. Den nya startmiljön som inte gick att starta sparas och felet kan analyseras. Du kan bara återgå till den startmiljö som användes av luactivate-kommandot för att aktivera den nya startmiljön.

Du kan återgå till den tidigare startmiljön på följande sätt:

- Om en ny startmiljö startas korrekt, men du inte är nöjd med resultatet, kör du bara luactivate-kommandot med namnet på den tidigare startmiljön och startar om datorn.
- Om den nya startmiljön inte går att starta startar du reservstartmiljön i enanvändarläge, kör kommandot luactivate och startar om datorn.
- Om det inte går att starta om i enanvändarläge måste du starta från en medie- eller nätinstallationsavbildning, montera rotfilssystemet (/) i reservstartmiljön, köra luactivate -kommandot och starta om datorn.

Instruktioner för återgång finns i "Felhantering: Återgå till de ursprungliga startmiljön (Kommandoradsgränssnitt) " på sidan 288.

Figur 30–7 visar återgång efter omstart.

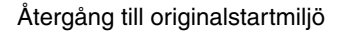

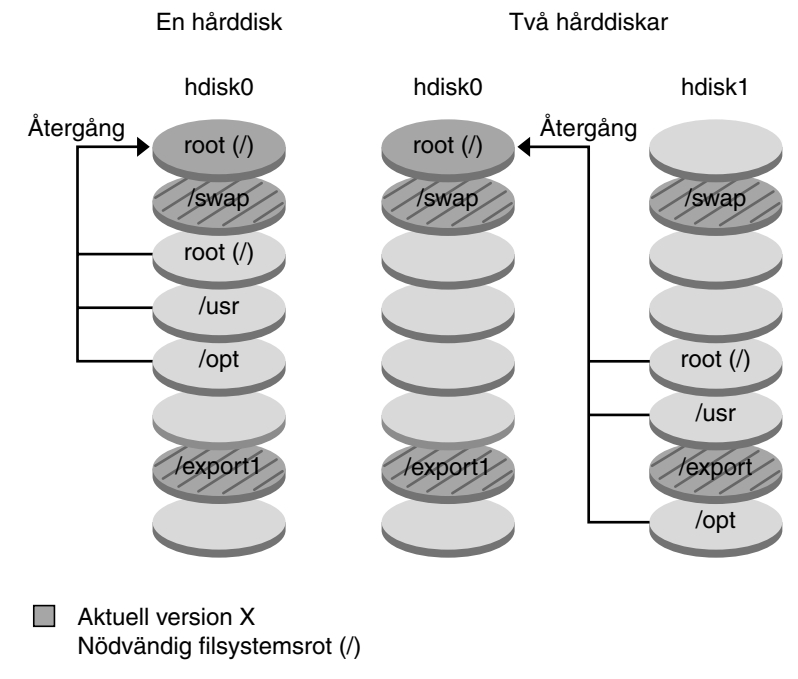

- $\Box$ Inaktiv version Y Nödvändig filsystemsrot (/) /usr /opt
- V Delade filsystem

**FIGUR 30–7** Återgå till den ursprungliga startmiljön

## Underhålla en startmiljö, översikt

Du kan även utföra vissa underhållsåtgärder som namnbyte och borttagning av en startmiljö. Instruktioner för underhåll finns i Kapitel 34.

# Solaris Live Upgrade (Planering)

Det här kapitlet innehåller riktlinjer och krav för planering av installation och användning av Solaris Live Upgrade. Du bör även läsa den övergripande informationen om uppgradering i "Checklista för uppgradering" på sidan 43. Kapitlet innehåller följande avsnitt:

- "Systemkrav för Solaris Live Upgrade" på sidan 241
- "Systemkrav för Solaris Live Upgrade-diskutrymme" på sidan 242
- "Hantera paket och korrigeringsfiler med Solaris Live Upgrade" på sidan 242
- "Riktlinjer för val av skivdelar för filsystem" på sidan 244
- "Använda Solaris Live Upgrade från ett fjärrsystem" på sidan 247

## Systemkrav för Solaris Live Upgrade

- Du kan uppgradera från Solaris 2.6, Solaris 7 eller Solaris 8 till Solaris 8 eller Solaris 9.
- Det går inte att uppgradera till Solaris 7.
- Du ska uppgradera från samma version som innehöll Solaris Live Upgrade-programvaran som du installerade på det aktuella systemet. Om du t ex har installerat Solaris Live Upgrade från Solaris 9 i den aktuella startmiljön, måste du uppgradera till Solaris 9-versionen.

Solaris Live Upgrade ingår i Solaris 9, men om du vill uppgradera från en äldre version måste du installera paketen för Solaris Live Upgrade i den aktuella startmiljön. Du kan installera Solaris Live Upgrade-paketen på följande sätt:

- En installerare på Solaris 9 dvd, Solaris 9 programvara 2 (av 2)-CD:n, eller en nätinstallationsbild.
- pkgadd-kommandot. Om du använder pkgadd-kommandot så är paketen SUNWlur och SUNWluu, och de ska installeras i den ordningen.

Instruktioner för installation av Solaris Live Upgrade finns i "Så installerar du Solaris Live Upgrade" på sidan 251.

# Systemkrav för Solaris Live Upgrade-diskutrymme

Följ de allmänna systemkraven för diskutrymme för en uppgradering. Se Kapitel 5.

Du kan beräkna hur stort filsystem som behövs för att skapa en startmiljö genom att påbörja skapandet av miljön. Storleken beräknas och du kan avbryta proceduren.

Disken på den nya startmiljön ska kunna fungera som en startenhet. På vissa datorer finns begränsningar för vilka hårddiskar som kan vara startenheter. Information om eventuella startbegränsningar finns i dokumentationen för datorn.

# Hantera paket och korrigeringsfiler med Solaris Live Upgrade

Följande avsnitt visar paket som är nödvändiga för Solaris Live Upgrade och innehåller information om rekommenderade korrigeringsfiler. Mer information om hur du använder Solaris Live Upgrade för att lägga till paket and korrigeringsfiler finns i "Hantera paket och korrigeringsfiler med hjälp av Solaris Live Upgrade" på sidan 276.

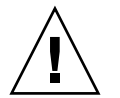

**Varning!** Solaris Live Upgrade kräver paket som uppfyller kraven för de avancerade paketriktlinjerna SRV4 när du uppgraderar, lägger till och tar bort paket eller korrigeringsfiler. Sun-paket är anpassade efter dessa riktlinjer, men Sun kan inte garantera att paket från en tredjepartsleverantör är anpassade. Om ett paket som inte är anpassat används kan det hända att fel uppstår i pakettilläggsprogramvaran eller i värsta fall att ändringar sker i den aktiva startmiljön vid uppgradering.

Mer information om hur du lägger till och tar bort paket med Solaris Live Upgrade finns i direkthjälpen luupgrade(1M). Mer information om paketkrav finns i Bilaga C.

## Obligatoriska paket

Kontrollera om paketen i följande tabell finns i operativsystemet som används. De krävs för Solaris Live Upgrade. Om det saknas något paket för din version kan du använda kommandot pkgadd för att lägga till det.

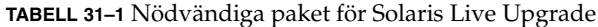

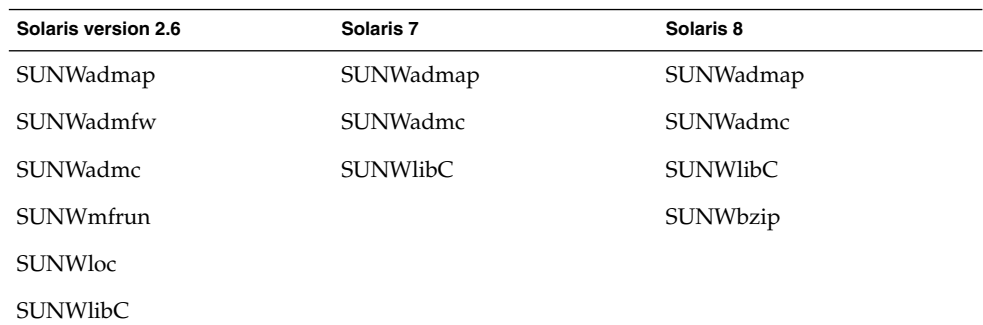

### Så kontrollerar du om paket finns på datorn

### ● **Skriv följande för att visa en lista över paket på datorn.**

```
% pkginfo [paketnamn]
```
*paketnamn* Visar paketen som du vill kontrollera

## Kontrollera korrigeringsnivåer för systemet

Programvaran för Solaris Live Upgrade är utformad för att kunna installeras och köras på flera versioner av Solaris-operativmiljön. För att Solaris Live Upgrade ska fungera korrekt krävs de senaste rekommenderade korrigeringsfilerna och säkerhetskorrigeringsfilerna för OS-versionen som körs. Kontakta http://sunsolve.sun.com för den rätta revisionsnivån för en korrigeringsfilsgrupp för den aktuella Solaris-versionen.

# Riktlinjer för att skapa filsystem med kommandot lucreate

Kommandotlucreate som används med alternativet -m anger vilka filsystem och antalet filsystem som ska skapas i den nya startmiljön. Du måste ange exakt antal filsystem genom att köra alternativet på nytt. Om du till exempel använder alternativet -m en gång anges var filsystemen ska placeras; du sammanfogar alla filsystem från den ursprungliga startmiljön i ett av de filsystem som anges med alternativet -m. Om du anger alternativet -m två gånger skapas två filsystem. Följ dessa riktlinjer när du använder alternativet -m för att skapa filsystem:

- Du ska ange ett -m-alternativ för rotfilsystemet (/) för den nya startmiljön. Om du kör lucreate utan alternativet -m visas konfigurationsmenyn. På konfigurationsmenyn kan du anpassa den nya startmiljön genom att styra om filer till nya monteringspunkter.
- Nödvändiga filsystem som finns i den aktuella startmiljön och som inte är angivna i ett -m-alternativ sammanfogas i det nästa högstanivåfilsystemet som skapats.
- Endast de filsystem som anges med alternativet -m skapas i den nya startmiljön. Om den aktuella startmiljön innehåller flera filsystem och du vill använda samma antal filsystem i den nya skapade startmiljön, måste du ange ett -m-alternativ för varje filsystem som ska skapas. Om du till exempel har filsystem för roten (/), /opt och /var ska du använda ett - m-alternativ för varje filsystem i den nya startmiljön.
- Kopiera inte en monteringspunkt. Du kan exempelvis inte ha två rotfilsystem  $\langle \cdot \rangle$ .

# Riktlinjer för val av skivdelar för filsystem

När du skapar filsystem för en startmiljö gäller samma regler som för att skapa filsystem för Solaris-operativmiljön. Det finns ingen mekanism i Solaris Live Upgrade som hindrar dig att konfigurera viktiga filsystem på fel sätt. Du skulle t ex kunna ange ett lucreate-kommando för att skapa separata filsystem för roten (/) och /kernel – vilket är en ogiltigt uppdelning av rot (/).

Överlappa inte skivdelar när du delar in disken på nytt. Om så är fallet tycks den nya startmiljön ha blivit skapad, men när den aktiveras startar den inte. De överlappande filsystemen kan skadas.

Om Solaris Live Upgrade ska fungera korrekt måste filen vfstab i den aktiva startmiljön ha giltigt innehåll och ha en post för roten (/) på lägsta nivå.

## Riktlinjer för val av skivdel för rotfilsystemet  $\left(\frac{\ }{\ }$

När du skapar en inaktiv startmiljö måste du ange en skivdel dit rotfilsystemet ska kopieras. Följ följande riktlinjer när du väljer en skivdel för rotfilsystemet (/). Skivdelen måste uppfylla följande krav:

- Det måste vara en skivdel som systemet kan startas från.
- Den måste vara lika stor eller större än den rekommenderade minimistorleken.
- Den kan inte vara en Veritas VxVM-volym.
- Den kan finnas på olika fysiska hårddiskar eller på samma hårddisk som det aktiva rotfilsystemet /.
- Om du har ett sun4m-system får inte rotfilsystemet (/) vara större än 2 GB.

På valmenyn visas de flesta lediga skivdelar där du kan skapa en inaktiv startmiljö. En del lediga skivdelar visas inte på valmenyn. Det gäller bl a Veritas VxVM-volymer och metaenheter för volymhanteraren för Solaris.

## Riktlinjer för val av skivdelar för rotens (/) speglingar och metaenheter

Du kan använda Solaris Live Upgrade på ett system som för närvarande använder antingen Solaris Volume Manager-metaenheter eller Veritas Volume Manager VxVM-volymer. Källstartmiljön kan ingå i vilken kombination som helst av fysiska skivdelar, Solaris Volume Manager-metaenheter eller Veritas Volume Manager-volymer. När en ny startmiljö skapas kan skivdelen som valts för rotfilsystemet (/) för den nya startmiljön antingen vara en fysisk skivdel eller en Solaris Volume Manager-metaenhet. Om du väljer en Solaris Volume Manager-metaenhet för rotfilsystemet måste metaenheten vara antingen en stripe med en enda disk eller en spegling av en stripe med en enda disk. Mer information finns i metaroot(1M).

Du *kan inte* använda en Veritas VxFS-volym för rotfilsystemet (/) när du skapar en ny startmiljö. Du kan använda antingen en fysisk skivdel, en Solaris Volume Manager-metaenhet eller en Veritas VXFS-volym för alla filsystem förutom rotfilsystemet (/).

I Tabell 31–2 beskrivs de godkända diskkonfigurationerna vid skapande av en startmiljö när metaenheter eller volymer används.

Kapitel 31 • Solaris Live Upgrade (Planering) **245**

**TABELL 31–2** Godkända skivdelar för metaenheter eller volymer

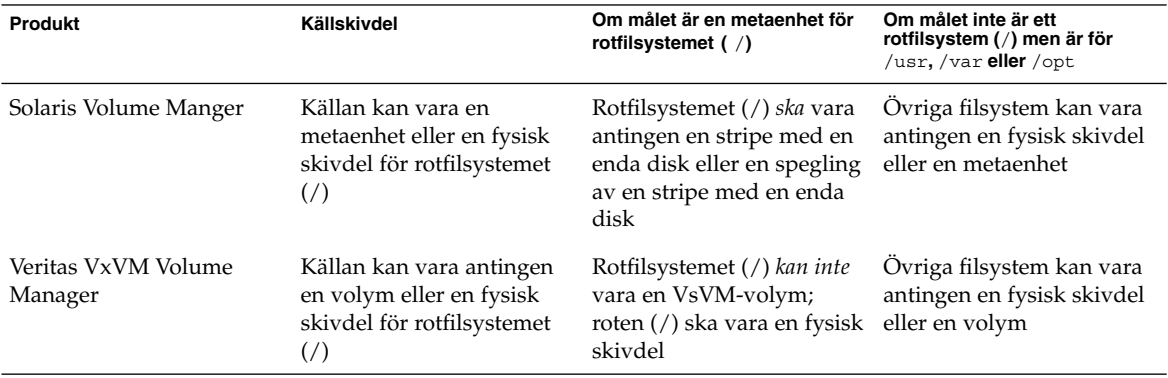

När en ny startmiljö skapas identifierar kommandot lucreate -m endast följande tre enhetstyper:

- En fysisk skivdel i form av /dev/dsk/c*num*t*num*d*nu*s*num*
- En Solaris Volume Maneger-metaenhet i form av /dev/md/dsk/d*num*
- En Veritas VxFS-volym i form av /dev/vx/dsk/*volymnamn*

Ta hänsyn till särskilda omständigheter när startmiljöer med metaenheter eller volymer används vid uppgradering eller installation av ett Flash-arkiv. Se "Uppgradera metaenheter och volymer" på sidan 275 för detaljer.

**Obs!** Om du har problem med uppgradering och Veritas VxVM kan du läsa "Systemet hänger sig vid uppgradering med Solaris Live Upgrade som kör Veritas VxVm" på sidan 347.

## Riktlinjer för val av skivdel för filsystemet swap

Skivdelen för minnesväxling kan inte användas i någon annan startmiljö än den aktuella, såvida du inte använder alternativet -s, då den kan användas i källstartmiljön. Det går inte att skapa startmiljön om skivdelen för minnesväxling används i någon annan startmiljö.

## Riktlinjer för val av skivdelar för delbara filsystem

Hela innehållet av en skivdel kopieras till den nya avsedda startmiljöskivdelen. Du kanske vill att vissa stora filsystem på den skivdelen ska delas mellan startmiljöer i stället för att kopieras för att spara utrymme och reducera kopieringstiden. Nödvändiga filsystem för operativmiljön, t ex rot (/) och /var ska kopieras. Filsystem som till exempel /home är inte nödvändiga filsystem och kan delas mellan startmiljöer. Delbara filsystem ska vara användardefinerade filsystem och på separata swap-skivdelar på både de aktiva och de nya startmiljöerna. Du kan konfigurera om disken på flera sätt efter behov.

- Du kan återindela disken innan du skapar den nya startmiljön och placera det delbara filsystemet på den egna skivdelen. Exempel: Om roten (/), /var och /home finns på samma skivdel konfigurerar du om disken och placerar /home på den egna skivdelen. När du skapar nya startmiljöer delas /home med den nya startmiljön som standard.
- om du vill dela en katalog ska den avskiljas från sin egen skivdel. Katalogen är då ett filsystem som kan delas med andra startmiljöer. Du kan använda kommandot lucreate med alternativet -m för attt skapa en ny startmiljö och avskilja en katalog från den egna skivdelen. Det nya filsystemet kan emellertid ännu inte delas med den ursprungliga startmiljön. Du behöver köra kommandot lucreate med alternativet -m igen för att skapa en till startmiljö. De två nya startmiljöerna kan då dela katalogen.

Exempel: Om du vill uppgradera från Solaris 8 till Solaris 9 och dela /home kan du köra kommandot lucreate med alternativet -m för att skapa en Solaris 8-version med /home som ett separat filsystem på den egna skivdelen. Kör sedan kommandot lucreate med alternativet -m igen för att kopiera den startmiljön. Den här tredje startmiljön kan sedan uppgraderas till Solaris 9. /home delas mellan Solaris 8 och Solaris 9.

En beskrivning av delbara och nödvändiga filsystem finns i "Skapa en startmiljö, översikt" på sidan 230.

# Använda Solaris Live Upgrade från ett fjärrsystem

När du fjärransluter till teckengränssnittet, t ex via en tip line-anslutning, kanske du måste ange miljövariabeln TERM till VT220. När du använder CDE (Common Desktop Environment) ska du ange värdet för variabeln TERM till dtterm i stället för xterm.

Kapitel 31 • Solaris Live Upgrade (Planering) **247**

Installationsguide för Solaris 9 • Maj 2002

# Använda Solaris Live Upgrade för att skapa en startmiljö (Steg-för-steg-anvisningar)

I det här kapitlet finns information om hur du installerar Solaris Live Upgrade, använder menyer och hur du skapar en startmiljö. Kapitlet innehåller följande avsnitt:

- "Om gränssnitt för Solaris Live Upgrade" på sidan 249
- "Använda menyer i Solaris Live Upgrade" på sidan 250
- "Uppdragsöversikt: Installera Solaris Live Upgrade och skapa startmiljöer" på sidan 251
- "Installera Solaris Live Upgrade" på sidan 251
- "Starta och stoppa Solaris Live Upgrade (Teckengränssnitt)" på sidan 252
- "Skapa en ny startmiljö" på sidan 253

# Om gränssnitt för Solaris Live Upgrade

Du kan köra Solaris Live Upgrade med ett teckenbaserat användargränssnitt (CUI) eller ett kommandoradsgränssnitt (CLI). I allmänhet innehåller de båda gränssnitten samma saker och instruktionerna är följaktligen samma för båda. I följande avsnitt finns instruktioner för båda gränssnitten. Om du använder CUI får du inte tillgång till alla funktioner i Solaris Live Upgrade. I Kapitel 36 finns en lista över kommandon med tillhörande direkthjälpsavsnitt (man pages) med ytterligare information om funktionerna.

Det går inte att köra det lokaliserade teckenbaserade gränssnittet i multibyte-språkområdesversioner och 8-bitars språkområdesversioner.

## Använda menyer i Solaris Live Upgrade

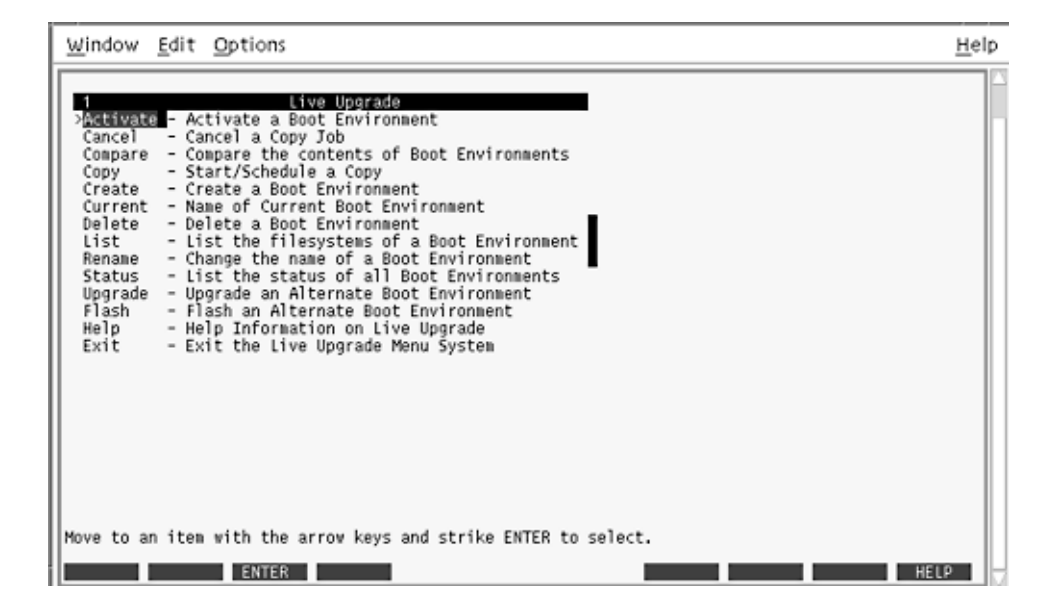

**FIGUR 32–1** Huvudmenyn för Solaris Live Upgrade

Du använder pil- och funktionstangenter för att navigera i det teckenbaserade gränssnittet för Solaris Live Upgrade. Använd piltangenterna för att gå upp och ned innan du väljer något eller placerar pekaren i ett fält. Använd funktionstangenterna för att utföra åtgärder. Längst ned på menyn visas svarta fyrkanter som motsvarar funktionstangenterna på tangentbordet. Den första svarta fyrkanten motsvarar F1, den andra F2 osv. Aktiva fyrkanter innehåller ord som motsvarar en åtgärd, t ex Spara. På konfigurationsmenyn visas funktionstangentens nummer plus åtgärden i stället för en fyrkant.

- F3 är alltid Spara och om du trycker på F3 slutförs åtgärden för den menyn.
- F6 är alltid Avbryt och om du trycker på tangenten stängs menyn utan att några ändringar sparas.
- Andra funktionstangenter kan anropa olika åtgärder beroende på meny.

Om kopplingen för funktionstangenterna inte stämmer med symbolerna på menyerna i Solaris Live Upgrade kan du trycka på Ctrl + F och rätt nummer när du ombes trycka på en funktionstangent i följande procedurer.

# Uppdragsöversikt: Installera Solaris Live Upgrade och skapa startmiljöer

**TABELL 32–1** Uppdragsöversikt: Använda Solaris Live Upgrade

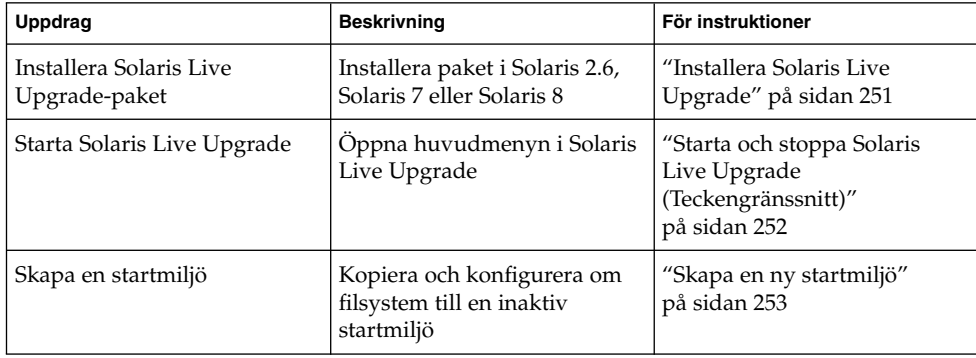

# Installera Solaris Live Upgrade

Om du uppgraderar från Solaris 2.6, Solaris 7 eller Solaris 8, måste du installera Solaris Live Upgrade-paketen i den aktuella operativmiljön.

## Så installerar du Solaris Live Upgrade

- **1. Sätt i Solaris 9 dvd eller Solaris 9 programvara 2 (av 2) i lämplig enhet.**
- **2. Kör installationsprogrammet för mediet som du använder**
	- Om du använder Solaris 9 dvd byter du till installationsprogrammets katalog och kör installationsprogrammet.
		- # **cd /cdrom/cdrom0/Solaris\_9/Tool/Installers**
		- # **./liveupgrade20**

Installationsprogrammet Solaris Web Start visas.

- Om du använder Solaris 9 programvara 2 (av 2)-cd:n kör du installationsprogrammet.
	- % **./installer**

Installationsprogrammet Solaris Web Start visas.

Kapitel 32 • Använda Solaris Live Upgrade för att skapa en startmiljö (Steg-för-steg-anvisningar) **251**

- **3. Klicka på Anpassad på panelen för val av installationstyp.**
- **4. Klicka på språket som du vill installera på panelen för val av språkområde.**
- **5. Välj vilken programvara som ska installeras.**
	- Om du installerar från en dvd, klickar du på Nästa på panelen för val av komponent om du vill installera paketen.
	- Om du installerar från en cd, klickar du på Standardinstallation för Solaris Live Upgrade på panelen för val av produkt och avmarkera de andra programvarualternativen genom att klicka på dem.
- **6. Följ instruktionerna på Solaris Web Start-panelerna för installation av programvaran.**

## Starta och stoppa Solaris Live Upgrade (Teckengränssnitt)

Med den här proceduren kan du starta och stoppa menyprogrammet för Solaris Live Upgrade.

## Så startar du Solaris Live Upgrade-menyer

**Obs!** När du fjärransluter till teckengränssnittet, t ex via en tip line-anslutning, kanske du måste ange miljövariabeln TERM till VT220. När du använder CDE (Common Desktop Environment) ska du ange värdet för variabeln TERM till dtterm i stället för xterm.

#### **1. Logga in som superanvändare.**

- **2. Skriv följande:**
	- # **/usr/sbin/lu**

Huvudmenyn för Solaris Live Upgrade visas.
| Window Edit Options                                                                                                    | Help |
|----------------------------------------------------------------------------------------------------|------|
| Live Upgrade<br><b>《随着版画面 - Activate a Boot Environment</b><br>Cancel<br>- Cancel a Copy Job<br>- Compare the contents of Boot Environments<br>Compare<br>- Start/Schedule a Copy<br>Copy<br>- Create a Boot Environment<br>Create<br>- Name of Current Boot Environment<br>Current<br>- Delete a Boot Environment<br>Delete<br>list<br>- List the filesystems of a Boot Environment<br>- Change the name of a Boot Environment<br>Rename<br>- List the status of all Boot Environments<br>Status<br>Upgrade<br>- Upgrade an Alternate Boot Environment<br>Flash<br>- Flash an Alternate Boot Environment<br>Help - Help Information on Live Upgrade<br>- Exit the Live Upgrade Menu System<br>Exit |      |
| Move to an item with the arrow keys and strike ENTER to select.<br><b>ENTER</b>                                                                                                    | HEIR |

**FIGUR 32–2** Huvudmenyn för Solaris Live Upgrade

- Så här stoppar du Solaris Live Upgrade-menyer
	- **Välj Exit på huvudmenyn.**

# Skapa en ny startmiljö

Du kan använda Solaris Live Upgrade med menyer eller via kommandoraden. Det finns information för hur du använder båda gränssnitten. Det finns även fler sätt att använda Solaris Live Upgrade. Mer information om kommandon för kommandoraden finns i Kapitel 36 och i direkthjälpsavsnitten (man pages) för kommandona.

Skapa en startmiljö i ger en metod för att kopiera viktiga filsystem från den aktiva startmiljön till en ny startmiljö. Med hjälp av Create-menyn, undermenyn Konfiguration och kommandot lucreate kan du strukturera om hårddiskar, anpassa filsystem och kopiera viktiga systemfiler till den nya startmiljön.

Innan filsystemen kopieras till den nya startmiljön kan du anpassa dem så att viktiga filsystemskataloger antingen slås ihop i den överordnande katalogen eller delas upp. Som standard delas användardefinierade (delbara) filsystem mellan startmiljöerna.

Delbara filsystem kan kopieras vid behov. Swap (ett delbart filsystem) kan även delas upp och sammanfogas. Det finns en översikt över viktiga och delbara filsystem i "Skapa en startmiljö, översikt" på sidan 230.

Det här avsnittet innehåller följande procedurer:

- "Så skapar du en startmiljö (Teckengränssnitt)" på sidan 254
- "Så skapar du en startmiljö första gången (kommandoradsgränssnitt)" på sidan 259
- "Så skapar du en startmiljö och slår ihop filsystem (kommandoradsgränssnitt)" på sidan 261
- "Så skapar du en startmiljö och delar upp filsystem (kommandoradsgränssnitt)" på sidan 262
- "Så skapar du en startmiljö och konfigurerar om utrymmet för minnesväxling (kommandoradsgränssnitt)" på sidan 264
- "Så skapar du en startmiljö och konfigurerar om utrymmet för minnesväxling med hjälp av en lista (kommandoradsgränssnitt)" på sidan 266
- "Så skapar du en startmiljö och kopierar ett delbart filsystem (kommandoradsgränssnitt)" på sidan 268
- "Så här skapar du en startmiljö från en annan källa (Kommandoradsgränssnitt)" på sidan 269
- <sup>"</sup>Så här skapar du en startmiljö för ett Flash-arkiv (Kommandoradsgränssnitt) " på sidan 270

### Så skapar du en startmiljö (Teckengränssnitt)

**1. Välj Create på huvudmenyn.**

Undermenyn Skapa startmiljö visas.

**2. Skriv namnet på den aktiva startmiljön (om det behövs) och den nya startmiljön, och bekräfta informationen. Du behöver bara skriva namnet den aktiva startmiljön första gången du skapar en startmiljö.**

Namnet på startmiljön får vara max 30 tecken långt och det får endast innehålla alfanumeriska tecken och inga multibyte-tecken.

```
Namn på aktiv startmiljö: solaris8
Namn på ny startmiljö: solaris9
```
**3. Spara ändringarna genom att trycka på F3.**

Konfigurationsmenyn visas.

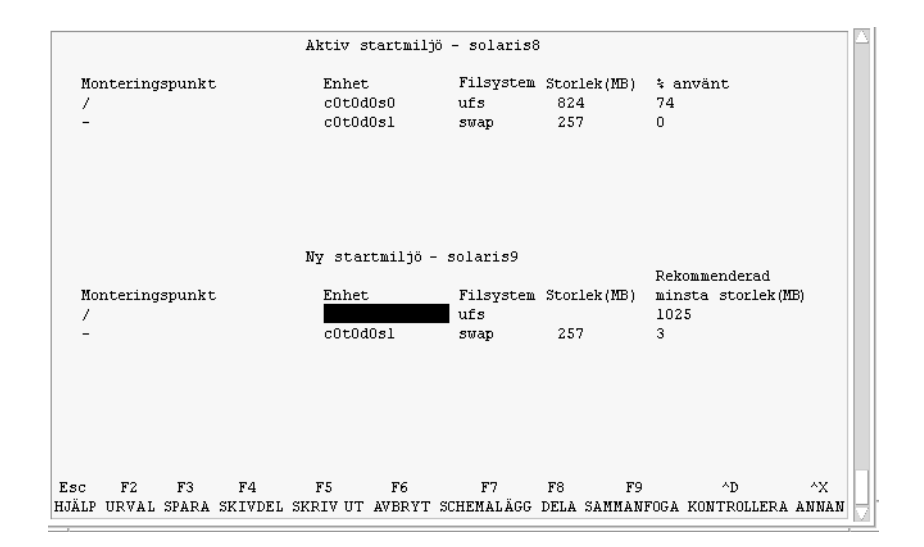

**FIGUR 32–3** Konfigurationsmenyn för Solaris Live Upgrade

Konfigurationsmenyn består av följande:

- Den ursprungliga startmiljön visas längst upp i skärmbilden och startmiljön som ska skapas visas längst ned.
- Enhetsfältet innehåller följande information:
	- Namnet på en hårddiskenhet har formen /dev/dsk/c *num*d*num*t*num*s *num*
	- Namnet på en meta-enhet för Volymhanteraren för Solaris i formatet /dev/md/dsk/d*num*
	- Namnet på en volym för Volymhanteraren för Veritas i formatet /dev/vx/dsk/*volymnamn*
	- Området för val av ett viktigt filsystem är tomt tills du väljer ett system. Viktiga filsystem som /usr, /var och /opt kan delas upp eller slås ihop med rotfilsystemet (/).
	- Delbara filsystem som / export och utrymmet för minnesväxling visas i enhetsfältet. Dessa filsystem innehåller samma monteringspunkter i käll- och målstartmiljöerna. Utrymmet för minnesväxling delas som standard med du kan även dela upp och slå ihop (lägga till och ta bort) skivdelar för minnesväxling.

Det finns en översikt över viktiga och delbara filsystem i "Skapa en startmiljö, översikt" på sidan 230.

- I fältet för filsystemstyp kan du ändra filsystemstyp. Filsystemstypen kan vara någon av följande:
	- vxfs, vilket anger ett Veritas-filsystem
	- swap, vilket anger ett filsystem för minnesväxling

Kapitel 32 • Använda Solaris Live Upgrade för att skapa en startmiljö (Steg-för-steg-anvisningar) **255**

■ ufs, vilket anger ett UFS-filsystem

### **4. (Valfritt) Du kan utföra följande åtgärder vid valfri tidpunkt:**

- Tryck på F5 för att skriva informationen på skärmen till en ASCII-fil.
- **Tryck på Ctrl** +  $X$  för att bläddra i filsystemslistan.

Sedan kan du växla mellan filsystemen för den aktiva och den nya startmiljön och rulla.

- Tryck på F6 för att stänga konfigurationsmenyn.
	- Om du arbetar på konfigurationsmenyn sparas inga ändringar och filsystemen ändras inte.
	- Om du arbetar på en undermeny återgår programmet till konfigurationsmenyn.

### **5. Välj en tillgänglig skivdel genom att trycka på F2.**

På valmenyn visas tillgängliga skivdelar på datorn för fältet där markören finns. På menyn visas ett skivdelsfält och ett fält för filsystemstyp.

- **a. Du kan använda piltangenterna för att placera markören i ett fält och välja en skivdel eller filsystemstyp.**
	- Alla lediga skivdelar visas när du placerar markören i skivdelsfältet. För roten (/) visas endast lediga skivdelar som uppfyller kraven för rotfilsystemet (/). Se "Riktlinjer för val av skivdel för rotfilsystemet (/)" på sidan 245.
	- När du placerar markören i fältet för filsystemstyp visas alla tillgängliga filsystem.
	- Du kan välja alla skivdelar i fetstilt text för det aktuella filsystemet. Storleken på skivdelen anges till ursprungsstorleken för filsystemet plus ytterligare 30 procents plats för uppgraderingen.
	- Skivdelar som visas med vanlig text är för små det aktuella filsystemet. Det finns information hur du ändrar skivdelar på en hårddisk i Steg 6.

### **b. Välj en skivdel genom att trycka på Retur.**

Skivdelen visas i skivdelsfältet eller så visas ändringar i filsystemstyp i fältet för filsystemstyp.

### **6. (Valfritt) Om de tillgängliga skivdelarna inte uppfyller kraven kan du ändra skivdelningen på tillgängliga hårddiskar genom att trycka på F4.**

Solaris Live Upgrade-menyn för skivdelskonfigurering visas.

Kommandot format körs så att du kan skapa nya skivdelar. Följ instruktionerna på skärmen för att skapa en ny skivdel. Det finns mer information om kommandot format i direkthjälpen (man pages) för format.

Navigera den här menyn och flytta mellan enhetsfältet och filsystemtypsfältet genom att använda piltangenterna. Storleksfältet (MB) fylls i automatiskt när enheterna väljs.

### **a. Du kan frigöra en enhet genom att trycka på Ctrl + D.**

Skivdelen görs tillgänglig och visas på valmenyn.

- **b. Du kan gå tillbaka till konfigurationsmenyn genom att trycka på F3.**
- **7. (Valfritt) Om du delar upp viktiga filsystem placeras filsystemen på separata monteringspunkter. Gör så här om du vill dela upp ett filsystem:**

(Information om hur du slår ihop filsystem finns i Steg 8).

**a. Välj filsystemet som ska delas upp.**

Du kan dela upp eller exkludera filsystem som /usr, /var och /opt.

**Obs!** När du skapar filsystem för en startmiljö gäller samma regler som för att skapa filsystem för Solaris-operativmiljön. Det finns ingen mekanism i Solaris Live Upgrade som hindrar dig att konfigurera viktiga filsystem på fel sätt. Du skulle t ex kunna ange ett lucreate-kommando för att skapa separata filsystem för root (/) och /kernel – vilket är en ogiltig uppdelning av root (/).

### **b. Tryck på F8.**

#### **c. Skriv filsystemsnamnet för den nya startmiljön, t ex:**

```
Ange katalogen som ska vara ett separat filsystem
```

```
för den nya startmiljön: /opt
```
När det nya filsystemet kontrolleras läggs en ny rad till på skärmen.

- **d. Du kan gå tillbaka till konfigurationsmenyn genom att trycka på F3.** Konfigurationsmenyn visas.
- **8. (Valfritt) Om du slår ihop filsystem placeras filsystemen på samma monteringspunkt. Så här slår du ihop ett filsystem med dess överordnade katalog:**

(Information om hur du delar upp filsystem finns i Steg 7.)

**a. Välj filsystemet som ska slås ihop.**

Du kan slå ihop filsystem som /usr, /var och /opt.

**b. Tryck på F9.**

Filsystemen som ska kombineras visas, t ex:

/opt slås ihop med /.

- **c. Tryck på Retur.**
- **d. Du kan gå tillbaka till konfigurationsmenyn genom att trycka på F3.** Konfigurationsmenyn visas.
- **9. (Valfritt) Bestäm dig för om du vill lägga till eller ta bort skivdelar för minnesväxling.**

Kapitel 32 • Använda Solaris Live Upgrade för att skapa en startmiljö (Steg-för-steg-anvisningar) **257**

- Om du vill dela upp en skivdel för minnesväxling och placera den på en ny skivdel går du till Steg 10.
- Om du vill ta bort en skivdel för minnesväxling går du till Steg 11.
- **10. (Valfritt) Gör så här om du vill dela upp en minnesväxlingsskivdel:**
	- **a. Välj önskad skivdel i enhetsfältet.**
	- **b. Tryck på F9.**
	- **c. Skriv följande vid ledtexten:**

```
Ange katalogen som ska vara ett separat
    filsystem för den nya startmiljön: swap
```
**d. Tryck på F2 för att välja.**

Valmenyn visas med alla tillgängliga skivdelar för minnesväxling.

- **e. Välj skivdel för utrymmet för minnesväxling.** Skivdelen visas i enhetsfältet och du har nu en ny skivdel för minnesväxling.
- **11. (Valfritt) Gör så här om du vill ta bort en minnesväxlingsskivdel:**
	- **a. Välj önskad skivdel i enhetsfältet.**
	- **b. Tryck på F9.**
	- **c. Skriv j vid ledtexten.**

```
Skivdelen /dev/dsk/c0t4d0s0 slutar vara skivdel för minnesväxling.
Bekräfta [j, n]: j
Skivdelen tas bort.
```
- **12. Besluta dig för om du vill skapa startmiljön med en gång eller vid ett senare tillfälle:**
	- Tryck på F3 för att skapa den nya startmiljön med en gång.

Konfigurationen sparas och konfigurationsskärmbilden stängs. Filsystemen kopieras, startmiljön görs startbar och en inaktiv startmiljö skapas.

Beroende på systemkonfiguration kan det ta en timme eller längre att skapa en startmiljö. Huvudmenyn för Solaris Live Upgrade visas.

■ Om du vill schemalägga proceduren kan du skriva **j** och sedan starttid och en e-postadress som i följande exempel.

```
Vill du schemalägga kopieringen? j
Ange tiden i följande format: 20:15
Ange e-postadressen dit kopieringsloggen ska skickas: person@domän.com
```
Du får ett e-postmeddelande när kopieringen är klar.

Mer information om tidsformat finns i direkthjälpen på (1).

**258** Installationsguide för Solaris 9 • Maj 2002

Du kan endast schemalägga ett jobb i taget. När den är klar kan den inaktiva startmiljön uppgraderas. Se Kapitel 33.

Så skapar du en startmiljö första gången (kommandoradsgränssnitt)

Kommandot lucreate som används med alternativet -m anger vilka filsystem som ska skapas i den nya startmiljön och hur många. Du måste ange exakt antal filsystem genom att köra alternativet på nytt. Om du till exempel använder alternativet -m en gång, anges var alla filsystem ska placeras.Du sammanfogar alla filsystem från den ursprungliga startmiljön till ett enda filsystem som anges med -m-alternativet. Om du anger alternativet -m två gånger skapas två filsystem. Följ de här riktlinjerna när du skapar två filsystem genom att använda -m-alternativet:

- Du måste ange alternativet -m för den nya startmiljöns rotfilsystem (/). Om du kör lucreate utan alternativet -m visas konfigurationsmenyn. På konfigurationsmenyn kan du anpassa den nya startmiljön genom att styra om filer till nya monteringspunkter.
- Alla viktiga filsystem som finns i den aktuella startmiljön och som inte angetts med alternativet -m sammanfogas med det filsystem som skapats på den näst högsta nivån.
- Endast filsystem som angetts med alternativet -m skapas i den nya startmiljön. Om den aktuella startmiljön innehåller flera filsystem och du vill ha samma antal filsystem i den nya startmiljön, måste du ange alternativet -m för varje filsystem som skapas. Om du till exempel har filsystem för roten (/), /opt och /var, använder du alternativet -m en gång för varje filsystem i den nya startmiljön.
- Duplicera inte en monteringspunkt. Du kan t ex inte ha två rotfilsystem (/).
- **1. Logga in som superanvändare.**

#### **2. Skriv följande för att skapa den nya startmiljön:**

```
# lucreate [-A 'startmiljöbeskrivning'] -c startmiljönamn \
-m monteringspunkt:enhet:filsystemstyp
     [-m monteringspunkt:enhet:filsystemstyp] -n startmiljönamn
```
-A '*startmiljöbeskrivning*' (Valfritt) Du kan skapa en startmiljöbeskrivning som associeras med startmiljönamnet (startmiljönamn). Beskrivningen kan vara hur lång som helst och får innehålla vilka tecken som helst.

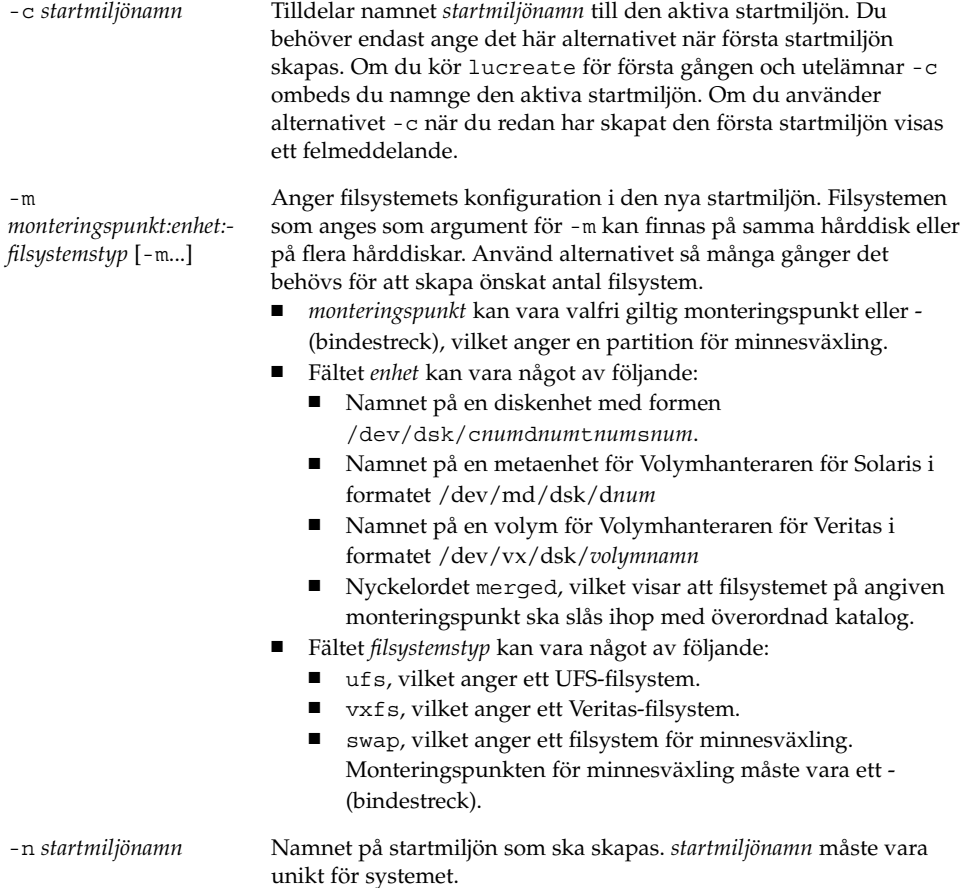

**EXEMPEL 32–1** Skapa en startmiljö (kommandoraden)

I det här exemplet kallas den aktiva startmiljön för disk\_ett. Monteringspunkterna för filsystemen anges med alternativet -m. Två filsystem skapas, roten (/) och /usr. Den nya startmiljön kallas för disk\_två. En beskrivning, Solaris 9-test januari 2001, associeras med namnet disk\_två. Utrymmet för minnesväxling i den nya startmiljön, disk\_ett delas automatiskt med källan, disk\_två.

```
# lucreate -A 'Solaris 9-test januari 2001' -c disk_ett
-m /:/dev/dsk/c0t4d0s0:ufs -m /usr:/dev/dsk/c0t4d0s3:ufs \
-n disk_dtvå
```
När den nya startmiljön har skapats kan den uppgraderas och aktiveras (göras startbar). Se Kapitel 33.

### Så skapar du en startmiljö och slår ihop filsystem (kommandoradsgränssnitt)

**Obs!** Kommandot lucreate som används med alternativet -m anger vilka filsystem som ska skapas i den nya startmiljön och hur många. Du måste ange exakt antal filsystem genom att köra alternativet på nytt. Om du till exempel använder alternativet -m en gång, anges var alla filsystem ska placeras. Du sammanfogar alla filsystem från den ursprungliga startmiljön till ett filsystem. Om du anger alternativet -m två gånger skapas två filsystem.

### **1. Logga in som superanvändare.**

#### **2. Skriv följande:**

# **lucreate [-A '***startmiljöbeskrivning***'] -m** *monteringspunkt:enhet:filsystemstyp* **\ [-m** *monteringspunkt:enhet:filsystemstyp***] -m** *monteringspunkt***:merged:***filsystemstyp* **-n** *startmiljönamn*

-A *startmiljöbeskrivning* (Valfritt) Du kan skapa en startmiljöbeskrivning som associeras med startmiljönamnet (startmiljönamn). Beskrivningen kan vara hur lång som helst och får innehålla vilka tecken som helst.

-m

*monteringspunkt:enhet: filsystemstyp* [-m...]

Anger filsystemets konfiguration i den nya startmiljön. Filsystemen som anges som argument för -m kan finnas på samma hårddisk eller på flera hårddiskar. Använd alternativet så många gånger det behövs för att skapa önskat antal filsystem.

- *monteringspunkt* kan vara valfri giltig monteringspunkt eller (bindestreck), vilket anger en partition för minnesväxling.
- Fältet enhet kan vara något av följande:
	- Namnet på en diskenhet med formen /dev/dsk/c*num*d*num*t*num*s*num*.
	- Namnet på en metaenhet för Volymhanteraren för Solaris i formatet /dev/md/dsk/d*num*
	- Namnet på en volym för Volymhanteraren för Veritas i formatet /dev/vx/dsk/*volymnamn*
	- Nyckelordet merged, vilket visar att filsystemet på angiven monteringspunkt ska slås ihop med överordnad katalog.
- Fältet *filsystemstyp* kan vara något av följande:
	- ufs, vilket anger ett UFS-filsystem.
	- vxfs, vilket anger ett Veritas-filsystem.
	- swap, vilket anger ett filsystem för minnesväxling. Monteringspunkten för minnesväxling måste vara ett - (bindestreck).

Kapitel 32 • Använda Solaris Live Upgrade för att skapa en startmiljö (Steg-för-steg-anvisningar) **261**

-n *startmiljönamn* Namnet på startmiljön som ska skapas. *startmiljönamn* måste vara unikt för systemet.

**EXEMPEL 32–2** Skapa startmiljö och slå ihop filsystem (kommandoradsgränssnitt)

I det här exemplet är filsystemen i den aktuella startmiljön roten (/), /usr och /opt. Filsystemet /opt kombineras med det överordnade filsystemet /usr. Den nya startmiljön kallas för disk\_två. En beskrivning, Solaris 9-test januari 2001, associeras med namnet disk\_två.

```
# lucreate -A 'Solaris 9-test januari 2001' -c disk_ett \
-m /:/dev/dsk/c0t4d0s0:ufs -m /usr:/dev/dsk/c0t4d0s1:ufs \
-m /usr/opt:merged:ufs -n disk_två
```
När den nya startmiljön har skapats kan den uppgraderas och aktiveras (göras startbar). Se Kapitel 33.

## Så skapar du en startmiljö och delar upp filsystem (kommandoradsgränssnitt)

**Obs!** När du skapar filsystem för en startmiljö gäller samma regler som för att skapa filsystem för Solaris-operativmiljön. Det finns ingen mekanism i Solaris Live Upgrade som hindrar dig att konfigurera viktiga filsystem på fel sätt. Du skulle t ex kunna ange ett lucreate-kommando för att skapa separata filsystem för root (/) och /kernel – vilket är en ogiltig uppdelning av root (/).

När du delar upp en katalog i flera monteringspunkter behålls inte de fasta länkarna mellan filsystemen. Om t ex /usr/stuff1/fil är fast länkad till /usr/stuff2/fil och /usr/kat1 och /usr/kat2 delas upp i separata filsystem, upphör länken mellan filerna gälla. Det visas ett varningsmeddelande från lucreate om detta och en symbolisk länk skapas för att ersätta den fasta länken.

- **1. Logga in som superanvändare.**
- **2. Skriv följande:**

# **lucreate [-A '***startmiljöbeskrivning***'] -m** *monteringspunkt***:***device***:***fs\_type* **\ [-m** *monteringspunkt***:***enhet***:***filsystemstyp***] -n** *ny\_startmijö*

-A '*startmiljöbeskrivning*' (Valfritt) Du kan skapa en startmiljöbeskrivning som associeras med startmiljönamnet (startmiljönamn). Beskrivningen kan vara hur lång som helst och får innehålla vilka tecken som helst.

#### -m *monteringspunkt:enhet: filsystemstyp* [-m...] Anger filsystemets konfiguration i den nya startmiljön. Filsystemen som anges som argument för -m kan finnas på samma hårddisk eller på flera hårddiskar. Använd alternativet så många gånger det behövs för att skapa önskat antal filsystem. ■ *monteringspunkt* kan vara valfri giltig monteringspunkt eller - (bindestreck), vilket anger en partition för minnesväxling. ■ Fältet *enhet* kan vara något av följande: Namnet på en diskenhet med formen /dev/dsk/c *num*d*num*t*num*s *num*. Namnet på en meta-enhet för Volymhanteraren för Solaris i formatet /dev/md/dsk/d*num* Namnet på en volym för Volymhanteraren för Veritas i formatet /dev/vx/dsk/*volymnamn* Nyckelordet merged, vilket visar att filsystemet på angiven monteringspunkt ska slås ihop med överordnad katalog. ■ Fältet *filsystemstyp* kan vara något av följande: ■ ufs, vilket anger ett UFS-filsystem. ■ vxfs, vilket anger ett Veritas-filsystem. swap, vilket anger ett filsystem för minnesväxling. Monteringspunkten för minnesväxling måste vara ett - (bindestreck).

-n *startmiljönamn* Namnet på startmiljön som ska skapas. *startmiljönamn* måste vara unikt för systemet.

**EXEMPEL 32–3** Skapa en startmiljö och dela upp filsystem (kommandoradsgränssnitt)

I det här exemplet delar det inledande kommandot upp rotfilsystemet på flera skivdelar i den nya startmiljön. Använd en källstartmiljö med /usr, /var , samt /opt i roten (/): /dev/dsk/c0t0d0s0 /.

I den nya startmiljön delar du upp /usr, /var och /opt och monterar dem på egna skivdelar enligt följande exempel:

```
/dev/dsk/c0t1d0s0 /
/dev/dsk/c0t1d0s1 /var
/dev/dsk/c0t1d0s7 /usr
/dev/dsk/c0t1d0s5 /opt
```
En beskrivning, Solaris 9-test januari 2001, associeras med startmiljönamnet disk\_två.

```
# lucreate -A 'Solaris 9-test januari 2001' -c disk_ett \
-m /:/dev/dsk/c0t1d0s0:ufs -m /usr:/dev/dsk/c0t1d0s7:ufs \
-m /var:/dev/dsk/c0t1d0s1:ufs -m /opt:/dev/dsk/c0t1d0s5:ufs \
-n disk_två
```
När den nya startmiljön har skapats kan den uppgraderas och aktiveras (göras startbar). Se Kapitel 33.

Kapitel 32 • Använda Solaris Live Upgrade för att skapa en startmiljö (Steg-för-steg-anvisningar) **263**

## ▼ Så skapar du en startmiljö och konfigurerar om utrymmet för minnesväxling (kommandoradsgränssnitt)

Skivdelar för minnesväxling delas mellan startmiljöerna som standard. Genom att *inte* ange minnesväxling med alternativet -m delar den aktuella och den nya startmiljön på samma minnesväxlingsskivdel. Om du vill konfigurera om den nya startmiljöns utrymme för minnesväxling kan du använda alternativet -m för att lägga till och ta bort skivdelar för minnesväxling.

**Obs!** Skivdelen för minnesväxling kan inte användas i någon annan startmiljö än den aktuella, såvida du inte använder alternativet -s, då den kan användas i källstartmiljön. Det går inte att skapa startmiljön om skivdelen för minnesväxling används i någon annan startmiljö.

Du kan skapa en startmiljö med befintliga skivdelar för minnesväxling och sedan redigera filen vfstab.

### **1. Logga in som superanvändare.**

### **2. Skriv följande:**

```
# lucreate [-A 'startmiljöbeskrivning']
     -m monteringspunkt:enhet:filsystemstyp \
```
**-m** *-:enhet***:swap -n** *startmiljönamn*

-A '*startmiljöbeskrivning*' (Valfritt) Du kan skapa en startmiljöbeskrivning som associeras med startmiljönamnet (startmiljönamn). Beskrivningen kan vara hur lång som helst och får innehålla vilka tecken som helst.

#### -m *monteringspunkt:enhet: filsystemstyp* [-m...]

Anger filsystemets konfiguration i den nya startmiljön. Filsystemen som anges som argument för -m kan finnas på samma hårddisk eller på flera hårddiskar. Använd alternativet så många gånger det behövs för att skapa önskat antal filsystem.

- *monteringspunkt* kan vara valfri giltig monteringspunkt eller (bindestreck), vilket anger en partition för minnesväxling.
- Fältet *enhet* kan vara något av följande:
	- Namnet på en diskenhet med formen /dev/dsk/c *num*d*num*t*num*s *num*.
	- Namnet på en meta-enhet för Volymhanteraren för Solaris i formatet /dev/md/dsk/d*num*
	- Namnet på en volym för Volymhanteraren för Veritas i formatet /dev/vx/dsk/*volymnamn*
	- Nyckelordet merged, vilket visar att filsystemet på angiven monteringspunkt ska slås ihop med överordnad katalog.
- Fältet *filsystemstyp* kan vara något av följande:
	- ufs, vilket anger ett UFS-filsystem.
	- vxfs, vilket anger ett Veritas-filsystem.
	- swap, vilket anger ett filsystem för minnesväxling. Monteringspunkten för minnesväxling måste vara ett - (bindestreck).

-n *startmiljönamn* Namnet på startmiljön som ska skapas. *startmiljönamn* måste vara unikt.

Den nya startmiljön skapas med utrymmet för minnesväxling flyttat till en annan skivdel eller enhet.

**EXEMPEL 32–4** Skapa en startmiljö och konfigurera om utrymmet för minnesväxling (kommandoradsgränssnitt)

I det här exemplet innehåller den aktuella startmiljön roten ( /) på /dev/dsk/c0t0d0s0 och minnesväxling på /dev/dsk/c0t0d0s1. Den nya startmiljön kopierar roten ( /) till /dev/dsk/c0t4d0s0 och använder både /dev/dsk/c0t0d0s1 och /dev/dsk/c0t4d0s1 som minnesväxlingsskivdelar. En beskrivning, Solaris 9-test januari 2001, associeras med startmiljönamnet disk\_två.

```
# lucreate -A 'Solaris 9-test januari 2001' -c disk_ett \
-m /:/dev/dsk/c0t4d0s0:ufs -m -:/dev/dsk/c0t0d0s1:swap \
-m -:/dev/dsk/c0t4d0s1:swap -n disk_två
```
Tilldelningarna för minnesväxling gäller endast vid start från disk\_två. Om du har en lång lista med skivdelar för minneväxling kan du använda alternativet -M. Se "Så skapar du en startmiljö och konfigurerar om utrymmet för minnesväxling med hjälp av en lista (kommandoradsgränssnitt)" på sidan 266.

När den nya startmiljön har skapats kan den uppgraderas och aktiveras (göras startbar). Se Kapitel 33.

Kapitel 32 • Använda Solaris Live Upgrade för att skapa en startmiljö (Steg-för-steg-anvisningar) **265**

Så skapar du en startmiljö och konfigurerar om utrymmet för minnesväxling med hjälp av en lista (kommandoradsgränssnitt)

Skapa en lista om du har många skivdelar för minnesväxling. I lucreate används listan för skivdelarna för minnesväxling i den nya startmiljön.

**Obs!** Skivdelen för minnesväxling kan inte användas i någon annan startmiljö än den aktuella, såvida du inte använder alternativet -s, då den kan användas i källstartmiljön. Det går inte att skapa startmiljön om skivdelen för minnesväxling används i någon annan startmiljö.

- **1. Skapa en lista över skivdelar som ska användas för minnesväxling i den nya startmiljön. Filen och plats för den anges av användaren. I det här exemplet innehåller** /etc/lu/mvskivdelar **en lista över enheter och skivdelar:**
	- -:/dev/dsk/c0t3d0s2:swap -:/dev/dsk/c0t3d0s2:swap -:/dev/dsk/c0t4d0s2:swap -:/dev/dsk/c0t5d0s2:swap -:/dev/dsk/c1t3d0s2:swap -:/dev/dsk/c1t4d0s2:swap -:/dev/dsk/c1t5d0s2:swap

### **2. Skriv följande:**

# **lucreate [-A '***startmiljöbeskrivning***'] -m** *monteringspunkt:enhet:filsystemstyp* **\** -M *skivdelslista* **-n** *startmiljönamn*

-A '*startmiljöbeskrivning*' (Valfritt) Du kan skapa en startmiljöbeskrivning som associeras med startmiljönamnet (startmiljönamn). Beskrivningen kan vara hur lång som helst och får innehålla vilka tecken som helst.

### -m *monteringspunkt:enhet: filsystemstyp* [-m...] Anger filsystemets konfiguration i den nya startmiljön. Filsystemen som anges som argument för -m kan finnas på samma hårddisk eller på flera hårddiskar. Använd alternativet så många gånger det behövs för att skapa önskat antal filsystem. ■ *monteringspunkt* kan vara valfri giltig monteringspunkt eller - (bindestreck), vilket anger en partition för minnesväxling. ■ Fältet *enhet* kan vara något av följande: Namnet på en diskenhet med formen /dev/dsk/c *num*d*num*t*num*s *num*. Namnet på en meta-enhet för Volymhanteraren för Solaris i formatet /dev/md/dsk/d*num* Namnet på en volym för Volymhanteraren för Veritas i formatet /dev/vx/dsk/*volymnamn* Nyckelordet merged, vilket visar att filsystemet på angiven monteringspunkt ska slås ihop med överordnad katalog. ■ Fältet *filsystemstyp* kan vara något av följande: ■ ufs, vilket anger ett UFS-filsystem. ■ vxfs, vilket anger ett Veritas-filsystem. swap, vilket anger ett filsystem för minnesväxling. Monteringspunkten för minnesväxling måste vara ett - (bindestreck). -M *skivdelslista* Lista med - m-alternativ, vilka anges i filen *skivdelslista*. Ange argumenten arguments i formatet för -m. Kommentarsrader som börjar med brädgårdstecken (#) ignoreras. Använd alternativet -M när du har en lång lista över filsystemen för en startmiljö. Du kan kombinera alternativen -m och -M. Du kan till exempel lagra minnesväxlingsskivdelar i *skivdelslista* och ange roten ( /) och /usr med alternativet -m. Med alternativen -m och -M kan du skapa en lista över flera skivdelar för en monteringspunkt. När skivdelarna behandlas hoppar lucreate över skivdelar som inte är tillgängliga och den första tillgängliga skivdelen väljs.

-n *startmiljönamn* Namnet på startmiljön som ska skapas. *startmiljönamn* måste vara unikt.

**EXEMPEL 32–5** Skapa en startmiljö och konfigurera om utrymmet för minnesväxling med hjälp av en lista (Kommandoradsgränssnitt)

I det här exemplet gäller listan över skivdelar i filen /etc/lu/mvskivdelar som utrymme för minnesväxling för den nya startmiljön. En beskrivning, Solaris 9-test januari 2001, associeras med namnet disk\_två.

```
# lucreate -A 'Solaris 9-test januari 2001' -c disk_ett \
-m /:/dev/dsk/c02t4d0s0:ufs -m /usr:/dev/dsk/c02t4d0s1:ufs \
-M /etc/lu/swapslices -n disk_två
```
När den nya startmiljön har skapats kan den uppgraderas och aktiveras (göras startbar). Se Kapitel 33.

Kapitel 32 • Använda Solaris Live Upgrade för att skapa en startmiljö (Steg-för-steg-anvisningar) **267**

### Så skapar du en startmiljö och kopierar ett delbart filsystem (kommandoradsgränssnitt)

Om du vill kopiera ett delbart filsystem till den nya startmiljön ska du ange monteringspunkten som ska kopieras med alternativet -m. Annars delas delbara filsystem som standard och samma monteringspunkt behålls i filen vfstab. Eventuella uppdateringar av det delbara filsystemet finns tillgängliga i båda startmiljöerna.

### **1. Logga in som superanvändare.**

### **2. Skapa startmiljön.**

```
# lucreate [-A 'startmiljöbeskrivning']
-m monteringspunkt:enhet:filsystemstyp \
[-m ]monteringspunkt:enhet:filsystemstyp -n startmiljönamn
-A 'startmiljöbeskrivning' (Valfritt) Du kan skapa en startmiljöbeskrivning som associeras
                           med startmiljönamnet (startmiljönamn). Beskrivningen kan vara
                           hur lång som helst och får innehålla vilka tecken som helst.
-m
monteringspunkt:enhet:-
filsystemstyp [-m...]
                           Anger filsystemets konfiguration i den nya startmiljön. Filsystemen
                           som anges som argument för -m kan finnas på samma hårddisk
                           eller på flera hårddiskar. Använd alternativet så många gånger det
                           behövs för att skapa önskat antal filsystem.
                           ■ monteringspunkt kan vara valfri giltig monteringspunkt eller -
                              (bindestreck), vilket anger en partition för minnesväxling.
                              Fältet enhet kan vara något av följande:
                              ■ Namnet på en diskenhet med formen /dev/dsk/c
                                  numdnumtnums num.
                                  Namnet på en meta-enhet för Volymhanteraren för Solaris i
                                  formatet /dev/md/dsk/dnum
                                  Namnet på en volym för Volymhanteraren för Veritas i
                                  formatet /dev/vx/dsk/volymnamn
                              ■ Nyckelordet merged, vilket visar att filsystemet på angiven
                                  monteringspunkt ska slås ihop med överordnad katalog.
                             ■ Fältet filsystemstyp kan vara något av följande:
                              ■ ufs, vilket anger ett UFS-filsystem.
                              ■ vxfs, vilket anger ett Veritas-filsystem.
                              ■ swap, vilket anger ett filsystem för minnesväxling.
                                  Monteringspunkten för minnesväxling måste vara ett -
                                  (bindestreck).
-n startmiljönamn Namnet på startmiljön som ska skapas. startmiljönamn måste vara
                           unikt.
```
**EXEMPEL 32–6** Skapa en startmiljö och kopiera ett delbart filsystem (kommandoradsgränssnitt)

I det här exemplet innehåller den aktuella startmiljön två filsystem, roten (/) och /home. I den nya startmiljön är roten (/) uppdelad i två filsystem, roten (/) och /usr. Filsystemet /home kopieras till den nya startmiljön. En beskrivning, Solaris 9-test januari 2001, associeras med startmiljönamnet disk\_två.

```
# lucreate -A 'Solaris 9-test januari 2001' -c disk_ett \
-m /:/dev/dsk/c0t4d0s0:ufs -m /usr:/dev/dsk/c0t4d0s3:ufs \
-m /home:/dev/dsk/c0t4d0s4:ufs -n disk_två
```
När den nya startmiljön har skapats kan den uppgraderas och aktiveras (göras startbar). Se Kapitel 33.

### Så här skapar du en startmiljö från en annan källa (Kommandoradsgränssnitt)

Med kommandot lucreate skapar du en startmiljö baserad på filsystemen i den aktiva startmiljön. Om du vill skapa en startmiljö baserad på en annan startmiljö än den aktiva, använder du lucreate med alternativet -s.

**Obs!** Om du aktiverar den nya startmiljön och behöver använda återgång, kan du starta den startmiljö som senast var aktiv, inte källstartmiljön.

### **1. Logga in som superanvändare.**

#### **2. Skapa startmiljön.**

- -A '*startmiljöbeskrivning*' (Valfritt) Du kan skapa en startmiljöbeskrivning som associeras med startmiljönamnet (startmiljönamn). Beskrivningen kan vara hur lång som helst och får innehålla vilka tecken som helst.
- -s *källstartmiljönamn* Anger källstartmiljön för den nya startmiljön. Källan är inte den aktiva startmiljön.

<sup>#</sup> **lucreate [-A '***startmiljöbeskrivning***'] -s** *källstartmiljönamn* **-m** *monteringspunkt:enhet:filsystemstyp* **-n** *startmiljönamn*

-m *monteringspunkt:enhet: filsystemstyp* [-m...]

Anger filsystemets konfiguration i den nya startmiljön. Filsystemen som anges som argument för -m kan finnas på samma hårddisk eller på flera hårddiskar. Använd alternativet så många gånger det behövs för att skapa önskat antal filsystem.

- *monteringspunkt* kan vara valfri giltig monteringspunkt eller (bindestreck), vilket anger en partition för minnesväxling.
- Fältet *enhet* kan vara något av följande:
	- Namnet på en diskenhet med formen /dev/dsk/c *num*d*num*t*num*s *num*.
	- Namnet på en meta-enhet för Volymhanteraren för Solaris i formatet /dev/md/dsk/d*num*
	- Namnet på en volym för Volymhanteraren för Veritas i formatet /dev/vx/dsk/*volymnamn*
	- Nyckelordet merged, vilket visar att filsystemet på angiven monteringspunkt ska slås ihop med överordnad katalog.
- Fältet *filsystemstyp* kan vara något av följande:
	- ufs, vilket anger ett UFS-filsystem.
	- vxfs, vilket anger ett Veritas-filsystem.
	- swap, vilket anger ett filsystem för minnesväxling. Monteringspunkten för minnesväxling måste vara ett - (bindestreck).

-n *startmiljönamn* Namnet på startmiljön som ska skapas. *startmiljönamn* måste vara unikt för systemet.

**EXEMPEL 32–7** Skapa en startmiljö från en annan källa (Kommandoradsgränssnitt)

I det här exemplet skapas en startmiljö baserad på rotfilsystemet ( / ) i källstartmiljön med namnet disk\_tre. Disk\_tre är inte den aktiva startmiljön. En beskrivning, Solaris 9-test januari 2001, associeras med den nya startmiljön med namnet disk\_två.

```
# lucreate -A 'Solaris 9-test januari 2001' -s disk_tre \
-m /:/dev/dsk/c0t4d0s0:ufs -n disk_två
```
När den nya startmiljön har skapats kan den uppgraderas och aktiveras (göras startbar). Se Kapitel 33.

### Så här skapar du en startmiljö för ett Flash-arkiv (Kommandoradsgränssnitt)

Med kommandot lucreate skapar du en startmiljö baserad på filsystemen i den aktiva startmiljön. Om du använder kommandot lucreate med alternativet -s skapas snabbt en tom startmiljö som kan användas för att installera ett flash-arkiv.

- **1. Logga in som superanvändare.**
- **2. Skapa den tomma startmiljön.**

### # **lucreate -A '***startmiljönamn***' -s - \ -m** *monteringspunkt:enhet:filsystemstyp* **-n** *startmiljönamn*

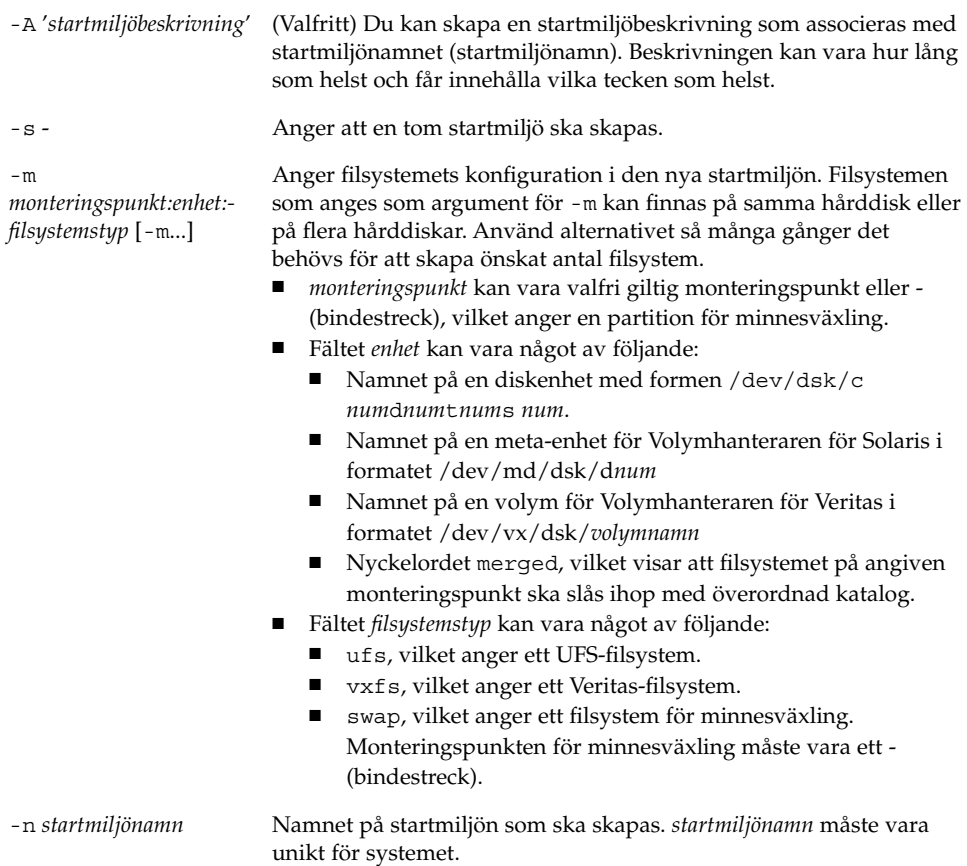

**EXEMPEL 32–8** Skapa en startmiljö för ett Flash-arkiv (kommandoradsgränssnitt)

I det här exemplet skapas en startmiljö som inte innehåller några filsystem. En beskrivning, Solaris 9-test januari 2001, associeras med den nya startmiljön med namnet disk\_två.

```
# lucreate -A 'Solaris 9-test januari 2001' -s - \
-m /:/dev/dsk/c0t4d0s0:ufs -n disk_två
```
När den tomma startmiljön har skapats kan du installera ett flash-arkiv och aktivera det (göra det startbart). Se Kapitel 33.

Installationsguide för Solaris 9 • Maj 2002

# Uppgradera med Solaris Live Upgrade (Steg-för-steg-anvisningar)

I det här kapitlet finns information hur du använder Solaris Live Upgrade för uppgradering och aktivering av en inaktiv startmiljö. Här finns även information om hur du korrigerar aktiveringsfel. Kapitlet innehåller följande avsnitt:

- "Uppdragsöversikt: Uppgradera en startmiljö" på sidan 274
- "Uppgradera en startmiljö" på sidan 274
- "Installera Flash-arkiv för Web Start i en startmiljö" på sidan 280
- "Aktivera en startmiljö" på sidan 284
- "Felhantering: Återgå till de ursprungliga startmiljön (Kommandoradsgränssnitt) " på sidan 288

Du kan använda Solaris Live Upgrade med menyer eller via kommandoraden. Det finns information för hur du använder båda gränssnitten. Det finns även fler sätt att använda Solaris Live Upgrade. Mer information om kommandon för kommandoraden finns i Kapitel 36 och i direkthjälpsavsnitten för kommandona.

# Uppdragsöversikt: Uppgradera en startmiljö

**TABELL 33–1** Uppdragsöversikt: Uppgradera med Solaris Live Upgrade

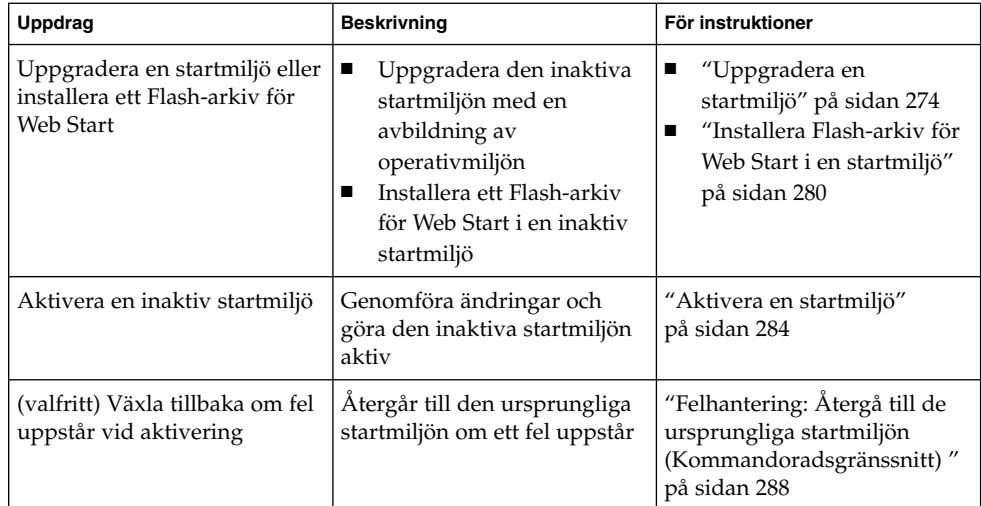

# Uppgradera en startmiljö

Använd uppgraderingsmenyn eller kommandot luupgrade för att uppgradera en startmiljö. I det här avsnittet beskrivs proceduren för uppgradering av en inaktiv startmiljö från filer som finns på följande platser:

- NFS-server
- Lokal fil
- Lokalt band
- Lokal enhet, inklusive dvd eller cd

**Obs!** Om installationen kräver mer än en cd-skiva måste du använda kommandoradsgränssnittet för att uppgradera. Se "Så uppgraderar du med en operativsystemsavbildning från flera CD-skivor (Kommandoradsgränssnitt)" på sidan 278.

När du uppgraderar en startmiljö med den senaste operativmiljön påverkas inte den aktiva startmiljön. De nya filerna slås ihop med de viktiga filsystemen i den inaktiva startmiljön, men delbara filsystem ändras inte.

Om du har skapat ett Flash-arkiv för Web Start kan du installera arkivet i en inaktiv startmiljö i stället för att uppgradera. De nya filerna skriver över de viktiga filsystemen i den inaktiva startmiljön, men delbara filsystem ändras inte. Se "Installera Flash-arkiv för Web Start i en startmiljö" på sidan 280.

### Uppgradera metaenheter och volymer

För uppgradering eller installation av flash-arkiv i en ny startmiljö måste enheten vara en fysisk skivdel. Om du har en startmiljö med ett filsystem monterat på antingen en Solaris-volymhanterarmetaenhet eller en volym med Veritas-filsystem (VxFS) kommer uppgraderingen eller installationen av flash-arkivet att misslyckas. Om du vill uppgradera eller installera ett flash-arkiv i en sådan startmiljö måste du förändra startmiljön så att alla skivdelar blir fysiska skivdelar. Du kan använda kommandot lucreate för att skapa en annan startmiljö eller rensa metaenheterna eller volymerna.

Om du vill använda kommandot lucreate för att skapa en kopia av startmiljön behöver du placera en kopia av startmiljön på fysiska skivdelar. Om skivminneskonfigurationen för din nuvarande startmiljö till exempel är som följande:

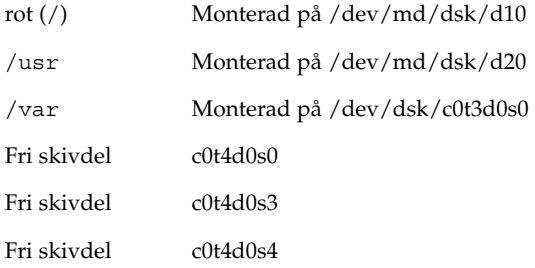

Då skulle du kunna använda följande lucreate-kommando för att kopiera startmiljön på de fysiska skivdelarna. Startmiljön kan sedan uppgraderas eller installeras med ett Flash-arkiv. I det här exemplet kallas den nuvarande startmiljön currentBE och den nya startmiljön nextBE.

# **lucreate -s currentBE -n nextBE -m /:/dev/dsk/c0t4d0s0:ufs \ -m /usr:/dev/dsk/c0t4d0s3:ufs -m /var:/dev/dsk/c0t4d0s4:ufs**

Därefter kan du uppgradera eller installera ett Flash-arkiv i den nya startmiljön, aktivera den och sedan återspegla eller kapsla in den manuellt.

Om du väljer att rensa metaenheten eller volymen manuellt behöver du göra följande:

- Montera startmiljön manuellt
- Redigera filen /etc/vfstab så att alla metaenheter och volymer ändras till fysiska skivdelar
- Rensa metaenheter och volymer med hjälp av volymhanteraren i Solaris eller programvara från Veritas
- Demontera startmiljön

Startmiljön kan sedan uppgraderas eller installeras med ett Flash-arkiv.

## Hantera paket och korrigeringsfiler med hjälp av Solaris Live Upgrade

Solaris Live Upgrade kan användas för att tillämpa korrigeringsfiler och lägga till paket i ett system. På samma vis som vid uppgradering blir den enda driftstoppstiden den för omstart om du använder Live Upgrade för att lägga till paket i systemet. Du kan tillämpa korrigeringsfiler och lägga till paket direkt i en startmiljö med hjälp av kommandot luupgrade. Du kan även tillämpa korrigeringsfiler och lägga till paket i ett huvudsystem och tillämpa ett Web Start Flash-arkiv från det systemet i en startmiljö med hjälp av Live Upgrade.

Om du vill lägga till korrigeringsfiler direkt i en startmiljö skapar du en ny startmiljö och använder kommandot luupgrade tillsammans med alternativet -t. Om du vill lägga till paket i en startmiljö använder du kommandot luupgrade med alternativet -p. Mer information finns i direkthjälpen för luupgrade(1M).

Du kan också använda Solaris Live Upgrade för att installera ett Web Start Flash-arkiv med en fullständig kopia av en startmiljö som redan innehåller nya paket och korrigeringsfiler. Den här kompletta startmiljön eller bassystemet kallas för huvudsystem. När du skapar ett Web Start Flash-arkiv börjar du med att skapa ett huvudsystem. Efter att du har skapat ett huvudsystem lägger du till alla korrigeringsfiler och paket som du vill installera. Därefter skapar du ett Web Start Flash-arkiv av huvudsystemet. Slutligen använder du Solaris Live Upgrade för att installera arkivet i den nya startmiljön. Du kan kopiera startmiljön, förändra den och distribuera den hur många gånger som helst. Mer information om hur du skapar ett Web Start Flash-arkiv finns i Kapitel 18. Mer information om hur du använder Solaris Live Upgrade för att installera Web Start Flash-arkiv finns i "Installera Flash-arkiv för Web Start i en startmiljö" på sidan 280.

**276** Installationsguide för Solaris 9 • Maj 2002

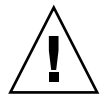

**Varning!** När du uppgraderar, lägger till eller tar bort paket och korrigeringsfiler med Solaris Live Upgrade krävs paket och korrigeringsfiler som uppfyller paketeringsriktlinjerna SVR4. Även om paket från Sun uppfyller de här riktlinjerna, kan inte Sun garantera att andra leverantörer uppfyller dem. Ett inkompatibelt paket kan orsaka fel i paketprogramvaran under en uppgradering, eller ännu värre, orsaka att den aktiva startmiljön förändras.

Mer information om hur du lägger till och tar bort paket med hjälp av Solaris Live Upgrade finns i direkthjälpen för luupgrade(1M). Mer information om paketeringskrav finns i Bilaga C.

### Så uppgraderar du en startmiljö med en operativsystemsavbildning (Teckengränssnitt)

När du uppgraderar med hjälp av den här proceduren kan du endast använda en cd-skiva, dvd-skiva eller kombinerad installationsavbildning. Om fler än en cd-skiva krävs för installationen måste du använda följande procedur: "Så uppgraderar du med en operativsystemsavbildning från flera CD-skivor (Kommandoradsgränssnitt)" på sidan 278.

- **1. Välj alternativet för uppgradering på huvudmenyn i Solaris Live Upgrade.** Uppgraderingsmenyn visas.
- **2. Skriv namnet för den nya startmiljön.**
- **3. Skriv sökvägen för installationsavbildningen av Solaris.**

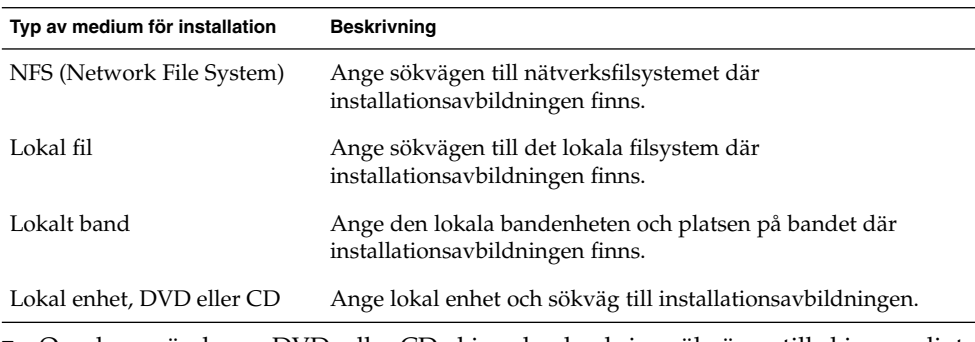

■ Om du använder en DVD- eller CD-skiva ska du skriva sökvägen till skivan enligt följande exempel:

Paketmedium: **/cdrom/solaris9/s0**

■ Om du har en kombinerad avbildning i nätverket ska du skriva sökvägen till nätverksfilsystemet enligt följande exempel:

Kapitel 33 • Uppgradera med Solaris Live Upgrade (Steg-för-steg-anvisningar) **277**

Paketmedium: **/net/installmachine/export/solaris9/os\_image**

- **4. Tryck på F3 för att uppgradera.**
- **5. När uppgraderingen är klar visas huvudmenyn.**

### Så uppgraderar du en startmiljö med en operativsystemsavbildning (Kommandoradsgränssnitt)

När du uppgraderar med hjälp av den här proceduren kan du endast använda en cd-skiva, dvd-skiva eller kombinerad installationsavbildning. Om fler än en cd-skiva krävs för installationen måste du använda följande procedur: "Så uppgraderar du med en operativsystemsavbildning från flera CD-skivor (Kommandoradsgränssnitt)" på sidan 278.

- **1. Logga in som superanvändare.**
- **2. Ange vilken startmiljö som ska uppgraderas och sökvägen till installationsprogamvaran genom att skriva följande:**

# **luupgrade -u -n** *startmiljönamn* **-s** *sökväg\_för\_os-avbildning*

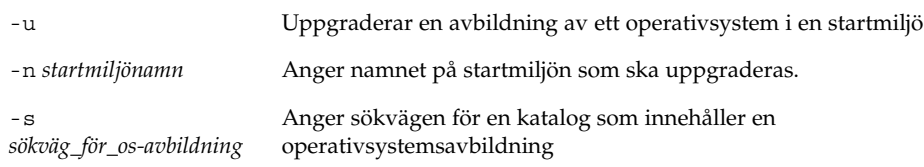

**EXEMPEL 33–1** Uppgradera en startmiljö med en operativsystemsavbildning (Kommandoradsgränssnitt)

I det här exemplet uppgraderas disk\_2-startmiljön.

```
# luupgrade -u -n second_disk \
-s /net/installmachine/export/solaris9/OS_image
```
### ▼ Så uppgraderar du med en operativsystemsavbildning från flera CD-skivor (Kommandoradsgränssnitt)

Använd den här uppgraderingsproceduren om operativsystemsavbildningen finns på två eller fler CD-skivor.

### **1. Logga in som superanvändare.**

### **2. Ange vilken startmiljö som ska uppgraderas och sökvägen till installationsprogamvaran genom att skriva följande:**

# **luupgrade -u -n** *startmiljönamn* **-s** *sökväg\_för\_os-avbildning* -u Uppgraderar en avbildning av ett operativsystem i en startmiljö -n *startmiljönamn* Anger namnet på startmiljön som ska uppgraderas. -s *sökväg\_för\_os-avbildning* Anger sökvägen för en katalog som innehåller en avbildning av ett operativsystem.

- **3. När installationsprogrammet har läst innehållet på den första CD-skivan sätter du i den andra CD-skivan.**
- **4. Det här steget liknar det föregående, men alternativet** -u **ersätts med alternativet** -i**. Vidare måste installationsprogrammet på den andra cd-skivan köras med menyer eller i textläge.**
	- Med det här kommandot körs installationsprogrammet på den andra cd-skivan med menyer.

```
# luupgrade -i -n startmiljönamn -s sökväg_för_os-avbildning
```
■ Det här kommandot kör installationsprogrammet på den andra cd-skivan i textläge och kräver ingen användarinteraktion.

```
# luupgrade -i -n startmiljönamn -s sökväg_för_os-avbildning -O
    '-nodisplay -noconsole'
```
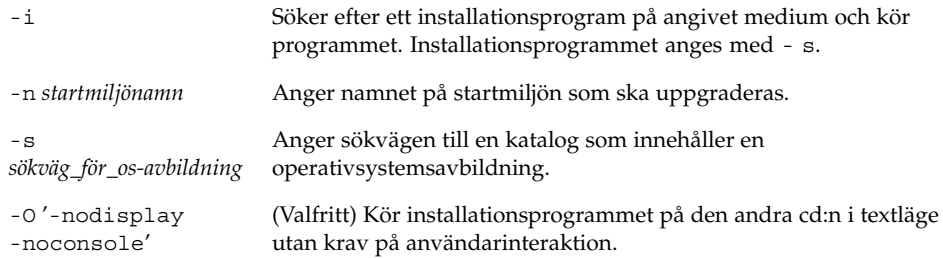

Nu kan du aktivera startmiljön. Se "Aktivera en startmiljö" på sidan 284.

**EXEMPEL 33–2** Uppgradera med en operativsystemsavbildning från flera CD-skivor (Kommandoradsgränssnitt)

I det här exemplet uppgraderas disk\_2-startmiljön och installationsavbildningen finns på två cd-skivor: cd-skivorna Solaris 9 programvara 1 (av 2) och Solaris 9 programvara 2 (av 2). Alternativet -u avgör om det finns tillräckligt med diskutrymme för alla

Kapitel 33 • Uppgradera med Solaris Live Upgrade (Steg-för-steg-anvisningar) **279**

**EXEMPEL 33–2** Uppgradera med en operativsystemsavbildning från flera CD-skivor (Kommandoradsgränssnitt) *(forts.)*

paketen på cd-uppsättningen. Alternativet -O tillsammans med alternativen -nodisplay och -noconsole hindrar textgränssnittet från att visas efter den andra cd:n lästs och användaren behöver inte interagera. Utelämna de här alternativen för att visa gränssnittet.

Sätt in cd-skivan Solaris 9 programvara 1 (av 2) och skriv:

# **luupgrade -u -n second\_disk -s /dev/cdrom/cdrom0/s0**

Sätt in cd-skivan Solaris 9 programvara 2 (av 2) och skriv:

```
# luupgrade -i -n second_disk -s /dev/cdrom/cdrom0
    -O '-nodisplay \
-noconsole'
```
**Obs!** Använd kommandot luupgrade med alternativet -i för att installera ytterligare cd-skivor.

# Installera Flash-arkiv för Web Start i en startmiljö

I det här avsnittet beskrivs proceduren för användning av Solaris Live Upgrade för installation av Web Start Flash-arkiv som lagras på följande platser:

- HTTP-server
- FTP-server Använd endast den här sökvägen från kommandoraden
- NFS-server
- Lokal fil
- Lokalt band
- Lokal enhet, inklusive dvd eller cd

**Obs!** Exempel på korrekt syntax för sökvägar som är kopplade till lagringsplatser för arkiv finns i "archive\_location Nyckelord" på sidan 199.

Vid installation av ett Flash-arkiv för Web Start skrivs alla filer, förutom delade filer, över i den nya startmiljön.

För att du ska kunna använda Web Start Flash-installationsfunktionen måste du installera ett huvudsystem och skapa ett Flash-arkiv för Web Start. Mer information om Web Start Flash finns i Kapitel 16.

### Uppgradera metaenheter och volymer

För uppgradering eller installation av flash-arkiv i en ny startmiljö måste enheten vara en fysisk skivdel. Om du har en startmiljö med ett filsystem monterat på antingen en Solaris-volymhanterarmetaenhet eller en volym med Veritas-filsystem (VxFS) kommer uppgraderingen eller installationen av flash-arkivet att misslyckas. Om du vill uppgradera eller installera ett flash-arkiv i en sådan startmiljö måste du förändra startmiljön så att alla skivdelar blir fysiska skivdelar. Du kan använda kommandot lucreate för att skapa en annan startmiljö eller rensa metaenheterna eller volymerna.

Om du vill använda kommandot lucreate för att skapa en kopia av startmiljön skulle du behöver du placera en kopia av startmiljön på fysiska skivdelar. Om skivminneskonfigurationen för din nuvarande startmiljö till exempel är som följande:

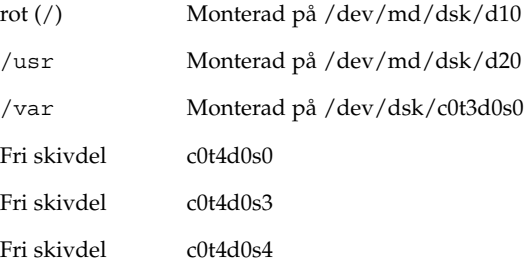

Då skulle du kunna använda följande lucreate-kommando för att kopiera startmiljön på de fysiska skivdelarna. Startmiljön kan sedan uppgraderas eller installeras med ett Flash-arkiv. I det här exemplet kallas den nuvarande startmiljön currentBE och den nya startmiljön nextBE.

# **lucreate -s currentBE -n nextBE -m /:/dev/dsk/c0t4d0s0:ufs \ -m /usr:/dev/dsk/c0t4d0s3:ufs -m /var:/dev/dsk/c0t4d0s4:ufs**

Därefter kan du uppgradera eller installera ett Flash-arkiv i den nya startmiljön, aktivera den och sedan återspegla eller kapsla in den manuellt.

Om du väljer att rensa metaenheten eller volymen manuellt behöver du göra följande:

- Montera startmiljön manuellt
- Redigera filen /etc/vfstab så att alla metaenheter och volymer ändras till fysiska skivdelar
- Rensa metaenheter och volymer med hjälp av volymhanteraren i Solaris eller programvara från Veritas
- Demontera startmiljön

Startmiljön kan sedan uppgraderas eller installeras med ett Flash-arkiv.

### Så installerar du Flash-arkiv för Web Start i en startmiljö (Teckengränssnitt)

- **1. Välj Flash-alternativet på huvudmenyn i Solaris Live Upgrade.** Menyn Flash an Inactive Boot Environment visas.
- **2. Skriv namnet på startmiljön där Flash-arkivet för Web Start ska installeras och ange platsen för installationsmediet:**

Namn på startmiljö: **solaris\_9** Paketmedium: **/nätverk/installserv/export/s9/senaste**

### **3. Lägg till ett arkiv genom att trycka på F1.**

En undermeny för arkivval visas med en tom lista, namnet på ett arkiv eller en lista över flera arkiv. Om det visas fler än ett arkiv har du skiktade arkiv. Skiktade arkiv förklaras i "Installera skiktade arkiv för Web Start Flash" på sidan 114.

Du kan lägga till och ta bort arkiv i listan. I följande exempel visas en tom lista.

Plats - Hämtningsmetod <Inga arkiv har lagts till> - Välj Lägg till för att lägga till arkiv

- Om du vill installera listan utan ändringar kan du gå till Steg 4.
- Om listan över Flash-arkiv för Web Start är tom eller innehåller ett arkiv som du inte vill installera kan du fortsätta till Steg a.
- **a. Du kan lägga till och ta bort arkiv.**
	- Tryck på F1 för att lägga till ett arkiv i listan. Gå till Steg b.

**Obs!** Om det visas fler än ett arkiv i listan har du skiktade arkiv. Mer information finns i "Installera skiktade arkiv för Web Start Flash" på sidan 114.

En undermeny för val av hämtningsmetod visas.

```
HTTP
NFS
Lokal fil
Lokalt band
Lokal enhet
```
■ Tryck på F2 för att ta bort ett arkiv ur listan. Fortsätt till Steg e.

### **b. Välj platsen för Flash-arkivet för Web Start på menyn för val av hämtningsmetod.**

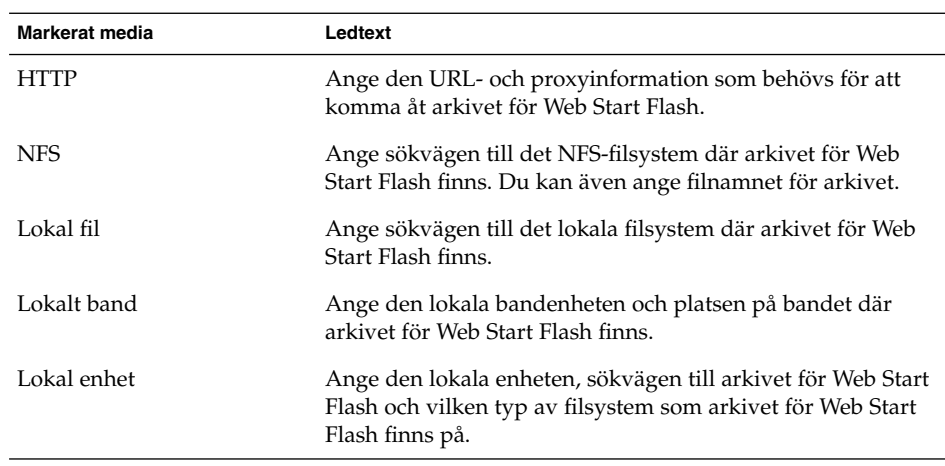

Liksom i föregående exempel visas en undermeny för hämtning som är beroende av vald medietyp.

NFS-plats:

**c. Skriv sökvägen till arkiven enligt följande exempel.**

NFS-plats: **host:/sökväg/för arkiv.flar**

- **d. Tryck på F3 för att lägga till arkivet i listan.**
- **e. När listan innehåller alla arkiv som du vill installera trycker du på F6 för att avsluta.**

### **4. Tryck på F3 för att installera arkivet eller de skiktade arkiven.**

Arkivet eller de skiktade arkiven installeras i startmiljön. Alla filer, förutom delade filer, i startmiljön skrivs över.

Nu kan du aktivera startmiljön. Se "Så aktiverar du en startmiljö (Teckengränssnitt)" på sidan 285.

### ▼ Så installerar du Flash-arkiv för Web Start i en startmiljö (Kommandoradsgränssnitt)

- **1. Logga in som superanvändare.**
- **2. Skriv följande:**

#### # **luupgrade -f -n** *startmiljönamn* **-s** *sökväg\_till\_os\_avbildningsfil* **-J** *'profil'*

Du måste ange ett av följande alternativ: -a, -j eller -J.

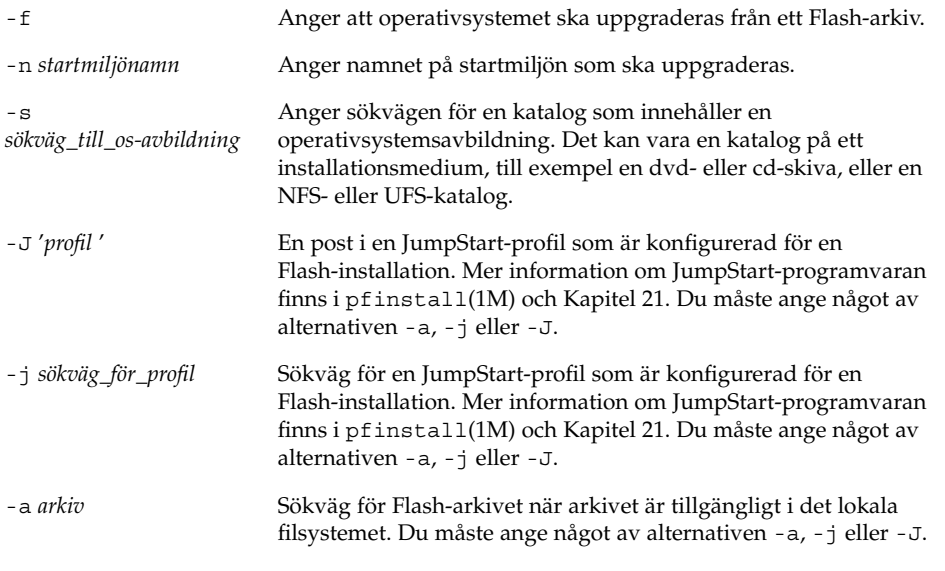

**EXEMPEL 33–3** Installera Flash-arkiv för Web Start i en startmiljö (Kommandoradsgränssnitt)

I det här exemplet installeras ett Flash-arkiv i disk\_2-startmiljön. Alternativet -J används för att hämta is arkiven. Alla filer, förutom delbara filer, på disk\_2 skrivs över.

```
# luupgrade -f -n second_disk \
```

```
-s /net/installmachine/export/solarisX/OS_image \
```
**-J 'archive\_location http://example.com/myflash.flar'**

# Aktivera en startmiljö

När du aktiverar en startmiljö går den att starta vid nästa omstart av datorn. Du kan även snabbt återgå till den ursprungliga startmiljön om det uppstår ett fel under starten av startmiljön som just har aktiverats. Se "Felhantering: Återgå till de ursprungliga startmiljön (Kommandoradsgränssnitt) " på sidan 288.

En startmiljö som ska aktiveras måste uppfylla följande krav:

- Startmiljön måste ha status "fullständig". Information om statuskontroll av finns i "Visa status för alla startmiljöer" på sidan 294.
- Om startmiljön inte är densamma som den aktuella startmiljön får du inte ha monterat partitionerna för startmiljön med lumount(1M) eller mount(1M).

■ Startmiljön får inte ingå i en jämförelseoperation. Se "Jämföra startmiljöer" på sidan 299.

**Obs!** Om du vill konfigurera om utrymmet för minnesväxling ska du göra det innan du startar den inaktiva startmiljön. Alla startmiljöer delar på samma enheter för minnesväxling som standard. Information om hur du konfigurerar om utrymmet för minnesväxling finns i "Så skapar du en ny startmiljö," Steg 9 och i "Så skapar du en startmiljö och konfigurerar om utrymmet för minnesväxling (kommandoradsgränssnitt)" på sidan 264.

### Så aktiverar du en startmiljö (Teckengränssnitt)

Första gången du startar från en startmiljö som du nyss har skapat synkroniseras den nya startmiljön mot den senast aktiva miljön av Solaris Live Upgrade. Den aktiva startmiljön behöver inte vara den startmiljö som den nyligen skapade startmiljön kom ifrån. "Synchronize" betyder här att vissa systemfiler och kataloger kopieras från den senast aktiva startmiljön till den startmiljö som startas. Den här synkroniseringen sker inte igen efter den första starten, såvida du inte skriver **yes** när du får frågan "Do you want to force a Live Upgrade Sync Operations"

Om du tvingar fram en synkronisering söker Solaris Live Upgrade efter konflikter mellan filer som ska synkroniseras. När den nya startmiljön startats och en konflikt påträffats, visas en varning och filerna synkroniseras inte. Aktiveringen kan fortsätta utan problem, trots sådana konflikter. En konflikt kan uppstå om du till exempel gör något av följande:

- Uppgraderar den nuvarande startmiljön till ett nytt operativsystem
- Uppgraderar en inaktiv startmiljö till ett nytt operativsystem och förändra filer i den ursprungliga startmiljön
- Förändrar systemfiler som /etc/passwd i bägge startmiljöerna

Du bör vara försiktig när du använder alternativet eftersom du kanske inte är medveten om eller har kunnat styra över ändringar som har skett i den senast aktiva startmiljön. Om du till exempel körde Solaris 9 i din gamla startmiljö och startade om till en Solaris 2.6-version med en tvingad synkronisering, skulle filer i 2.6-versionen kunna förändras. Eftersom filerna beror på vilken version av operativmiljön de kom med, kan starten av Solaris 2.6-versionen misslyckas på grund av Solaris 9-filer som inte är kompatibla med Solaris 2.6-filer.

#### **1. Välj aktiveringsalternativet på huvudmenyn i Solaris Live Upgrade.**

#### **2. Skriv namnet på startmiljön som ska aktiveras:**

Namn på startmiljö: **solaris\_9** Do you want to force a Live Upgrade Sync Operations: **no**

#### **3. Du kan antingen fortsätta eller tvinga fram en synkronisering av filer.**

Kapitel 33 • Uppgradera med Solaris Live Upgrade (Steg-för-steg-anvisningar) **285**

■ Tryck på Retur för att fortsätta.

Första gången startmiljön startas synkroniseras filerna automatiskt.

■ Du kan tvinga fram en synkronisering av filer, men var försiktig med den här funktionen. Operativsystemen på de respektive startmiljöerna måste vara kompatibla avseende de filer som synkroniseras. Om du vill tvinga fram en synkronisering av filer skriver du:

Vill du tvinga synkroniseringsåtgärder för Live Upgrade: **yes**

**4. Tryck på F3 för att påbörja aktiveringen.**

### **5. Tryck på Retur för att fortsätta.**

Den nya startmiljön aktiveras vid nästa omstart.

**6. Aktivera startmiljön genom att starta om:**

# **init 6**

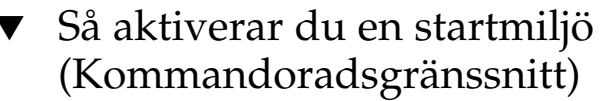

- **1. Logga in som superanvändare.**
- **2. Skriv följande för att aktivera startmiljön:**
	- # **/usr/sbin/luactivate** *startmiljönamn*

*startmiljönamn* Anger namnet på startmiljön som ska aktiveras.

**3. Starta om.**

```
# init 6
```
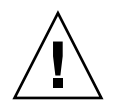

**Varning!** Använd bara något av kommandona init eller shutdown för att starta om. Om du använder något av kommandona reboot, halt eller uadmin kommer systemet inte att skifta startmiljö. Den senast aktiva startmiljön startas igen.

**EXEMPEL 33–4** Aktivera en startmiljö (Kommandoradsgränssnitt)

I det här exemplet aktiveras disk\_2-startmiljön vid nästa omstart.

```
# /usr/sbin/luactivate second_disk
# init 6
```
## Så aktiverar du en startmiljö och synkroniserar filer (Kommandoradsgränssnitt)

Första gången du startar från en startmiljö som du nyss har skapat synkroniseras den nya startmiljön mot den senast aktiva miljön av Solaris Live Upgrade. Den aktiva startmiljön behöver inte vara den startmiljö som den nyligen skapade startmiljön kom ifrån. "Synchronize" betyder här att vissa systemfiler och kataloger kopieras från den senast aktiva startmiljön till den startmiljö som startas. Den här synkroniseringen sker inte igen efter den första starten, såvida du inte använder kommandot luactivate med alternativet -s .

Om du tvingar fram en synkronisering med kommandot luactivate och alternativet -s söker Solaris Live Upgrade efter konflikter mellan filer som ska synkroniseras. När den nya startmiljön startats och en konflikt påträffats, visas en varning och filerna synkroniseras inte. Aktiveringen kan fortsätta utan problem, trots sådana konflikter. En konflikt kan uppstå om du till exempel gör följande:

- Uppgradera den nuvarande startmiljön till ett nytt operativsystem
- Uppgradera en inaktiv startmiljö till ett nytt operativsystem och förändra filer i den ursprungliga startmiljön
- Förändra systemfiler som /etc/passwd i bägge startmiljöerna

Du bör vara försiktig när du använder alternativet eftersom du kanske inte är medveten om eller har kunnat styra över ändringar som har skett i den senast aktiva startmiljön. Om du till exempel körde Solaris 9 i din gamla startmiljö och startade om till en Solaris 2.6-version med en tvingad synkronisering, skulle filer i 2.6-versionen kunna förändras. Eftersom filerna beror på vilken version av operativmiljön de kom med, kan starten av Solaris 2.6-versionen misslyckas på grund av Solaris 9-filer som inte är kompatibla med Solaris 2.6-filer.

- **1. Logga in som superanvändare.**
- **2. Skriv följande för att aktivera startmiljön:**

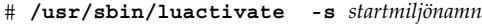

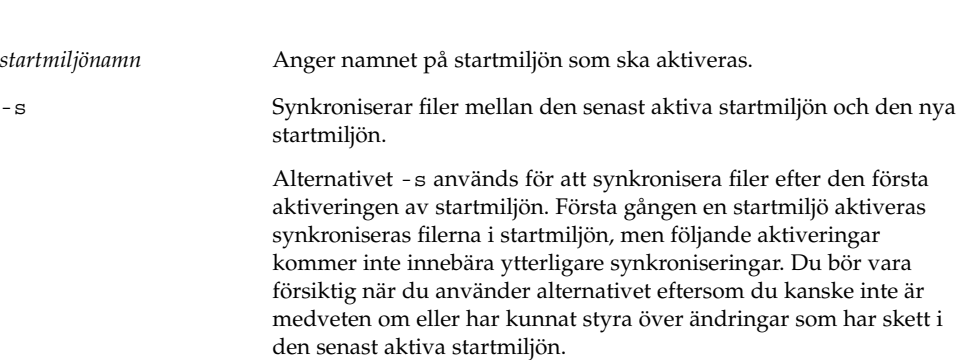

Kapitel 33 • Uppgradera med Solaris Live Upgrade (Steg-för-steg-anvisningar) **287**

### **3. Starta om.**

# **init 6**

**EXEMPEL 33–5** Aktivera en startmiljö (Kommandoradsgränssnitt)

I det här exemplet aktiveras disk\_2-startmiljön vid nästa omstart och filerna synkroniseras.

# **/usr/sbin/luactivate -s disk\_2** # **init 6**

# Felhantering: Återgå till de ursprungliga startmiljön (Kommandoradsgränssnitt)

Om ett fel upptäcks efter uppgradering eller om programmet inte är kompatibelt med en uppgraderad komponent, återgår du till den ursprungliga startmiljön genom att använda någon av följande procedurer, beroende på plattform. Proceduren startar med att luactivate körs för att växla tillbaka till den ursprungliga startmiljön. Om den första proceduren inte fungerar använder du den andra proceduren där du startar från en dvd- eller cd-skiva, eller en nätverksavbildning.

### Så här gör du för att återgå även om den nya startmiljön skapats utan problem

Den här proceduren använder du när du har aktiverat den nya startmiljön utan besvär, men ändå inte är nöjd med resultatet.

**1. Logga in som superanvändare.**

#### **2. Skriv följande:**

# **/usr/sbin/luactivate** *startmiljönamn*

*startmiljönamn* Anger namnet på startmiljön som ska aktiveras

### **3. Starta om.**

# **init 6** Den tidigare fungerande startmiljön blir aktiv startmiljö.
### Så här gör du för att återgå från en misslyckad aktivering av startmiljön

- Om problem uppstår när du startar med den nya startmiljön och du kan starta den ursprungliga startmiljön i enanvändarläge, använder du den här proceduren för att återgå till den ursprungliga startmiljön.
- Information om hur du startar från media eller en nätavbildningsfil finns i "Så återgår du till den ursprungliga startmiljön med hjälp av en DVD- eller CD-skiva, eller en avbildning för nätverksinstallation" på sidan 290.
- **1. Vid OK-ledtexten startar du datorn i enanvändarläge från Solaris 9 dvd, Solaris 9-installations, nätverket eller en lokal hårddisk:**

```
OK boot cdrom -s
eller
OK boot net -s
eller
OK boot enhetsnamn -s
```
*enhetsnamn* Anger namnet på de enheter som systemet kan startas från, till exempel /dev/dsk/c0t0d0s0

#### **2. Skriv följande:**

# **/sbin/luactivate** *startmiljönamn*

*startmiljönamn* Anger namnet på startmiljön som ska aktiveras

- Om det inte visas någon ledtext när du kör kommandot går du till "Så återgår du till den ursprungliga startmiljön med hjälp av en DVD- eller CD-skiva, eller en avbildning för nätverksinstallation" på sidan 290.
- Fortsätt om ledtexten visas.

#### **3. Skriv följande vid ledtexten:**

Vill du återgå till startmiljön <hårddisknamn> (ja eller nej)? **ja**

Ett meddelande visas om återgången fungerade.

#### **4. Starta om.**

# **init 6**

Den tidigare fungerande startmiljön blir aktiv startmiljö.

Kapitel 33 • Uppgradera med Solaris Live Upgrade (Steg-för-steg-anvisningar) **289**

### ▼ Så återgår du till den ursprungliga startmiljön med hjälp av en DVD- eller CD-skiva, eller en avbildning för nätverksinstallation

Den här proceduren använder du för att starta från dvd, cd eller en nätavbildningsfil. Du måste montera rot (/) skivdelen från den senast aktiva startmiljön. Kör sedan kommandot luactivate för miljöbytet. När du startar om körs den senast aktiva startmiljön.

#### **1. Vid OK-ledtexten startar du datorn i enanvändarläge från Solaris 9 dvd, Solaris 9-installations, nätverket eller en lokal hårddisk:**

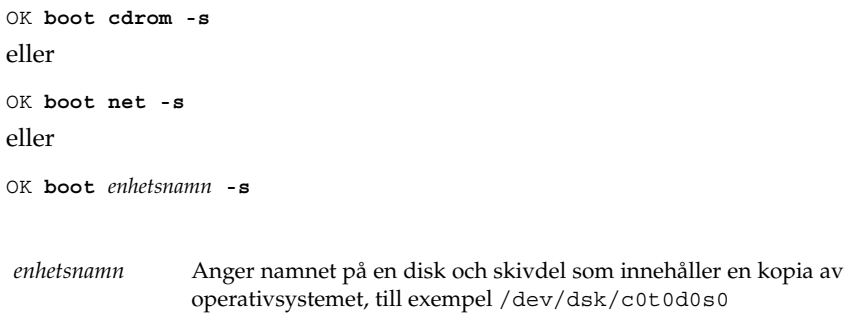

#### **2. Om det behövs kan du kontrollera integriteten för rotfilsystemet (**/**) för startmiljön för återgång.**

# **fsck** *enhetsnamn*

*enhetsnamn* Anger sökvägen till rotfilsystemet (/) på skivenheten för startmiljön som du vill återgå till. Enhetsnamnet anges i formatet /dev/dsk/c*num*t*num*d*num*s *num*.

#### 3. Montera rotskivdelen (/) för den aktiva startmiljön i någon katalog (till exempel /mnt**):**

# **mount** *enhetsnamn* **/mnt**

*enhetsnamn* Anger sökvägen till rotfilsystemet (/) på skivenheten i startmiljön som du vill återgå till. Enhetsnamnet anges i formatet /dev/dsk/c*num*t*num*d*num*s*num*.

#### **4. Skriv följande från rotskivdelen** / **för den aktiva startmiljön:**

# **/mnt/sbin/luactivate**

luactivate aktiverar den tidigare fungerande startmiljön och visar resultatet.

- **5. Avmontera** /mnt
	- # **umount /mnt**
- **6. Starta om.**
	- # **init 6**

Den tidigare fungerande startmiljön blir aktiv startmiljö.

Kapitel 33 • Uppgradera med Solaris Live Upgrade (Steg-för-steg-anvisningar) **291**

Installationsguide för Solaris 9 • Maj 2002

KAPITEL **34**

## Underhålla Solaris Live Upgrade-startmiljöer (Steg-för-steg-anvisningar)

I det här kapitlet förklaras olika underhållsuppdrag, exempelvis hur du ser till att ett startmiljöfilsystem är uppdaterat eller tar bort en startmiljö. Kapitlet innehåller följande avsnitt:

- "Solaris Live Upgrade-underhåll, översikt " på sidan 294
- "Visa status för alla startmiljöer" på sidan 294
- "Uppdatera en tidigare konfigurerad startmiljö" på sidan 296
- "Avbryta ett schemalagt skapa-, uppgradera- eller kopiera-jobb" på sidan 298
- "Jämföra startmiljöer" på sidan 299
- "Ta bort en inaktiv startmiljö" på sidan 300
- "Visa namnet på den aktiva startmiljön" på sidan 301
- "Byta startmiljönamn" på sidan 302
- "Lägga till eller ändra en beskrivning som är associerad med ett startmiljönamn" på sidan 303
- <sup>4</sup>Visa konfigurationen för en startmiljö″ på sidan 306

## Solaris Live Upgrade-underhåll, översikt

**TABELL 34–1** Solaris Live Upgrade-underhåll, översikt

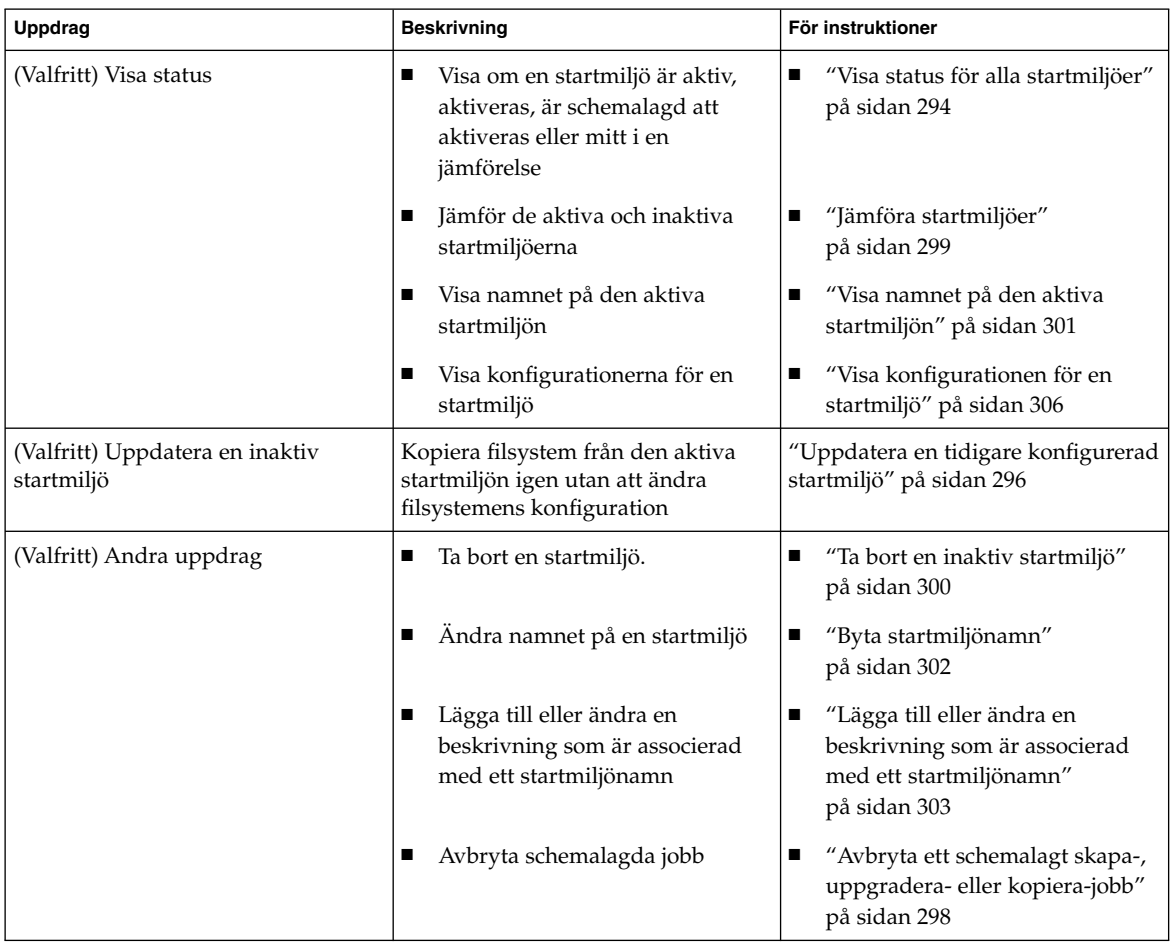

## Visa status för alla startmiljöer

Använd Status-menyn eller kommandot lustatus om du vill visa information om startmiljön. Om ingen startmiljö har angetts visas statusinformationen för alla startmiljöer.

**294** Installationsguide för Solaris 9 • Maj 2002

Följande detaljer visas för varje startmiljö:

- Namn Namn på varje startmiljö.
- Fullständig Anger att inga kopiera- eller skapa-operationer pågår och att startmiljön kan startas. Alla aktuella aktiviteter eller fel vid en skapa eller uppgradera-operation orsakar en ofärdig startmiljö. Om till exempel en kopiera-operation pågår eller är schemalagd för en startmiljö anses startmiljön vara ofärdig.
- Aktiv Visar om det här är den aktiva startmiljön.
- AktivVidOmstart Visar om startmiljön blir aktiv vid nästa omstart.
- Kopieringsstatus Visar om startmiljön har schemalagts att skapas eller kopieras, är aktiv eller på väg att uppgraderas. Statusen SCHEMALAGD hindrar dig från att utföra Live Upgrade-kopieringar, byta namn eller uppgradera operationer.

### ▼ Så här visar du status för alla startmiljöer (Teckengränssnitt)

#### ● **Välj Status på huvudmenyn.**

En tabell som liknar följande visas:

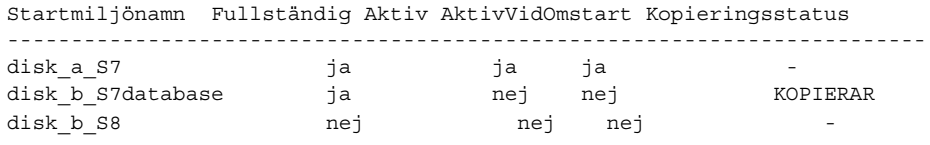

**Obs!** I det här exemplet kunde du inte utföra kopiera-, byta namn- eller uppgradera-operationer på disk\_b\_S8, eftersom den inte var färdig, och inte heller på disk\_b\_S7database eftersom en live upgrade-operation pågick.

### Så här visar du status för alla startmiljöer (Kommandoradsgränssnitt)

- **1. Logga in som superanvändare.**
- **2. Skriv följande:**
	- # **lustatus** *startmiljönamn*

*Startmiljönamn* Anger namnet på den inaktiva startmiljön till visningsstatus. Om *Startmiljönamn* utelämnas, visas status för alla startmiljöer i systemet med lustatus.

I det här exemplet visas status för alla startmiljöer.

# lustatus

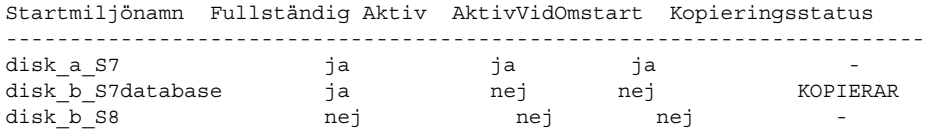

**Obs!** Du kunde inte utföra kopiera-, byta namn- eller uppgradera-operationer på disk\_b\_S8, eftersom den inte var färdig, och inte heller på disk\_b\_S7database eftersom en live upgrade-operation pågick.

## Uppdatera en tidigare konfigurerad startmiljö

Du kan uppdatera innehållet i en redan konfigurerad startmiljö med menyn Copy eller kommandot lumake. Filsystem från den aktiva (käll-) startmiljön kopieras till målstartmiljön och informationen på målsystemet förstörs. En startmiljö måste ha statusen färdig innan du kan kopiera från den. Se "Visa status för alla startmiljöer" på sidan 294 om du vill bestämma en startmiljös status.

Du kan schemalägga kopiera-jobbet till ett senare tillfälle, och bara ett jobb kan schemaläggas åt gången. Om du vill veta hur du avbryter en schemalagd kopiering, se "Avbryta ett schemalagt skapa-, uppgradera- eller kopiera-jobb" på sidan 298.

#### Så här uppdaterar du en tidigare konfigurerad startmiljö (Teckengränssnitt)

- **1. Välj Copy på huvudmenyn.**
- **2. Skriv namnet på den inaktiva startmiljön som ska uppdateras:**

Namn på målstartmiljö **solaris8**

**3. Fortsätt eller schemalägg kopieringen till ett senare tillfälle.**

- Om du vill fortsätta kopiera, tryck på Retur. Den inaktiva startmiljön uppdateras.
- Om du vill schemalägga kopieringen, skriver du **y**, en tidpunkt (genom att använda kommandoformatet at) och e-postadressen dit du vill skicka resultaten

Vill du schemalägga kopieringen? **y** Schemalägg kopieringen genom att ange en tidpunkt i 'at'-format: **8:15** Ange e-postadressen dit kopieringsloggen ska skickas: någon@någonstans.se

Mer information om tidsformat finns i direkthjälpen (man pages) at(1).

Den inaktiva startmiljön uppdateras.

Om du vill veta hur du avbryter en schemalagd kopiering, se "Avbryta ett schemalagt skapa-, uppgradera- eller kopiera-jobb" på sidan 298.

### ▼ Så här uppdaterar du en tidigare konfigurerad startmiljö (Kommandoradsgränssnitt)

Med den här proceduren kopieras källfiler över gamla filer i en startmiljö som skapats tidigare.

**1. Logga in som superanvändare.**

#### **2. Skriv följande:**

```
# lumake -n startmiljönamn [-s källstartmiljö] [-t tid] [-m e-postadress]
```
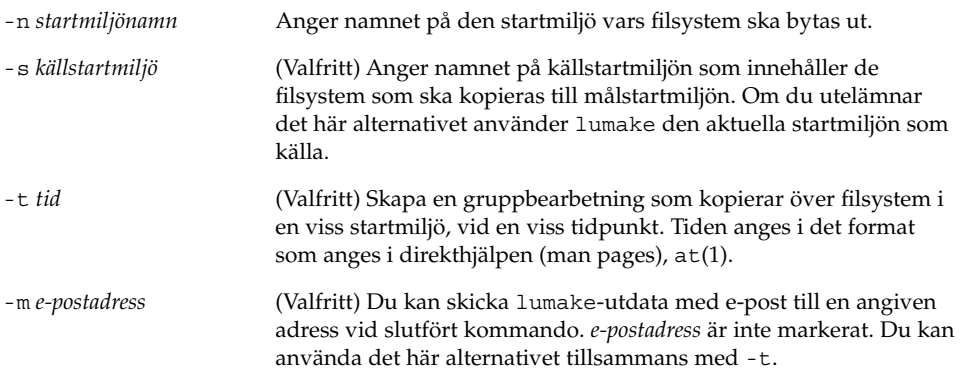

**EXEMPEL 34–1** Uppdatera en tidigare konfigurerad startmiljö (Kommandoradsgränssnitt)

I det här exemplet kopieras filsystem från första\_disken till andra\_disken. När jobbet är färdigt skickas ett e-postmeddelande till Johan på varsomhelst.com.

Kapitel 34 • Underhålla Solaris Live Upgrade-startmiljöer (Steg-för-steg-anvisningar) **297**

**EXEMPEL 34–1** Uppdatera en tidigare konfigurerad startmiljö (Kommandoradsgränssnitt) *(forts.)*

# **lumake -n andra\_disken -s första\_disken -m johan@varsomhelst.com**

Filerna på första\_disken kopieras till andra\_disken och ett e-postmeddelande skickas. Om du vill veta hur du avbryter en schemalagd kopiering, se "Avbryta ett schemalagt skapa-, uppgradera- eller kopiera-jobb" på sidan 298.

## Avbryta ett schemalagt skapa-, uppgradera- eller kopiera-jobb

Det går att avbryta schemalagda skapa-, uppgradera- och kopiera-jobb för en startmiljö fram till den tidpunkt då jobbet ska starta. Ett jobb kan schemaläggas till en viss tid i användargränssnittet med menyerna Create a Boot Environment, Upgrade a Boot Environment eller Copy a Boot Environmnet. I CLI kan jobbet schemaläggas med kommandot lumake. Det går bara att schemalägga ett jobb i taget på ett system.

### Så här avbryter du ett schemalagt skapa-, uppgradera- eller kopiera-jobb (Teckengränssnitt)

- **1. Välj Cancel på huvudmenyn.**
- **2. Tryck på F2 om du vill visa en lista med startmiljöer som kan avbrytas.**
- **3. Markera den startmiljö som ska avbrytas.** Jobbet kommer inte att köras vid den tid som angetts.

#### Så här avbryter du ett schemalagt skapa-, uppgradera- eller kopiera-jobb (Kommandoradsgränssnitt)

- **1. Logga in som superanvändare.**
- **2. Skriv följande:**
	- # **lucancel**

Jobbet kommer inte att köras vid den tid som angetts.

## Jämföra startmiljöer

Använd Compare-menyn eller lucompare kontrollera skillnader mellan den aktiva startmiljön och andra startmiljöer. För att jämförelser ska kunna göras måste den inaktiva startmiljön vara i färdigt skick och inte ha några väntande kopiera-jobb. Se "Visa status för alla startmiljöer" på sidan 294.

Den angivna startmiljön får inte ha partitioner som har monterats med lumount eller mount.

### Så här jämför du startmiljöer (Teckengränssnitt)

- **1. Välj Compare på huvudmenyn.**
- **2. Välj antingen Compare to Original eller Compare to an Active Boot Environment.**
- **3. Tryck på F3.**
- **4. Skriv namnen på den ursprungliga (aktiva) startmiljön, den inaktiva startmiljön och sökvägen till en fil:**

```
Namn på överordnad: solaris8
   Namn på underordnad: solaris8-1 Fullständig
sökväg till filen som ska lagra utdata: /tmp/compare
```
#### **5. Spara till filen genom att trycka på F3.**

Compare-menyn visar följande filattribut:

- Typ.
- Antal länkar.
- Ägare.
- Grupp.
- Kontrollsumma Kontrollsummor beräknas bara om filen i den startmiljö som angetts matchar motsvarigheten i den aktiva startmiljön i alla fält som beskrevs tidigare. Om allt matchar utom kontrollsummorna, läggs de olika kontrollsummorna till posterna för de jämförda filerna.
- Storlek.
- Filer finns bara i en startmiljö.
- **6. Om du vill återgå till Compare-menyn, trycker du på F3.**

#### Så här jämför du startmiljöer (Kommandoradsgränssnitt)

#### **1. Logga in som superanvändare.**

#### **2. Skriv följande:**

```
# /usr/sbin/lucompare -i infil (eller) -t -o utfil startmiljönamn
-i indatafil Jämför filer som listas i indatafil. Filerna som ska jämföras bör ha
                         absoluta filnamn. Om posten i filen är en katalog är jämförelsen
                         rekursiv till katalogen. Använd antingen det här alternativet eller
                         -t, inte båda
-t Jämför bara icke-binära filer. Den här jämförelsen använder
                         kommandot file(1) på varje fil för att avgöra om filen är en textfil.
                         Använd antingen det här alternativet eller -i, inte båda
-o utdatafil Omdirigera skillnadsutdata till utdatafilen.
Startmiljönamn Anger namnet på den startmiljö som jämförs med den aktiva
                         startmiljön.
```
**EXEMPEL 34–2** Jämföra startmiljöer (Kommandoradsgränssnitt)

I det här exemplet jämförs startmiljön första\_disken (källa) med startmiljön andra\_disken och resultaten skickas till en fil.

```
# /usr/sbin/lucompare -i /etc/lu/compare/ \
-o /var/tmp/compare.out andra_disken
```
## Ta bort en inaktiv startmiljö

Använd antingen Delete-menyn eller ludelete. Du kan inte ta bort den aktiva startmiljön eller den startmiljö som aktiveras vid nästa omstart. Startmiljön som tas bort måste vara färdig. En färdig startmiljö är en startmiljö som inte deltar i en operation som ändrar dess status. Använd "Visa status för alla startmiljöer" på sidan 294 om du vill bestämma en startmiljös status. Du kan inte heller ta bort en startmiljö som har filsystem som monterats med lumount.

### ▼ Så här tar du bort en inaktiv startmiljö (Teckengränssnitt)

- **1. Välj Delete på huvudmenyn.**
- **2. Skriv namnet på den inaktiva startmiljö som du vill ta bort.**

Startmiljöns namn: **solaris8** Den inaktiva startmiljön tas bort.

#### ▼ Så här tar du bort en inaktiv startmiljö (Kommandoradsgränssnitt)

- **1. Logga in som superanvändare.**
- **2. Skriv följande:**
	- # **ludelete** *startmiljönamn*

*Startmiljönamn* Anger namnet på den inaktiva startmiljö som ska tas bort.

**EXEMPEL 34–3** Ta bort en inaktiv startmiljö (kommandoradsgränssnitt)

I det här exemplet tas startmiljön andra\_disken bort.

# **ludelete andra\_disken**

### Visa namnet på den aktiva startmiljön

Använd Current-menyn eller kommandot lucurr om du vill visa namnet på den aktuella startmiljön. Om ingen startmiljö har konfigurerats på systemet visas meddelandet "No Boot Environments are defined". Observera att lucurr bara rapporterar namnet på den aktuella startmiljön, inte namnet på den startmiljö som blir aktiv efter nästa omstart. Se "Visa status för alla startmiljöer" på sidan 294 om du vill bestämma en startmiljös status.

#### Så här visar du namnet på den aktiva startmiljön (Teckengränssnitt)

● **Välj Current på huvudmenyn.**

Kapitel 34 • Underhålla Solaris Live Upgrade-startmiljöer (Steg-för-steg-anvisningar) **301**

Den aktiva startmiljöns namn eller meddelandet "No Boot Environments are defined" visas.

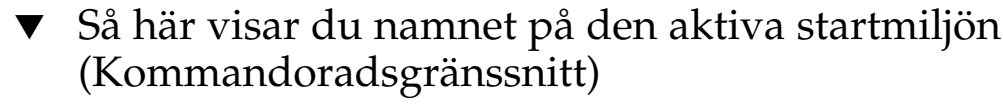

#### ● **Skriv följande:**

# **/usr/sbin/lucurr**

**EXEMPEL 34–4** Visa namnet på den aktiva startmiljön (Kommandoradsgränssnitt)

I det här exemplet visas namnet på den aktuella startmiljön.

```
# /usr/sbin/lucurr
solaris8
```
### Byta startmiljönamn

När du uppgraderar startmiljön från en Solaris-version till en annan kan det ofta vara bra att byta namn på startmiljön. Efter en uppgradering av operativsystemet kanske du ändrar startmiljöns namn solaris7 till solaris8. Använd Rename-menyn eller kommandot lurename om du vill byta namn på den inaktiva startmiljön.

Det nya namnet får bara innehålla enkelbyte, 8–bitars tecken. Dessutom måste det nya namnet följa nedanstående villkor:

- Inte innehålla fler än 30 tecken.
- Bestå endast av alfanumeriska tecken och andra ASCII-tecken som inte är speciella för UNIX-skalet. Se avsnittet "Quoting" i sh(1).
- Endast innehålla enkelbyte, 8-bitars tecken.
- Vara unikt på systemet.

En startmiljö måste ha statusen "färdig" innan du kan byta namn på den. Se "Visa status för alla startmiljöer" på sidan 294 om du vill bestämma en startmiljös status. Du kan inte byta namn på en startmiljö som har filsystem som monterats med lumount eller mount.

### ▼ Så här byter du namn på en inaktiv startmiljö (Teckengränssnitt)

- **1. Välj Rename på huvudmenyn.**
- **2. Ange startmiljön som ska byta namn och sedan det nya namnet.**
- **3. Spara ändringarna genom att trycka på F3.**

#### ▼ Så här byter du namn på en inaktiv startmiljö (Kommandoradsgränssnitt)

- **1. Logga in som superanvändare.**
- **2. Skriv följande:**

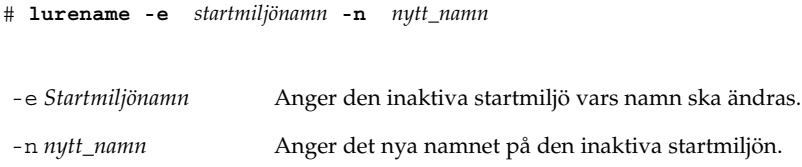

I det här exemplet byter andra\_disken namn till tredje\_disken.

```
# lurename -e second_disk -n third_disk
```
## Lägga till eller ändra en beskrivning som är associerad med ett startmiljönamn

Du kan associera en beskrivning med ett startmiljönamn. Beskrivningen ersätter aldrig namnet. Namn på startmiljöer är begränsade vad gäller tillåtna tecken och tillåten längd, men beskrivningar får innehålla valfria tecken och vara av valfri längd. Beskrivningen kan vara enkel text eller komplex som till exempel en gif-fil. Du kan skapa beskrivningen i följande fall:

- När du skapar en startmiljö med kommandot lucreate och använder alternativet -A,
- Efter att startmiljön har skapats med kommandot ludesc.

Du hittar mer information om hur du använder alternativet -A med lucreate i "Så skapar du en startmiljö första gången (kommandoradsgränssnitt)" på sidan 259. Du hittar mer information om hur du skapar beskrivningen efter att du har skapat startmiljön i följande procedurer och i direkthjälpen för ludesc(1M).

#### ▼ Så här lägger du till eller ändrar en beskrivning för ett startmiljönamn med text

- **1. Logga in som superanvändare.**
- **2. Skriv följande:**

# **/usr/sbin/ludesc -n** *startmiljönamn* **'***startmiljöbeskrivning***'**

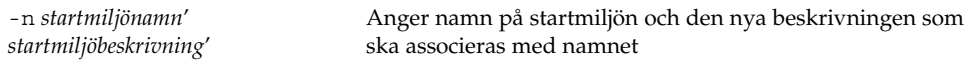

**EXEMPEL 34–5** Lägga till en beskrivning i ett startmiljönamn med text

I det här exemplet läggs en startmiljöbeskrivning till den startmiljö som heter andra\_disken. Beskrivningen är en textfil som omges av enkla citattecken.

# **/usr/sbin/ludesc -n andra\_disken 'Solaris 9 testversion, januari 2001.'**

### Så här lägger du till eller ändrar en beskrivning för ett startmiljönamn med en fil

- **1. Logga in som superanvändare.**
- **2. Skriv följande:**
	- # **/usr/sbin/ludesc -n** *startmiljönamn* **-f** *filnamn*

-n *startmiljönamn* Anger namn på startmiljön och den nya beskrivningen som ska associeras med namnet -f *filnamn* Anger den fil som ska associeras med ett startmiljönamn.

**EXEMPEL 34–6** Lägga till en beskrivning i ett startmiljönamn med en fil

I det här exemplet läggs en startmiljöbeskrivning till den startmiljö som heter andra\_disken. Beskrivningen finns i en gif-fil.

**EXEMPEL 34–6** Lägga till en beskrivning i ett startmiljönamn med en fil *(forts.)*

```
# /usr/sbin/ludesc -n andra_disken -f rose.gif
```
### ▼ Så här fastställer du ett startmiljönamn från en textbeskrivning

- **1. Logga in som superanvändare.**
- **2. Skriv följande:**
	- # **/usr/sbin/ludesc -A '***startmiljöbeskrivning***'**

-A '*startmiljöbeskrivning*' Visar det startmiljönamn som är associerat med beskrivningen

**EXEMPEL 34–7** Fastställa ett startmiljönamn från en beskrivning

I det här exemplet fastställs namnet på startmiljön, andra\_disken, med alternativet -A tillsammans med beskrivningen.

```
# /usr/sbin/ludesc -A 'Solaris 9 testversion, januari 2001.'
andra_disken
```
#### ▼ Så här fastställer du ett startmiljönamn från en beskrivning i en fil

- **1. Logga in som superanvändare.**
- **2. Skriv följande:**

```
# /usr/sbin/ludesc -f filnamn
```
-f *filnamn* Visar det startmiljönamn som är associerat med beskrivningen i en fil

**EXEMPEL 34–8** Fastställa ett startmiljönamn från en beskrivning i en fil

I det här exemplet fastställs namnet på startmiljön, andra\_disken, med alternativet -f och namnet på den fil som innehåller beskrivningen.

```
# /usr/sbin/ludesc -f rose.gif
andra_disken
```
Kapitel 34 • Underhålla Solaris Live Upgrade-startmiljöer (Steg-för-steg-anvisningar) **305**

### ▼ Så här fastställer du ett startmiljönamn från ett namn

- **1. Logga in som superanvändare.**
- **2. Skriv följande:**

# **/usr/sbin/ludesc -n** *startmiljönamn*

-n *startmiljönamn* Visar den beskrivning som är associerad med startmiljönamnet

**EXEMPEL 34–9** Fastställa en startmiljöbeskrivning från ett namn

I det här exemplet fastställs beskrivningen med alternativet -n tillsammans med startmiljönamnet.

# **/usr/sbin/ludesc -n andra\_disken**Solaris 9 testversion, januari 2001

## Visa konfigurationen för en startmiljö

Använd List-menyn eller kommandot lufslist om du vill lista konfigurationen för en startmiljö. Resultatet innehåller skivdelen (filsystem), filsystemtyp och filsystemstorlek för varje startmiljömonteringspunkt.

### ▼ Så här visar du konfigurationen för varje inaktiv startmiljö (Teckengränssnitt)

- **1. Välj List på huvudmenyn.**
- **2. Om du vill visa status för en startmiljö , skriv namnet**

Startmiljöns namn: **solaris8**

**3. Tryck på F3.**

I följande exempel visas en lista.

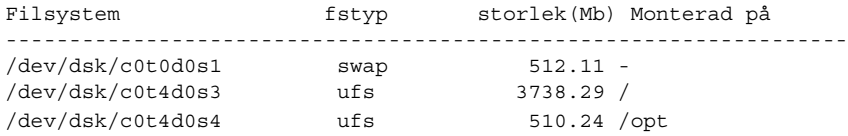

**4. Om du vill återgå till Lista-menyn, trycker du på F3.**

### ▼ Så här visar du konfigurationen för en startmiljö (Kommandoradsgränssnitt)

**1. Logga in som superanvändare.**

#### **2. Skriv följande:**

# **lufslist**

*Startmiljönamn* Anger namnet på den startmiljö som systemspecifikationer ska visas för.

I följande exempel visas en lista.

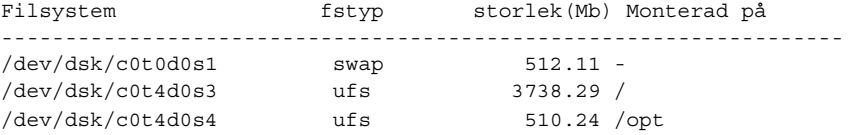

Kapitel 34 • Underhålla Solaris Live Upgrade-startmiljöer (Steg-för-steg-anvisningar) **307**

Installationsguide för Solaris 9 • Maj 2002

## Solaris Live Upgrade (Exempel)

Det här kapitlet innehåller exempel på hur du skapar en startmiljö och sedan uppgraderar och aktiverar den med antingen ett teckenbaserat användargränssnitt (CUI) eller ett kommandoradsgränssnitt (CLI). Det innehåller också exempel på hur du byter tillbaka till den ursprungliga startmiljön.

## Exempel på hur du uppgraderar med Solaris Live Upgrade (kommandoradsgränssnitt)

I det här exemplet skapas en ny startmiljö med kommandot lucreate på ett system med Solaris 2.6. Den nya startmiljön uppgraderas till Solaris 9 med kommandot luupgrade. Den uppgraderade startmiljön aktiveras med kommandot luactivate. Du hittar också ett exempel på hur du återgår till den ursprungliga startmiljön.

### Installera Live Upgrade i den aktiva startmiljön

- 1. Sätt i Solaris 9 dvd eller Solaris 9 programvara 2 (av 2) i lämplig enhet.
- 2. Följ stegen för de media du använder.
	- Om du använder Solaris 9 dvd går du till den katalog som innehåller installationsprogrammet och kör det.

# **cd /cdrom/cdrom0/Solaris\_9/Tool/Installers** # **./liveupgrade20**

Installationsprogrammet Solaris Web Start visas.

- Om du använder Solaris 9 programvara 2 (av 2)-cd:n kör du installationsprogrammet.
	- % **./installer**

Installationsprogrammet Solaris Web Start visas.

- 3. Klicka på Anpassad på panelen för val av installationstyp.
- 4. Klicka på det språk som du vill installera på panelen Välj språk.
- 5. Välj den programvara som du vill installera.
	- Om du använder dvd klickar du på Nästa på panelen Komponenturval för att installera paketen.
	- Om du använder cd klickar du på Standardinstallation för Solaris Live Upgrade på panelen Produkturval och sedan på de andra programalternativen för att avmarkera dem.
- 6. Följ instruktionerna på Solaris Web Start-panelerna för installation av programvaran.

#### Skapa en startmiljö

Källstartmiljön får namnet c0t4d0s0 med alternativet -c. Du måste namnge källstartmiljön första gången du använder Solaris Live Upgrade på systemet för att skapa en startmiljö. Du behöver inte använda alternativet -c för efterföljande startmiljöer som du skapar.

Den nya startmiljön får namnet c0t15d0s0. Alternativet -A skapar en beskrivning som associeras med startmiljöns namn.

Rotfilsystemet (/) kopieras till den nya startmiljön och en ny skivdel skapas, så att miljöerna slipper dela på källstartmiljöns skivdel.

```
# lucreate -A 'Startmiljöbeskrivning'
   -c c0t4d0s0 -m /:/dev/dsk/c0t15d0s0:ufs \
-m -:/dev/dsk/c0t15d0s1:swap -n c0t15d0s0
```
### Uppgradera den inaktiva startmiljön

Den inaktiva startmiljön får namnet c0t15d0s0. Den operativsystemsavbildning som ska användas för uppgraderingen hämtas från nätverket.

```
# luupgrade -n c0t15d0s0 -u -s /net/ins3-svr/export/s9/combined.s9s_wos
```
#### Kontrollera att startmiljön är startbar

Kommandot lustatus rapporterar om startmiljön är fullständig och om den är startbar.

#### # **lustatus**

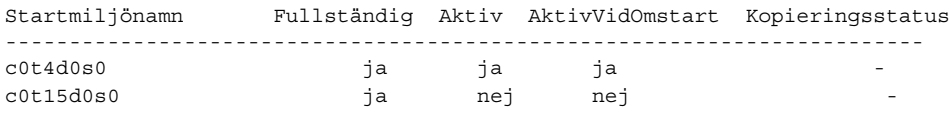

#### Aktivera den inaktiva startmiljön

Du aktiverar startmiljön c0t15d0s0 med kommandot luactivate. Systemet startas sedan om och c0t15d0s0 blir den aktiva startmiljön. Startmiljön c0t4d0s0 är nu inaktiv.

```
# luactivate c0t15d0s0
# init 6
```
### Återgå till den ursprungliga källstartmiljön

Det finns tre olika sätt att återgå till källstartmiljön beroende på den nya startmiljöns aktiveringsstatus:

- Aktiveringen lyckades, men du vill återgå till den ursprungliga startmiljön. Se "Så här återgår du trots att du lyckades skapa den nya startmiljön" på sidan 311.
- Aktiveringen misslyckades, och du kan starta om till den ursprungliga startmiljön. Se "Så här återgår du från en misslyckad startmiljöaktivering" på sidan 311.
- Aktiveringen misslyckades, och du måste starta om till den ursprungliga startmiljön med media eller en nätverksinstallationsavbildning. Se "Så återgår du till den ursprungliga startmiljön med hjälp av en DVD- eller CD-skiva, eller en avbildning för nätverksinstallation" på sidan 312.

#### Så här återgår du trots att du lyckades skapa den nya startmiljön

I det här exemplet återställs den ursprungliga startmiljön c0t4d0s0 som aktiv startmiljö trots att aktiveringen av den lyckades. Enhetens namn är första\_disken.

```
# /usr/sbin/luactivate första_disken
# init 6
```
#### Så här återgår du från en misslyckad startmiljöaktivering

I det här exemplet går det inte att starta från den nya startmiljön. Du måste gå tillbaka till ok-ledtexten innan du startar från den ursprungliga startmiljön, c0t4d0s0, i enanvändarläge.

Kapitel 35 • Solaris Live Upgrade (Exempel) **311**

```
OK boot net -s
# /sbin/luactivate första_disken
Vill du återgå till aktiv startmiljö c0t4d0s0
(ja eller nej)? ja
# init 6
```
Den ursprungliga startmiljön, c0t4d0s0, blir den aktiva startmiljön.

#### Så återgår du till den ursprungliga startmiljön med hjälp av en DVD- eller CD-skiva, eller en avbildning för nätverksinstallation

I det här exemplet går det inte att starta från den nya startmiljön. Du kan inte starta från den ursprungliga startmiljön och måste använda media eller en nätverksinstallationsavbildning. Enheten är /dev/dsk/c0t4d0s0. Den ursprungliga startmiljön, c0t4d0s0, blir den aktiva startmiljön.

```
OK boot net -s
# fsck /dev/dsk/c0t4d0s0
# mount /dev/dsk/c0t4d0s0 /mnt
# /mnt/sbin/luactivate
# umount /mnt
# init 6
```
## Exempel på hur du uppgraderar med Solaris Live Upgrade (Teckenbaserat gränssnitt)

I det här exemplet skapas en ny startmiljö på ett system med Solaris 2.6. Den nya startmiljön uppgraderas till Solaris 9. Den uppgraderade startmiljön aktiveras sedan.

#### Installera Live Upgrade i den aktiva startmiljön

- 1. Sätt i Solaris 9 dvd eller Solaris 9 programvara 2 (av 2) i lämplig enhet.
- 2. Kör installationsprogrammet för de media du använder.
	- Om du använder Solaris 9 dvd går du till den katalog som innehåller installationsprogrammet och kör det.

```
# cd /cdrom/cdrom0/Solaris_9/Tool/Installers
# ./liveupgrade20
```
Installationsprogrammet Solaris Web Start visas.

■ Om du använder Solaris 9 programvara 2 (av 2)-cd:n kör du installationsprogrammet.

```
% ./installer
```
Installationsprogrammet Solaris Web Start visas.

- 3. Klicka på Anpassad på panelen för val av installationstyp.
- 4. Klicka på det språk som du vill installera på panelen Välj språk.
- 5. Välj den programvara som du vill installera.
	- Om du använder dvd klickar du på Nästa på panelen Komponenturval för att installera paketen.
	- Om du använder cd klickar du på Standardinstallation för Solaris Live Upgrade på panelen Produkturval och sedan på de andra programalternativen för att avmarkera dem.
- 6. Följ instruktionerna på Solaris Web Start-panelerna för installation av programvaran.

#### Skapa en startmiljö

I det här exemplet kallas källstartmiljön för c0t4d0s0. Rotfilsystemet (/) kopieras till den nya startmiljön och en ny skivdel skapas, så att miljöerna slipper dela på källstartmiljöns skivdel.

- 1. Visa det teckenbaserade gränssnittet:
	- # **/usr/sbin/lu**

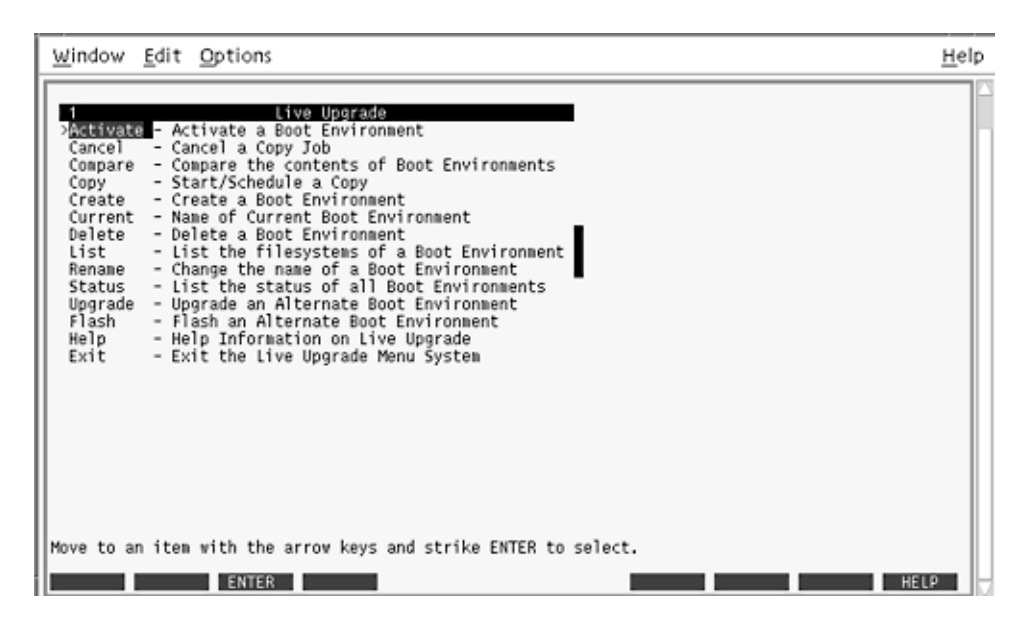

**FIGUR 35–1** Huvudmenyn för Solaris Live Upgrade

2. Välj Create på huvudmenyn.

Namn på aktuell startmiljö: **c0t4d0s0** Namn på ny startmiljö: **c0t15d0s0**

3. Tryck på F3.

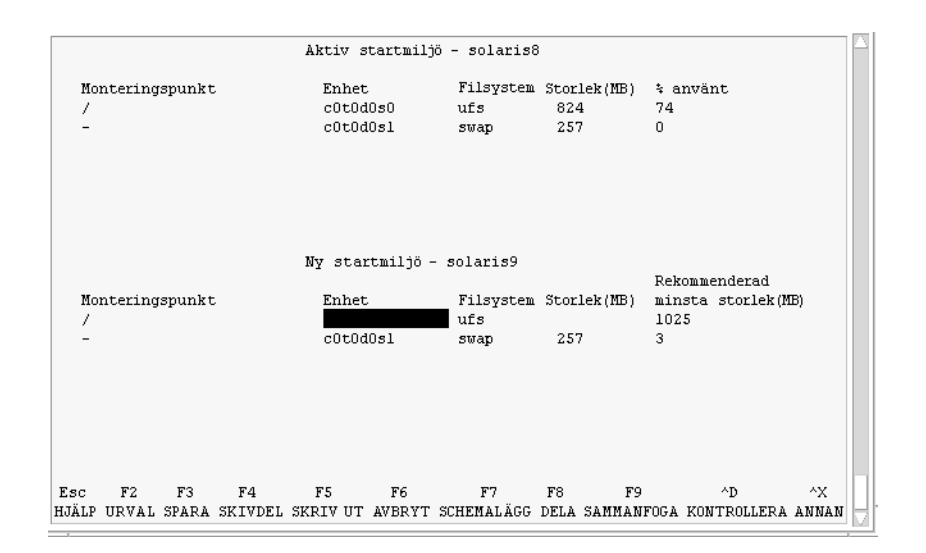

**FIGUR 35–2** Konfigurationsmenyn för Solaris Live Upgrade

- 4. Tryck på F2 på menyn Konfiguration för att visa menyn Urval.
- 5. Välj skivdel 0 på disken c0t15d0 för rotkatalogen (/).
- 6. Skapa en ny skivdel för minnesväxling på c0t15d0 på menyn Konfiguration genom att välja en växlingsskivdel som ska delas.
- 7. Tryck på F2 för att visa menyn Urval.
- 8. Välj skivdel 1 på disken c0t15d0 för den nya växlingsskivdelen.
- 9. Tryck på F3 för att skapa den nya startmiljön.

#### Uppgradera den inaktiva startmiljön

Den operativsystemsavbildning som ska användas hämtas från nätverket.

1. Välj Upgrade på huvudmenyn.

```
Namn på ny startmiljö: c0t15d0s0
Paketmedia: /net/ins3-svr/export/s9/combined.s9s_wos
```
2. Tryck på F3.

#### Aktivera den inaktiva startmiljön

Startmiljön c0t15d0s0 är nu startbar. Systemet startas sedan om och c0t15d0s0 blir den aktiva startmiljön. Startmiljön c0t4d0s0 är nu inaktiv.

1. Välj Activate på huvudmenyn.

Kapitel 35 • Solaris Live Upgrade (Exempel) **315**

Namn på startmiljö: **c0t15d0s0** Vill du tvinga fram synkroniseringsåtgärder för Live Upgrade: **nej**

- 2. Tryck på F3.
- 3. Tryck på Retur.
- 4. Skriv följande:
	- # **init 6**

Om du behöver återgå till den ursprungliga startmiljön använder du kommandoradsprocedurerna i föregående exempel: "Återgå till den ursprungliga källstartmiljön" på sidan 311.

## Solaris Live Upgrade (Kommandoreferens)

I följande lista visas de kommandon som du kan skriva på kommandoraden i stället för att använda menyerna. Solaris Live Upgrade innehåller direkthjälp (man pages) för alla kommandoradsverktyg.

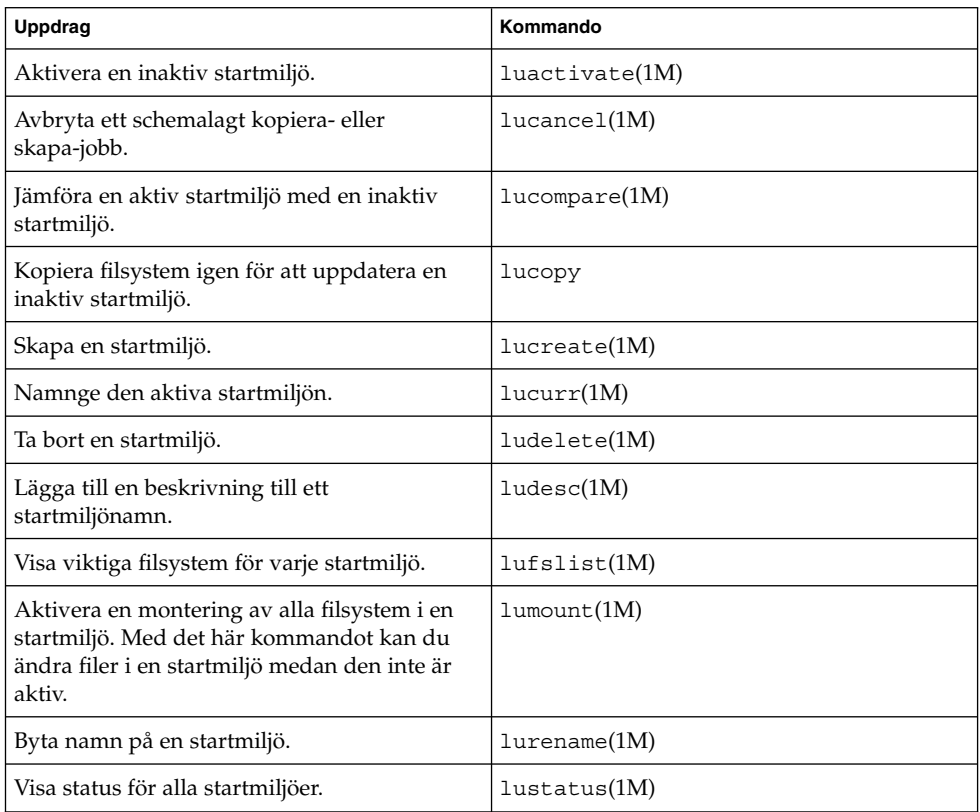

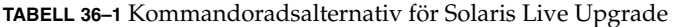

| <b>Uppdrag</b>                                                                                                    | Kommando           |
|----------------------------------------------------------------------------------------------------|--------------------|
| Aktivera en avmontering av alla filsystem i en<br>startmiljö. Med det här kommandot kan du<br>ändra filer i en startmiljö medan den inte är<br>aktiv. | $l$ uumount $(1M)$ |
| Uppgradera en operativmiljö eller installera<br>ett flash-arkiv i en inaktiv startmiljö.                                                              | luupgrade(1M)      |

**TABELL 36–1** Kommandoradsalternativ för Solaris Live Upgrade *(forts.)*

# Solaris-programvaror (Hjälpavsnitt)

I det här avsnittet finns referensinformation om Solaris cd-skivor, språkversioner och paket.

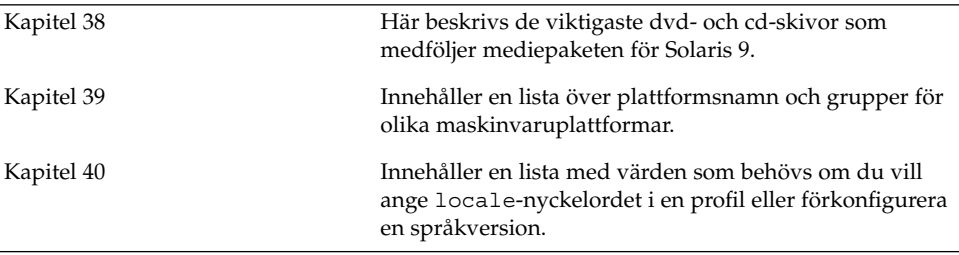

Installationsguide för Solaris 9 • Maj 2002

## Så här är media organiserade i Solaris 9 (Referens)

I det här kapitlet beskrivs DVD- och CD-skivorna som ingår i mediapaketen för Solaris 9.

## Solaris 9-skivor

Följande tabeller visar primära dvd- och cd-media i Solaris 9. I programpaketet ingår ett flerspråkigt mediepaket med dvd- eller cd-skivor för engelska och andra språk, samt språkversionsprogram.

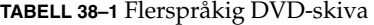

| <b>DVD-titel</b> | <b>Beskrivning</b>                                                                                |
|------------------|---------------------------------------------------------------------------------------------------|
| Solaris 9 dvd    | Innehåller följande:                                                                              |
|                  | Programvara, verktyg och konfigurationsinformation                                                |
|                  | för installation av Solaris-produkten och alla delvis                                             |
|                  | lokalanpassade språkområden.                                                                      |
|                  | ExtraValue-programvara som innehåller både<br>п                                                   |
|                  | programvara som stöds och programvara som inte                                                    |
|                  | stöds                                                                                             |
|                  | Installationsprogram<br>ш                                                                         |
|                  | Källkod för en del Public domain-programvara från<br>п                                            |
|                  | andra än Sun.                                                                                     |
|                  | Programvara för gränssnitt och lokaliserad                                                        |
|                  | dokumentation.                                                                                    |
|                  | Solaris-dokumentationen för engelska, europeiska och<br>п<br>asiatiska språk, inklusive japanska. |
|                  | Mer information om katalogstrukturer finns i Figur 38–1.                                          |

**TABELL 38–2** Flerspråkig CD-skiva

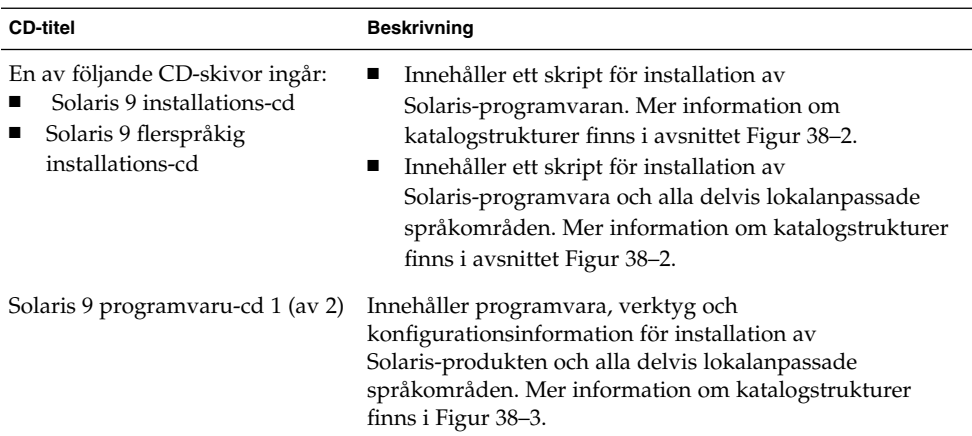

| <b>CD-titel</b>                         | <b>Beskrivning</b>                                                                                                    |
|-----------------------------------------|----------------------------------------------------------------------------------------------------|
| Solaris 9 programvaru-cd 2 (av 2)       | Innehåller följande:<br>En begränsat antal paket som du ombes installera om<br>det behövs.<br>ExtraValue-programvara som innehåller både<br>programvara som stöds och programvara som inte<br>stöds<br>Installationsprogram<br>Källkod för en del Public domain-programvara från<br>andra än Sun. |
|                                         | Mer information om katalogstrukturer finns i Figur 38–4.                                                                                                    |
|                                         | Du ombes sätta in den här CD-skivan om det behövs.                                                                                                    |
| Solaris 9 språk-cd                      | Innehåller programvara för gränssnitt och lokaliserad<br>dokumentation. Mer information om katalogstrukturer<br>finns i Figur 38–5.                                                                                                    |
|                                         | Du ombes sätta i den här CD-skivan om det krävs stöd för<br>språk för vissa geografiska områden.                                                                                                    |
| Solaris 9 dokumentations-cd 1 (av<br>2) | Innehåller Solaris-dokumentationen på engelska och andra<br>europeiska språk.                                                                                                    |
| Solaris 9 dokumentations-cd 2 (av<br>2) | Innehåller Solaris-dokumentationen på engelska,<br>europeiska och asiatiska språk, inklusive japanska.                                                                                                    |

**TABELL 38–2** Flerspråkig CD-skiva *(forts.)*

## Katalogstruktur för Solaris 9-skivor

I det här avsnittet beskrivs katalogerna på översta nivån på DVD- och CD-skivorna.

### Katalogstruktur för Solaris 9 dvd

Följande figur visar katalogstrukturen för Solaris 9 dvd.

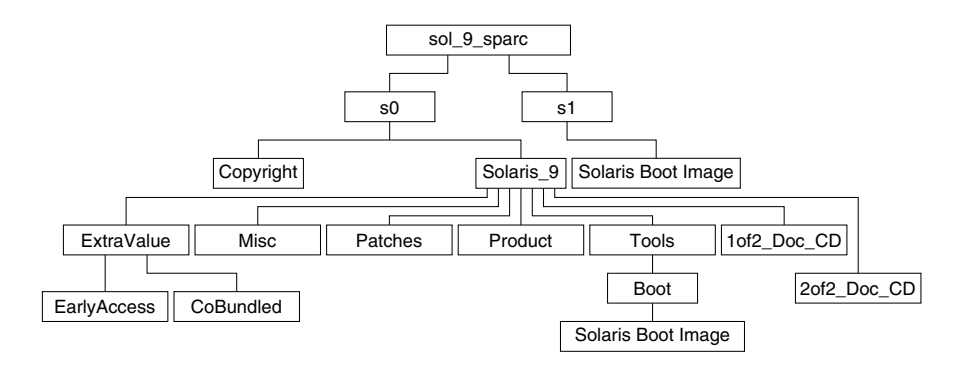

**FIGUR 38–1** Solaris 9 dvd

- Skivdel 0 (s0) innehåller katalogerna Copyright och Solaris 9. Katalogen Solaris\_9 innehåller de verktyg, den programvara och den konfigurationsinformation som du behöver för att installera Solaris 9-programvaran. Skivdel 0 innehåller följande kataloger:
	- ExtraValue Två underkataloger:
		- CoBundled Solaris-produkter som stöds fullständigt, men som inte ingår i Solaris-operativsystemet, bland annat Solaris Web Start Wizards SDK 3.0.1 och SunScreen 3.2
		- EarlyAccess Granskningsversion av programvara
	- Misc Katalogen jumpstart sample, som innehåller en regelfil, ett kontrollskript, profiler, startskript, slutskript och andra program och filer för JumpStart.
	- Patches Alla korrigeringsfiler för Solaris 9 som fanns tillgängliga när CD-skivan skapades.
	- Product paket och styrfiler för Solaris 9.
	- Tools Installationsverktyg för Solaris 9:
		- Underkatalogen Boot, som innehåller miniroten för Solaris 9.
		- Skripten add\_install\_client, dial, rm\_install\_client och setup install server .
		- Underkatalogen Installer som innehåller en installationsprogram för Solaris Live Upgrade. Solaris Live Upgrade installeras automatiskt när du installerar Solaris-programvaran. Om du vill använda Live Upgrade för att uppgradera från en tidigare Solaris-version måste du först installera dessa paket på din nuvarande Solaris-version. Instruktioner för installation av Solaris Live Upgrade finns i"Så installerar du Solaris Live Upgrade" på sidan 251.
	- 1of2 Doc CD Dokumentation på engelska och andra europeiska språk.
	- 2of2 Doc CD Dokumentation på asiatiska språk.
- Skivdel 1 (s1) innehåller miniroten för Solaris 9.
## Katalogstruktur för Solaris 9-installations-CD

Följande figur visar katalogstrukturen på Solaris 9 flerspråkig installations-cd och Solaris 9 installations-cd.

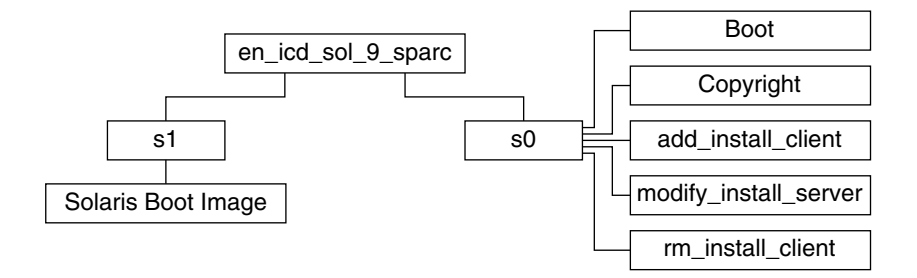

**FIGUR 38–2** Solaris 9 installations-cd

- Skivdel 0 (s0) innehåller skript för installation av Solaris-programvara och en Boot-underkatalog som innehåller miniroten för Solaris. Dessa skript innehåller följande:
	- add\_install\_client
	- modify install server
	- rm\_install\_client
- Skivdel 1 (s1) innehåller miniroten för Solaris 9.

## Solaris 9-programvara CD-katalogstruktur

Följande figurer visar katalogstrukturen på CD-skivorna för Solaris 9-programvara.

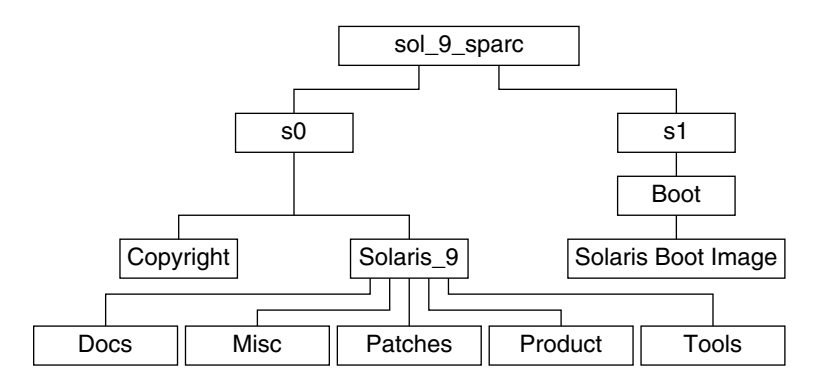

**FIGUR 38–3** Solaris 9 programvaru-cd 1 (av 2)

■ Skivdel 0 (s0) innehåller katalogerna Copyright och Solaris\_9. Katalogen Solaris\_9 innehåller verktyg, programvara och konfigurationsinformation för en grundläggande installation av Solaris 9, inklusive programvarugrupperna

Solaris-kärnan och Systemstöd för slutanvändare. Skivdel 0 innehåller följande kataloger:

- Docs En tom katalog.
- Misc Katalogen jumpstart\_sample, som innehåller en regelfil, ett kontrollskript, profiler, startskript, slutskript och andra program och filer för JumpStart.
- Patches Alla korrigeringsfiler för Solaris 9 som fanns tillgängliga när Solaris 9 programvaru-cd 1 (av 2) släpptes.
- Product paket och styrfiler för Solaris 9.
- Tools Installationsverktyg för Solaris 9, bl a add install client, dial, rm\_install\_client, och setup\_install\_server.
- Skivdel 1 (s1) innehåller miniroten för Solaris 9.

Följande figur visar katalogstrukturen för Solaris 9 programvaru-cd 2 (av 2).

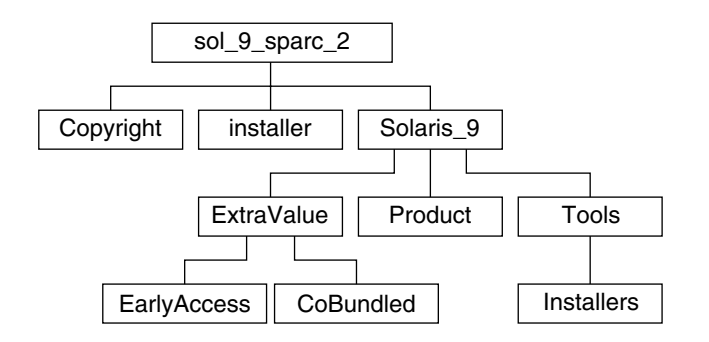

**FIGUR 38–4** Solaris 9 programvaru-cd 2 (av 2)

Katalogen sol\_9\_sparc\_2 innehåller katalogerna Copyright, installationsprogrammet för Solaris Web Start och Solaris\_9. Katalogen Solaris\_9 innehåller följande:

- ExtraValue Två underkataloger:
	- CoBundled Solaris-produkter som stöds fullständigt, men som inte ingår i Solaris-operativsystemet, bland annat Solaris Web Start Wizards SDK 3.0.1 och SunScreen 3.2
	- EarlyAccess Granskningsversion av programvara
- Product Ett begränsat antal paket, Solaris-programvarugruppen Utvecklare, Solaris-programvarugruppen Komplett och Solaris-programvarugruppen Komplett plus OEM Support
- Tools Installationsverktyg för Solaris 9:
	- Skriptet add\_to\_install\_server.

■ Underkatalogen Installer som innehåller en installationsprogram för Solaris Live Upgrade. Solaris Live Upgrade installeras automatiskt när du installerar programvaran för Solaris, men om du vill använda Live Upgrade för att uppgradera från en tidigare Solaris-version, måste du först installera de här paketen den befintliga versionen. Instruktioner för installation av Solaris Live Upgrade finns i"Så installerar du Solaris Live Upgrade" på sidan 251.

## Katalogstruktur på Solaris 9 språk-cd

sol\_9\_lang\_sparc components French German Italian Japanese Korean shared Spanish Swedish SimplifiedChinese **TraditionalChinese** Copyright | Installer | Tools

Följande figur visar katalogstrukturen på Solaris 9 språk-cd.

**FIGUR 38–5** Solaris 9 språk-cd

Katalogen sol\_9\_lang\_sparc innehåller Solaris Web Start-installationsprgrammet för installation av Solaris-programvara för språk och språkområden. Katalogen sol\_9\_lang\_sparc innehåller följande kataloger:

■ components – Språkområdespaket för förenklad kinesiska, franska, tyska, italienska, japanska, koreanska, spanska, svenska och traditionell kinesiska, samt paket som delas av alla språkområden.

- Copyright Copyrightsida.
- installer Solaris Web Start-installationsprogram.
- Tools Skriptet add\_to\_install\_server som används för att skapa en installationsserver.

Mer information om språkområdesprogram finns i *International Language Environments Guide*.

# Plattformsnamn och -grupper (Referens)

Du behöver veta vilken systemarkitektur (plattformsgrupp) systemet har om du lägger till klienter för en nätverksinstallation, och plattformsnamnet om du skriver en anpassad regelfil för JumpStart-installation.

Nedan följer några exempel på plattformsnamn och -grupper. En fullständig lista över system finns i *Solaris 9 Sun Hardware Platform Guide*.

#### **TABELL 39–1** Exempel på plattformsnamn och grupper

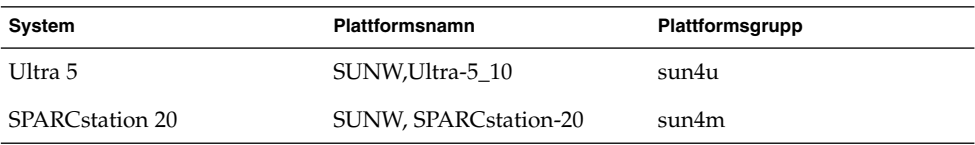

**Obs!** Om systemet körs kan du också använda kommandot uname -i för att ta reda på systemets *plattformsnamn* eller kommandot uname -m för att ta reda på systemets *plattformsgrupp*.

Installationsguide för Solaris 9 • Maj 2002

# Värden för språkversioner (Referens)

Nedanstående tabeller innehåller de värden som behövs om du vill ange locale-nyckelordet i en profil eller förkonfigurera en språkversion.

*Språkversionen* bestämmer hur online-information visas för ett visst språk och region. Ett språk kan innehålla mer än en språkversion eftersom hänsyn måste tas till regionala skillnader, exempelvis skillnader i datum- och tidsformat, numeriska och monetära konventioner och stavning. Mer information om språkversioner hittar du i *International Language Environments Guide*.

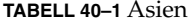

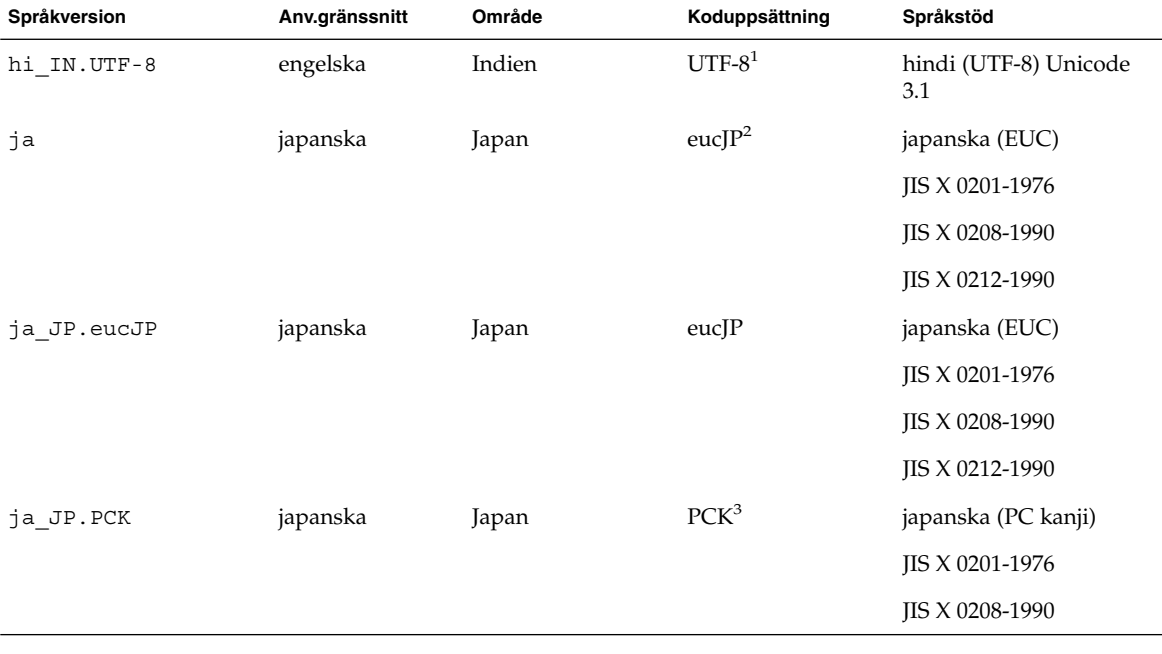

**TABELL 40–1** Asien *(forts.)*

| Språkversion  | Anv.gränssnitt            | Område     | Koduppsättning      | Språkstöd                                             |
|---------------|---------------------------|------------|---------------------|-------------------------------------------------------|
| ja JP.UTF-8   | japanska                  | Japan      | UTF-8               | japanska (UTF-8)<br>Unicode 3.1                       |
| ko KR.EUC     | koreanska                 | Korea      | 1001                | koreanska (EUC) KS X<br>1001                          |
| ko KR.UTF-8   | koreanska                 | Korea      | UTF-8               | koreanska (UTF-8)<br>Unicode 3.1                      |
| th TH.UTF-8   | engelska                  | Thailand   | UTF-8               | thai (UTF-8) Unicode 3.1                              |
| th TH.TIS620  | engelska                  | Thailand   | TIS620.2533         | thai TIS620.2533                                      |
| zh CN.EUC     | förenklad<br>kinesiska    | <b>PRC</b> | gb2312 <sup>4</sup> | Förenklad kinesiska<br>(EUC) GB2312-1980              |
| zh CN.GBK     | förenklad<br>kinesiska    | PRC.       | $GBK^5$             | förenklad kinesiska<br>(GBK)                          |
| zh CN.GB18030 | förenklad<br>kinesiska    | <b>PRC</b> | GB18030-2000        | förenklad kinesiska<br>(GB18030-2000)<br>GB18030-2000 |
| zh CN.UTF-8   | förenklad<br>kinesiska    | PRC.       | UTF-8               | förenklad kinesiska<br>(UTF-8) Unicode 3.1            |
| zh HK.BIG5HK  | traditionell<br>kinesiska | Hong Kong  | Big5+HKSCS          | traditionell kinesiska<br>(BIG5+HKSCS)                |
| zh HK.UTF-8   | traditionell<br>kinesiska | Hong Kong  | UTF-8               | traditionell kinesiska<br>(UTF-8) Unicode 3.1         |
| zh TW.EUC     | traditionell<br>kinesiska | Taiwan     | cns11643            | traditionell kinesiska<br>(EUC) CNS 11643-1992        |
| zh TW.BIG5    | traditionell<br>kinesiska | Taiwan     | BIG5                | traditionell kinesiska<br>(BIG5)                      |
| zh TW.UTF-8   | traditionell<br>kinesiska | Taiwan     | UTF-8               | traditionell kinesiska<br>(UTF-8) Unicode 3.1         |

1. UTF-8 är den UTF-8 som definieras i ISO/IEC 10646–1:2000 och även Unicode 3.1.

2. eucJP innebär den japanska EUC-koduppsättningen. Specifikationen av språkversionen ja\_JP.eucJP uppfyller kraven i UL\_OSF<br>Japanese Environment Implementation Agreement Version 1.1 och språkversionen ja uppfyller kraven i

3. PCK kallas också Shift\_JIS (SJIS).

4. gb2312 innebär EUC-koduppsättningen för förenklad kinesiska som inehåller GB 1988–80 och GB 2312–80.

5. GBK innebär GB-tillägg. Den innehåller alla GB 2312–80-tecken och alla Unified Han-tecken i ISO/IEC 10646–1, samt alla japanska Hiragana och Katakana-tecken. Den innehåller dessutom många tecken ur de kinesiska, japanska och koreanska teckenuppsättningarna och ISO/IEC 10646–1

**332** Installationsguide för Solaris 9 • Maj 2002

#### **TABELL 40–2** Australien/Asien

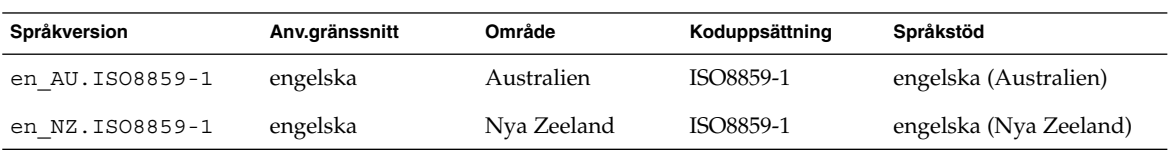

#### **TABELL 40–3** Centralamerika

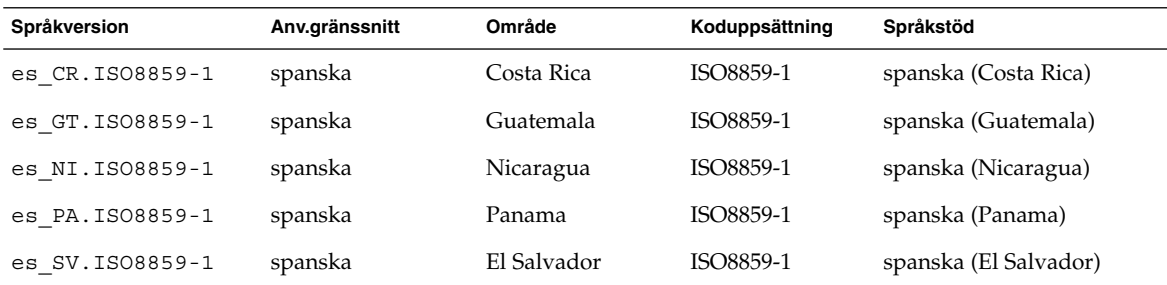

### **TABELL 40–4** Centraleuropa

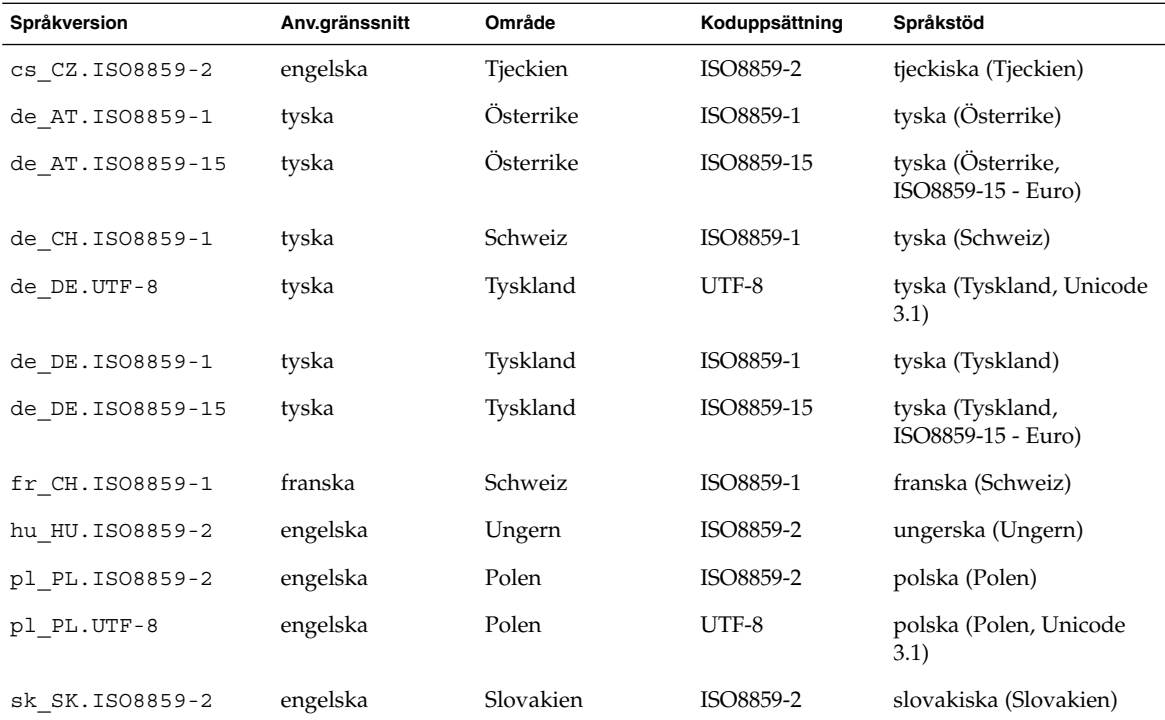

### Kapitel 40 • Värden för språkversioner (Referens) **333**

### **TABELL 40–5** Östeuropa

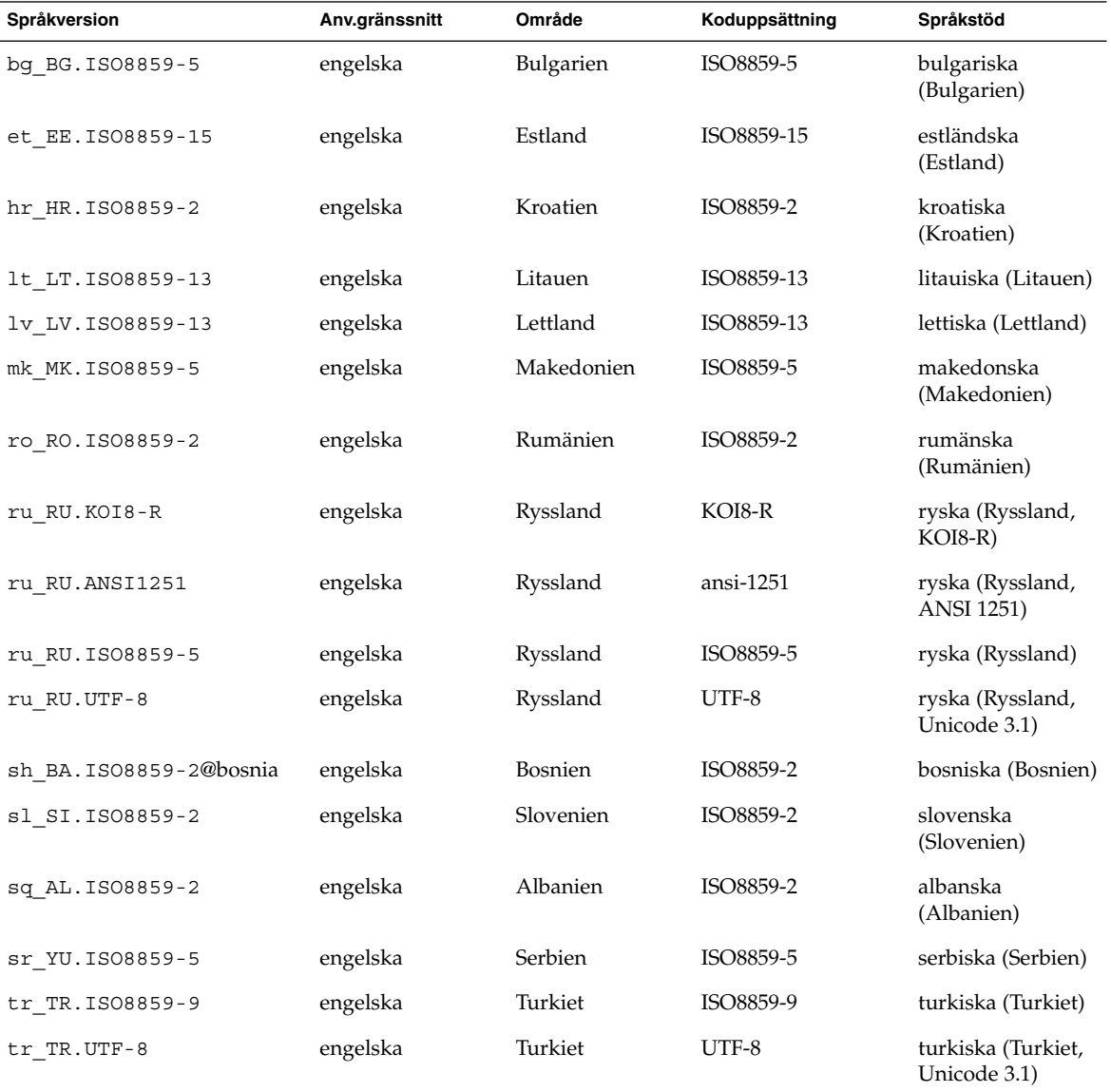

#### **TABELL 40–6** Mellanöstern

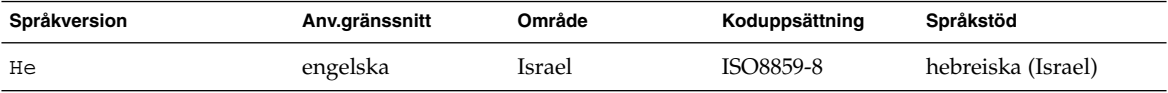

**334** Installationsguide för Solaris 9 • Maj 2002

#### **TABELL 40–7** Nordafrika

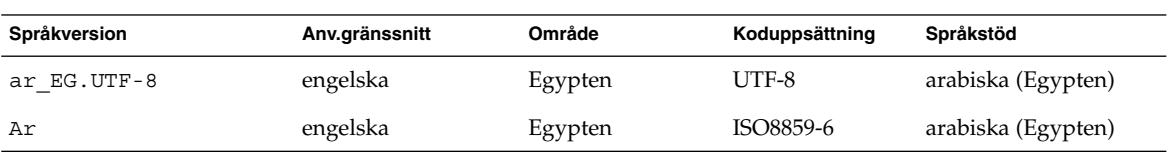

#### **TABELL 40–8** Nordamerika

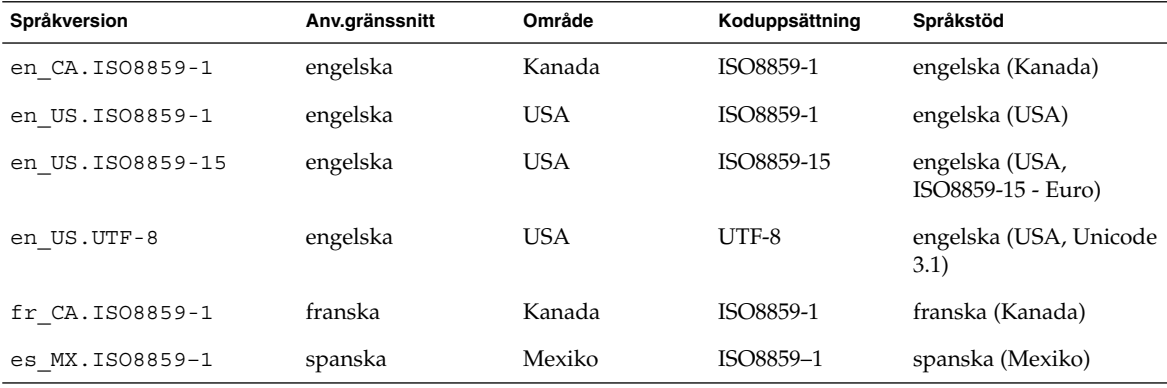

### **TABELL 40–9** Nordeuropa

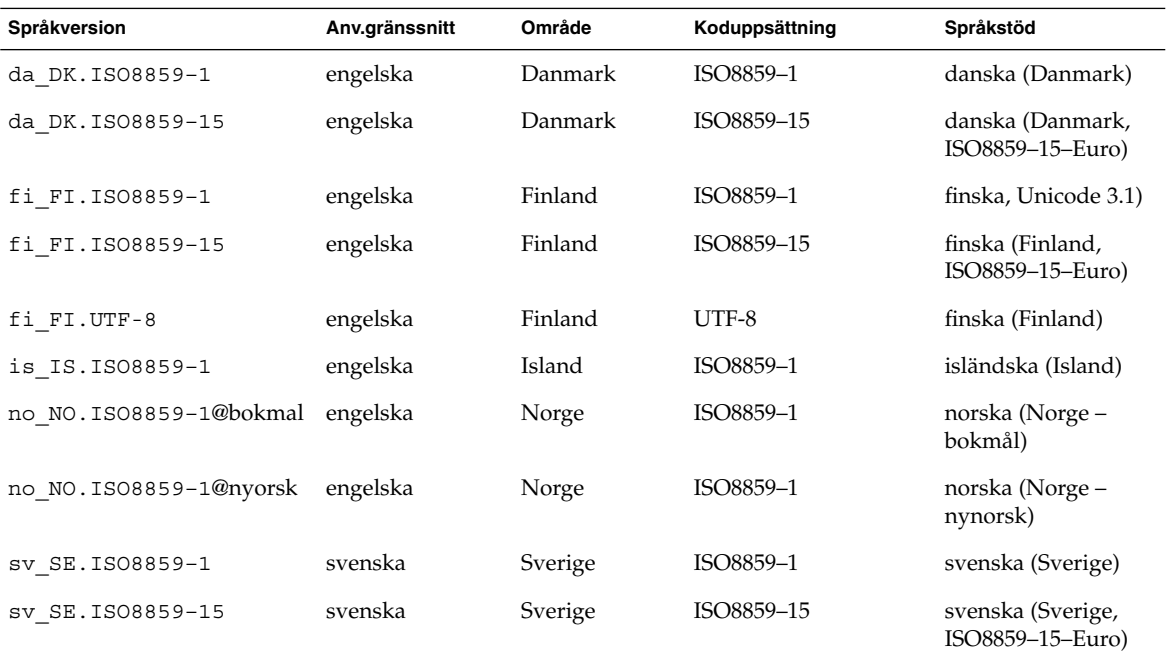

### Kapitel 40 • Värden för språkversioner (Referens) **335**

#### **TABELL 40–9** Nordeuropa *(forts.)*

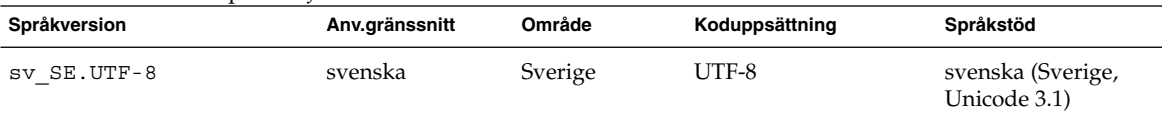

### **TABELL 40–10** Sydamerika

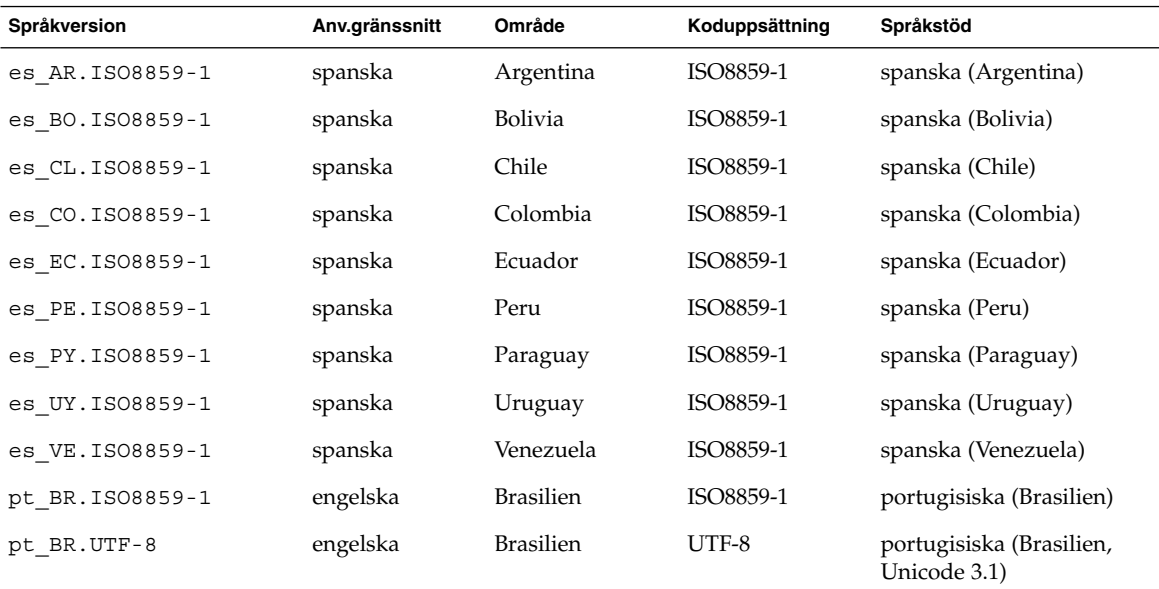

### **TABELL 40–11** Sydeuropa

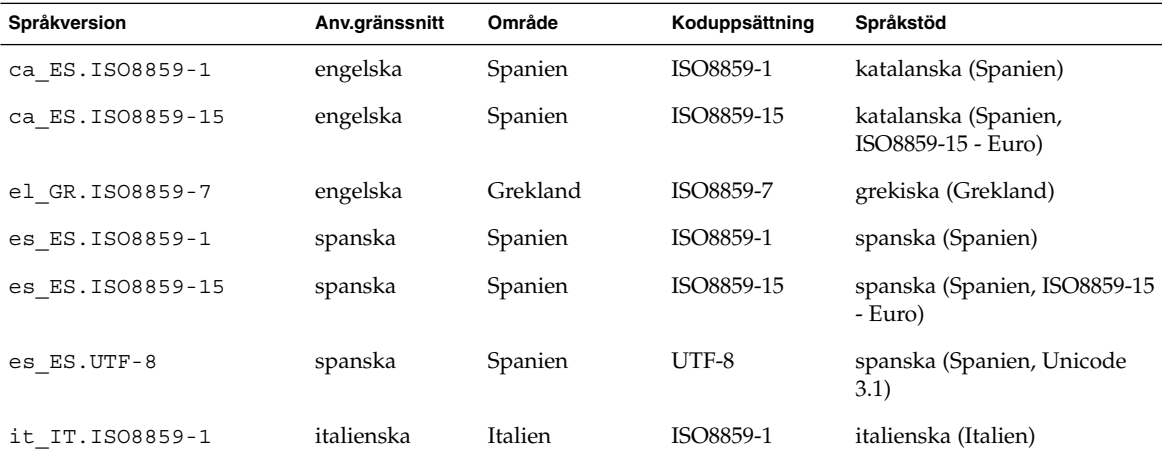

| Språkversion      | Anv.gränssnitt | Område   | Koduppsättning | Språkstöd                                     |
|-------------------|----------------|----------|----------------|-----------------------------------------------|
| it IT. ISO8859-15 | italienska     | Italien  | ISO8859-15     | italienska (Italien, ISO8859-15<br>- Euro)    |
| it IT.UTF-8       | italienska     | Italien  | UTF-8          | italienska (Italien, Unicode<br>3.1)          |
| pt PT. ISO8859-1  | engelska       | Portugal | ISO8859-1      | portugisiska (Portugal)                       |
| pt PT. ISO8859-15 | engelska       | Portugal | ISO8859-15     | portugisiska (Portugal,<br>ISO8859-15 - Euro) |

**TABELL 40–11** Sydeuropa *(forts.)*

### **TABELL 40–12** Västeuropa

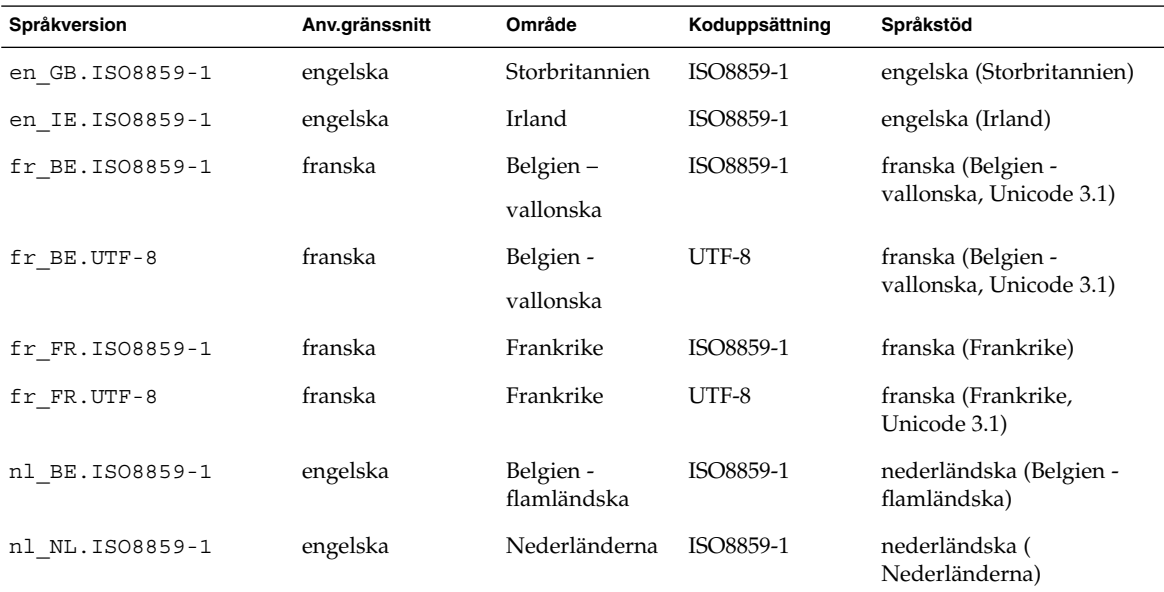

Installationsguide för Solaris 9 • Maj 2002

# Felsökning (Steg-för-steg-anvisningar)

I det här kapitlet hittar du en lista över felmeddelanden och allmänna problem som du kan träffa på vid installation av Solaris 9-programvaran. I kapitlet beskrivs också hur du rättar till eventuella problem. Börja genom att använda den här listan med avsnitt för att ta reda på var i installationsprocessen som problemet inträffade.

- "Problem med att konfigurera nätverksinstallationer" på sidan 339
- "Problem med att starta ett system" på sidan 340
- "Standardinstallation av Solaris 9-miljön" på sidan 344
- "Uppgradera Solaris 9-miljön" på sidan 345

**Obs!** När du ser uttrycket "startbar media," innebär det ett av installationsprogrammen: Solaris suninstall-program, Solaris Web Start eller anpassad JumpStart.

# Problem med att konfigurera nätverksinstallationer

Okänd klient "*värdnamn*"

**Orsak:** Argumentet *värdnamn* i kommandot add\_install\_client är inte en värd i namntjänsten.

Lägg till värden *värdnamn* i namntjänsten och kör kommandot add install client igen.

# Problem med att starta ett system

### Starta från media, felmeddelanden

le0: Ingen bärvåg - problem med sändtagarkabel **Orsak:** Datorn är inte ansluten till nätverket.

**Lösning:** Om datorn inte är en del av ett nätverk kan du ignorera det här meddelandet. Om det är ett nätverkssystem kontrollerar du att Ethernet är ordentligt inkopplat.

Filen som laddades verkar inte vara en körbar fil. **Orsak:** Datorn kan inte hitta ett lämpligt medium att starta med.

**Lösning:** Bekräfta att datorn har ställts in för att installera Solaris 9 via nätverket från en installationserver. Kontrollera att du angav rätt plattformsgrupp för systemet när du installerade det.

Eller, om du inte kopierade avbildningarna av Solaris 9 dvd eller Solaris 9 programvara 1 (av 2), Solaris 9 programvara 2 (av 2) och Solaris 9 språk-cd till installationsservern, se till att Solaris 9 dvd eller Solaris 9 programvara 1 (av 2)-cd:n är monterade och tillgängliga på installationsservern.

starta: det går inte att öppna /kernel/unix **Orsak:** Det här felet inträffar när du åsidosätter start-filens plats genom att ange den till /kernel/unix.

#### **Lösning:**

- Återställ start-filen i PROM till " " (tom).
- Kontrollera att diag-växeln har satts till av och sant.

Det går inte att starta från fil/enhet **Orsak:** Installationsmediet hittar inte det startbara mediet.

**Lösning:** Se till att följande villkor uppfylls:

- dvd-rom- och cd-rom-enheterna är ordentligt installerade och påslagna,
- Solaris 9 dvd eller Solaris 9 programvara 1 (av 2)-cd:n sitter i enheten,
- Skivan inte är skadad eller smutsig.

VARNING! klockan har tjänat *xxx* dagar – KONTROLLERA OCH ÅTERSTÄLL DATUM!

**Beskrivning:** Detta är ett informationsmeddelande.

**Lösning:** Ignorera meddelandet och fortsätt med installationen.

### Starta från media, allmänna problem

Systemet startar inte.

**Beskrivning:** Första gången du konfigurerar en anpassad JumpStart-server kan du råka ut för startproblem utan felmeddelanden. Om du vill kontrollera informationen om systemet och hur systemet startar kör du startkommandot med alternativet -v. När du använder alternativet -v visar startkommandot utförlig felsökningsinformation på skärmen.

**Obs!** Om du inte anger den här flaggan genereras meddelandena ändå, men utdata skickas i stället till systemets loggfil. Du hittar mer information i direkthjälpen för syslogd(1M).

**Lösning:** Vid ok-ledtexten skriver du följande :**ok boot net -v - install**.

Start från dvd misslyckas på system med Toshibas dvd-rom-enhet SD-M 1401

Om systemet har dvd-rom-enheten SD-M1401 från Toshiba med firmware-version 1007 kan systemet inte starta från Solaris 9 dvd.

**Lösning:** Installera korrigeringsfilen 111649-03, eller senare, för att uppdatera firmware för Toshibas dvd-rom-enhet SD-M1401. Korrigeringsfilen 111649-03 finns på Solaris 9 Tilläggs-cd.

### Starta från nätverket, felmeddelanden

VARNING! getfile: RPC misslyckades: fel 5 (RPC nådde tidsgränsen).

**Beskrivning:** Det här felet inträffar när du har två eller flera servrar på ett nätverk som svarar på startförfrågningar från en installationsklient. Installationsklienten ansluter till fel startserver och installationen hänger sig. Det här felet kan orsakas av följande orsaker:

**Orsak:** *Orsak 1:* /etc/bootparams-filer kan finnas på olika servrar med en post för den här installationsklienten.

Bilaga A • Felsökning (Steg-för-steg-anvisningar) **341**

**Lösning:** *Orsak 1:* Kontrollera att servrar i nätverket inte har flera /etc/bootparams-poster för installationsklienten. Om de har det tar du bort dubbletter av klientposterna i filen /etc/bootparams på alla installationsservrar och startservrar utom den som du vill att installationsklienten ska använda.

**Orsak:** *Orsak 2:* Flera /tftpboot- eller /rplboot-katalogposter kan finnas för den här installationsklienten.

Lösning: Orsak 2: Kontrollera att servrar i nätverket inte har flera /tftpboot- eller /rplboot-katalogposter för installationsklienten. Om de har det tar du bort dubbletter av klientposterna i katalogen /tftpboot eller /rplboot på alla installationsservrar och startservrar utom den som du vill att installationsklienten ska använda.

**Orsak:** *Orsak 3:* Det kan finnas en post för installationsklienten i filen /etc/bootparams på en server och en post i en annan /etc/bootparams-fil som gör att alla system kan komma åt profilservern. En sådan post ser ut ungefär så här:

\* install\_config=*profilserver*:*sökväg*

En rad som liknar den föregående posten i bootparams-tabellen för NIS- eller NIS+ kan också orsaka det här felet.

**Lösning:** *Orsak 3:* Om det finns en jokerpost i namntjänstens bootparams-avbild eller -tabell (till exempel \* install\_config=), tar du bort den och lägger till den i /etc/bootparams-filen på startservern.

Det finns ingen nätverksstartserver. Det går inte att installera systemet. Se installationsinstruktionerna.

**Orsak:** Det här felet inträffar på ett system som du försöker installera via nätverket. Systemet är inte korrekt konfigurerat.

**Lösning:** Kontrollera att du korrekt har konfigurerat systemet till att installera via nätverket. Se "Lägga till system som ska installeras via nätverket" på sidan 90.

prom\_panic: Det gick inte att montera filsystemet

**Orsak:** Det här felet inträffar när du installerar Solaris 9 via nätverket, men startprogramvaran kan inte hitta följande:

- Solaris 9 dvd, antingen dvd:n eller en kopia av dvd-avbildningen på installationsservern,
- avbildningen av Solaris 9 programvara 1 (av 2)-cd:n, antingen Solaris 9 programvara 1 (av 2)-cd:n eller en kopia av avbildningen av Solaris 9 programvara 1 (av 2)-cd:n på installationsservern

**Lösning:** Se till att installationsprogramvaran är monterad och delad.

- Om du installerar Solaris 9 från installationsserverns dvd-rom- eller cd-rom-enhet kontrollerar du att Solaris 9 dvd eller Solaris 9 programvara 1 (av 2) sitter i cd-rom-enheten och att den är monterad och delad i filen /etc/dfs/dfstab.
- Om du installerar från en kopia av Solaris 9 dvd-avbildningen eller Solaris 9 programvara 1 (av 2)-cd-avbildningen på installationsserverns disk, se till att katalogsökvägen till kopian är delad i filen /etc/dfs/dfstab.

Se direkthjälpen (man pages) install\_server.

Timeout, väntar på ARP/RARP-paket...

**Orsak:** *Orsak 1:* Klienten försöker starta från nätverket, men kan inte hitta ett system som känner till klienten.

**Lösning:** *Orsak 1:* Kontrollera att systemets värdnamn finns i namntjänsten NIS eller NIS+. Kontrollera också bootparams sökordning i startserverns /etc/nsswitch.conf-fil.

Följande rad i filen /etc/nsswitch.conf visar att JumpStart eller Solaris suninstall-program först letar i NIS.tabellerna efter bootparams-information. Om programmet inte hittar någon information letar JumpStart-programmet eller Solaris suninstall-program i startserverns /etc/bootparams-fil.

bootparams: nis files

**Orsak:** *Orsak 2:* Klientens Ethernet-adress är felaktig.

**Lösning:** *Orsak 2:* Kontrollera att klientens Ethernet-adress i installationsserverns /etc/ethers-fil är korrekt.

**Orsak:** *Orsak 3:* I en anpassad JumpStart-installation anger kommandot add\_install\_client-plattformsgruppen som använder en angiven server som installationsserver. Om fel arkitekturvärde används när add\_install\_client används stöter du på det här problemet. Om till exempel datorn som du vill installera är en sun4u, men du i stället använder sun4m.

**Lösning:** *Orsak 3:* Kör add\_install\_client igen, med korrekt arkitekturvärde.

### Starta från nätverket, allmänna problem

Systemet startar från nätverket, men från ett annat system än den installationsserver som angetts.

**Orsak:** Det finns en /etc/bootparams-post och kanske en /etc/ethers-post för klienten på ett annat system.

**Lösning:** På namnservern uppdaterar du /etc/bootparams-posten för det system som installeras. Posten ska följa den här syntaxen:

Bilaga A • Felsökning (Steg-för-steg-anvisningar) **343**

#### *installationssystem* root=*startserver*:*sökväg* install=*installationsserver*:*sökväg*

Kontrollera också att det bara finns en bootparams-post för installationsklienten i delnätet.

Efter att du skapat en installationsserver och konfigurerat systemet att installera Solaris 9 via nätverket, startar systemet fortfarande inte.

**Orsak:** tftpd kanske inte körs på installationsservern.

**Lösning:** Se till att bakgrundsprogrammet tftpd körs på installationsservern. Skriv följande kommando:

# **ps -ef | grep tftpd**

Om det här kommandot inte returnerar en rad som visar att bakgrundsprogrammet tftpd körs, redigerar du filen /etc/inetd.conf och tar bort kommentarstecknet (#) från den här raden:

# tftp dgram udp wait root /usr/sbin/in.tftpd in.tftpd \ -s /tftpboot

När du har gjort den här ändringen, startar du om systemet igen.

## Standardinstallation av Solaris 9-miljön

#### Installationen misslyckas

**Lösning:** Om Solaris-installationen misslyckas måste du starta om installationen. Starta systemet från Solaris 9 dvd, Solaris 9-installations-cd:n, Solaris 9 programvara 1 (av 2) eller från nätverket när du ska starta om installationen.

Du kan inte avinstallera Solaris-programvaran när den har installerats delvis. Du måste återställa systemet från en säkerhetskopia eller starta Solaris-installationen igen.

/cdrom/Solaris\_9/SUNW *xxxx*/reloc.cpio: Programkopplingen bruten **Beskrivning:** Det här felmeddelandet påverkar inte installationen.

**Lösning:** Ignorera meddelandet och fortsätt med installationen.

# Uppgradera Solaris 9-miljön

## Uppgradera, felmeddelanden

Inga uppdaterbara skivminnen

**Orsak:** En växlingspost i /etc/vfstab-filen gör att uppgraderingen misslyckas.

**Lösning:** Kommentera bort följande rader i /etc/vfstab-filen:

- Alla växlingsfiler och skivdelar på skivminnen som inte uppdateras
- Växlingsfiler som inte längre finns
- Oanvända växlingskivdelar

Det gick inte att hitta usr/bin/bzczt

**Orsak:** Solaris Live Upgrade misslyckas, behöver en korrigeringsgrupp.

**Lösning:** En korrigering krävs om Solaris Live Upgrade ska installeras. Gå till http://sunsolve.sun.com om du vill ha korrigeringen.

## Uppgradera, allmänna problem

Uppgraderingsalternativet visas inte trots att det finns en uppgraderbar version av Solaris-programvaran på systemet.

**Orsak:** *Orsak 1:* Katalogen/var/sadm är en symbolisk länk eller har monterats från ett annat system.

**Lösning:** *Lösning 1:* Flytta katalogen /var/sadm till rotfilsystemet (/) eller /var-filsystemet.

**Orsak:** *Orsak 2:* Filen /var/sadm/softinfo/INST\_RELEASE saknas.

**Lösning:** *Lösning 2:* Skapa en ny INST\_RELEASE-fil genom att använda följande mall:

OS=Solaris VERSION=*x*  $REV=0$ 

*x* Är Solaris-versionen på systemet.

**Orsak:** *Orsak 3:* SUNWusr saknas i /var/sadm/softinfo

Bilaga A • Felsökning (Steg-för-steg-anvisningar) **345**

**Lösning:** *Lösning 3:* Du måste göra en standardinstallation. Solaris-programvaran är inte uppgraderbar.

Det gick inte att stänga av eller starta md-drivrutinen **Lösning:**

- Om det inte är en spegel kommenterar du bort den i vsftab-filen.
- Om det är en spegel, avbryter du speglingen och installerar om.

Uppgraderingen misslyckas eftersom installationsprogrammet för Solaris inte kunde montera ett filsystem.

**Orsak:** Under en uppgradering försöker skriptet montera alla filsystem som listas i systemets /etc/vfstab-fil på rotfilsystemet (/) som uppgraderas. Om inte installationsskriptet kan montera ett filsystem avbryts det och installationen avslutas.

Kontrollera att alla filsystem i systemets /etc/vfstab-fil kan monteras. Kommentera bort alla filsystem i /etc/vfstab-filen som inte kan monteras eller som kan orsaka problemet, så att Solaris suninstall-program inte försöker montera dem under uppgraderingen. Systembaserade filsystem som innehåller programvara som ska uppgraderas (till exempel /usr) kan inte kommenteras bort.

Uppgraderingen misslyckas

**Beskrivning:** Systemet har inte tillräckligt mycket ledigt utrymme för uppgraderingen.

**Orsak:** Kontrollera Kapitel 5 förutrymmesproblemen och se om det går att ordna det utan att omtilldela utrymme med auto-layout.

#### Problem med att uppgradera speglad rot

**Lösning:** Om du har problem med att uppgradera när du använder speglad rot för Volymhanteraren, se avsnittet för att "Troubleshooting Solaris Volume Manager" in *Solaris Volume Manager Administration Guide*.

## ▼ Så här fortsätter du uppgradera efter en misslyckad uppgradering

Uppgraderingen misslyckas och det går inte att mjukstarta systemet. Misslyckandet beror på orsaker utanför din kontroll, exempelvis strömavbrott eller nätverksanslutningsfel.

**1. Starta om systemet från Solaris 9 dvd, Solaris 9-installations-cd:n, Solaris 9 programvara 1 (av 2)-cd:n eller från nätverket.**

#### **2. Välj uppgraderingsalternativet för installationen.**

Installationsprogrammet för Solaris kontrollerar om systemet uppgraderats delvis och fortsätter uppgraderingen.

## Systemet hänger sig vid uppgradering med Solaris Live Upgrade som kör Veritas VxVm

När du använder Solaris Live Upgrade medan du uppgraderar och kör Veritas VxVM, hänger sig systemet vid omstart om du inte uppgraderar som följer. Problemet inträffar om paket inte anpassar sig till Solaris avancerade packningsriktlinjer.

- **1. Skapa en inaktiv startmiljö. Se "Skapa en ny startmiljö" på sidan 253.**
- **2. Innan du uppgraderar den inaktiva startmiljön måste du inaktivera Veritas-programvaran i den inaktiva startmiljön.**
	- **a. Montera den inaktiva startmiljön.**

# **lumount** *inaktiva\_startmiljöns\_namn monteringspunkt* Till exempel:

# **lumount solaris8 /.alt.12345**

**b. Byt till katalogen som innehåller** vfstab**, till exempel:**

# **cd /.alt.12345/etc**

**c. Gör en kopia av den inaktiva startmiljöns** vfstab**-fil, till exempel:**

# **cp vfstab vfstab.501**

- **d. Kommentera bort alla Veritas-poster i den kopierade** vfstab**-filen, till exempel:**
	- # **sed vfstab.novxfs> vfstab < '/vx\/dsk/s/^/#/g'**

Det första tecknet i varje rad ändras till #, vilket gör raden till en kommentarsrad. Observera att den här kommentarsraden är annorlunda än kommentarsrader i systemfilen.

**e. Kopiera den ändrade** vfstab**-filen, till exempel:**

# **cp vfstab.novxfs vfstab**

**f. Byt katalog till den inaktiva startmiljöns systemfil, till exempel:**

# **cd /.alt.12345/etc**

**g. Gör en kopia av den inaktiva startmiljöns system-fil, till exempel:**

# **cp system system.501**

**h. Kommentera bort alla "forceload:"-poster som innehåller** drv/vx**.**

```
# sed '/forceload: system.novxfs> system < drv\/vx/s/^/*/'
```
Det första tecknet i varje rad ändras till \*, vilket gör raden till en kommandorad. Observera att den här kommentarsraden är annorlunda än kommentarsrader i vfstab.

Bilaga A • Felsökning (Steg-för-steg-anvisningar) **347**

- **i. Byt katalog till filen** install-db **i den inaktiva startmiljön, till exempel:** # **cd /.alt.12345/etc**
- **j. Skapa en** install-db**-fil för Veritas, till exempel:**

# **touch vx/reconfig.d/state.d/install-db**

**k. Avmontera den inaktiva startmiljön.**

# **luumount** *inaktiva\_startmiljöns\_namn monteringspunkt*

- **3. Uppgradera den inaktiva startmiljön. Se Kapitel 33.**
- **4. Aktivera den inaktiva startmiljön. Se "Aktivera en startmiljö" på sidan 284.**
- **5. Stäng av systemet.**

# **init 0**

**6. Starta den inaktiva startmiljön i enanvändarläge:**

OK **boot -s**

Flera meddelanden och felmeddelanden som innehåller "vxvm" eller "VXVM" visas. Du kan ignorera dessa. Den inaktiva startmiljön blir aktiv.

#### **7. Uppgradera Veritas.**

**a. Ta bort paketet Veritas VRTSvmsa från datorn, till exempel:**

# **pkgrm VRTSvmsa**

**b. Byt Veritas-paketens kataloger.**

# **cd /***plats\_för\_Veritas\_programvara*

**c. Lägg de senaste Veritas-paketen till datorn:**

#**pkgadd -d `pwd` VRTSvxvm VRTSvmsa VRTSvmdoc VRTSvmman VRTSvmdev**

**8. Återställ ursprungliga** vfstab **och ursprungliga systemfiler:**

```
# cp /etc/vfstab.original /etc/vfstab
    # cp /etc/system.original /etc/system
```
**9. Starta om datorn.**

# **init 6**

# Fjärrinstallera eller -uppgradera (Steg-för-steg-anvisningar)

I den här bilagan beskrivs hur du använder Solaris Web Start för att installera eller uppgradera Solaris-miljön på en dator eller en domän som inte har en direktansluten dvd/cd-rom-enhet.

**Obs!** Om du installerar eller uppgraderar Solaris operativmiljö på en flerdomänserver, bör du konsultera dokumentationen för systemstyrenheten eller systemtjänstprocessorn innan du påbörjar installationen.

# Installera eller uppgradera från en fjärr-dvd/cd-rom med Solaris Web Start

Om du vill installera Solaris operativmiljö på en dator eller i en domän som inte har en direktansluten dvd/cd-romenhet, kan du använda en dvd/cd-romenhet på en annan dator. Båda datorerna måste vara anslutna till samma delnät. Slutför installationen med hjälp av följande instruktioner.

**349**

## Så här installerar eller uppgraderar du från en fjärr-dvd/cd-rom

**Obs!** I anvisningarna förutsätts det att Volymhanteraren körs på datorn. Om du inte använder Volymhanteraren för att hantera disketter och dvd/cd-skivor kan du läsa mer om hur du hanterar flyttbara lagringsmedier utan Volymhanteraren i *System Administration Guide: Basic Administration*.

I den här proceduren motsvarar fjärrsystemet med dvd-rom- eller cd-rom-enheten *fjärrsystemet*. Klienten som ska installeras motsvarar *klientsystemet*.

- **1. Hitta ett system som kör Solaris-miljön och som har en dvd-rom- eller cd-rom-enhet.**
- **2. Sätt in Solaris 9 dvd eller Solaris 9 installations-cd i dvd-rom- eller cd-enheten på** *fjärrystemet***.**

Volymhanteraren monterar dvd/cd-skivorna.

- **3. På fjärrsystemet byter du katalog till den dvd- eller cd-katalog där kommandot** add\_install\_client **finns.**
	- Om det gäller dvd-media skriver du:

*fjärrsystem*# **cd /cdrom/cdrom0/s0/Solaris\_9/Tools**

■ Om det gäller cd-media skriver du:

*fjärrsystem*# **cd /cdrom/cdrom0/s0**

- **4. Lägg till systemet som du vill installera som klient på fjärrsystemet .**
	- Om det gäller dvd-media skriver du:

*fjärrsystem*# **./add\_install\_client** \ *klientsystemnamn arch*

■ Om det gäller cd-media skriver du:

```
fjärrsystem# ./add_install_client -s fjärrsystemnamn: \
/cdrom/cdrom0/s0 klientsystemnamn arch
```
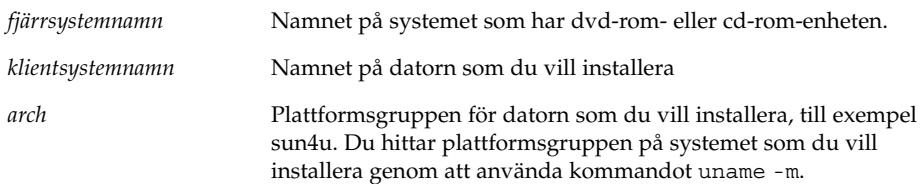

**5. Starta** *klientsystemet* **som du vill installera.**

*klientsystem:* ok **boot net** Solaris Web Start-installation startar.

- **6. Följ anvisningarna om du vill ange den systemkonfigurationsinformation som behövs.**
	- Om du använder dvd-media slutför du installationen genom att följa anvisningarna på skärmen. Då är du klar.
	- Om du använder cd-media startas datorn om och installationsprogrammet för Solaris startar. Efter välkomstskärmen visas panelen Ange media med NFS-filsystemet markerat. Fortsätt till Steg 7.

#### **7. Klicka på Nästa på panelen Ange media.**

Panelen Ange NFS-sökvägen visas och textfältet innehåller installationssökvägen. *klientsystemets\_ip-adress*:/cdrom/cdrom0/s0

**8. Ändra katalog till** rot **på fjärrsystemet där dvd:n eller cd:n är monterad.**

*fjärrsystem*# **cd /**

**9. Kontrollera sökvägen till skivdelen som har delats på fjärrsystemet.**

*fjärrsystem*# **share /**

**10. Häv delningen av Solaris 9 dvd eller Solaris 9-installations-cd:n på fjärrsystemet genom att använda sökvägen som du hittar i Steg 9. Om sökvägen leder till två skivdelar använder du** unshare **för båda skivdelarna.**

*fjärrsystem*# **unshare** *absolut\_sökväg*

*absolut\_sökväg* Den absoluta sökvägen som visas i kommandot share

I det här exemplet har delningen av skivdelarna 0 och 1 hävts.

*fjärrsystem*# **unshare /cdrom/cdrom0/s0** *fjärrsystem*# **unshare /cdrom/cdrom0/s1**

**11. Ta ut Solaris 9-installations-cd:n.**

*fjärrsystem*# **eject cdrom**

- **12. Sätt in Solaris 9 programvara 1 (av 2) i cd-rom-enheten på fjärrsystemet.**
- **13. Exportera Solaris 9 programvara 1 (av 2)-cd:n från fjärrsystemet.**

*fjärrsystem*# **share -F nfs -o ro,anon=0 /cdrom/cdrom0/s0**

**14. Fortsätt Solaris-installationen genom att klicka på Nästa på klienten som du installerar.**

Bilaga B • Fjärrinstallera eller -uppgradera (Steg-för-steg-anvisningar) **351**

- **15. Om du av Solaris Web Start uppmanas att sätta in Solaris 9 programvara 2 (av 2)-cd:n, upprepar du stegen Steg 9 till och med Steg 14 om du vill häva delningen av Solaris 9 programvara 1 (av 2)-cd:n och exportera Solaris 9 programvara 2 (av 2)-cd:n.**
- **16. Om du av Solaris Web Start uppmanas att sätta in Solaris 9 språk-cd, upprepar du stegen Steg 9 till och med Steg 14 om du vill häva delningen av Solaris 9 programvara 1 (av 2)-cd:n och exportera Solaris 9 språk-cd.**

När du exporterar Solaris 9 språk-cd visas ett installationsfönster på datorn där cd-rom-enheten är monterad. Ignorera installationsfönstret medan du installerar Solaris 9 språk-cd. När installationen av Solaris 9 språk-cd har slutförts stänger du installationsfönstret.

# Ytterligare krav för SvR4-paketering (Referens)

Den här bilagan riktar sig till systemadministratörer som måste installera och ta bort paket med anpassad JumpStart eller Solaris Live Upgrade, speciellt paket från andra tillverkare. Om de här paketeringskraven följs blir den anpassade JumpStart-installationen icke-interaktiv och systemet som körs för tillfället ändras inte, vilket gör det möjligt att uppgradera med Solaris Live Upgrade.

**Obs!** En alternativ rot (/) är en kopia av operativmiljön, inte systemet som körs för tillfället.

## Paketeringskrav, översikt

Om anpassad JumpStart och Solaris Live Upgrade ska fungera ordentligt måste paketen följa kraven för SvR4-paketering. I *Application Packaging Developer's Guide* finns mer information om paketeringskrav och terminologi, särskilt i följande kapitel: "Advanced Package Creation Techniques" in *Application Packaging Developer's Guide*

Om du vill ha grundläggande information om hur du lägger till och tar bort paket och installationsadministrationsfilen, läser du "Managing Software (Overview)" in *System Administration Guide: Basic Administration*. Läs också relevant direkthjälp (man pages).

Om du vill ha detaljerad information om kommandon som det refereras till i den här bilagan, läser du i direkthjälpen (man pages), dircmp(1), fssnap(1M), ps(1), eller truss(1).

Tabell C–1 visar information som gäller antingen Solaris Live Upgrade eller anpassad JumpStart.

**353**

#### **TABELL C–1** Information om kraven

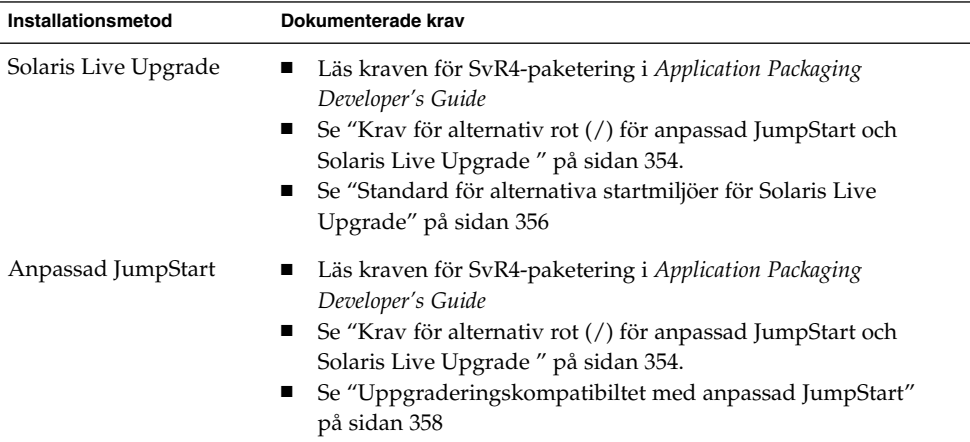

# Krav för alternativ rot (/) för anpassad JumpStart och Solaris Live Upgrade

En alternativ rot (/) är en kopia av operativmiljön, inte systemet som körs för tillfället. Ett paket som används av Live Upgrade eller anpassad JumpStart måste följa de här kraven:

- Aktivera en anpassad JumpStart-installation eller -uppgradering utan användarinteraktivitet
- När du använder Solaris Live Upgrade får systemet som körs för tillfället inte ändras

I följande lista förklaras kraven för alternativ rot (/).

■ Om en installation av en operativmiljö ska lyckas, måste paketen känna igen och respektera alternativa rotangivelser (/).

Paketen kan inkludera absoluta sökvägar i deras pkgmap-fil (paketavbildning). Om de här filerna finns är de skrivna relativt till pkgadd-kommandots -R-alternativ. Paket som innehåller både absoluta och relativa (relokerbara) sökvägar kan också installeras till en alternativ rot (/). \$PKG\_INSTALL\_ROOT läggs till före både absoluta och relokerbara filer så att alla sökvägar löses korrekt när de installeras med pkgadd.

■ Paket som installeras med -R-alternativet för pkgadd eller som tas bort med -R-alternativet för pkgrm, får inte ändra systemet som körs för tillfället.

Alla procedurskript som följer med paketen som installeras med kommandot pkgadd och alternativet -R eller som tas bort med kommandot pkgrm och -R-alternativet får inte ändra systemet som körs för tillfället Alla installationsskript som du använder måste referera till en katalog eller fil med variabeln \$PKG\_INSTALL\_ROOT som prefix. Paketet måste skriva alla kataloger och filer med prefixet \$PKG\_INSTALL\_ROOT. Paketet får inte ta bort kataloger och filer utan prefixet \$PKG\_INSTALL\_ROOT. Tabell C–2 ger exempel på korrekt skriptsyntax.

**TABELL C–2** Exempel på installationskriptsyntax

| <b>Skriptyp</b>                                    | Korrekt syntax                                                                        | Inkorrekt syntax                                     |
|----------------------------------------------------|---------------------------------------------------------------------------------------|------------------------------------------------------|
| Borne-skalet "if"<br>instruktionen<br>fragmenterar | if $[-f \; \xi] PKG INSTALL ROOT$<br>/etc/ myproduct.conf ]; then                     | if $[-f / etc/myproduct.comf ]$<br>$\cdot$ \<br>then |
| Ta bort en fil                                     | $\binom{\text{bin}}{\text{rm}}$ -f $\S\$ PKG INSTALL ROOT $\}$<br>/etc/myproduct.conf | /bin/rm -f /etc/myproduct.conf                       |
| Ändra en fil                                       | echo "test=no" \${PKG INSTALL ROOT}\ echo "test=no"\<br>/etc/myproduct.conf           | /etc/myproduct.conf                                  |

## Skillnader mellan \$PKG\_INSTALL\_ROOT och \$BASEDIR, översikt

\$PKG\_INSTALL\_ROOT är platsen där rotfilsystemet (/) för datorn som du lägger till paketen på finns. Den anges till -R-argumentet för kommandot pkgadd. Om till exempel följande kommando anropas:

```
# pkgadd -R /a SUNWvxvm
```
Då läggs \$PKG\_INSTALL\_ROOT till före /a under installationen av paketet.

\$BASEDIR pekar på den *relokerbara* baskatalog som relokerbara paketobjekt installeras till. Endast relokerbara objekt installeras här. Icke-relokerbara objekt (de som har *absoluta* sökvägar i pkgmap-filen) installeras alltid relativt till den alternativa roten (/), men inte relativt till \$BASEDIR. Om ett paket inte har några relokerbara objekt, anses paketet vara ett absolut paket (eller icke-relokerbart). \$BASEDIR är då odefinierad och inte tillgänglig för paketprocedurskript.

Anta exempelvis att paketets pkgmap-fil har två poster:

```
1 f none sbin/ls 0555 root sys 3541 12322 1002918510
1 f none /sbin/ls2 0555 root sys 3541 12322 2342423332
```
Och pkginfo-filen har en specfikation för \$BASEDIR:

BASEDIR=/opt

Bilaga C • Ytterligare krav för SvR4-paketering (Referens) **355**

Om det här paketet installeras med följande kommando:

# **pkgadd -R /a SUNWtest**

Då installeras ls i /a/opt/sbin/ls, men ls2 installeras som /a/sbin/ls2.

# Standard för alternativa startmiljöer för Solaris Live Upgrade

När du använder Solaris Live Upgrade och skapar en ny startmiljö undviker du problem genom att följa de här riktlinjerna.

- Paketprocedurskripten måste vara oberoende av den för tillfället aktiva operativmiljön. Procedurskripten definierar åtgärder som inträffar vid vissa punkter under paketinstallation och -borttagning. Det finns fyra procedurskript som kan skapas med de här fördefinierade namnen: preinstall, postinstall, preremove och postremove. Paketprocedurskripten måste vara oberoende av den för tillfället aktiva operativmiljön eftersom en växling till en alternativ startmiljö kan ske om Solaris Live Upgrade används.
	- De här skripten får inte starta eller stoppa några processer eller vara beroende av resultat från kommandon, som exempelvis ps eller truss, som är operativsystemsberoende och rapporterar information om systemet som körs för tillfället.
	- Procedurskripten får använda andra standardkommandon för UNIX, som exempelvis expr, cp och ls samt andra kommandon som underlättar skalskript. Den aktuella alternativa roten (/) får dock inte ändras annat än inom de ramar som anges i avsnittet "Krav för alternativ rot (/) för anpassad JumpStart och Solaris Live Upgrade " på sidan 354.
	- Alla skript måste skrivas i bourne-skal (/bin/sh). Bourne-skal är tolken som används av kommandot pkgadd för att köra procedurskript.
	- Paketprocedurskript får *inte* anropa kommandon som inte finns i versioner före version 2.6. Paketprocedurskript kan till exempel inte anropa kommandot pgrep. Sedan version 2.6 har många kommandon fått ytterligare funktioner. Paketprocedurskript får inte använda kommandoalternativ som inte fanns i version 2.6. Alternativet -f är till exempel ett nytt alternativ för kommandot umount.
- Alla paket måste genomgå en pkgchk-validering. När ett paket har skapats, måste det kontrolleras med följande kommando innan det installeras.
	- # **pkgchk -d** *katalognamn paketnamn*

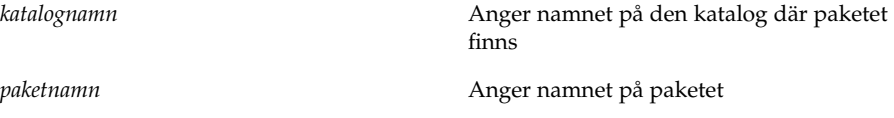

Om ett paket finns i /export/SUNWvxvm, till exempel, utfärdar du följande kommando.

# **pkgchk -d /export SUNWvxvm**

Inga fel visas.

När ett paket har skapats måste det testas genom att det installeras till en alternativ rotplats (/) med alternativet -R *katalognamn* till pkgadd. Så fort detta är färdigt måste paketet kontrolleras med pkgchk, som i följande exempel.

```
# pkgadd -d . -R /a SUNWvxvm
# pkgchk -R /a SUNWvxvm
```
Inga fel visas.

■ Paket får heller inte köra kommandon som levereras av paketet självt. Skälet är att kompatibilitet med skivlöshet eftersträvas och att kommandon som kräver delade bibliotek som ännu inte är installerade förhindras.

De här kraven för att skapa, ändra och ta bort filer kan verifieras med flera olika kommandon. Kommandona dircmp och fssnap till exempel kan användas för att verifiera att paketen fungerar som de ska. Dessutom kan kommandot ps användas för att testa bakgrundsprogramskompatibilitet genom att kontrollera att bakgrundsprogram inte stoppas eller startas av paketet. Kommandona truss och pkgadd kan testa paketinstallation vid körtid, men de fungerar inte alltid i alla situationer. I följande exempel stryker kommandot truss bort alla skrivskyddade, icke-\$BASEDIR-åtkomst och visar bara icke-skrivskyddad åtkomst till sökvägar som inte ligger inom den alternativa rot (/) som angetts.

```
# BASEDIR=/a; export BASEDIR
# truss -t open /usr/sbin/pkgadd -R ${BASEDIR} SUNWvxvm \
2>&1> /dev/null | grep -v O_RDONLY | grep -v \
'open("'${BASEDIR}
```
Om du vill ha detaljerad information om kommandon som det refereras till i den här avsnittet, läser du i direkthjälpen (man pages), dircmp(1), fssnap(1M), ps(1), eller truss(1).

# Uppgraderingskompatibiltet med anpassad JumpStart

Med anpassad JumpStart-kompatibilitet kan du lägga till och ta bort paket medan de är en del av traditionella installationsverktygen för Solaris, som är de följande:

- Anpassad JumpStart
- Solaris suninstall-program
- Installationsmetoden Solaris Web Start

Med anpassad JumpStart-kompatibilitet kan paketet vara med i Solaris-uppgraderingar. För att ett paket ska ha anpassad JumpStart-kompatibilitet, måste paketet följa kraven för alternativ rot (/) så som de förklaras i "Krav för alternativ rot (/) för anpassad JumpStart och Solaris Live Upgrade " på sidan 354.

Om du vill använda anpassad JumpStart så effektivt som möjligt, måste paket läggas till och tas bort utan att användaren ombeds lämna information. Om du vill undvika användarinteraktion konfigurerar du en ny administrationsfil med kommandot pkgadd och alternativet -a. Alternativet -a definierar en installationsadministrationsfil som ska användas i stället för standardadministrationsfilen. Om du använder standardfilen kan det hända att användaren ombeds lämna mera information. Du kan skapa en administrationsfil som talar om för pkgadd att den ska hoppa över kontrollerna och installera paket med användarbekräftelse. Följande exempel visar hur du använder administrationsfilen för pkgadd.

■ Om det inte finns någon administrationsfil, använder pkgadd /var/sadm/install/admin/default. Om du använder den här filen kan det orsaka användarinteraktion

#### # **pkgadd**

- Om en relativ administrationsfil finns på kommandoraden, letar pkgadd i /var/sadm/install/admin efter filnamnet och använder det. I det här exemplet heter den relativa administrationsfilen nocheck och pkgadd letar efter /var/sadm/install/admin/nocheck.
	- # **pkgadd -a nocheck**
- Om en absolut fil finns använder pkgadd den. I det här exemplet letar pkgadd i /tmp/nocheck .

```
# pkgadd -a /tmp/nocheck
```
Följande är ett exempel på en installationsadministrationsfil som förhindrar pkgadd från att be användare bekräfta innan paketet installeras.

```
mail=
instance=overwrite
```
#### **358** Installationsguide för Solaris 9 • Maj 2002

partial=nocheck runlevel=nocheck idepend=nocheck space=nocheck setuid=nocheck confiict=nocheck action=nocheck basedir=default

Om du vill ha detaljerad information läser du direkthjälpen (man pages) admin(4) eller pkgadd(1M).

Bilaga C • Ytterligare krav för SvR4-paketering (Referens) **359**

Installationsguide för Solaris 9 • Maj 2002
# Uppgradera till en Solaris-uppdatering (Steg-för-steg-anvisningar)

I det här kapitlet hittar du instruktioner om hur du kontrollerar korrigeringsfiler innan du uppgraderar till en ny version av operativmiljön Solaris.

# Uppgradera till en Solaris-uppdatering

Om du redan kör Solaris 9-miljön och har installerat enskilda korrigeringar, händer följande om du uppgraderar till uppgraderingen för Solaris 9.

- Alla korrigeringsfiler som medföljde uppgraderingen för Solaris 9 tillämpas på systemet på nytt. Det går inte att ta bort korrigeringarna.
- Korrigeringar som installerats på systemet tidigare men som inte är med i uppgraderingen för Solaris 9 tas bort.

Med Korrigeringsanalyseraren görs en analys av systemet för att avgöra vilka korrigeringar (om några alls) som ska tas bort genom en uppgradering för Solaris 9. Korrigeringsanalyseraren finns tillgängligt i följande format.

- Om du uppgraderar med Solaris Web Start-programmet visas dialogrutan Korrigeringsanalyseraren. Välj Ja om du vill utföra analysen.
- Om du använder Solaris suninstall-program när du uppgraderar, väljer du Analysera i dialogrutan Analys av korrigering.
- Om du uppgraderar med en anpassad JumpStart-installation eller Solaris Live Upgrade utför du analysen genom att köra skriptet analyze\_patches. Om du vill ha detaljerad information går du till "Så här kör du skriptet analyze\_patches" på sidan 362.

När du utfört analysen kan du läsa "Så här granskar du resultatet från Korrigeringsanalyseraren" på sidan 362 om du vill ha detaljerad information om resultaten från korrigeringsanalysen.

## Så här kör du skriptet analyze patches

**Obs!** Om du vill köra skriptet analyze\_patches, måste det installerade systemet och cd-skivorna Solaris 9 dvd, Solaris 9-programvara eller nätavbildningen vara tillgängliga för skriptet via antingen NFS eller en lokalt monterad medieenhet.

#### **1. Byt till katalogen** Misc**.**

■ Om avbildningen finns på en lokalt monterad medieenhet skriver du:

```
# cd /cdrom/sol_9_Uppdatera_sparc/s9/Solaris_9/Misc
```
I det här kommandot är *Uppdatera* den faktiska uppdateringsidentifieraren.

■ Om avbildningen finns på ett NFS-filsystem, skriver du:

# **cd /***NFS\_monteringskatalog***/Solaris\_9/Misc**

**2. Kör skriptet** analyze\_patches**:**

```
# ./analyze_patches [-R rotkat] [-N netkat] [-D databaskat]
```
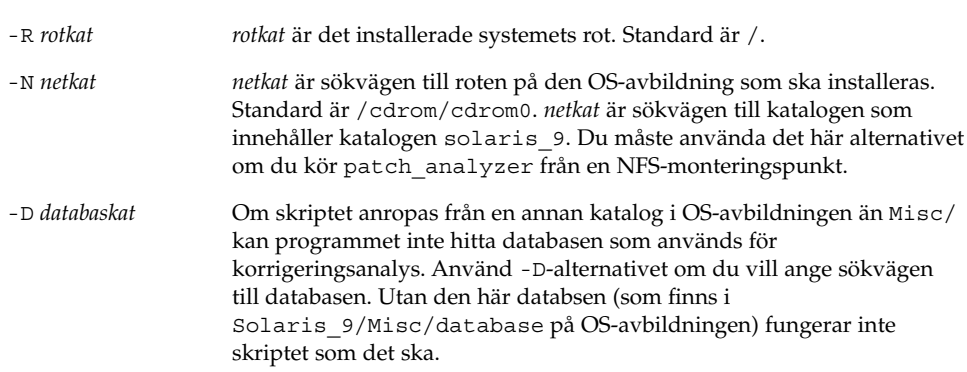

## ▼ Så här granskar du resultatet från Korrigeringsanalyseraren

När du har utfört analysen granskar du resultatet genom att gå igenom de här stegen.

#### **1. Granska resultatet från Korrigeringsanalyseraren.**

I Korrigeringsanalyseraren visas en lista med korrigeringar som kommer att tas bort, nedgraderas, ackumuleras eller göras ogiltiga av andra korrigeringar. Korrigeringsackumuleringar är ungefär det samma som korrigeringsuppgraderingar. Den ackumulerade korrigeringen tas bort och korrigeringarna levereras i en ny

korrigering. Meddelanden som exempelvis följande visas:

```
Korrigering 105644-03 tas bort.
Korrigering 105925 nedgraderas från -02 till -01.
Korrigering 105776-01 ackumuleras/görs ogiltig av korrigering 105181-05.
```
Om det inte finns någon lista i Korrigeringsanalyseraren vidtas inga åtgärder mot några korrigeringar som installerats på systemet tidigare.

#### **2. Avgör om de aktuella korrigeringsfilerna ska ersättas respektive tas bort.**

- Om ja, uppgradera systemet.
- Om nej, uppgradera inte systemet.

I en uppdateringsversion kan du i stället för att uppgradera använda Solaris 9 Maintenance Update för att installera enbart korrigeringsfiler i systemet.

**Obs!** Solaris 9 Maintenance Update finns på cd:n och kan även hämtas på Internet. Instruktioner om hur du installerar korrigeringsfiler finns i *Installationshandbok för Maintenance Update*.

# Ordlista

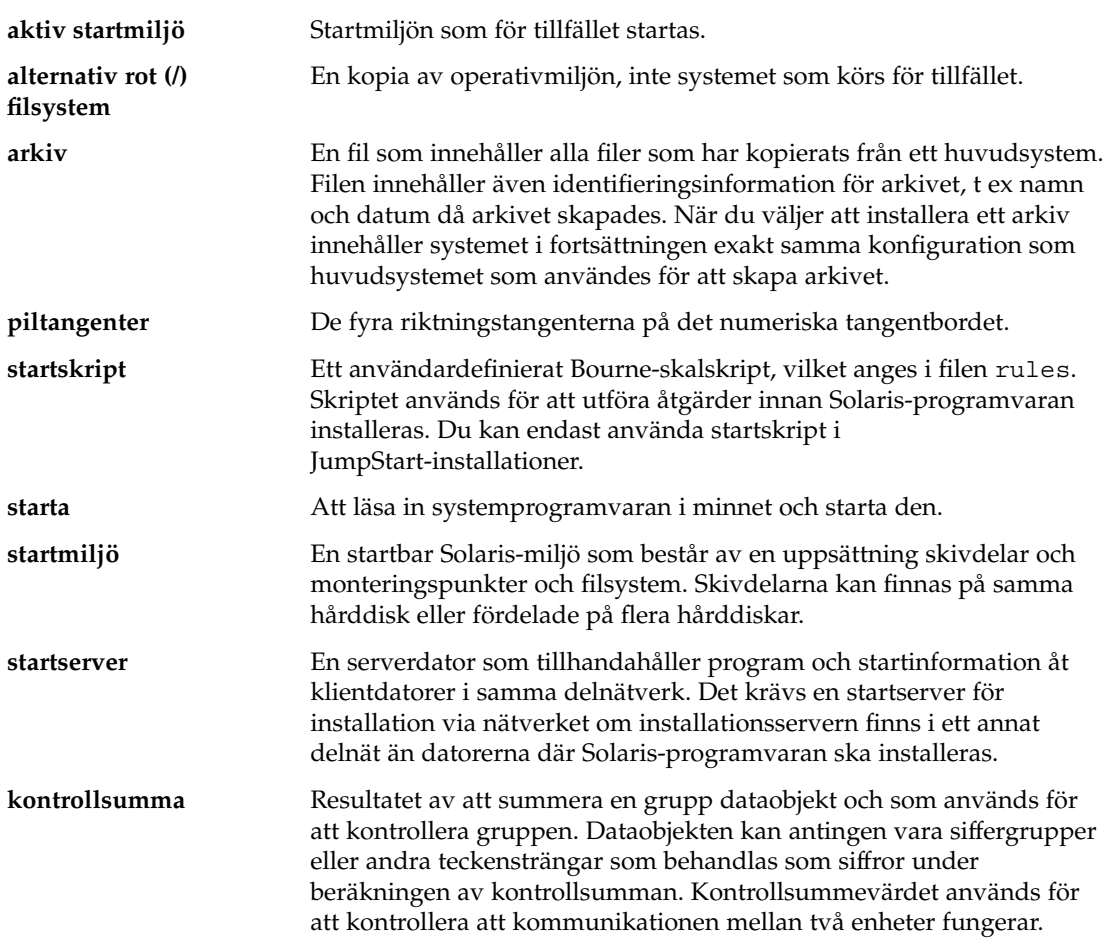

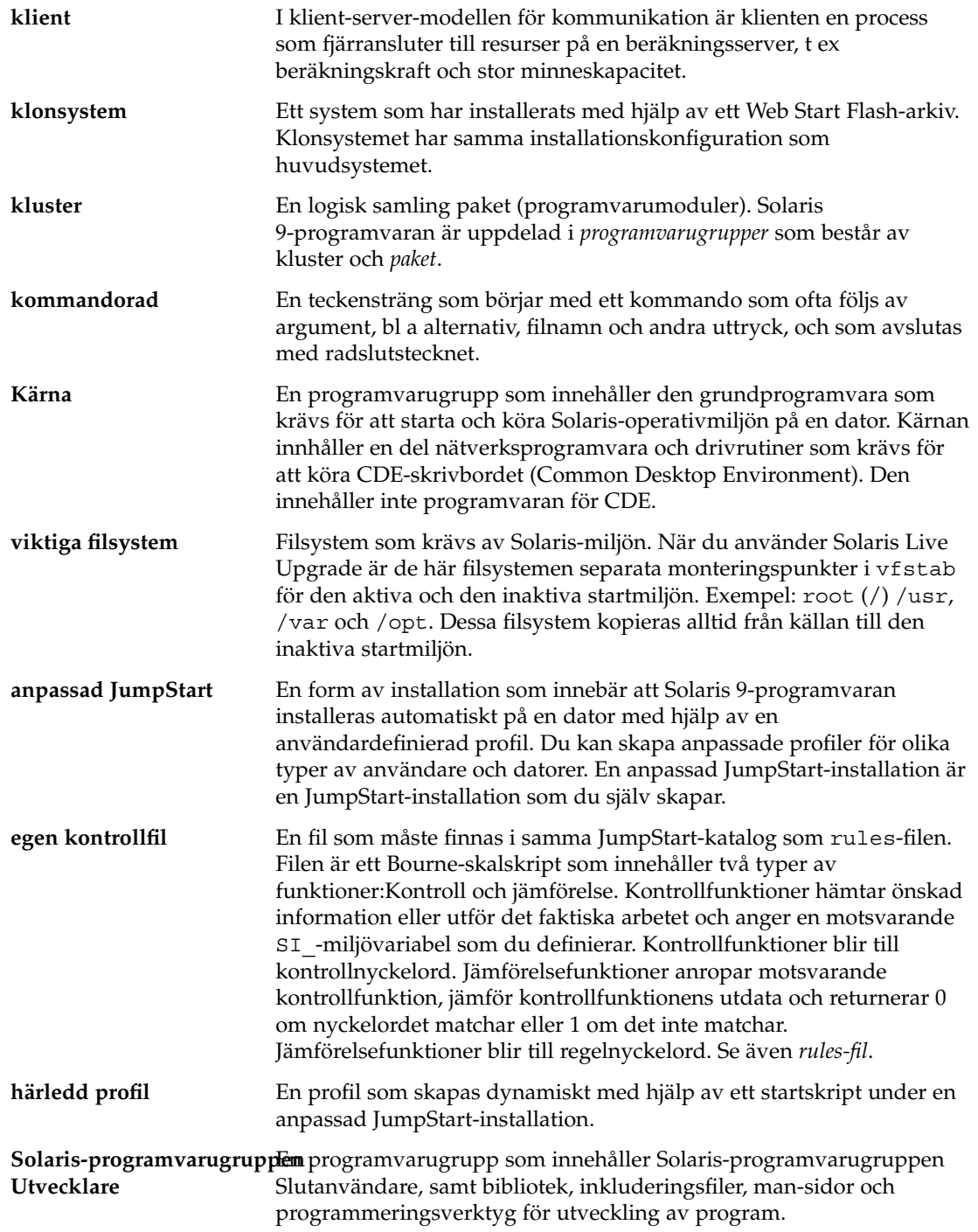

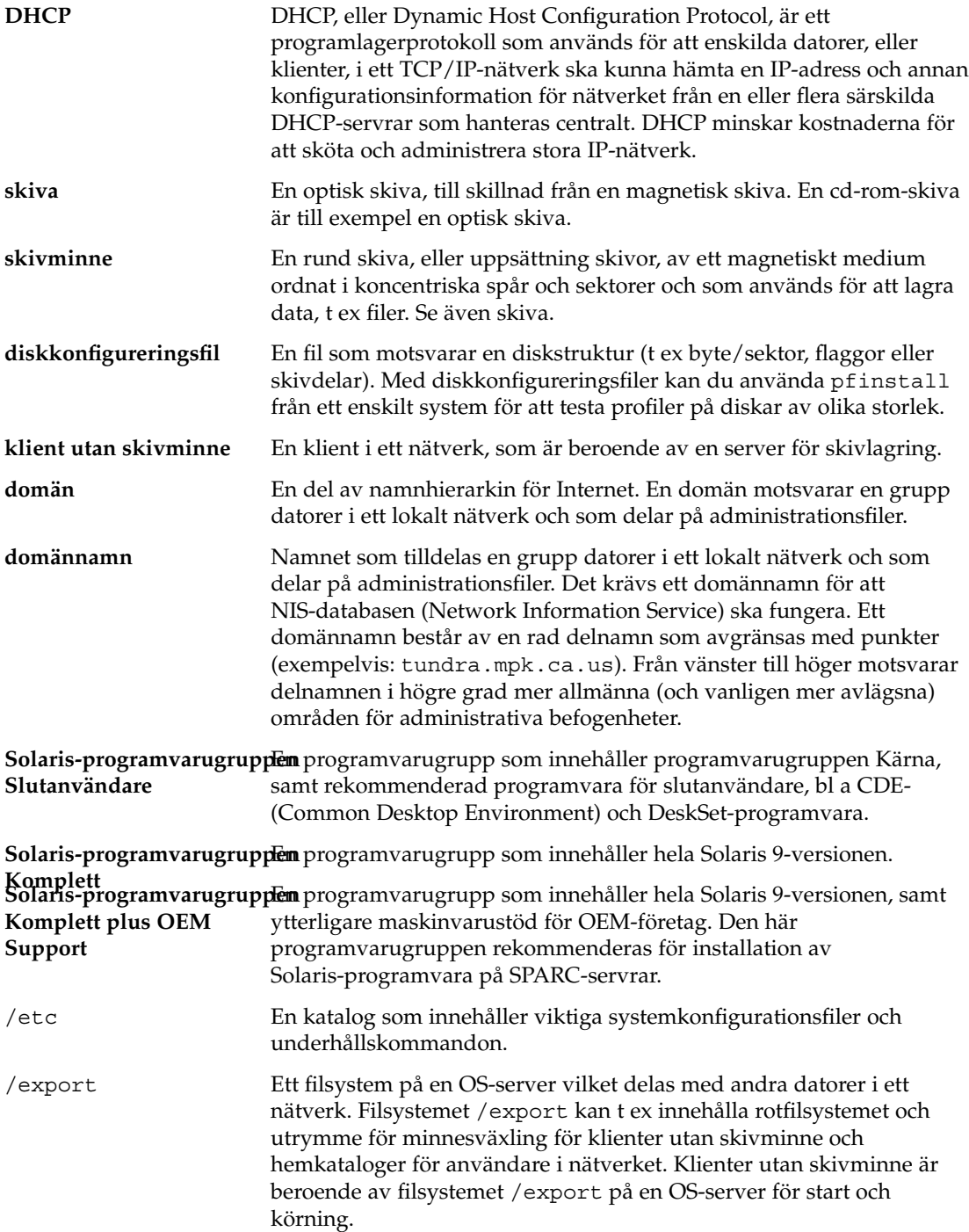

Ordlista **367**

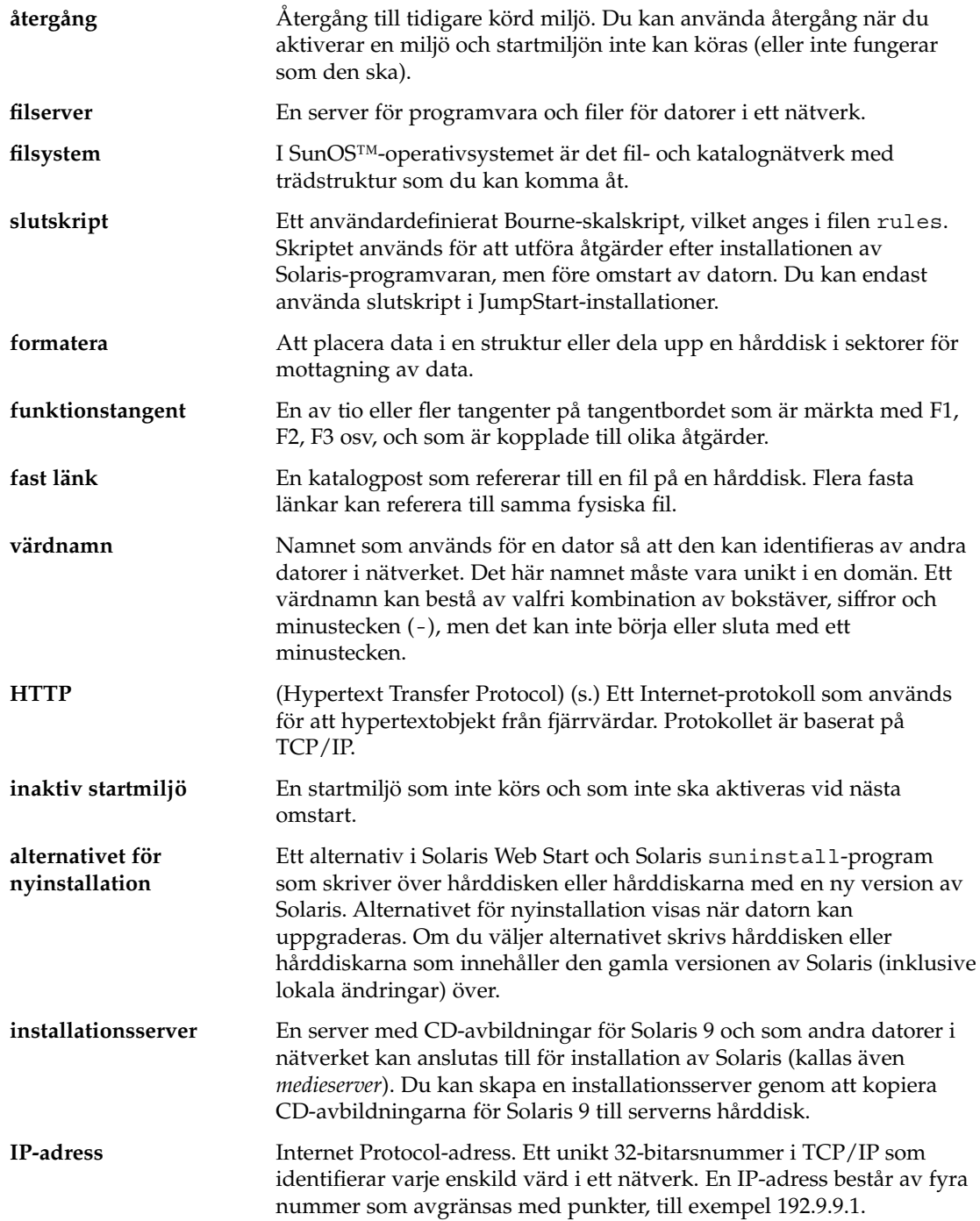

IP-adressens delar är vanligen nummer mellan 0 och 225, men det första numret måste vara mindre än 224 och det sista numret får inte vara 0.

IP-adresser är uppdelade i två logiska delar: nätverket (som ett telefonriktnummer) och den lokala datorn i nätverket (som ett telefonnummer). Numren i IP-adresser för klass A motsvarar t ex "nätverk.lokal.lokal.lokal" och numren i klass C-adresser motsvarar "nätverk.nätverk.nätverk.lokal".

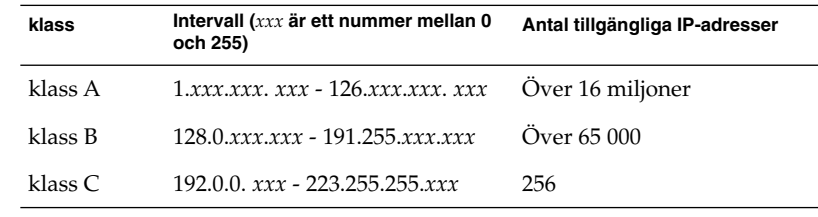

**IPv6** IPv6 är en ny version (version 6) av IP (Internet Protocol) som är en utökning av den nuvarande versionen, IPv4 (version 4). IPv6 är nästa steg efter IPv4. En övergång till IPv6 med hjälp av de rekommenderade övergångsmetoderna påverkar inte systemets funktion. Dessutom utgör IPv6 en plattform för helt nya Internet-funktioner.

> Mer information om IPv6 finns i "IPv6 (Overview)" in *System Administration Guide: IP Services*.

**jobb** En användardefinierad åtgärd som ska utföras av datorn.

**JumpStart-katalog** När du använder en profildiskett för anpassade JumpStart-installationer är JumpStart-katalogen rotkatalogen på disketten som innehåller alla viktiga anpassade JumpStart-filer. När du använder en profilserver för anpassade JumpStart-installationer är JumpStart-katalogen rotkatalogen på servern som innehåller alla viktiga anpassade JumpStart-filer. **JumpStart-installation** En installationstyp där Solaris 9-programvaran installeras automatiskt

på en dator med hjälp av den förinstallerade JumpStart-programvaran. **Kerberos** Ett protokoll för nätverksverifiering med stark kryptering med hemliga nycklar. Protokollet används av klienter och servrar för ömsesidig identifiering via osäkra nätverksanslutningar.

**språkområde** Ett geografiskt eller politiskt område, eller gemenskap, där alla talar samma språk, har samma seder och vanor (engelska för USA är en\_US och engelska för Storbritannien är en\_UK).

Ordlista **369**

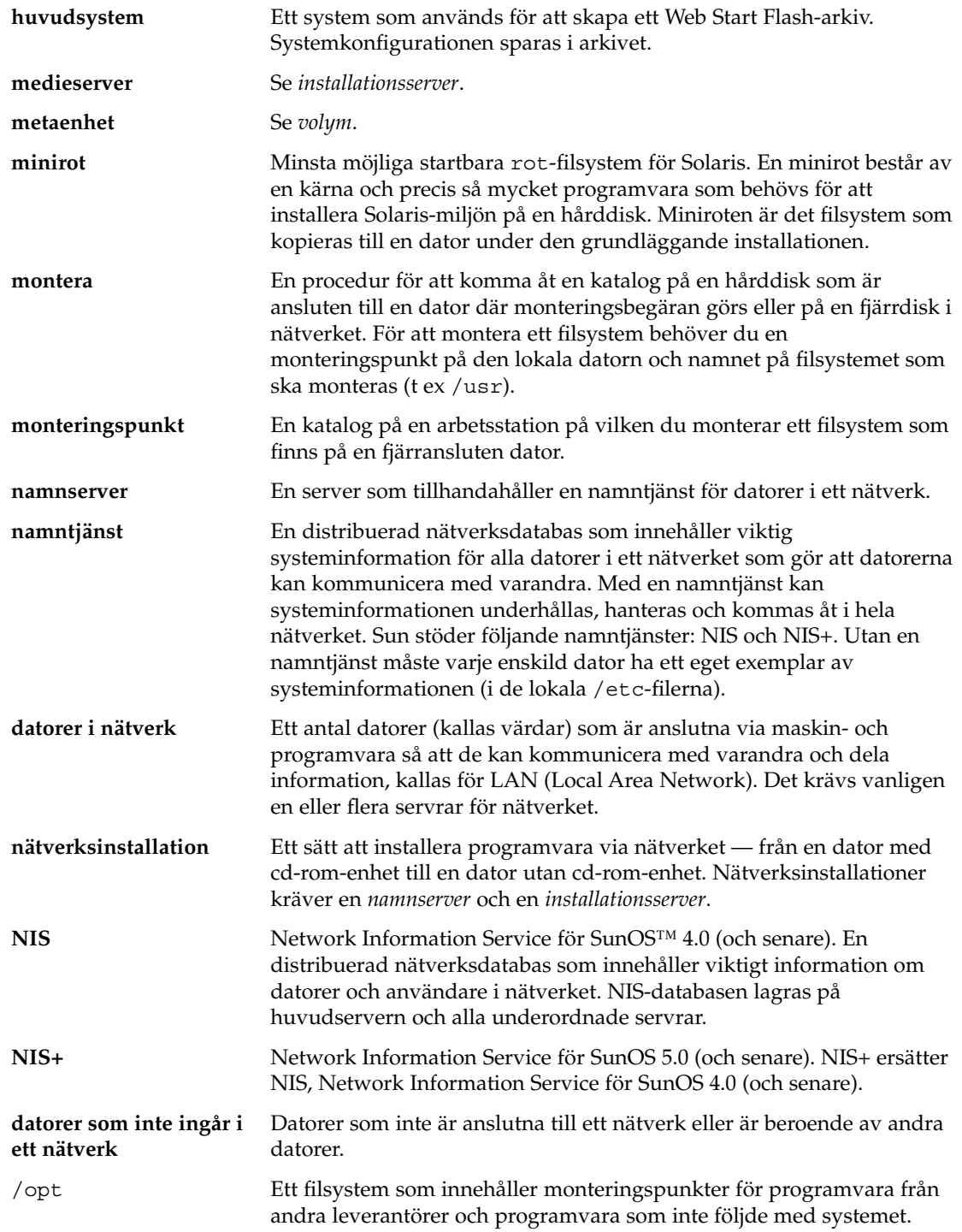

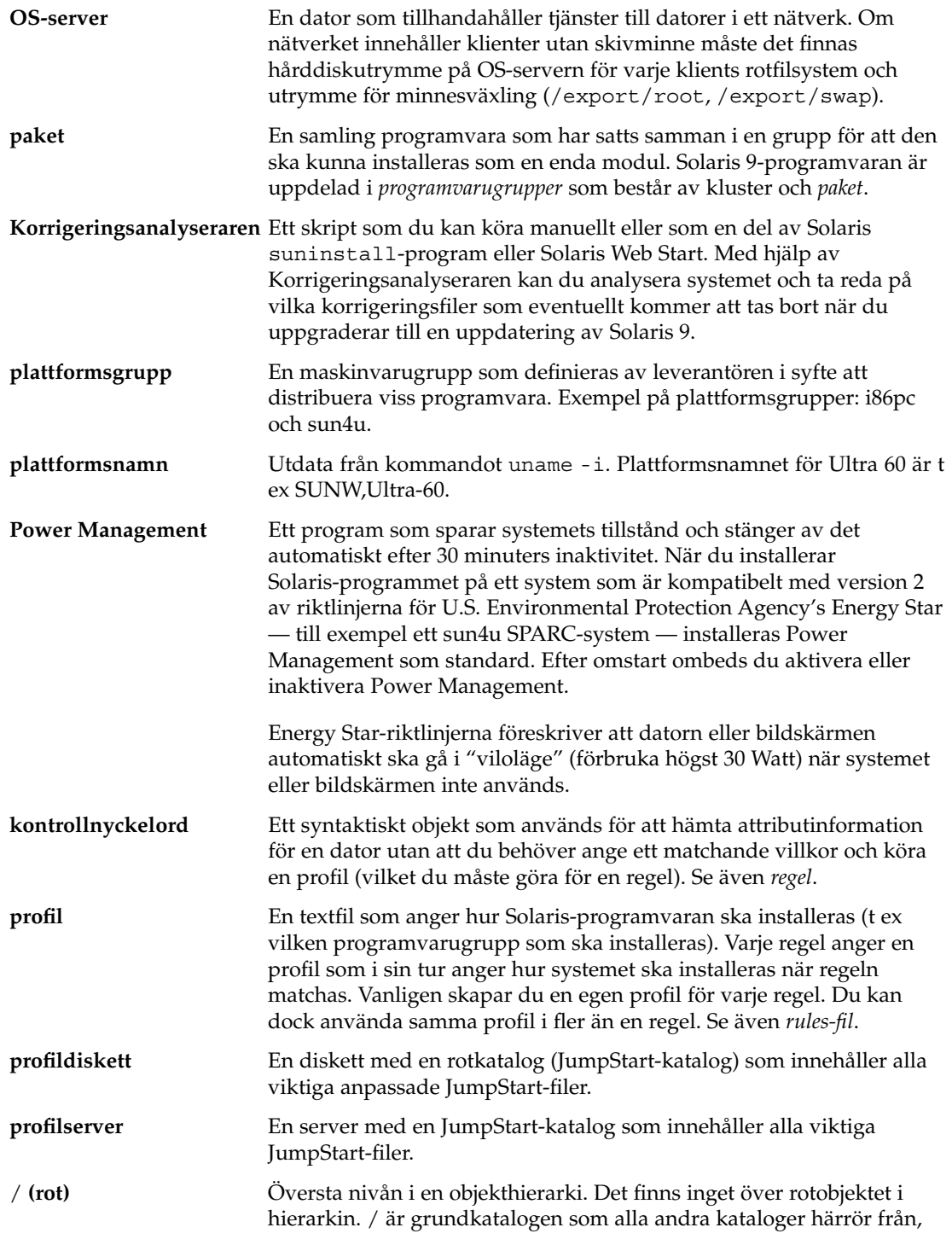

Ordlista **371**

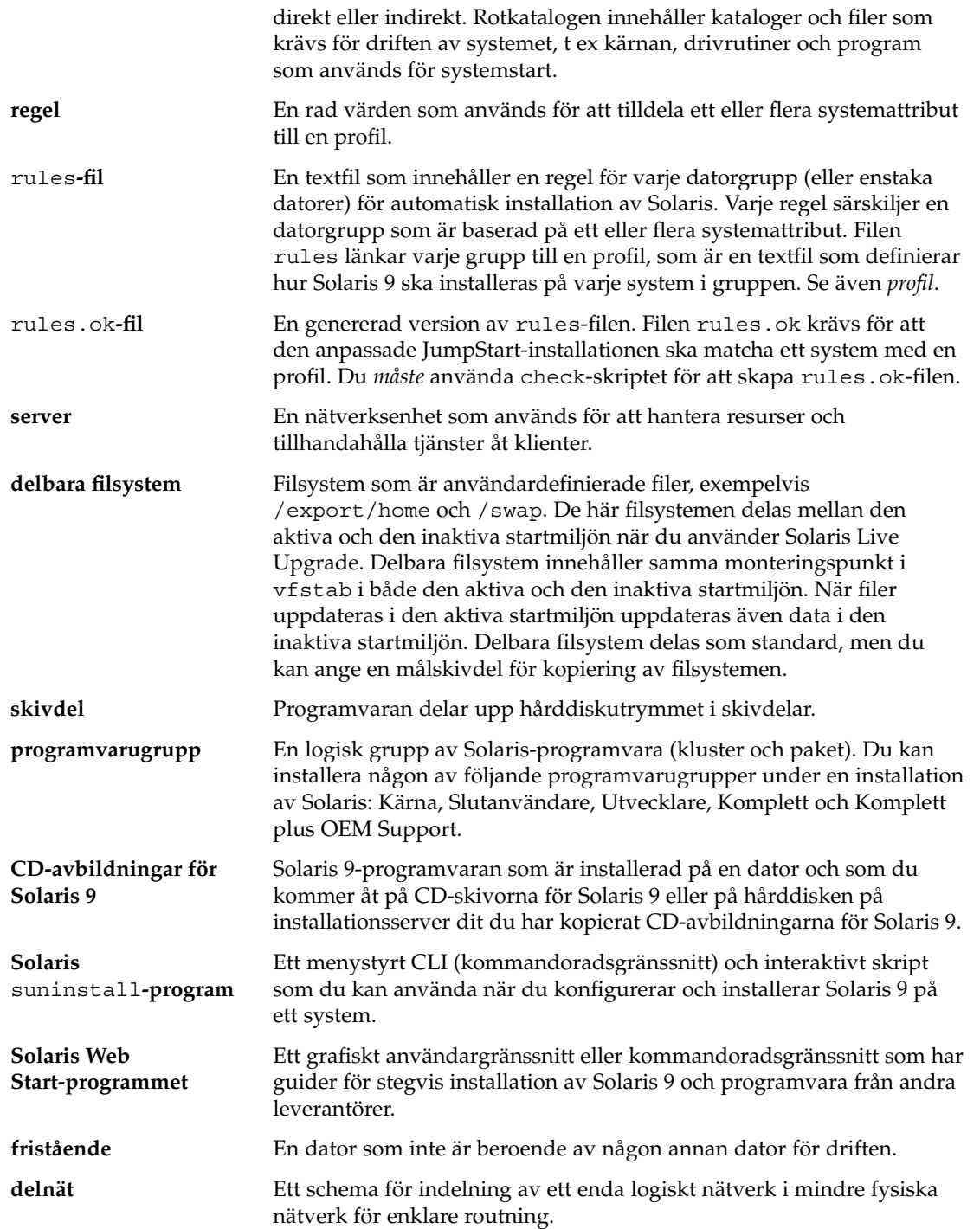

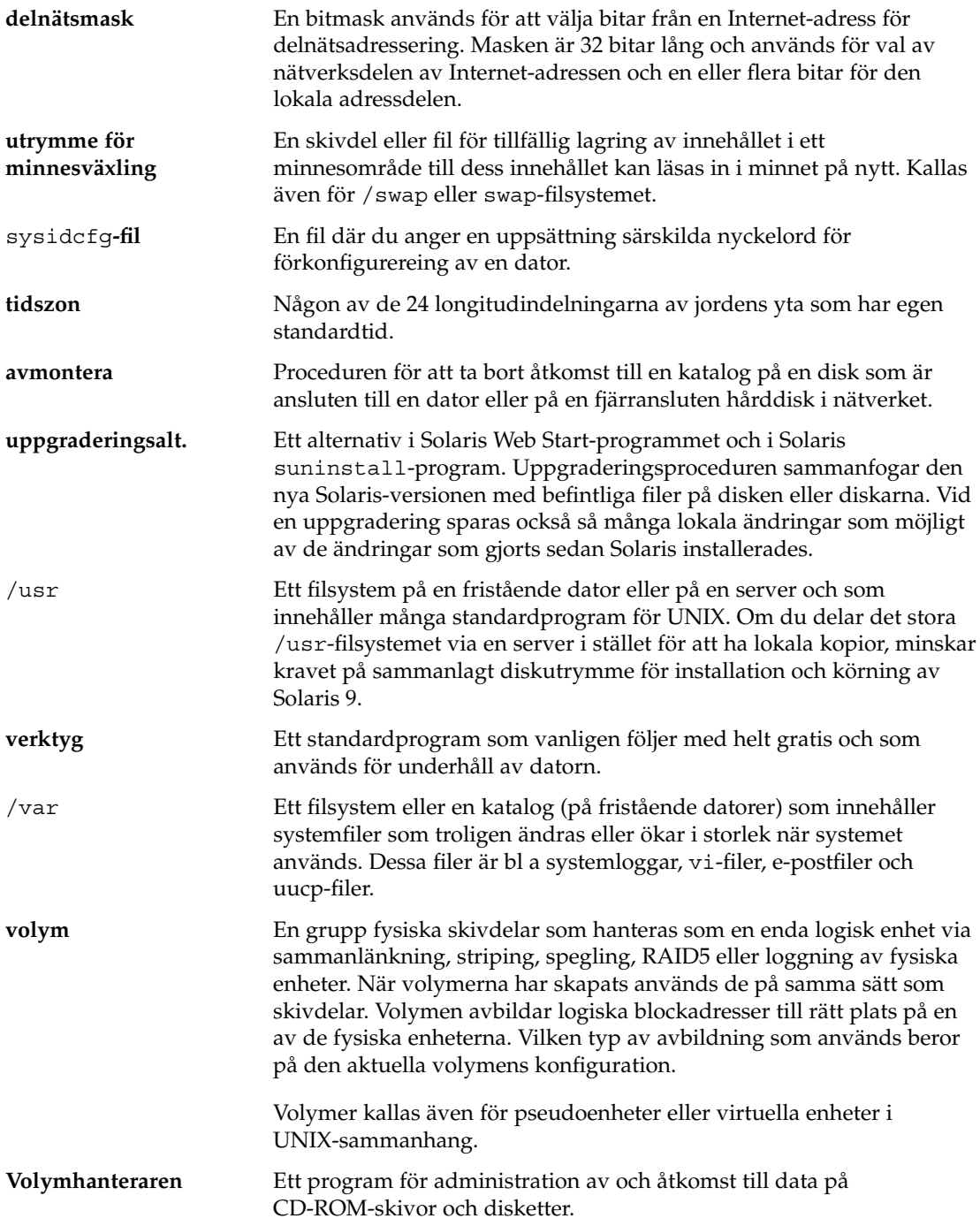

Ordlista **373**

 $\overline{\phantom{0}}$ 

Web Start Flash En installationsfunktion som du kan använda för att skapa ett arkiv med filerna i systemet, vilket kallas huvudsystemet. Du kan sedan använda arkivet för att installera på andra datorer så att deras konfigurationer blir identiska med huvudsystemet.

# Index

#### **Nummer och symboler**

#

i profiler, 153 i rules-filer, 150 && (et-tecken) regelfält, 150 (/) filsystem värde som angetts av JumpStart, 219 = (lika med) i profilfält, 164 ! (utropstecken) regelfält, 150 återställ kommando, 94 återställer bildskärm och terminal efter I/O-avbrott, 94

#### **A**

add\_install\_client, kommando åtkomst till JumpStart-katalog, 145 add\_install\_client-kommando exempel med DHCP för dvd, 80 samma delnät för dvd, 80 startserver för dvd, 80 serverinstallation med dvd, 78 add\_to\_install\_server, beskrivning, 93 aktivera en startmiljö för Live Upgrade, översikt, 237 alternativa installationsprogram, 173 alternativet -c add\_install\_client-kommandot, 191 kommandot add\_install\_client, 91 AND-regelfält, 150

anpassad installation av JumpStart beskrivning, 140 anpassad JumpStart förbereda, 140 anpassad JumpStart-installation, 181 översikt, 139 exempel, 185 check-skript, 191 ej nätverksansluten, 136 fristående system, 136 JumpStart-katalog, 188 JumpStart.katalog, 189 konfigurering av teknikerdatorer, 191 nätverksansluten, 139 anpassad JumpStart- installation exempel platsinstallation, 186 anpassad JumpStart-installation exempel platsinstallation, 185 redigering av regelfil, 190 skapa eng\_profile, 189 skapa marketing\_profile, 190 starta och installera, 192 förbereda, 161 installera Web Start Flash arkiv, 122 jämförelse med andra installationsmetoder, 30 när du uppgraderar, 62 starta och installera, 181 tip line-anslutning och, 183 valfria funktioner, 163 översikt, 163

anpassad JumpStart-installation, valfria funktioner *(continued)* platsspecifika installationsprogram, 173 slutskript, 165, 169 startskript, 163 anpassadJumpStart-installation exempel konfigurering av marknadsdatorer, 188 any kontrollnyckelord beskrivning och värden, 224 regelnyckelord beskrivning och värden, 193, 224 arkiv, *Se* Web Start Flash auto\_install\_sample, katalog set\_root\_pw, slutskript, 168 autoinstall\_exempelkatalog kopiera filer till JumpStart-katalog, 148 avbryta ett Solaris Live Upgrade-jobb, 298 avsluta regelfält, beskrivning, 151

#### **B**

-b-alternativet i kommandot setup\_install\_server, 188 backup\_media, nyckelord, 63 bakåtvänt snedstreck i rules-filer, 150 bakgrundsprogram, 344 bakgrundsprogrammet tftpd, 344 begin.log, fil, 163 behörighet JumpStart-katalog, 147 behörigheter JumpStart-katalog, 143 slutskript, 165 startskript, 164 bootparams-fil aktivera åtkomst till JumpStart-katalog, 146 uppdatera, 343 Bourne-skalskript i regelfält, 150 byta katalog avbildning av Solaris 9-programvara på en lokal disk, 148 till en avbildning av Solaris 9-programvaran på en lokal disk, 144 till JumpStart-katalog, 160 till JumpStart-katalogen, 179

**376** Installationsguide för Solaris 9 • Maj 2002

byta namn på Solaris Live Upgrade-startmiljö, 302

#### **C**

-c, alternativ pfinstall kommando, 158 check-skript custom\_probes filvalidering, 178 custom\_probes-filvalidering, 179 custom\_probes.ok-fil, skapa, 179 härledda profiler och, 164 kontroll av rules-fil, 159 regler filkontroll, 179 skapa rules.ok-fil, 160 testa regler, 160, 179 copying installationsfiler för JumpStart, 144 CPU:er (processorer) kontrollnyckelord, 224 regelnyckelord, 193, 224 .cshrc fil, 167 custom\_probes-fil krav, 176 namnge, 176 custom\_probes file validera med hjälp av check, 179 custom\_probes-filen testa custom\_probes, 179 validera med hjälp av check, 178 custom\_probes.ok-filen beskrivning, 178 skapa, 178 skapar, 179

#### **D**

-d-alternativet kommandot add\_install\_client, 91 datum och tid, förkonfigurera, 50 dela JumpStart-katalog, 144, 189 delbara filsystem, definition, 230 delnät skapa startserver med cd, 88 skapa startserver med dvd, 76 dfstab-fil, 144, 189

DHCP (Dynamic Host Configuration Protocol), förkonfigurera, 50 disketter formatera, 147 JumpStart-katalogåtkomst, 145 diskutrymme planera, 35 som krävs för programvarugrupper, 37 domäner kontrollnyckelord, 224 regelnyckelord, 194, 224 domännamn, förkonfigurera, 50

#### **E**

eng\_profile-exempel, 189 et-tecken (&&), regelfält, 150 /etc/bootparams-fil aktivera åtkomst till JumpStart-katalog, 146, 343 /etc/dfs/dfstab-fil, 144, 189 filen /etc/locale, 57 /etc/mnttab-fil, 147

### **F**

förbereda för installation anpassad JumpStart-installation, 161 förbereda datorn för installation, 39, 43 information som krävs för installation, 40 information som krävs för uppgradering, 44 förbereda installation förkonfigurera systeminformation fördelar, 49 metoder, 50 förkonfigurera systemkonfigurationsinformation använda en namntjänst, 50, 56 använda filen sysidcfg, 50 fördelar, 49 Power Management, 59 språkversion med NIS, 56 språkversion med NIS+, 58 välja en metod, 50

fabriksinställning JumpStart jämförelse med andra installationsmetoder, 32 fdformat, kommando, 147 fel vid aktivering av startmiljö med Live Upgrade, översikt, 238 Felmeddelandet Okänd klient, 339 felsöka allmänna installationsproblem starta systemet, 343 starta från fel server, 343 filen rules.ok matchningsordning för regler, 181 filen sysidcfg nyckelord, 52 syntax, 51 filer och filesystem skapa UFS, 148 filer och filsystem översikt över Live Upgrade, 230 anpassa för Live Upgrade, 255 copying installationsfiler för JumpStart, 144 dela filsystem i Live Upgrade, översikt, 246 kopiera ett delbart filsystem för Solaris Live Upgrade, 268 filer i katalogen JumpStart med hjälp av slutskript, 166 installationsfiler för JumpStart, 144 JumpStart-installationsfiler, 148 montera fjärrfilsystem, 210 skapa lokala filsystem, 211 utdata från slutskript, 165 utdata från startskript, 163 visa monterade filsystem, 93 filsystem för minnesväxling anpassa för Live Upgrade (kommandorad), 264 anpassa för Live Upgrade (teckengränssnitt), 257 filsystemet /export, 35 filsystemsprofilnyckelord exempel, 154 finish.log, fil, 165 fjärrfilsystem montera, 210 flar-kommando, 131

flarcreate-kommando, 128 Flash, *Se* Web Start Flash flera rader i rules-filer, 150 formatera disketter, 147 fristående system anpassad JumpStart-installation, exempel, 136

#### **G**

getfile: RPC misslyckades: fel 5: Meddelande om RPC-timeout, 146

#### **H**

hårddiskar minnesväxlingsutrymme maximal storlek, 208 skivlösa klient, 207 montera, 210 partionera ange för partitionering, 221 partitionering exempel, 154 undanta för partitioneringsstandard, 210 partitioning profilnyckelord, 218 rotdiskvärden, 219 storlek kontrollnyckelord, 224 regelnyckelord, 194, 197, 224 rotutrymme, 207 tillgängligt utrymme, 74, 84, 89 utrymme för minnesväxling profilexempel, 154 härledda profiler, 164 huvudsystem, *Se* Web Start Flash

#### **I**

install\_config, kommando, 146 install\_typ profilnyckelord exempel, 154 krav, 154

**378** Installationsguide för Solaris 9 • Maj 2002

install\_type, profilnyckelord krav, 153 installation cjämfört med uppgradering, 25 jämförelse mellan metoder, 29 rekommenderat diskutrymme, 35 systemkrav, 26 uppdragsöversikt, 23 installationsförberedelser anpassad installation av JumpStart, 140 installationsserver i delnät, 75, 87 konfiguration av nätverksinstallation med cd, 90 passande systemtyper, 67 skapa med cd, 83 skapa med cd, exempel, 87 skapa med dvd, 73 skapa med dvd, exempel, 75 installationstyp, profilnyckelord testa profiler, 157, 159 installera server nätverksinstallation med dvd, 78 IP-adresser förkonfigurera, 50 kontrollnyckelord, 224 regelnyckelord, 194, 224 IPv6, förkonfigurera, 50

#### **J**

jämför Live Upgrade-startmiljöer, 299 JumpStart, katalog kopiera filer med hjälp av slutskript, 166 lägga till filer med slutskript, 165 JumpStart-katalog behörighet, 147 behörigheter, 143 dela, 143, 189 exempel på rules-fil, 149 kopiera filer installationsfiler, 144, 148 skapa diskett, 147 exempel, 188 server, 143

#### **K**

katalogen auto\_install\_sample check-skript, 160, 179 katalogen autoinstallationsprov kopiera filer till JumpStart-katalog, 144 kataloger byta till en avbildning av Solaris 9-programvara på en lokal disk, 148 till en avbildning av Solaris 9-programvaran på en lokal disk, 144 till JumpStart-katalog, 160 gå till till JumpStart-katalogen, 179 JumpStart behörighet, 147 behörigheter, 143 copying installation files, 144 dela katalog, 144, 189 exempel på rules-fil, 149 ge åtkomst, 145 kopiera filer, 166 kopiera installationsfiler, 144, 148 lägga till filer, 165 skapa för system, 147 skapa katalog, 188 Kerberos förkonfigurera, 50 information för konfigurering, 41 klientens\_namn, beskrivning, 91 klusterprofilsnyckelord exempel, 154 kommandon för Solaris Live Upgrade, 317 kommandon för Solaris Live Upgrade, 317 kommandot add\_install\_client beskrivning, 93 exempel för startserver för cd, 92 med DHCP för cd, 92 samma delnät för cd, 92 konfiguration av installationsserver med cd, 90 kommandot mount, 93 kommandot pfinstall, 62 kommandot prtvtoc skapa skivminneskonfigurationsfil, 171

kommentarer i profiler, 153 i rules-filer, 150 konfigurationsfiler för hårddiskar beskrivning, 156 konfigurera filsystem för Solaris Live Upgrade, 255 skapa skivminneskonfigurationsfiler, 171 kontrollera custom\_probes-fil testa, 179 profiler, 157 regelfiler använda check, 179 rules-filer använda check, 159 exempel på anpassad JumpStart, 191 med check, 160 testa regler, 160 kontrollnyckelord arch, 224 domainname, 224 hostaddress, 224 hostname, 224 installed, 224 karch, 224 memsize, 224 model, 224 network, 224 osname, 224 rootdisk, 224 skivminnen, 224 totaldisk, 225 kontrollnyckelordet arch, 224 kontrollnyckelordet disks beskrivning och värden, 224 kontrollnyckelordet domainname, 224 kontrollnyckelordet hostaddress, 224 kontrollnyckelordet hostname beskrivning och värden, 224 kontrollnyckelordet installed beskrivning och värden, 224 kontrollnyckelordet karch, 224 kontrollnyckelordet memsize beskrivning och värden, 224 kontrollnyckelordet model beskrivning och värden, 224

kontrollnyckelordet network beskrivning och värden, 224 kontrollnyckelordet osname, 224 kontrollnyckelordet totaldisk, 225 kopiera filer i katalogen JumpStart, 166 installationsfiler för JumpStart, 144 JumpStart-installationsfiler, 148 Solaris Live Upgrade-filsystem, 296 korrigeringar, 44 Korrigeringsanalyseraren, 361 korrigeringsfiler begränsningar vid uppgradering till en uppdateringsversion, 25 lägga till med chroot, 167 lägga till med ett slutskript, 166 lägga till med hjälp av Live Upgrade, översikt, 276 krav custom\_probes-fil, 176 diskutrymme, 35 för användning av Live Upgrade, 241 minne, 26 nätverksinstallation servrar, 67 profiler, 149, 153 så här använder du Solaris Web Start, 26

### **L**

lägga till datalösa klienter med cd, 90 med dvd, 78 filer med ett slutskript, 165 installationsserverkonfiguration med dvd, 78 kluster under uppgradering, 209 konfiguration av installationsserver med cd, 90 paket från programvarugrupper, 217 paket och korrigeringsfiler med hjälp av ett slutskript, 166 regler i rules-fil, 150 system från nätverk, 82 system från nätverket, 72 tabellposter för locale.org\_dir, 58

lösenord, rot, 168 layout\_constraint, nyckelord, 63 le0:meddelandet Ingen bärvåg - problem med sändtagarkabel, 341 lika med (=) i profilfält, 164 Live Upgrade, *Se* Solaris Live Upgrade loggfiler uppgradera installation, 100 uppgraderingsinstallation, 106 utdata från slutskript, 165 utdata från startskript, 163 logiskt AND-regelfält, 150

#### **M**

Makefile-filen, 56 marketing\_profile-exempel, 190 matcha härledda profiler, 164 regelordning, 151, 181 rotdiskvärden, 219 meddelande om RPC-timeout, 146 meddelandet ÄNDRA STANDARDSTARTENHET, 344 meddelandet det går inte att öppna /kernel/unix, 341 meddelandet Det går inte att starta från file/device, 341 meddelandet Ingen bärvåg - problem med sändtagarkabel, 341 meddelandet inte ett UFS-filsystem, 341 meddelandet klockan har tjänat xxx dagar, 341 meddelandet problem med sändtagarkabel, 341 memory storlek på minnesväxlingsutrymme och, 208 microprocessorer regelnyckelord, 193 mikroprocessorer regelnyckelord, 224 minne kontrollnyckelord, 224 regelnyckelord, 195, 224 minnesväxlingsfilsystem översikt över Solaris Live Upgrade, 230

misslyckad uppgradering återhämtning med Solaris Live Upgrade, 288 omstartsproblem, 346 mnttab-fil, 147 modify\_install\_server beskrivning, 93 montera fjärrfilsystem, 210 per Solaris 9-installation, 165 varning beträffande startskript, 163 visa monterade filsystem, 93

#### **N**

nätmask, förkonfigurera, 50 nätverksgränssnitt, förkonfigurera, 50 nätverksinstallation anpassad JumpStart-installation exempel, 139 använda cd, 83, 88 använda dvd, 73, 76 beskrivning, 67 förbereda, 67 krav, 67 med DHCP, 69 nätverksnummer, 196, 224 namn/namnge bestämma systemplattformsnamn, 94 custom\_probes-fil, 176 hostname, 194, 224 programvarugrupper, 209 rules-fil, 149 systemmodellnamn, 196, 224 namn/namngivning härledda profilnamn, 164 värdnamn, 91 namnserver, förkonfigurera, 50 namntjänst förkonfigurera, 50 nistbladm-kommandot, 58 nyckelord anpassad version av JumpStart Web Start Flash-arkiv, 199 filen sysidcfg, 52 kontroll, 175 nyckelordet archive\_location, 199

nyckelordet backup\_media, 205 nyckelordet boot\_device, 206 nyckelordet client\_arch, 207 nyckelordet filesys, 211 nyckelordet geo, 213 nyckelordet install\_type, 214 nyckelordet isa\_bits, 214 nyckelordet layout\_constraint, 215 nyckelordet locale, 217 nyckelordet partitioning, 218 nyckelordet root\_device, 219

#### **O**

organisation Solaris 9 dvd, 323 Solaris 9 installations-cd, 325 Solaris 9-programvara cd-skivor, 325 Solaris 9 språk-cd, 327

#### **P**

alternativet -p för check-skript, 179 -p, alternativ för check, 160 paket administrationsfil, 163 krav då JumpStart eller Solaris Live Upgrade används, 353 krav för en alternativ rot (/), 354 krav för en alternativ startmiljö för Solaris Live Upgrade, 356 lägga till med chroot, 167 lägga till med ett slutskript, 166 lägga till med hjälp av Live Upgrade, översikt, 276 partionera profilnyckelord, 221 partitionering exempel, 154 undanta diskar, 210 partitioneringsvärdet existing, 218 partitioneringsvärdet explicit, 218 partitioning profilnyckelord, 218 pfinstall, kommando, 155

planera diskutrymme, 35 för Solaris Live Upgrade, 241 installeravia nätverket, 27 jämförelse mellan installationsmetoder, 29 standardinstallation jämfört med uppgradering, 24 systemkrav, 26 systemkrav för Live Upgrade, 241 uppdragsöversikt, 23 platsspecifika installationsprogram, 173 plattformar bestämma namn, 94 installationsserverkonfigurering, 92 kontrollnyckelord, 224 matcha systemattribut och profiler, 151, 181 regelnyckelord, 195, 224 skivlösa klienter, 207 systemmodellnamn, 196, 224 Power Management, 50, 59 processorer kontrollnyckelord, 224 regelnyckelord, 193, 224 profiler beskrivning, 152 exempel, 154 eng\_profile, 189 marketing\_profile, 190 härledda profiler, 164 kommentarer i, 153 krav, 149, 153 matcha datorer mot, 151 matcha system mot, 181 namnge, 153 regelfält, 151 skapa, 152 testa, 62, 157, 159 profilnyckelord, 198, 221 backup\_media, 199, 205 boot\_device, 206 client\_arch, 207 client\_root, 207 client\_swap, 207 cluster beskrivning och värden, 208 dontuse beskrivning och värden, 210 usedisk and, 221

profilnyckelord *(continued)* filesys beskrivning och värden, 210 fjärrfilsystem, 210 lokala filsystem, 211 filsystem exempel, 154 geo beskrivning och värden, 213 install\_typ exempel, 154 krav, 154 install\_type beskrivning och värden, 214 krav, 153 isa\_bits beskrivning och värden, 214 kluster exempel, 154 layout\_constraint beskrivning och värden, 215 locale beskrivning och värden, 217 num\_clients, 217 package beskrivning och värden, 217 partitionera ange diskar, 221 partitionering exempel, 154 undanta diskar, 210 partitioning beskrivning och värden, 218 root\_device, 219 skiftlägeskänslighet, 198 system\_typ exempel, 154 usedisk beskrivning och värden, 221 profilnyckelord system\_type beskrivning och värden, 220 profilnyckelordet system\_type beskrivning och värden, 220 profilnyckelordet client\_root, 207 profilnyckelordet cluster beskrivning och värden, 208 profilnyckelordet dontuse, 210, 221

profilnyckelordet ilesys beskrivning och värden, 210 profilnyckelordet num\_clients, 217 profilnyckelordet packag beskrivning och värden, 217 profilnyckelordet usedisk beskrivning och värden, 221 programvarugrupper ange paket, 217 beskrivningar, 36 för profiler, 208 profilexempel, 154 storlekar, 37 uppgradera, 25, 62, 209

### **R**

-r, alternativ för check, 160 -r-alternativet för skriptet check, 179 radbyte i rules-filer, 150 regelfil exempel på anpassad JumpStart, 190 verifiera med check härledda profiler och, 164 regelnyckelord, 193 any beskrivning och värden, 193, 224 arch, 193, 224 disksize beskrivning och värden, 194, 224 domainname, 194, 224 hostaddress, 194, 224 hostname, 193, 224 installed beskrivning och värden, 195, 224 karch, 195, 224 memsize, 224 model, 196, 224 network, 196, 224 osname, 196, 224 probe, 197 totaldisk, 197, 225 regelnyckelord, regelfält, 150 regelnyckelordet memsize, 195 regelnyckelordet arch, 193, 224

regelnyckelordet disksize beskrivning och värden, 194, 224 regelnyckelordet domainname, 194, 224 regelnyckelordet hostaddress, 194, 224 regelnyckelordet hostname beskrivning och värden, 194, 224 exempel, 193 regelnyckelordet installed beskrivning och värden, 195, 224 regelnyckelordet karch, 195, 224 regelnyckelordet memsize beskrivning och värden, 195, 224 regelnyckelordet model beskrivning och värden, 196, 224 regelnyckelordet network beskrivning och värden, 196, 224 regelnyckelordet osname, 196, 224 regelnyckelordet probe beskrivning och värden, 197 regelnyckelordet totaldisk, 197, 225 regelvärde, regelfält, 150 regler exempel, 151 fältbeskrivningar, 150 flerradiga regler, 150 härledda profiler, 164 matchningsordning, 151, 181 matchningsregler för rotdisk, 219 matchningsregler för rotdiskvärden, 219 syntax, 150 testa giltighet, 179 rensa efter uppgradering, 106 rotdisk definition, 219 skivdelsvärde för filesys, 211 värde som angetts av JumpStart, 219 rotdiskvärden värde som angetts av JumpStart, 219 rotfilssystem (/) exempelprofil, 140 rotfilsystem (/) paketkrav för en alternativ rot (/), 354 rotlösenord, ställa in med ett slutskript, 168 rotomgivning, anpassa med ett slutskript, 167 RPC misslyckades: fel 5: Meddelande om RPC-timeout, 146 rules testa giltighet, 160

rules-fil beskrivning, 149 exempel, 149 flerradiga regler, 150 kommentarer i, 150 kontrollera med check, 160 exempel på anpassad JumpStart, 191 lägga till regler, 150 namnge, 149 skapa, 149 syntax, 150 testa regler, 160 rules.ok-fil beskrivning, 159 matchningsordning för regler, 151 skapa, 159

### **S**

säkerhet rotlösenord, 168 säkerhetsprincip förkonfigurera, 50 sökvägar check-skript, 160, 179 servrar konfiguration av nätverksinstallation med cd fristående installation, 90 krav för nätverksinstallationer, 67 nätverksinstallation med dvd fristående installation, 78 rotutrymme, 207 skapa JumpStart-katalog, 143 set\_root\_pw, slutskript, 168 setup\_install\_server beskrivning, 93 share, kommando dela JumpStart-katalog, 144 share-kommando dela JumpStart-katalog, 189 shareall, kommando, 144 shareall-kommando, 189 SI CONFIG DIR variabel, 165 SI\_PROFILE miljövariabel, 164 självständiga system profilexempel, 154

skapa filen /etc/locale, 57 custom\_probes.ok-filen, 178 en startmiljö för Live Upgrade, 230, 253 installationsserver med cd, 82 installationsserver med dvd, 72 JumpStart-katalog server, 143 lokala filsystem, 211 profiler beskrivning, 152 härledda, 164 rules-fil, 149 rules. ok-fil, 159 rules.ok-fil, 160 rules.ok-filen, 178 skivminneskonfigurationsfiler, 171 startserver i delnät med cd, 88 startserver i delnät med dvd, 76 startserver i ett delnät aktiviteter, dvd, 72 steg-för-steg, cd, 82 sysidcfg-fil, 55 UFS, 148 skivdelar anpassa filsystem för Live Upgrade, 256 filesys-värden, 211 kontrollnyckelord, 224 profilexempel, 154 regelnyckelord, 195, 224 riktlinjer för Live Upgrade, 245 skivlös klienter minnesväxlingsutrymme, 207 skivlösa klienter plattformar, 207 skivminnen växlingsutrymme exempelprofiler, 140 skivminneskonfigurationsfiler beskrivning, 171 skapa, 171 skript Bourne-skalskript i regelfält, 150 slutskript, 165, 169, 173 startskript, 163, 173 slutskript anpassa rotomgivningen, 167

slutskript *(continued)* lägga till filer, 165 lägga till paket och korrigeringsfiler, 166 regelfält, 151 ställa in systemets rotlösenord, 168 Solaris 9 programvara grupper, 208 Solaris 9-programvara grupper, 208 ange paket, 217 Solaris 9 programvara grupper profilexempel, 154 uppgradera, 209 Solaris 9-programvara utgåva eller version kontrollnyckelordet installed, 224 regelnyckelordet installed, 224 Solaris 9 software utgåva eller version regelnyckelordet installed, 195 Solaris Live Upgrade återhämtning från misslyckad uppgradering, 288 översikt, 230 Aktivera en startmiljö, 284 avbryta ett jobb, 298 byta namn på startmiljö, 302 installera, 251 installera ett Flash-arkiv för Web Start, 280 jämför startmiljöer, 299 konfigurera filsystem, 255 kopiera ett delbart filsystem, 268 skapa en startmiljö, 230, 253 skivdelar i filsystem, 256 skriva till fil, 256 starta, 252 stoppa, 252 ta bort en startmiljö, 300 uppdragsöversikt för uppgradering, 274 uppgradera en startmiljö, 274 visa konfiguration för startmiljöer, 306 visa namn på startmiljö, 301 Solaris-programvara utgåva eller version kontrollnyckelordet osname, 224 regelnyckelordet osname, 224

Solaris-programvaran utgåva eller version regelnyckelordet osname, 196 Solaris-programvarugruppen Kärna, 208 Solaris-programvarugruppen Komplett, 208 beskrivning, 36 storlek, 37 Solaris-programvarugruppen Komplett plus OEM Support, 208 beskrivning, 36 storlek, 37 Solaris-programvarugruppen Slutanvändare, 208 beskrivning, 36 storlek, 37 Solaris-programvarugruppen Utvecklare, 208 beskrivning, 36 storlek, 37 Solaris programvaruutvecklargrupp profilexempel, 154 Solaris suninstall-program installera arkiv, 121 jämföresel med andra installationsmetoder, 30 sätt att köra, 104 Solaris Web Start grafiskt användargränssnitt (GUI), 95 installationsprogram, 95 installera arkiv, 119 jämförelse med andra installtionsmetoder, 29 körningsalternativ, 95 kommandoradsgränssnitt (CUI), 96 språkversionsfil, 57 standard härlett profilnamn, 164 installerad programvarugrupp, 209 partionera ange diskar, 221 partitioning, 218 standardrouter förkonfigurera, 50 standardvärden partitionering undanta diskar, 210 SI CONFIG DIR variabel, 165 starta bakgrundsprogrammet tftpd, 344

starta *(continued)* check-skript, 160 starta:meddelandet det går inte att öppna /kernel/unix, 341 starta regelfält, beskrivning, 150 startar systemet återställer terminaler och bildskärm först, 94 startbildskommando, 94 startfel för startmiljö med Live Upgrade, översikt, 238 startmiljö, visa status, 306 startserver beskrivning, 68 krav för nätverksinstallation, 68 skapa i delnät med dvd, 76 skapa i delnät med cd, 88 skapa med cd, exempel, 89 skapa med dvd, exempel, 77 startskript översikt, 163 behörigheter, 164 platsspecifika installationsprogram, 173 regelfält, 150 skapa härledda profiler med, 164 status visa startmiljö, 294 storlek hårddisk kontrollnyckelord, 224 regelnyckelord, 194, 197, 224 rotutrymme, 207 tillgängligt utrymme, 74, 84, 89 lokalt filsystem, 211 minne, 195, 224 minnesväxlingsutrymme maximal storlek, 208 skivlös klient, 207 tip-fönstermått, 183 växlingsutrymme exempelprofiler, 140 stty-kommando, 39, 43, 183 SUNWCall-gruppen, 208 SUNWCprog-gruppen, 208 SUNWCreq-gruppen, 208 SUNWCuser-gruppen, 208 SUNWCXall-gruppen, 208

superanvändarens lösenord förkonfigurera, 50 sysidcfg-fil så här skapar du, 55 sysidcfg-filen riktlinjer och krav, 51 system\_typ profilnyckelord exempel, 154 systeminformation, visar, 94

### **T**

ta bort kluster under uppgradering, 209 paket från programvarugrupper, 217 ta bort en Live Upgrade-startmiljö, 300 tabellen locale.org\_dir, lägga till poster, 58 terminaltyp, förkonfigurera, 50 testa kontrollera custom\_probes-filer testa custom\_probes, 179 kontrollera regler fil använda check, 179 kontrollera rules-filer använda check, 159 exempel på anpassad JumpStart, 191 testa regler, 160 profiler, 62, 156, 159 validera custom\_probes-filer använda check, 178 verifiera regelfiler härledda profiler och, 164 tid och datum, förkonfigurera, 50 tidszon, förkonfigurera, 50 tip line-anslutning och anpassad JumpStart-installation, 183

### **U**

UFS, 148 uname-kommando, 94 upgrade\_log-fil, 106 upgradering\_loggfil, 100 uppgradera jämfört med standardinstallation, 25 med Live Upgrade, översikt, 235

uppgradera *(continued)* med omtilldelning av diskutrymmet, 63 med Solaris Live Upgrade, 274 metoder, 25 systemkrav, 26 till en Solaris-uppdatering, 361 uppdragsöversikt, 23 uppgradera installation loggfil, 100 profilnyckelord, 209, 218 uppgradering jämförelse med första delen av installationen, 62 jämförelse mellan metoder, 29 med anpassad JumpStart, 62 metoder, 62 rekommenderat diskutrymme, 35 uppgraderingsinstallation återhämtning med Solaris Live Upgrade från misslyckad uppgradering, 288 anpassad JumpStart-installation, 181 loggfil, 106 misslyckad uppgradering, 346 profilnyckelord, 214 uppgraderingsrensning, 100 utdatafiler loggfil för slutskript, 165 startskriptlogg, 163 uppgraderingslogg, 100, 106 utgåva av Solaris 9-programvaran osname regelnyckelord, 196 regelnyckelordet installed, 195 utgivning av Solaris 9-programvara kontrollnyckelordet installed, 224 utropstecken (!), regelfält, 150

#### **V**

värdnamn, förkonfigurera, 50 växlingsfilssystem exempelprofiler, 140 växlingsfilsystem bestämma storlek, 208 minnesstorlek och, 208 minnesväxlingsutrymme för skivlös klient, 207

validera custom\_probes-fil använda check, 179 filen /var/sadm/begin.log, 163 filen /var/sadm/finish.log, 165 /var/sadm/install\_data/upgrade\_log-fil, 106 kommandot /var/yp/make, 58 /var/yp/Makefile, 56 variabler SI CONFIG DIR, 165 SI\_PROFILE, 164 SYS MEMSIZE, 157 VARNING: ÄNDRA STANDARDSTARTENHET, 344 VARNING: meddelandet klockan har tjänat xxx dagar, 341 verifiera regelfiler härledda profiler och, 164 version av Solaris 9-programvara osname kontrollnyckelord, 224 osname regelnyckelord, 224 regelnyckelordet installed, 224 version av Solaris 9-programvaran regelnyckelordet installed, 195 version av Solaris-programvara kontrollnyckelordet installed, 224 osname kontrollnyckelord, 224 osname regelnyckelord, 224 regelnyckelordet installed, 224 version av Solaris-programvaran osname regelnyckelord, 196 viktiga filsystem, definition, 230 visa monterade filsystem, 93 tip line-anslutning och anpassad JumpStart-installation, 183 visa namn på Live Upgrade-startmiljö, 301 visar plattformsnamn, 94 systeminformation, 94 volcheck, kommando, 147 Volymhanteraren kopiera, 147

#### **W**

Web Start Flash beskrivning, 109 beskrivning av arkivavsnitt, 125 flar-kommando beskrivning, 131 så delar du upp arkiv, 131 så extraherar du arkivinformation, 131 så kombinerar du arkiv, 132 flarcreate-kommando, 128 huvudsystem beskrivning, 110 kringutrustning, 111 så här installerar du, 116 installera installationsmetoder, 113 så här installerar du, 119 Installera i Live Upgrade-startmiljö, 280 jämförelse med andra installationsmetoder, 31 nyckelord anpassad version av JumpStart, 199 avsnittsidentifikation, 126 section\_begin och section\_end, 126 så här skapar du ett arkiv, 116 skiktade arkiv, 114